UNIVERSIDAD DE EL SALVADOR FACULTAD DE INGENIERÍA Y ARQUITECTURA ESCUELA DE INGENIERÍA CIVIL

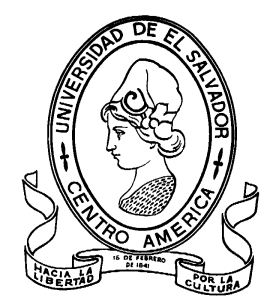

# **CATÁLOGO DE LAS CARACTERÍSTICAS TÉCNICAS QUE CONFORMAN LA ESTRUCTURA DEL PAVIMENTO FLEXIBLE, EN LOS TRAMOS III Y IV DE LA CARRETERA LONGITUDINAL DEL NORTE DE EL SALVADOR**

PRESENTADO POR:

# **ILEANA DEL CARMEN HEREDIA ZALDIVAR**

# **SANTOS RIVAS QUEVEDO**

PARA OPTAR AL TITULO DE:

**INGENIERO(A) CIVIL**

CIUDAD UNIVERSITARIA, JUNIO DE 2020

### **UNIVERSIDAD DE EL SALVADOR**

RECTOR :

### **MSC. ROGER ARMANDO ARIAS ALVARADO**

SECRETARIO GENERAL:

**ING. FRANCISCO ANTONIO ALARCÓN SANDOVAL**

# **FACULTAD DE INGENIERÍA Y ARQUITECTURA**

DECANO :

## **Ph.D. EDGAR ARMANDO PEÑA FIGUEROA**

SECRETARIO :

## **ING. JULIO ALBERTO PORTILLO**

**ESCUELA DE INGENIERÍA CIVIL**

DIRECTOR :

**ING. ANIBAL RODOLFO ORTIZ**

# UNIVERSIDAD DE EL SALVADOR FACULTAD DE INGENIERÍA Y ARQUITECTURA ESCUELA DE INGENIERÍA CIVIL

Trabajo de Graduación previo a la opción al Grado de:

### **INGENIERO CIVIL**

Título

# **CATÁLOGO DE LAS CARACTERÍSTICAS TÉCNICAS QUE CONFORMAN LA ESTRUCTURA DEL PAVIMENTO FLEXIBLE, EN LOS TRAMOS III Y IV DE LA CARRETERA LONGITUDINAL DEL NORTE DE EL SALVADOR**

Presentado por :

## **ILEANA DEL CARMEN HEREDIA ZALDÍVAR**

## **SANTOS RIVAS QUEVEDO**

Trabajo de Graduación Aprobado por:

Docentes Asesores :

## **ING. DILBER ANTONIO SÁNCHEZ VIDES**

# **LIC. LUÍS ALFONSO CASTILLO RAMOS**

SAN SALVADOR, JUNIO DE 2020

Trabajo de Graduación Aprobado por:

Docentes Asesores :

# **ING. DILBER ANTONIO SÁNCHEZ VIDES**

# **LIC. LUÍS ALFONSO CASTILLO RAMOS**

# **AGRADECIMIENTOS**

A Dios Todopoderoso porque a lo largo de nuestra vida nunca nos has dejado solos, siendo guía y fortaleza. Gracias a tu amor y misericordia, has permitido culminar con éxito este otro peldaño más en nuestro proceso de superación personal. Gracias por la fortaleza que nos brindas para ser personas de bien.

A la Universidad de El Salvador por habernos dado la oportunidad de formarnos como profesionales; especialmente a los docentes que, con su dedicación y vocación profesional, nos dotan de las herramientas necesarias para enfrentar la vida laboral. A todo el personal que forma parte de la Escuela de Ingeniería Civil, muchas gracias.

A nuestros asesores Ing. Dilber Antonio Sánchez Vides y Lic. Luís Alfonso Castillo Ramos por habernos brindado su tiempo, dedicación y ayuda incondicionalmente dirigiendo de la mejor manera la culminación de nuestra carrera profesional.

A los diferentes profesionales que con su valiosa colaboración enriquecieron el presente trabajo de graduación, brindándonos su apoyo:

Ing. José Ranulfo Cárcamo y Cárcamo.

Ing. Mauricio Ernesto Valencia.

Ing. Jorge Oswaldo Rivera Flores.

Al Ministerio de Obras Públicas MOP, Dirección de Planificación de la Obra Pública, por su colaboración al brindar la información necesaria en la realización del presente trabajo de graduación:

Ing. Dionisio Ramírez, Subdirección de administración de obras de paso y de inventarios viales SAOPIV.

Ing. Miguel Ángel González.

Ing. Gilberto Efraín Lima Sagastume.

A mis familiares y amigos, quienes con su gran apoyo nos impulsaron las fuerzas necesarias para desear ver alcanzadas nuestras metas de formación profesionalmente.

A todas las personas que contribuyeron de forma directa o indirecta a la realización del presente trabajo de graduación.

# **DEDICATORIA**

A DIOS TODOPODEROSO: Rey de Reyes y Señor de Señores, gracias por ser mi roca fuerte, guía y abrigo protector. Por ayudarme a superar cada uno de los obstáculos, brindándome las fuerzas necesarias y sabiduría para alcanzar un triunfo más.

A MI PADRE: Jorge Alberto Heredia Umaña, por apoyarme incondicionalmente a lo largo de mi preparación personal y académica, por sus consejos, entrega y sacrificio, dando siempre lo mejor a sus hijos a pesar de las limitaciones, sin el esto no sería posible, y más que un logro personal es el reflejo del éxito que como padre ha tenido al inculcarnos valores como la perseverancia y responsabilidad.

A MI MADRE: Lidia Aracely Zaldívar de Heredia, por ser ejemplo de amor incondicional, honradez e integridad como mujer y como madre, por su entrega y sacrificio, muchas gracias; sin su sabiduría, consejos y apoyo no hubiese culminado este proceso con éxito.

A MIS HERMANAS Y HERMANO: Edith Esmeralda, María Luisa, Georgina Daniela y Diego Alexander; por su amor, apoyo y estar a mi lado en todo este proceso, siendo un pilar más de fortaleza en mi vida.

A MI AMADO ESPOSO: Santos Rivas Quevedo, por su ayuda, comprensión y paciencia, siendo la calma en mi vida, ordenando mis decisiones e impulsándome cuando creí no poder más; este éxito es para nuestra familia que con amor, sabiduría y comunicación hemos formado; esperando que Dios bendiga nuestro hogar y nos permita ser cada día mejores.

A MIS HIJOS: Benjamín Ismael y David Emmanuel; gracias por ser mi motor e inspiración para buscar ser cada vez mejor y alcanzar la superación personal. Gracias por darme su amor y cariño, siendo el impulso necesario cuando más lo necesité, son una gran bendición y que Dios guardé la vida de mis amados hijos.

# **DEDICATORIA**

A DIOS TODOPODEROSO: Doy gracias por ser mi sendero y por brindarme protección hasta este momento. Por ayudarme a superar mis límites, proporcionándome fuerzas y sabiduría para salir adelante y conseguir un futuro más prometedor digno de mi esfuerzo.

A MI MADRRE: Dominga Quevedo Días, por apoyarme incondicionalmente a lo largo de mi preparación personal y académica a pesar de las dificultades que hemos pasado, por aconsejarme y darme lo mejor de ti, gracia por creer en mí.

A MIS HERMANOS: Luis, Jesús, Tomas, por su cariño, apoyo en todo sentido; por estar a mi lado en las buenas y en las malas por su aporte incondicional, especialmente a Jose, Lucas y Juan Antonio, puedo decir sin vacilar, que sin su apoyo económico no hubiera sido posible culminar mi carrera, estaré eternamente agradecidos con ustedes, gracias por creer en mí y por el apoyo brindado.

A MI AMADA ESPOSA: Ileana del Carmen Heredia Zaldívar, gracias por tu ayuda incondicional desde el momento que te conocí en el trayecto de nuestra formación académica, gracias por compartir tus conocimientos y sobre todo gracias por la paciencia que me has tenido, eres como un ángel que dios puso en mi camino, dando ánimos y motivación cuando creí que no era posible llegar hasta el final, en los momentos difíciles siempre estuviste a mi lado apoyándome y brindándome tu amor y comprensión, ahora puedo decir lo hemos logrado. Y en efecto, este éxito es para nuestra familia que con amor, sabiduría y comunicación hemos formado; esperando que Dios bendiga nuestro hogar y nos permita ser cada día mejores.

A MIS HIJOS: Benjamín Ismael y David Emmanuel; gracias por ser mi motor impulsor e inspiración para finalizar mi carrerea y lograr así el objetivo propuesto, sé que pensar en mi superación personal es para garantizar el bienestar de ustedes, educarlos y orientarlos para que sean unas personas de bien. Gracias por darme su amor y cariño, los amare eternamente, que Dios me los bendiga y proteja siempre.

# **INDICE GENERAL**

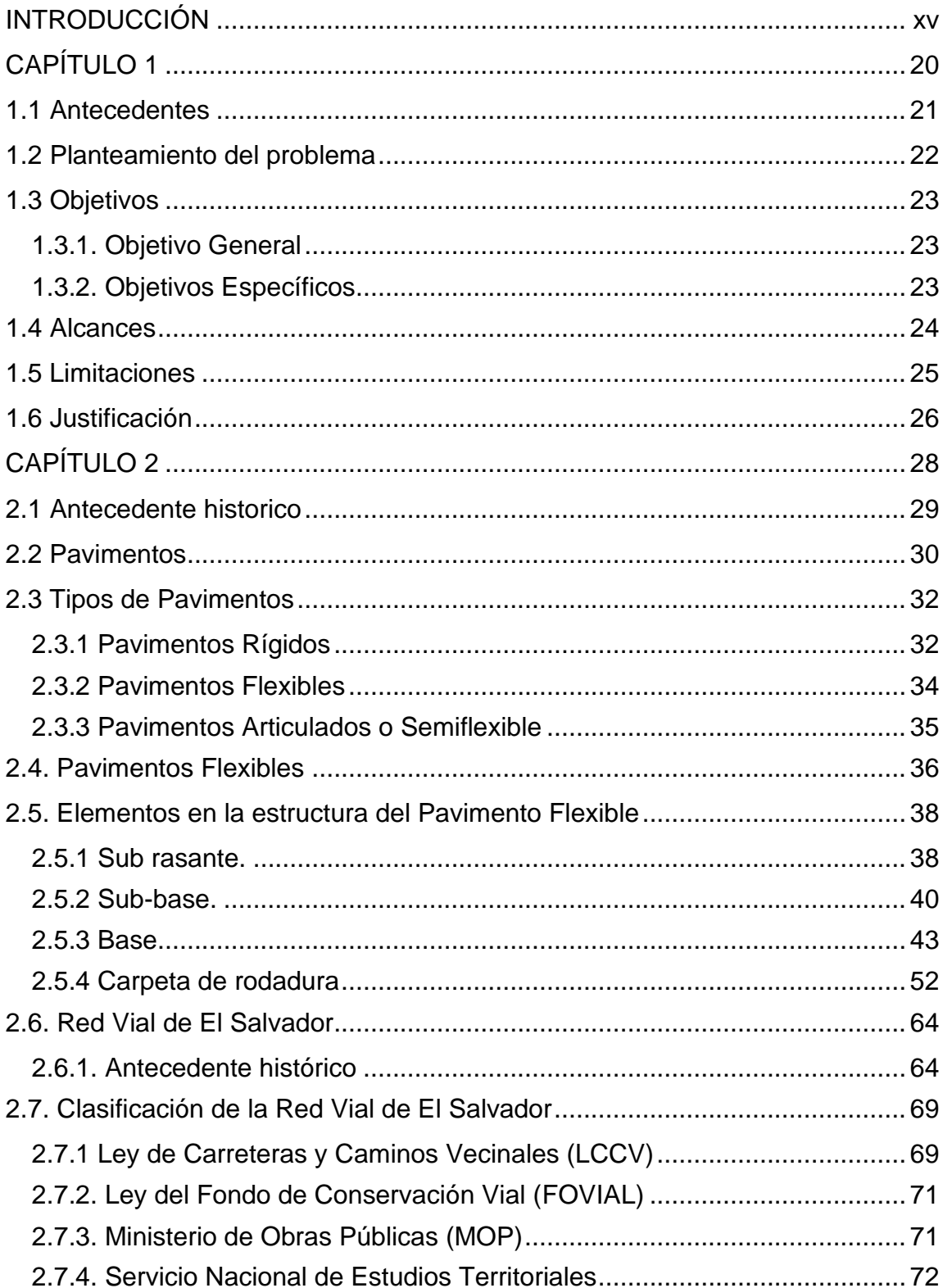

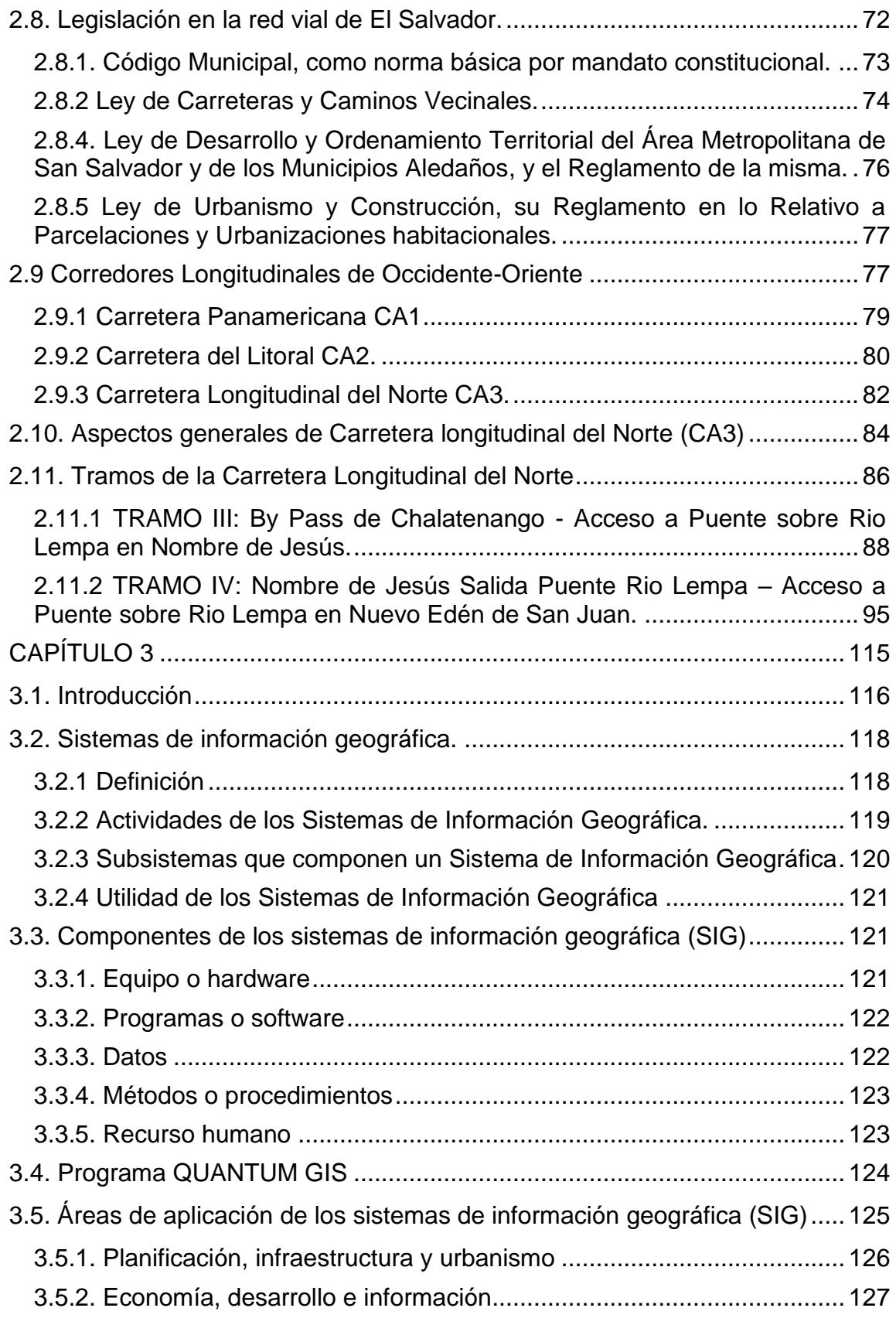

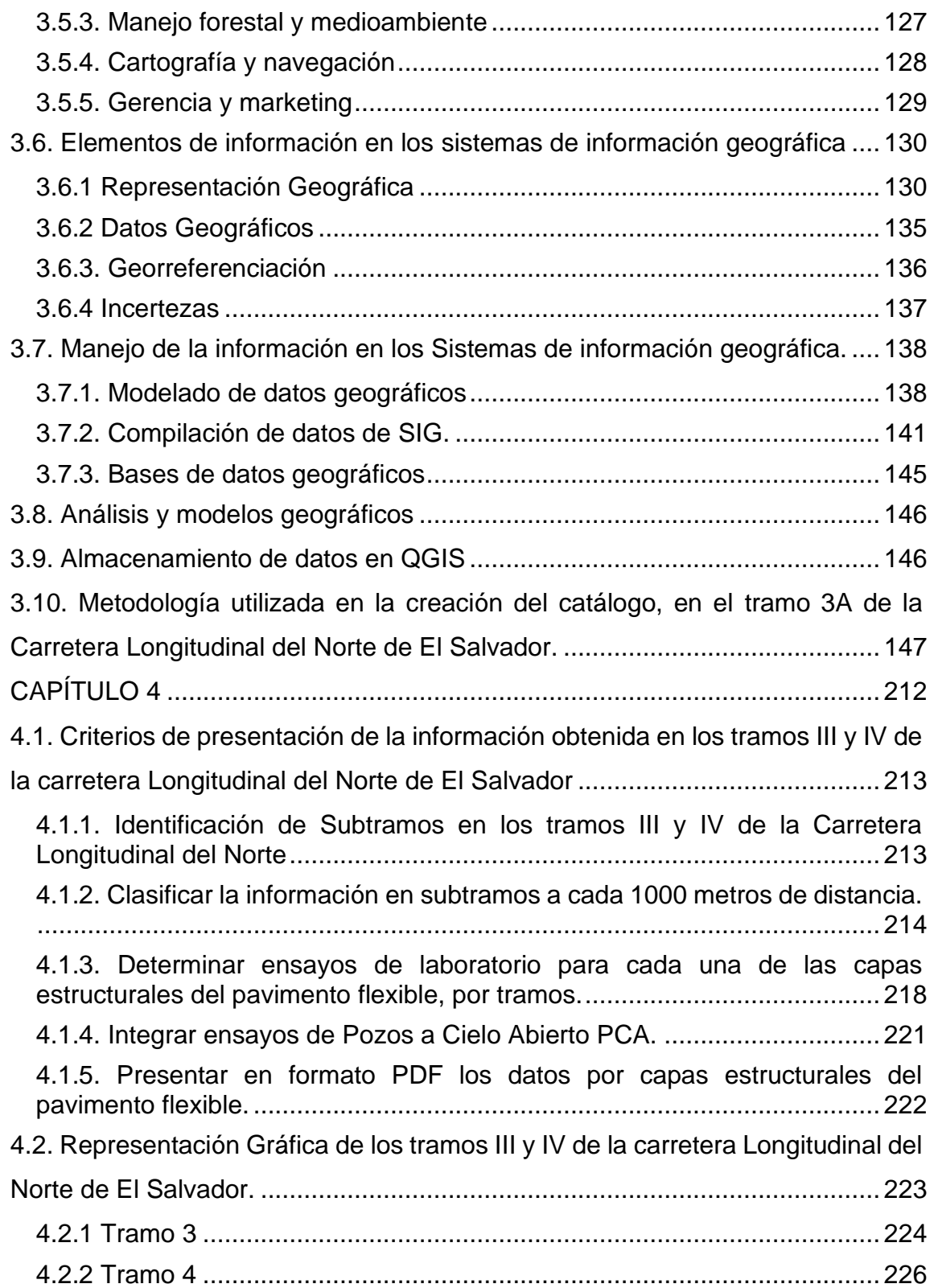

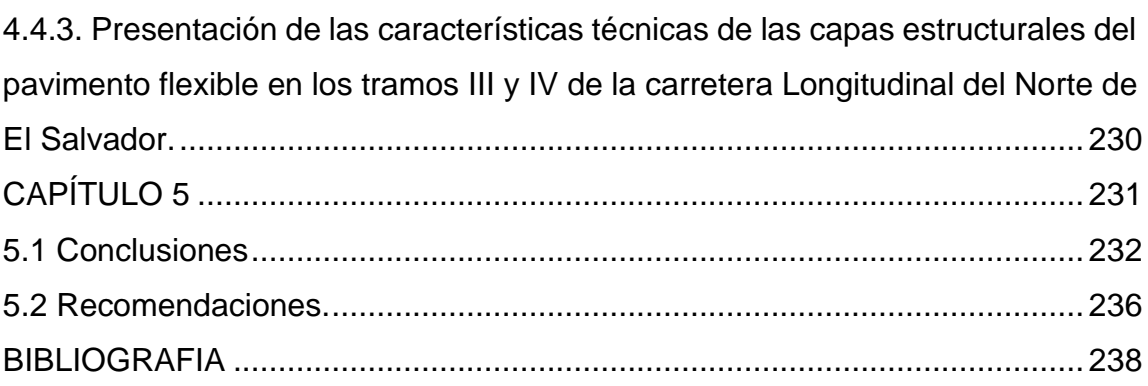

# **INTRODUCCIÓN**

<span id="page-14-0"></span>El presente trabajo de graduación; es una recopilación de la metodología aplicada para la realización del Catálogo de las características técnicas de las capas estructurales del pavimento flexible en los tramos III y IV de la Carretera Longitudinal del Norte, por medio de la utilización del Software de código libre QGIS<sup>1</sup> , como sistema de información geográfica, el cual ha facilitado la georreferenciación de los ensayos y pruebas de laboratorio realizados en las capas del pavimento flexible.

Para lograr la georreferenciación es necesario que se reúna la información técnica, se ordene y se introduzca en el software produciendo que los parámetros técnicos se obtengan de forma rápida y de fácil acceso; para que puedan ser utilizados en posteriores reparaciones y/o reconstrucción de un pavimento en la red vial nacional; pues se proporciona información de la calidad de los materiales utilizados en procesos constructivos anteriores, así como, la localización exacta de estos.

El facilitar información rápida y de fácil acceso de procesos de construcciones anteriores de pavimentos ayudará grandemente al desarrollo de proyectos futuros de carreteras y por ello será considerado de un gran beneficio para el país.

<sup>1</sup> Quantum GIS, Sistema de Información Geográfica (SIG) de software libre para plataformas GNU/Linux, Unix, Mac OS, Microsoft Windows y Android.

El software de código libre QGIS utilizado en este trabajo, es la herramienta necesaria para la realización de dicho catálogo y con ello garantizar así mayor fidelidad de la información sobre las características técnicas de los materiales que componen la estructura de un pavimento flexible, que para nuestro caso es de la Carretera Longitudinal del Norte; pues al ser un sistema de información geográfica, permite localizar y georreferenciar datos e información de una zona o punto especifico de la carretera Longitudinal del Norte.

Empleando la tecnología de sistemas de información geográfica se cataloga una sección de la carretera Longitudinal del Norte de El Salvador, que a su vez sirve de prototipo para la elaboración de un catálogo nacional.

En el catálogo no se ha incluido información sobre obras de paso ya que la metodología no se aplica a estas obras; así mismo se excluyeron calles secundarias o derivaciones de la Carretera Longitudinal del Norte en los tramos III y IV. Los materiales utilizados en la subrasante, subbase, base y carpeta asfáltica, como ensayos de los materiales para cada una de estas capas del pavimento flexible conforman la base de datos; realizada según la información proporcionada por el Ministerio de Obras Públicas.

Se desarrollaron cinco capítulos, los cuales contienen la información, metodología y sugerencias en la creación de un Catálogo de Características Técnicas de la Estructura de un Pavimento Flexible, tomando como herramienta de diseño el software de código libre QGIS 2.18, el cual tiene aplicaciones de suma importancia en la Ingeniería Civil, dentro de la rama de ingeniería en carreteras.

El capítulo uno presenta los datos generales de la investigación, en donde se especifica la información con la que se cuenta para su desarrollo y los antecedentes que existen, referentes a catálogos y características técnicas de la estructura de pavimentos flexibles, en El Salvador.

Las carreteras son una de las obras más importantes para el desarrollo de un país, estas aumentan el desarrollo económico de las ciudades y de los países, al poder desplazar la mercadería con mayor rapidez, lo que justifica el hecho que, es de gran utilidad realizar una categorización de características técnicas de la estructura de pavimentos flexibles para dar respuesta inmediata ya sea en el diseño como en el mantenimiento de los pavimentos flexibles existentes, que se ubican en la Carreta Longitudinal del Norte.

Los objetivos que se pretenden lograr, están encaminados a la caracterización y geolocalización de cada uno de los elementos que conforma el pavimento flexible colocado en los tramos III y IV de la Carretera Longitudinal del Norte. Para que sea una herramienta que facilite las especificaciones de mantenimiento y diseño de pavimentos flexibles. La investigación está limitada a la calidad y cantidad de información otorga por el Ministerio de Obras Públicas.

xvii

El capítulo dos, comprende los conceptos básicos referentes a los pavimentos, su clasificación y los elementos que conforman a los pavimentos flexibles como son: subrasante, rasante, subbase, base y carpeta de rodadura. Contiene una reseña histórica de la evolución, clasificación y legislación de la red vial en El Salvador.

Así como aspectos generales de los Corredores Longitudinales de Occidente-Oriente en El Salvador los cuales son: Carretera Panamericana CA1, Carretera del Litoral CA2 y Carretera Longitudinal del Norte CA3. Al ser la Carretera Longitudinal del Norte la base del trabajo de investigación, se detalla la situación actual de dicha carretera, información referente a los tramos que la constituyen, el tipo de pavimentos para cada tramo, longitud, ubicación y características de la misma. Siendo los tramos III y IV de la Carreta Longitudinal del Norte el objeto de estudio este capítulo desarrolla una caracterización de dichos tramos.

El capítulo tres, contiene conceptos y definiciones referente a los sistemas de información geográfica, las actividades que pueden ser realizadas por estos sistemas y los subsistemas que los componen. Nos brinda información general del Programa QUANTUM GIS; y el manejo de la información en los Sistemas de información geográfica, incluyendo la utilidad, componentes, áreas de aplicación y elementos de los Sistemas de Información. Luego se desarrolla la metodología utilizada en la creación del catálogo, utilizando como ejemplo base el tramo 3A de la Carretera Longitudinal del Norte de El Salvador.

El capítulo cuatro, contiene los criterios de presentación de la información obtenida en los tramos III y IV de la carretera Longitudinal del Norte de El Salvador, para lo que se ha identificado los subtramos que componen a los tramos III y IV de la Carretera Longitudinal del Norte. Este capítulo clasificar la información en subtramos a cada mil metros de distancia y determina en ellos los ensayos de laboratorio para cada una de las capas estructurales del pavimento flexible; luego, se integran los ensayos de Pozos a Cielo Abierto PCA.

Toda la información obtenida se presentar en formato PDF, así para cada uno de los datos por capas estructurales del pavimento flexible y representa de forma gráfica los tramos III y IV de la carretera Longitudinal del Norte de El Salvador y las características técnicas de las capas estructurales del pavimento flexible en dichos tramos.

El capítulo cinco, es donde se plantean las conclusiones obtenidas producto de la investigación lo que da lugar a sugerir una serie de recomendaciones con la intención que sean tomadas en cuenta para facilitar en un futuro el ingreso de otras carreteras al catálogo con lo cual se podría facilitar el trabajo para futuras investigaciones.

# **CAPÍTULO 1**

# <span id="page-19-0"></span>GENERALIDADES.

### <span id="page-20-0"></span>**1.1 ANTECEDENTES**

Actualmente las instituciones encargadas de los proyectos de carreteras en El Salvador no cuentan con un mecanismo que recopile la información sobre las características técnicas de los materiales utilizados en la construcción de carreteras.

Una red vial con adecuado mantenimiento y mejoras constituye un elemento indispensable para el desarrollo económico del país y genera importantes aportaciones a los sectores industrial, residencial, agrícola, energético, turismo, entre otros. En este sentido, la disponibilidad y acceso a buenas rutas comerciales contribuye a fortalecer el clima de negocios y la competitividad del país. Por lo que es necesario desarrollar una metodología que facilite la información sobre las características técnicas de los materiales utilizados en pavimentos flexibles; donde realizar la recopilación, organización y georreferenciación de esta información, que es de gran beneficio para el país.

<span id="page-20-1"></span>En cuanto a los materiales, utilizados en la construcción de los pavimentos, que conforman cada uno de los tramos de la carretera Longitudinal del Norte; existen evaluaciones y ensayos de laboratorio a los materiales, sin ningún tipo de registro en el que se aplique un sistema de información geográfica; por ello la información es obtenida a partir de datos que el Ministerio de Obras Públicas y el Fondo de conservación vial pueden proporcionar.

### **1.2 PLANTEAMIENTO DEL PROBLEMA**

En la actualidad, acceder a información específica de un proyecto de carreteras en El Salvador, como lo son las capas que componen las estructuras básicas de los pavimentos en nuestro país es extremadamente difícil; por tal razón, es necesario un mecanismo que reúna información técnica, ordene y presente de manera que dicha información se pueda obtener de manera más rápida y esté al alcance de todos, pues no se cuenta con este recurso.

Para mantener las vías de comunicación en condiciones adecuadas, se debe de empezar por un buen diseño, partiendo del diseño se puede lograr una estructura de pavimento flexible que sea eficaz y competente; lo cual es posible, sólo utilizando materiales que cumplan con los estándares de calidad establecidos bajo normas, iniciando con la subrasante, subbase, base y carpeta asfáltica, pues son dichos elementos los que en conjunto brindan seguridad, comodidad y disminuyen costos a largo plazo.

Sin embargo, en el país no se cuenta con un Catálogo de las características técnicas que conforman la estructura del pavimento flexible, por tal motivo este trabajo tiene como objeto de estudio los tramos III: BY PASS de Chalatenango – Nombre de Jesús salida Rio Lempa y IV: Nombre de Jesús salida Rio Lempa – Acceso Puente Sobre Rio Lempa (Nuevo Edén de San Juan) de la carretera Longitudinal del Norte de El Salvador.

Como el pavimento flexible es un conjunto de capas de materiales seleccionados, que se construyen sobre el terreno, cada capa tiene la finalidad de soportar y transmitir a la capa inferior, las cargas del tránsito vehicular sin que cada una o todo el pavimento se deforme excesivamente, de manera que se garantice una superficie sin agrietamientos, cómoda y segura para el usuario.

#### <span id="page-22-0"></span>**1.3 OBJETIVOS**

#### 1.3.1. OBJETIVO GENERAL

<span id="page-22-1"></span>Elaborar una metodología para la realización del catálogo de características técnicas que conforman la estructura del pavimento flexible, en los tramos III y IV de la carretera Longitudinal del Norte de El Salvador, para contribuir en el mantenimiento y mejoras.

#### 1.3.2. OBJETIVOS ESPECÍFICOS

<span id="page-22-2"></span>✓ Identificar las características de los materiales que conforman la estructura del pavimento flexible utilizados en el proceso constructivo, en los tramos III: BY PASS de Chalatenango – Nombre de Jesús salida Rio Lempa y tramo IV: Nombre de Jesús salida Rio Lempa – Acceso Puente Sobre Rio Lempa (Nuevo Edén de San Juan) de la carretera Longitudinal del Norte de El Salvador.

✓ Establecer la metodología basada en sistemas de información geográfica, para la elaboración de un mecanismo que contenga las características técnicas de los materiales utilizados en los tramos III y tramo IV de la carretera Longitudinal del Norte de El Salvador.

 $\checkmark$  Emplear la tecnología de sistemas de información geográfica para catalogar una muestra de la carretera Longitudinal del Norte de El Salvador, a partir de los tramos III y tramo IV, que pueda ser utilizado como prototipo para la elaboración de un catálogo nacional.

### <span id="page-23-0"></span>**1.4 ALCANCES**

El presente trabajo de graduación pretende elaborar la metodología que permita realizar el catálogo de las características técnicas que conforman la estructura del pavimento flexible, en los tramos III: BY PASS de Chalatenango – Nombre de Jesús salida Rio Lempa y IV: Nombre de Jesús salida Rio Lempa – Acceso Puente Sobre Rio Lempa (Nuevo Edén de San Juan) de la carretera Longitudinal del Norte de El Salvador.

La investigación es completamente teórica, pues se basa en la información de los registros de diseño, que se tienen documentados, en el Ministerio de Obras Públicas (MOP) y el Fondo de Conservación Vial (FOVIAL). El trabajo de graduación analiza el pavimento flexible de los tramos III y IV de la carretera Longitudinal del Norte de El Salvador.

Se determinarán los materiales de la subrasante, subbase, base y carpeta asfáltica. Como los ensayos de los materiales para cada una de las capas de la estructura del pavimento flexible, en los tramos III: BY PASS de Chalatenango – Nombre de Jesús salida Rio Lempa y IV: Nombre de Jesús salida Rio Lempa – Acceso Puente Sobre Rio Lempa (Nuevo Edén de San Juan) de la carretera Longitudinal del Norte de El Salvador, según la información proporcionada por el Ministerio de Obras Públicas.

### <span id="page-24-0"></span>**1.5 LIMITACIONES**

- ✓ Parte de la documentación acerca de los subtramos que componen los tramos III y IV de la carretera Longitudinal del Norte de El Salvador, no se encuentra completa en la información facilitada por el Ministerio de Obras Públicas (MOP) y el Fondo de Conservación Vial (FOVIAL), de modo que el trabajo de graduación se limitará categorizar solo los datos que nos ha sido proporcionado.
- ✓ El tiempo disponible para la realización del trabajo de graduación, acorta el campo de estudio y análisis, por lo que solo se evaluará los tramos III: BY PASS de Chalatenango – Nombre de Jesús salida Rio Lempa y IV: Nombre de Jesús salida Rio Lempa – Acceso Puente Sobre Rio Lempa (Nuevo Edén de San Juan) de la carretera Longitudinal del Norte de El Salvador.
- ✓ No se incluirá información de las secciones donde se encuentren obras de paso de cualquier tipo ya que la metodología que se ejecutara para la elaboración de dicho catálogo no es aplicable a estas obras, pues conllevan características

especiales diferentes a los tramos a ser evaluados, así como también las calles secundarias o derivaciones de la carretera Longitudinal del Norte en los tramos seleccionados.

## <span id="page-25-0"></span>**1.6 JUSTIFICACIÓN**

El Salvador es un país con un alto desarrollo en sus vías terrestres, con el pasar del tiempo se han construido miles de kilómetros de carreteras y a la fecha no se ha elaborado un mecanismo que organice, clasifique y georreferencie las características técnicas de los materiales que conforman la estructura de los pavimentos; que facilite obtener de manera rápida la información cada red vial construida.

Existe la necesidad académica, en que los estudiantes puedan conocer y acceder con mayor facilidad a las características de los materiales utilizados en la estructura del pavimento flexible de carretas ya construidas, particularmente para los tramos III: BY PASS de Chalatenango – Nombre de Jesús salida Rio Lempa y IV: Nombre de Jesús salida Rio Lempa – Acceso Puente Sobre Rio Lempa (Nuevo Edén de San Juan) de la carretera Longitudinal del Norte.

En el ámbito laboral, con la existencia de un mecanismo que recopile información de los proyectos de carretas, las instituciones y empresas pueden verificar que los materiales utilizados sean los correctos y cumplan con las necesidades de cada tramo

26

de las carreteras, así mismo, si la carretera presenta daños o deficiencias, se puedan sustituir los materiales de manera adecuada.

Las instituciones encargadas de proyectos de carreteras en El Salvador, carecen de una metodología que permita catalogar información técnica de las características de los materiales utilizados en la construcción de la estructura del pavimento flexible. Por ello, es necesario cubrir la necesidad de una guía, para recomendar y verificar que se proponga una estructura de pavimento flexible, que cumpla con las características mínimas de los materiales requeridos, en proyectos de pavimentos nuevos y en la rehabilitación de los existentes.

Ya que es un apoyo para investigación, futuros proyectos y la conservación de las carreteras existentes, por la utilidad que se presenta al estar la información georreferenciada; gracias a la aplicación de los sistemas de información georreferenciada, como lo es el software de código libre QGIS, en el área de la ingeniería civil y en los proyectos de carreteras para pavimentos flexibles en este caso.

.

# **CAPÍTULO 2**

# <span id="page-27-0"></span>FUNDAMENTOS TEÓRICOS.

### <span id="page-28-0"></span>**2.1 ANTECEDENTE HISTORICO**

El inicio de las carreteras en nuestro país se dio a partir de la fundación de la Villa de San Salvador en 1528, con lo cual fueron trazadas las calles, plazas e iglesias. En aquellos días las calles eran únicamente de tierra, y sólo las principales eran reforzadas con piedras debido a que el transporte utilizado eran los carretones y los caballos. Los trabajos de pavimentación en la red vial de El Salvador comenzaron en 1912 por parte de la firma inglesa S. Pearson & Sons, pero estos fueron interrumpidos debido a la primera guerra mundial y a la falta de fondos.

Con la llegada del automóvil alrededor del año 1915, y poco después del camión y del autobús, se motivaron las primeras mejoras significativas de las arterias y fue así como en 1916 se construyó la que se considera la primera carretera de nuestro país, siendo la que de San Salvador conduce al Puerto de La Libertad, posteriormente se construye la Carretera Panamericana.

En el Salvador también se realizaron construcciones de carreteras con el método macadam, el cual es el material de construcción que está constituido por un conjunto de áridos, de granulometría discontinua, extendiendo y compactando un árido grueso cuyos huecos se rellenarán con un árido fino denominado recebo.

El nombre de este proceso de construcción de carreteras se deriva del inventor; John Loudon McAdam. Su uso fue pensado para mejorar el sistema de caminos y carreteras.

La expansión y mantenimiento de la red vial de nuestro país se vio reducida durante la década de los 80´s, debido a múltiples factores que surgieron en esa época, como lo fue la guerra civil y que provocaron una gran pérdida de la red vial de El Salvador.

En el presente, las inversiones en infraestructura vial cobraron fuerza debido a la necesidad de nuevas carreteras, además, el aumento de la población y de las actividades productivas, así como la entrada en vigencia de tratados de libre comercio, ha hecho que muchas de las vías de circulación existentes ya no tengan la suficiente capacidad para prestar sus servicios adecuadamente.

### <span id="page-29-0"></span>**2.2 PAVIMENTOS**

Un pavimento es una estructura construida por el hombre, con el fin de mejorar la calidad de un terreno existente para que el tránsito sea más rápido, confortable, seguro y económico. Además, permite conservar una vía de comunicación en buen estado, lo que redunda en beneficios sociales y económicos.

Un pavimento se puede definir como la estructura integral de las capas de sub rasante, sub base, base y carpeta de rodadura destinada a sostener las cargas vehiculares. (Secretaría de Integración Económica, 2002, pág. p. xvii.)

El comportamiento de los pavimentos al aplicarles cargas es muy diferente; en un pavimento rígido, debido a la consistencia de la superficie de rodadura, se produce una buena distribución de las cargas, dando como resultado tensiones muy bajas en la sub rasante. Ver Figura 1.

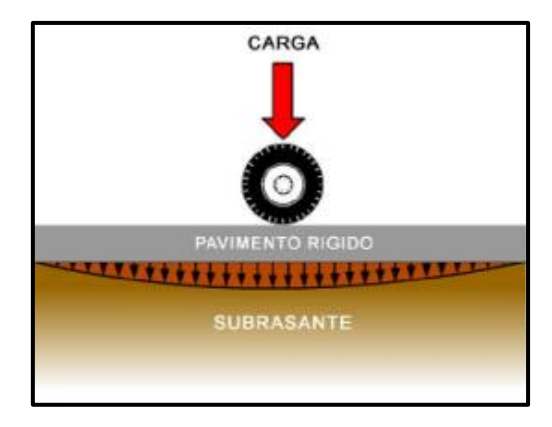

Figura 1: Distribución de esfuerzos en las capas de un pavimento rígido.

Fuente: (Ing. Claudio Giordani, s.f.)

Lo contrario sucede en un pavimento flexible, la superficie de rodadura al tener menos rigidez, se deforma más y se producen mayores tensiones en la sub rasante. Ver Figura 2.

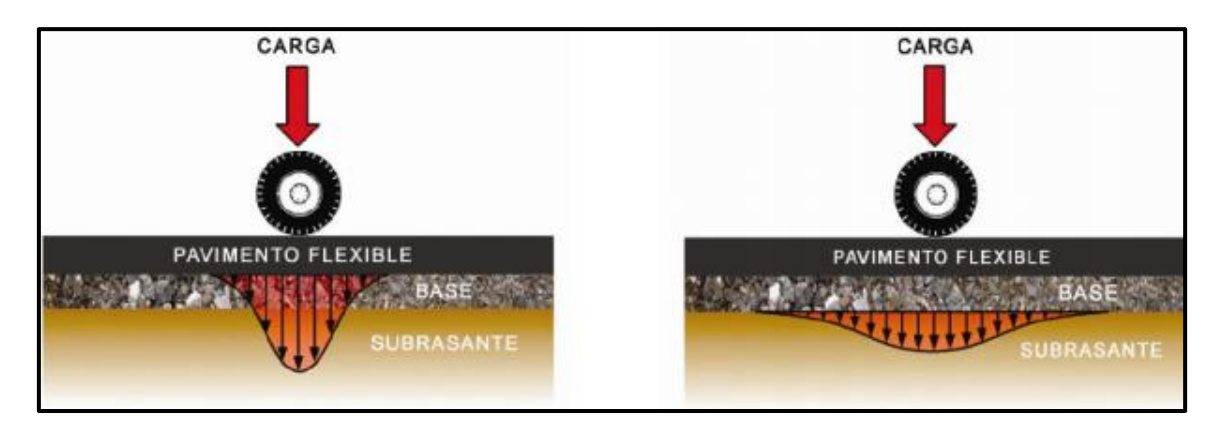

Figura 2: Distribución de esfuerzos en las capas de un pavimento Flexible. FUENTE: (Ing. Claudio Giordani, s.f.)

El pavimento posee la finalidad de ser utilizado como una superficie apta para el libre tránsito de vehículos de tipo liviano, pesado y comercial. Los pavimentos pueden clasificarse de varias maneras, dependiendo de la característica que se esté evaluando, así los pavimentos pueden dividirse según su comportamiento y respuesta ante las cargas aplicadas (Los pavimentos se dividen en rígidos, flexibles y articulados) ó de acuerdo al material constitutivo de su capa de rodadura (Pavimento de Tierra, Adoquín, Concreto Hidráulico y Concreto Asfáltico).

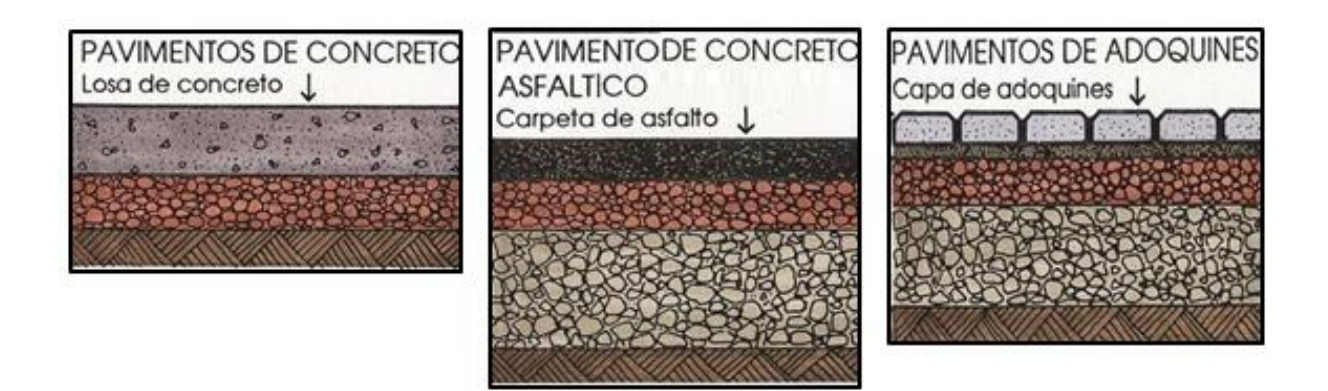

Figura 3: Tipos de Pavimentos según su comportamiento ante las cargas aplicadas. FUENTE: (Timoteo Gordillo, s.f.)

# <span id="page-31-0"></span>**2.3 TIPOS DE PAVIMENTOS**

### 2.3.1 PAVIMENTOS RÍGIDOS

<span id="page-31-1"></span>Son aquellos con superficie de rodadura construida con concreto hidráulico, por lo que, debido a su rigidez y alto módulo de elasticidad, basan su capacidad portante en la losa, más que en la capacidad de la sub rasante, dado que no usan capa de base. En general, se puede indicar que el concreto hidráulico distribuye mejor las cargas hacia la estructura de pavimento.

### Los pavimentos rígidos pueden dividirse en tres tipos:

*i. Concreto hidráulico simple:* No contiene armadura en la losa y el espaciamiento entre juntas es pequeño.

*ii. Concreto hidráulico reforzado:* Tienen espaciamientos mayores entre juntas y llevan armadura distribuida en la losa a efecto de controlar y mantener cerradas las fisuras de contracción.

*iii. Concreto hidráulico reforzado continuo:* Tiene armadura continua longitudinal y no tiene juntas transversales, excepto juntas de construcción. La armadura transversal es opcional en este caso. Estos pavimentos tienen más armadura que las juntas armadas y el objetivo de esta armadura es mantener un espaciamiento adecuado entre fisuras y que éstas permanezcan cerradas.

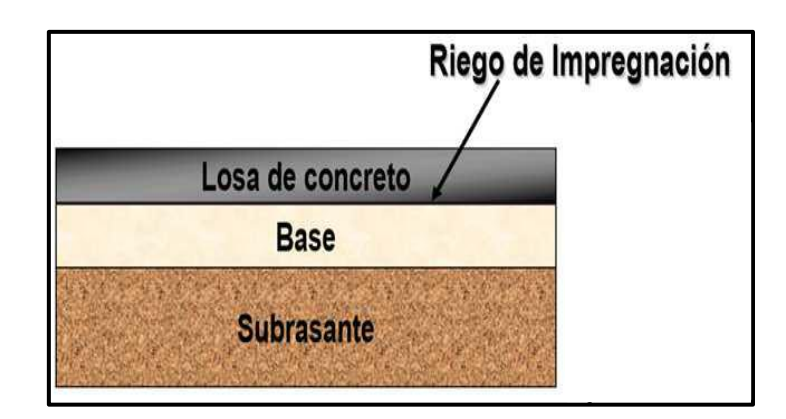

Figura 4: Corte transversal de Pavimento Rígido.

FUENTE: (Ing. Claudio Giordani, s.f.)

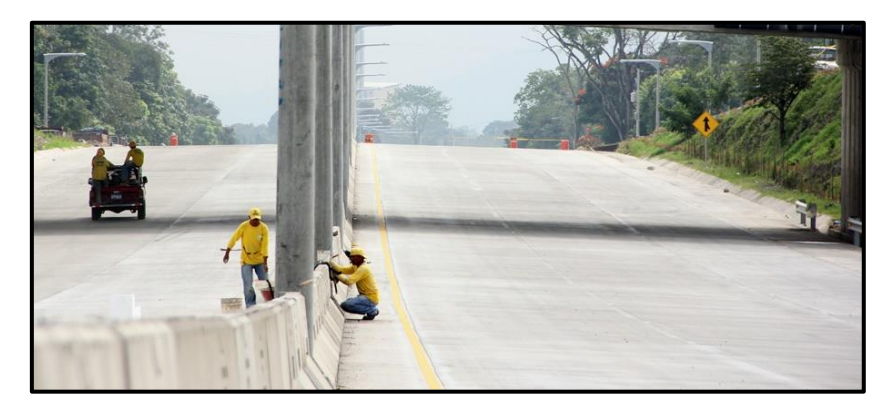

Figura 5: Tramo de Bulevar Monseñor Romero, Pavimento Rígido (Concreto Hidráulico). FUENTE: (Secretaría de Comunicaciones, 2012)

### 2.3.2 PAVIMENTOS FLEXIBLES

<span id="page-33-0"></span>Es aquel pavimento cuyo principal material es el asfalto, el mismo que puede ser preparado de diferentes formas tales como: concreto asfáltico en mezcla, tanto frío como caliente, mortero asfáltico, tratamiento asfáltico, etc. Son utilizados en carreteras, debido al bajo costo que puede representar su construcción y mantenimiento.

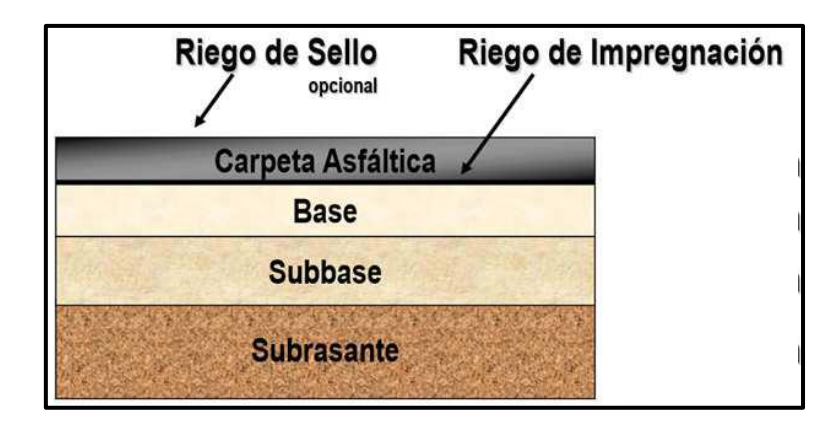

Figura 6: Pavimento Flexible, corte transversal.

FUENTE: (Ing. Claudio Giordani, s.f.)

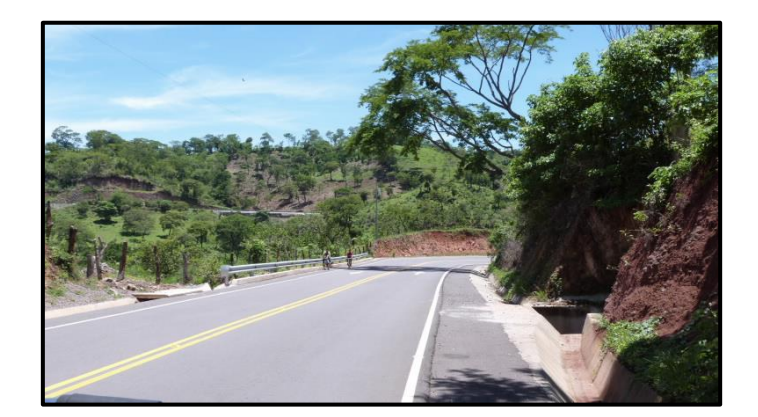

Figura 7: Carretera Longitudinal del Norte, Tramo 3A: By Pass de Chalatenango. FUENTE: (Ciudad FCC, s.f.)

#### 2.3.3 PAVIMENTOS ARTICULADOS O SEMIFLEXIBLE

<span id="page-34-0"></span>Los pavimentos articulados están compuestos por una capa de rodadura que está elaborada con bloques prefabricados de concreto, llamados adoquines, de espesor uniforme elaborados entre sí, esta puede ir ubicada sobre una capa delgada de arena, la cual, a su vez, se apoya sobre una capa de base granular, o directamente sobre la sub rasante, dependiendo de la calidad de esta y de las magnitudes frecuencia de las cargas que circulan por dicho pavimento.

Los bloques o adoquines son elementos construidos con cemento y agregados como gravas y arenas, pudiendo tener varias formas, todas ellas regulares, y que son colocados sobre una cama de arena de 3 a 5 centímetros de espesor, la que tiene como función primordial absorber las irregularidades que pudiera tener la base, proporcionando a los adoquines un acomodamiento adecuado y ofreciendo una sustentación y apoyo uniforme en toda su superficie. Además, sirve para drenar el agua que se filtra por las juntas, evitando que se dañe la base.

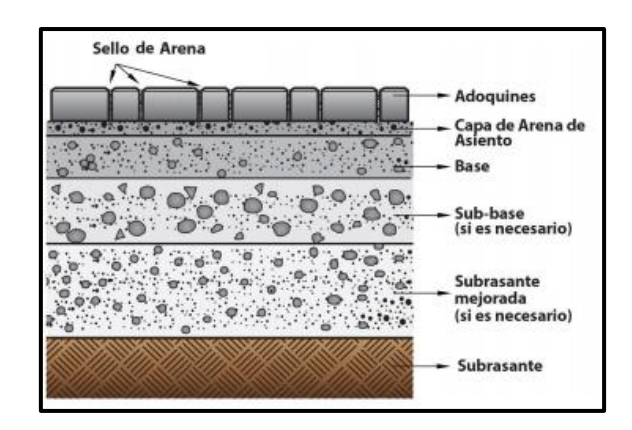

Figura 8: Estructura típica de un pavimento de adoquín. FUENTE: (Instituto del concreto y del cemento de Guatemala.)

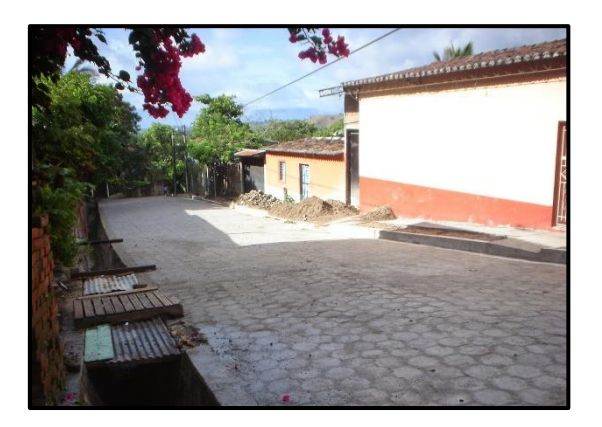

Figura 9: Adoquinado en Calle principal Colonia Las vegas, Ciudad Arce. FUENTE: (Blog Las vegas Ciudad Arce SV, 2008)

# <span id="page-35-0"></span>**2.4. PAVIMENTOS FLEXIBLES**

Son estructuras que se construyen sobre una superficie subrasante o terracería compactada, están constituidos por varias capas de materiales cuyos elementos son
una combinación de agregados minerales y aglutinantes bituminosos, dichas capas deben tener la resistencia necesaria para soportar el tráfico, producto del cual la resistencia a las deformaciones será de forma decreciente con la profundidad.

Además, su estabilidad depende del entrelazamiento de los agregados, de la fricción entre las partículas y de la cohesión de las mismas. De modo que los pavimentos flexibles comprenden en primer lugar, a aquellos que están formados por una serie de capas granulares, rematadas por una capa de rodamiento asfáltica de alta calidad y relativamente delgada, la cual es capaz de acomodarse a pequeñas deformaciones de las capas inferiores sin que su estructura se rompa.

En este tipo de pavimentos la calidad de los materiales utilizados en cada una de las capas aumenta conforme se acerca a la superficie, a modo de lograr una estructura competente ante las cargas esperadas y que a la vez resulte lo más económica posible.

## **2.5. ELEMENTOS EN LA ESTRUCTURA DEL PAVIMENTO FLEXIBLE**

La estructura de un pavimento está formada por diferentes capas las cuales son: la subrasante, sub-base, base, capa de rodamiento y sello; sin embargo, es necesario aclarar que no siempre se encontrarán todas las capas que se detallan. En tales casos, la ausencia de una o varias de ellas dependerá de factores como la capacidad de soporte del terreno de fundación, la clase de material a utilizarse, el tipo de pavimento, intensidad de tránsito, carga de diseño, etc.

### 2.5.1 SUB RASANTE.

Suelo que sirve de fundación para todo el paquete estructural, se define como el suelo preparado y compactado para soportar la estructura del pavimento; es decir, que es el terreno de cimentación del mismo. Puede ser también el suelo natural, pero si éste es deficiente se debe seleccionar un material de buena calidad. (Secretaría de Integración Económica, 2002, pág. 2)

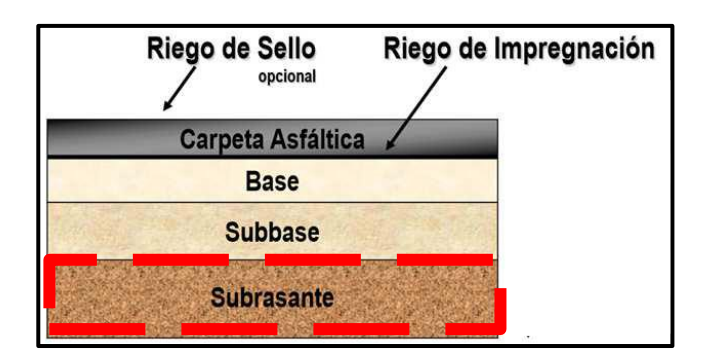

Figura 10: Subrasante, Corte transversal.

FUENTE: (Ing. Claudio Giordani, s.f.)

Se extiende hasta una profundidad que no afecte la carga de diseño que corresponde al tránsito previsto. Esta capa puede estar formada en corte o relleno y una vez compactada debe tener las secciones transversales y pendientes especificadas en los planos finales de diseño.

El espesor de pavimento dependerá en gran parte de la calidad de la sub rasante, por lo que ésta debe cumplir con los requisitos de resistencia, incompresibilidad e inmunidad a la expansión y contracción por efectos de la humedad, por consiguiente, el diseño de un pavimento es esencialmente el ajuste de la carga de diseño por rueda a la capacidad de la sub rasante.

Existen dos condiciones básicas que debe cumplir el suelo de soporte, y son:

- $\checkmark$  Debe mantener el mayor valor posible de soporte, ya que entre más fuerte se considere esta superficie menor será el costo de las capas superiores.
- ✓ El movimiento diferencial vertical debe ser mínimo, de esta forma las ondulaciones en la superficie serán menores y el rodamiento vehicular será más suave.

### **Control de calidad de la sub rasante.**

a) Materiales: Tiene que estar libre de vegetación y materia orgánica, de lo contrario, el material deberá reemplazarse por material adecuado para sub rasante en el tramo correspondiente o considerar la estabilización de los suelos subyacentes.

En general los materiales apropiados para capa de sub rasante, son los suelos de preferencia granulares con porcentajes de hinchamiento según ensayos AASHTO T-193 y que no tengan características inferiores a los suelos que se encuentran en el tramo. Según AASHTO M-145, los suelos clasificados A-8, son materiales inadecuados para la capa de sub rasante, ya que son suelos orgánicos constituidos por materiales vegetales o fangosos. Estos suelos generalmente tienen textura fibrosa, color café oscuro y olor a podredumbre y son altamente compresibles, con muy baja resistencia.

Cuando en la sub rasante aparezcan áreas con este tipo de material, deberá reemplazarse por otro que llene los requisitos para sub rasante, haciendo previamente la remoción del material inapropiado.

b) Compactación: Para compactar la capa de sub rasante, el espesor de ésta debe escarificarse, homogenizarse, mezclarse, conformarse y compactarse en su totalidad, hasta lograr la densidad máxima según AASHTO T-180.

### 2.5.2 SUB-BASE.

Estructura de pavimento destinada fundamentalmente a soportar, transmitir y distribuir con uniformidad las cargas aplicadas a la superficie de rodadura de pavimento, de tal manera que la capa de sub rasante la pueda soportar absorbiendo las variaciones inherentes a dicho suelo que puedan afectar a la sub base. La sub base debe controlar los cambios de volumen y elasticidad que serían dañinos para el pavimento. (Secretaría de Integración Económica, 2002, pág. 3)

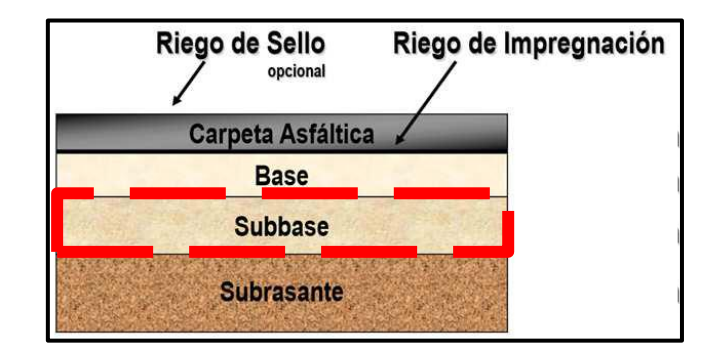

Figura 11: Sub base, corte transversal. FUENTE: (Ing. Claudio Giordani, s.f.)

Se utiliza además como capa de drenaje y contralor de ascensión capilar de agua, protegiendo así a la estructura de pavimento, por lo que generalmente se usan materiales granulares. Esta capa de material se coloca entre la sub rasante y la capa de base, sirviendo como material de transición, en los pavimentos flexibles. Sus funciones son:

- ✓ Atenuar o suavizar aquellas deformaciones perjudiciales para la sub rasante, como por ejemplo los cambios volumétricos producidos por cambios de humedad, evitando que se reflejen en la superficie del pavimento.
- $\checkmark$  Lograr espesores menores de la capa base para pavimentos flexibles.
- ✓ Servir de drenaje al pavimento, esto quiere decir que debe ser capaz de desalojar el agua que se infiltra en la capa de rodadura.
- $\checkmark$  Transmitir los esfuerzos a la capa sub rasante en forma adecuada.

 $\checkmark$  Reducir el costo del pavimento, ya que es una capa que, por estar bajo la base, queda sujeta a esfuerzos menores y requiere de especificaciones menos rígidas.

### **Control de calidad de la sub base.**

a) Materiales: El material de sub base deberá ser seleccionado y tener mayor valor soporte (CBR) que el material de sub rasante y su espesor será variable por tramos, dependiendo de las condiciones y características de los suelos existentes en la sub rasante. Los materiales de sub base deben ser suelos del tipo granular que llenen los siguientes requisitos:

- 1. El valor soporte (CBR) debe determinarse según AASHTO T-193 sobre muestra saturada según AASHTO T-180.
- 2. El tamaño de las piedras que contenga el material de sub base no debe ser mayor de 2/3 del espesor de esta y los porcentajes que pasan los tamices No. 40 y No. 200, deben ser según AASHTO T-11 y T-27.
- 3. El índice de plasticidad debe determinarse según AASHTO T-90, y el límite Líquido según AASHTO T-89, determinados ambos sobre una muestra preparada en húmedo, según AASHTO T-146.
- 4. El equivalente de arena es determinado por el método AASHTO T-176.
- 5. El material debe estar libre de impurezas tales como: basura, materia orgánica, terrones de arcilla y cualquier otro material que pueda ocasionar problemas específicos al pavimento.

b) Compactación: El material de sub base debe ser tendido en capas no mayores de 20 centímetros de espesor. Este debe homogenizarse y conformarse, agregándole la cantidad de agua que sea necesaria para lograr la compactación en su totalidad, hasta alcanzar su densidad máxima por el método AASHTO T-180.

### 2.5.3 BASE.

Es la capa de espesor diseñado, constituyente de la estructura del pavimento, destinada fundamentalmente a distribuir y transmitir las cargas originadas por el tránsito, a las capas subyacentes y sobre la cual se coloca la carpeta de rodadura. Constituye la capa intermedia entre la capa de rodamiento y la sub-base. Generalmente se usa en los pavimentos flexibles y se compone de materiales pétreos con buena distribución granulométrica.

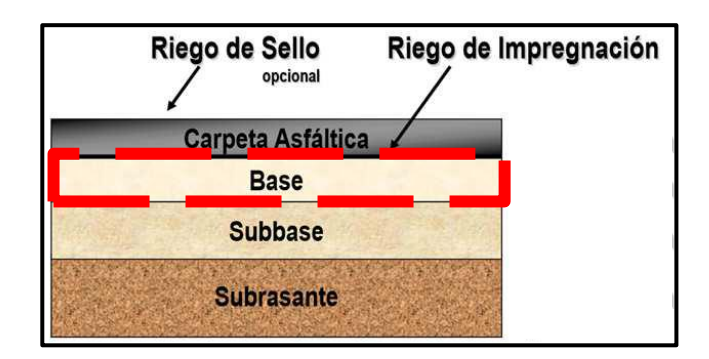

Figura 12: Base, corte transversal. FUENTE: (Ing. Claudio Giordani, s.f.)

Entre sus funciones están:

- $\checkmark$  Drenar el agua que se filtra a través de las carpetas y hombros.
- $\checkmark$  Resistir los cambios de temperatura, humedad y la desintegración por abrasión producida por el tránsito.
- $\checkmark$  Reducir los esfuerzos cortantes que se transmiten a las capas inferiores.
- $\checkmark$  Proveer suficiente resistencia para recibir la carga de la superficie arriba de ella, y transmitirla a un nivel de esfuerzo adecuado a la capa siguiente, que puede ser una sub-base o una subrasante.
- ✓ Función económica, permite reducir el espesor de la carpeta asfáltica, que es la más costosa.

### *Las bases se pueden clasificar en dos tipos:*

**a. Base Granular:** Los materiales empleados pueden ser grava o piedra triturada, suelo y arena; la estabilidad del material depende de su fricción interna y de su cohesión. Una base granular es un conjunto de agregados mezclados con agua, en donde una alta fricción interna se consigue con agregados bien graduados, de forma irregular, y con una pequeña cantidad de finos limo –arenosos.

**b. Base Estabilizada:** Suelo con cemento Portland, cal o asfalto, se recurre a ella por motivos de tipo económico, en los casos en que resulta más favorable recurrir al mejoramiento del suelo existente en el lugar, sin tener que transportar otros materiales desde grandes distancias.

### 2.5.3.1 PRODUCTOS ESTABILIZADORES DE LA BASE.

Se recurre a ellos por motivos de tipo económico, en los casos en que resulta más favorable recurrir al mejoramiento del suelo existente en el lugar, sin tener que transportar otros materiales desde grandes distancias. (Jorge Coronado Iturbide, 2002, págs. 6-12)

### A. CEMENTO PORTLAND.

Es el producto de la mezcla de diferentes materiales que se someten a un proceso de cocción y molido, para constituir un material ligante al combinarse con agua y suelo. Cuando las bases han sido compactadas a su humedad óptima y densidad máxima, son altamente resistentes a la desintegración, además de mejorar sus condiciones de estabilidad y resistencia a la humedad, proporcionando una mejor distribución de las cargas de tránsito a las capas subyacentes de la estructura de pavimento. La utilización de cemento Portland para la estabilización de materiales de base, se considera cuando es necesario cambiar algunas características físicas y mejorar sus condiciones mecánicas.

Es conveniente que, al utilizar cemento para estabilizar suelos, se realicen pruebas en el laboratorio, que permitan determinar el contenido máximo que se puede utilizar, sin que se produzcan agrietamientos en la muestra, ya que este comportamiento es el que se obtendría en la carretera.

Es conveniente hacer notar que el cemento como estabilizador es un material de alta calidad, especialmente si los materiales con los cuales se va a combinar son de la misma generación que él (gravas, rocas, arenas, etc.), pero al utilizarse con suelos como limos, arcillas, etc. La situación cambia, ya que estos son muy susceptibles a agrietarse cuando el contenido de cemento es muy alto.

#### **Requisitos del cemento Portland.**

El cemento Portland a utilizar deberá ajustarse a la norma AASHTO M 85-63. La cantidad aproximada de cemento debe estar comprendida dentro de un 3% mínimo a un 8% máximo de cemento en peso, respecto al peso del material a estabilizar.

### B. CAL.

Es el producto de la cocción de la piedra caliza, para constituir un material ligante al combinarse con agua y suelo. Cuando ha sido compactada a su humedad óptima y densidad máxima, constituye una base integrante de un pavimento, destinada fundamentalmente a distribuir y transmitir las cargas originadas por el tránsito, a la capa de sub base.

La utilización de cal para la estabilización de bases, se considera cuando es necesario cambiar algunas características físicas y mejorar las condiciones mecánicas del material.

Es necesario tomar en cuenta, que el utilizar cal para estabilizar, los materiales obtienen del material estabilizador algunas condiciones de beneficio como son la impermeabilidad, disminución de los límites de consistencia y aumento del CBR; en el caso de la cal es difícil llegar a tener un material rígido, porque la reacción química es bastante más lenta que con cemento para lograr una resistencia especificada.

Es conveniente hacer notar que la cal como estabilizador es un material de calidad, ya que, por ser un producto derivado de piedra caliza, tiene la capacidad de combinarse con cualquier otro material sin producir reacciones químicas que involucren un fraguado rápido, ni una rigidización que derive en el aparecimiento prematuro de grietas por contracción.

### **Requisitos de la cal.**

La cal hidratada debe cumplir con lo establecido en AASHTO M-216. Las cantidades de cal pueden variar entre 2% y 6% en peso, del material a estabilizar. Lo recomendable es hacer pruebas de laboratorio, para determinar la cantidad adecuada en porcentaje con respecto al peso que es necesario aplicar, efectuando pruebas de compresión no confinada y observando el comportamiento de las muestras al dejarlas secar al aire. El material debe ser regado con agua en cantidad adecuada para su homogenización.

La Lechada de cal, puede hacerse con cal hidratada o cal viva pulverizada, cumpliendo los siguientes requisitos:

1) El contenido de sólidos debe ser un mínimo del 87% en masa, de óxidos de calcio y magnesio.

2) El porcentaje retenido del residuo en masa debe cumplir con lo indicado en la Tabla

1 según el tamaño de los tamices.

Tabla 1: Requisitos de Graduación para el residuo.

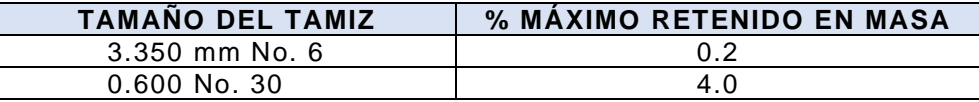

Fuente: (Dirección General de Caminos , 2000)

3) El grado de la lechada debe corresponder como sigue:

**Lechada grado 1:** Contenido de sólidos no debe ser mayor de 31% de la masa total de la lechada.

**Lechada grado 2:** Contenido de sólidos no debe ser mayor de 35% de la masa total de la lechada.

### C. MEZCLA MIXTA (CAL + CEMENTO)

Una de las aplicaciones de las estabilizaciones de suelos que mayores posibilidades de empleo tienen son las estabilizaciones mixtas, en las que se aplica cal y cemento, de tal forma que se optimiza el empleo de ambos tipos de conglomerantes. La estabilización mixta (cal + cemento) es una opción muy interesante en la que primero, mediante un pequeño porcentaje de cal se logra mejorar la ligera plasticidad que puede presentar un material dejándolo en óptimas condiciones para, a continuación, tratarlo mejor con cemento. Se puede recurrir a un tratamiento mixto en el caso de ejecutar capas tratadas con cemento en condiciones climatológicas adversas. Este tipo de estabilizaciones permiten:

- ✓ Lograr valores finales de elevada capacidad de soporte partiendo suelos ligeramente cohesivos.
- $\checkmark$  El empleo de suelos que incumplen levemente los requisitos para ser empleados en la construcción de capas tratadas con cemento.
- ✓ La construcción de capas tratadas con cemento en condiciones climatológicas adversas.

Los materiales consistirán en: cal, cemento, agua y el material existente de la vía, el cual deberá estar libre de materia orgánica y no deberá poseer partículas mayores a 75mm (3 pulgadas).

### **Requisitos de Cales.**

*Cal viva.* Debe cumplir con requisitos de AASHTO M216 (ASTM C977). Preferiblemente debe suministrarse en forma granular. Con 82 % de óxido de calcio disponible, según norma ASTM C25 inciso 28. Lo anterior será verificado en el certificado de calidad.

*Cal hidratada.* De acuerdo con AASHTO M216 (ASTM C977). Con 65% de óxido de calcio disponible, según norma ASTM C25 inciso 28. Lo anterior será verificado en el certificado de calidad.

*Lechada de cal.* A base de cal viva o cal hidratada, con un contenido de sólidos secos no mayor de 35% de la masa total de la lechada.

49

### **Requisitos del Cemento.**

El cemento a utilizar podrá ser fabricado bajo la norma ASTM C-91 o ASTM C-1157. No se usará cemento de alta resistencia inicial; el cemento podrá adquirirse en bolsas o granel. No se admitirá cemento que se haya humedecido, deteriorado o mezclado con otros materiales durante el transporte, manejo o almacenamiento.

### **Requisitos del Agua.**

El agua a utilizar presentará características adecuadas para propósitos de construcción, su inspección será visual.

### D. MATERIALES BITUMINOSOS.

Asfalto es el último producto resultante de la destilación del petróleo. La combinación de suelos con asfalto mejora las condiciones de estabilidad y resistencia a la humedad, proporcionando mejor distribución de las cargas ocasionadas por el tránsito a las capas subyacentes de la estructura de pavimento.

### **Requisitos del material bituminoso.**

El material bituminoso debe ser cemento asfáltico de alta penetración, asfaltos rebajados, emulsiones asfálticas y alquitranes. La cantidad de emulsión asfáltica puede variar entre 4% y 8% y al utilizar asfaltos rebajados, entre 3.5% a 7.5% con respecto al peso seco del material a estabilizar.

E. EMULSIONES.

Las emulsiones asfálticas están formadas de tres componentes básicos: cemento asfáltico (AC), agua y agente emulsivo. Como tal, las emulsiones deben cumplir con los requisitos estipulados en la Tabla 2. Existen dos tipos de emulsiones: las aniónicas, las cuales tienen cargas electroquímicas negativas, y las catiónicas, con cargas electroquímicas positivas.

| Tipo y grado de material     | <b>Especificación AASHTO</b> | Temperatura de aplicación |  |  |  |
|------------------------------|------------------------------|---------------------------|--|--|--|
| bituminoso                   |                              | en $\mathrm{^{\circ}C}$   |  |  |  |
| <b>Emulsiones Asfálticas</b> |                              |                           |  |  |  |
| -Aniónicas                   | AASHTO M-140                 |                           |  |  |  |
| $\bullet$ RS-1               |                              | $20 - 60$                 |  |  |  |
| $RS-2$<br>$\bullet$          |                              | 50-85                     |  |  |  |
| $\bullet$ MS-1               |                              | 20-70                     |  |  |  |
| HFMS-1                       |                              | 20-70                     |  |  |  |
| -Catiónicas                  | AASHTO M-208                 |                           |  |  |  |
| $CRS-1$                      |                              | 50-85                     |  |  |  |
| $CRS-2$                      |                              | 50-85                     |  |  |  |

Tabla 2: Especificaciones para emulsión asfáltica en tratamiento superficial.

Fuente: (Dirección General de Caminos , 2000)

Las emulsiones se clasifican de acuerdo al tiempo de fraguado de las mismas, siendo éstas RS, MS, SS y QS, que significan de fraguado rápido, medio, lento y ultrarrápido, respectivamente. Para sellos asfálticos, sellado de grietas, bacheo y riego de liga se cumplen las especificaciones que se encuentran en la Tabla 3.

| Tipo y grado de emulsión asfáltica | Especificación<br><b>AASHTO</b> | Temperatura de<br>aplicación ( $^{\circ}$ C) |
|------------------------------------|---------------------------------|----------------------------------------------|
| Sello de brisa (FogSeal) y Lechada |                                 |                                              |
| asfáltica (SlurrySeal)             |                                 |                                              |
| -Aniónicas                         | $M-140$                         |                                              |
| $\bullet$ SS-1, SS-1h              |                                 | 20-70                                        |
| -Catiónicas                        | $M-208$                         |                                              |
| $\bullet$ CSS-1, CSS-1h            |                                 | 50-85                                        |
| Lechada asfáltica modificada con   |                                 |                                              |
| polimeros (Micro surfacing)        |                                 |                                              |
| -Catiónicas                        | $M-208$                         |                                              |
| $\bullet$ CSS-1h                   |                                 | 20-70                                        |
| Sello ordinario (SandSeal)         |                                 |                                              |
| -Aniónicas                         | $M-140$                         |                                              |
| $\bullet$ RS-1                     |                                 | $20 - 60$                                    |
| $MS-1.HFMS-1$                      |                                 | 20-70                                        |
| -Catiónicas                        | $M-208$                         |                                              |
| $CRS-1$                            |                                 | 50-85                                        |

Tabla 3: Requisitos para las emulsiones asfálticas.

Fuente: (Dirección General de Caminos , 2000)

### 2.5.4 CARPETA DE RODADURA

Parte superior de un pavimento, por lo general de pavimento bituminoso o rígido, que sostiene directamente la circulación vehicular. Es la capa que se coloca sobre la base. Su objetivo principal es proteger la estructura de pavimento, impermeabilizando la superficie, para evitar filtraciones de agua de lluvia que podrían saturar las capas inferiores.

Evita la desintegración de las capas subyacentes a causa del tránsito de vehículos. Asimismo, la superficie de rodadura contribuye a aumentar la capacidad soporte del pavimento, absorbiendo cargas, si su espesor es apreciable (mayor de 4 centímetros), excepto el caso de riegos superficiales, ya que para estos se considera nula. (Secretaría de Integración Económica, 2002, pág. 12)

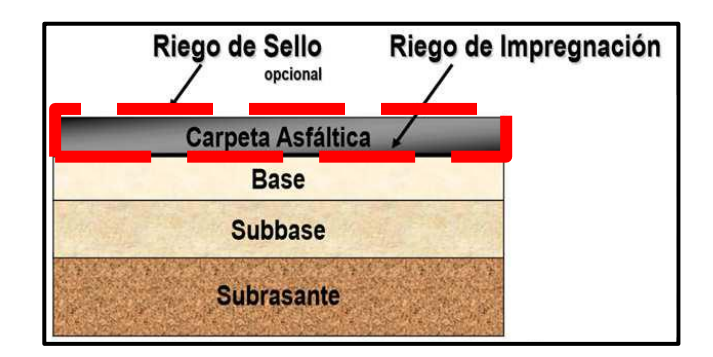

Figura 13: Carpeta Asfáltica o Carpeta de Rodadura, corte transversal. FUENTE: (Ing. Claudio Giordani, s.f.)

El espesor de la capa de rodadura de un pavimento asfáltico varia grandemente, desde menos de una pulgada en los tratamientos superficiales usados en caminos de tránsito liviano, hasta seis pulgadas o más de concreto asfáltico usado en caminos destinados al tránsito pesado.

Las funciones que esta capa debe cumplir son:

- $\checkmark$  Recibir y absorber en primera instancia el peso de los vehículos que circulan sobre la vía.
- ✓ Minimizar sensiblemente los esfuerzos que se transmiten hacia la terracería.
- $\checkmark$  Si la rodadura posee un espesor mayor o igual a cinco centímetros, se considera que trabaja junto al resto de capas para soportar las cargas y distribuir los esfuerzos, aunque esa no sea su función desde el punto de vista estructural.
- ✓ Proveer una superficie estable para el tránsito, uniforme, prácticamente impermeable, con una textura y color convenientes y que a la vez sea capaz de resistir los efectos abrasivos del tráfico.

Las superficies de rodadura de los pavimentos flexibles se dividen, según se muestra en la Figura 14.

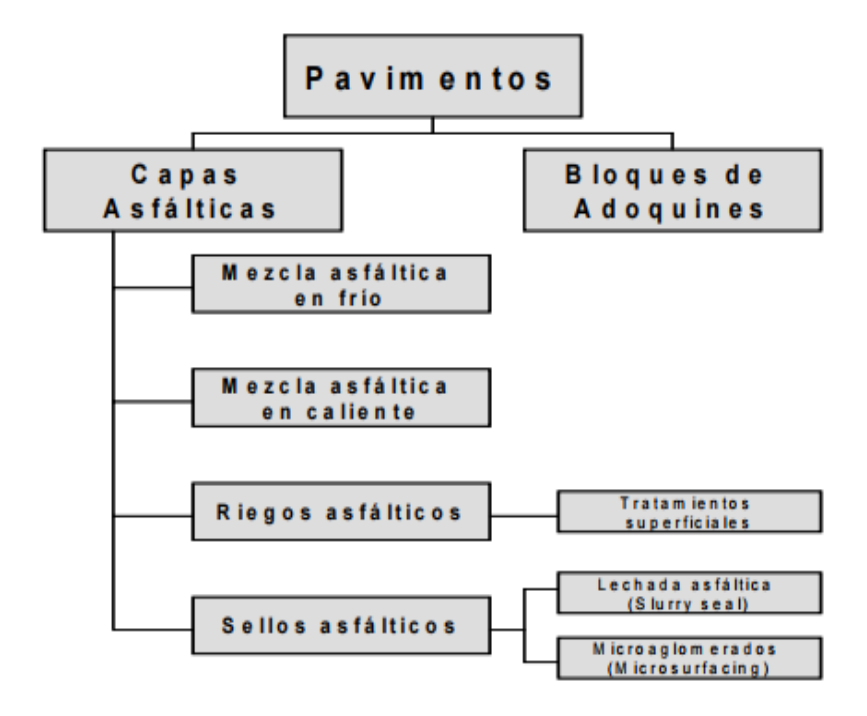

Figura 14: Tipos de Superficies de Rodadura en Pavimentos Flexibles. Fuente: (Dirección General de Caminos , 2000)

El espesor de la capa de rodadura de un pavimento asfáltico varia grandemente, desde menos de una pulgada en los tratamientos superficiales usados en caminos de tránsito liviano, hasta seis pulgadas o más de concreto asfáltico usado en caminos destinados al tránsito pesado. Las funciones que esta capa debe cumplir son:

- $\checkmark$  Recibir y absorber en primera instancia el peso de los vehículos que circulan sobre la vía.
- ✓ Minimizar sensiblemente los esfuerzos que se transmiten hacia la terracería.
- $\checkmark$  Si la rodadura posee un espesor mayor o igual a cinco centímetros, se considera que trabaja junto al resto de capas para soportar las cargas y distribuir los esfuerzos, aunque esa no sea su función desde el punto de vista estructural.
- ✓ Proveer una superficie estable para el tránsito, uniforme, prácticamente impermeable, con una textura y color convenientes y que a la vez sea capaz de resistir los efectos abrasivos del tráfico.

# 2.5.4.1 MEZCLAS ASFÁLTICAS UTILIZADAS EN LA CARPETA DE RODADURA.

Las mezclas asfálticas son el producto obtenido de la incorporación y distribución uniforme de un material asfáltico y agregados minerales pétreos en proporciones exactas. Las proporciones relativas de estos minerales determinan las propiedades físicas de la mezcla y, eventualmente, el rendimiento de la misma como mezcla terminada para un determinado uso.

Los tipos de materiales asfálticos pueden clasificarse en tres tipos: cementos asfálticos, Emulsiones asfálticas y asfaltos rebajados, ver Tabla 4.

La mezcla asfáltica debe tener las siguientes características:

- $\checkmark$  Duradera, es decir, debe ser resistente a las acciones tales como el despegue de la película de asfalto del agregado por efectos del agua, abrasión del tránsito, etc.
- ✓ Resistente a las solicitaciones de tránsito a través de su estabilidad.
- ✓ Impermeable, para que sus componentes no estén bajo la acción directa de los agentes atmosféricos.
- ✓ Trabajable para su fácil colocación y compactación en terreno.

| <b>Material</b><br><b>Asfáltico</b> | <b>Vehículo</b><br>para su<br>aplicación | Usos más comunes                                                                                                    | <b>Características</b>                                                                                                    |
|-------------------------------------|------------------------------------------|----------------------------------------------------------------------------------------------------|----------------------------------------------------------------------------------------------------|
| Cemento<br>Asfáltico                | Calor                                    | Se utiliza en la elaboración<br>en caliente de carpetas,<br>morteros<br>۷<br>estabilizaciones, así como<br>elemento base para la<br>fabricación de emulsiones<br>asfálticas<br>asfaltos<br>$\mathsf{V}$<br>rebajados. | - Puesta en obra a temperaturas muy<br>superiores a la temperatura ambiente.<br>- Rangos de temperatura de<br>colocación alrededor de los<br>150 grados Centígrados.                                                                                                    |
| Emulsión<br>Asfáltica               | Agua                                     | Se utiliza en la elaboración<br>frío<br>de<br>carpetas,<br>en<br>morteros,<br>riegos<br>V<br>estabilizaciones.                                                                                                    | - Compuestos por cemento asfáltico y un<br>solvente.<br>- El tipo de solvente puede ser nafta,<br>gasolina o queroseno.<br>- Se clasifican según su velocidad de<br>fraguado.                                                                                                    |
| Asfaltos<br>Rebajados               | Solventes                                | Se utiliza en la elaboración<br>en frío de carpetas y para<br>la impregnación de bases y<br>sub bases hidráulicas.                                                                                                    | - Cemento asfáltico, agua y emulsificantes<br>o surfactantes.<br>- Se clasifican según su tiempo de<br>fraguado o tiempo de rotura.<br>- Pueden ser aniónicas o catiónicas.<br>- Aniónicas carga de glóbulos de asfalto<br>negativas.<br>- Catiónicas carga de glóbulos de asfalto<br>positiva. |

Tabla 4: Tipos de Materiales Asfálticos.

Fuente: (Dirección General de Caminos , 2000)

Existen diferentes tipos de carpeta asfálticas y diferentes parámetros para clasificarlos, como lo son: por la fracción de agregado empleado en la mezcla, por la temperatura en que se coloca en obra, por los huecos en la mezcla y otras.

## La Tabla 5 muestra la clasificación extendida de las mezclas asfálticas.

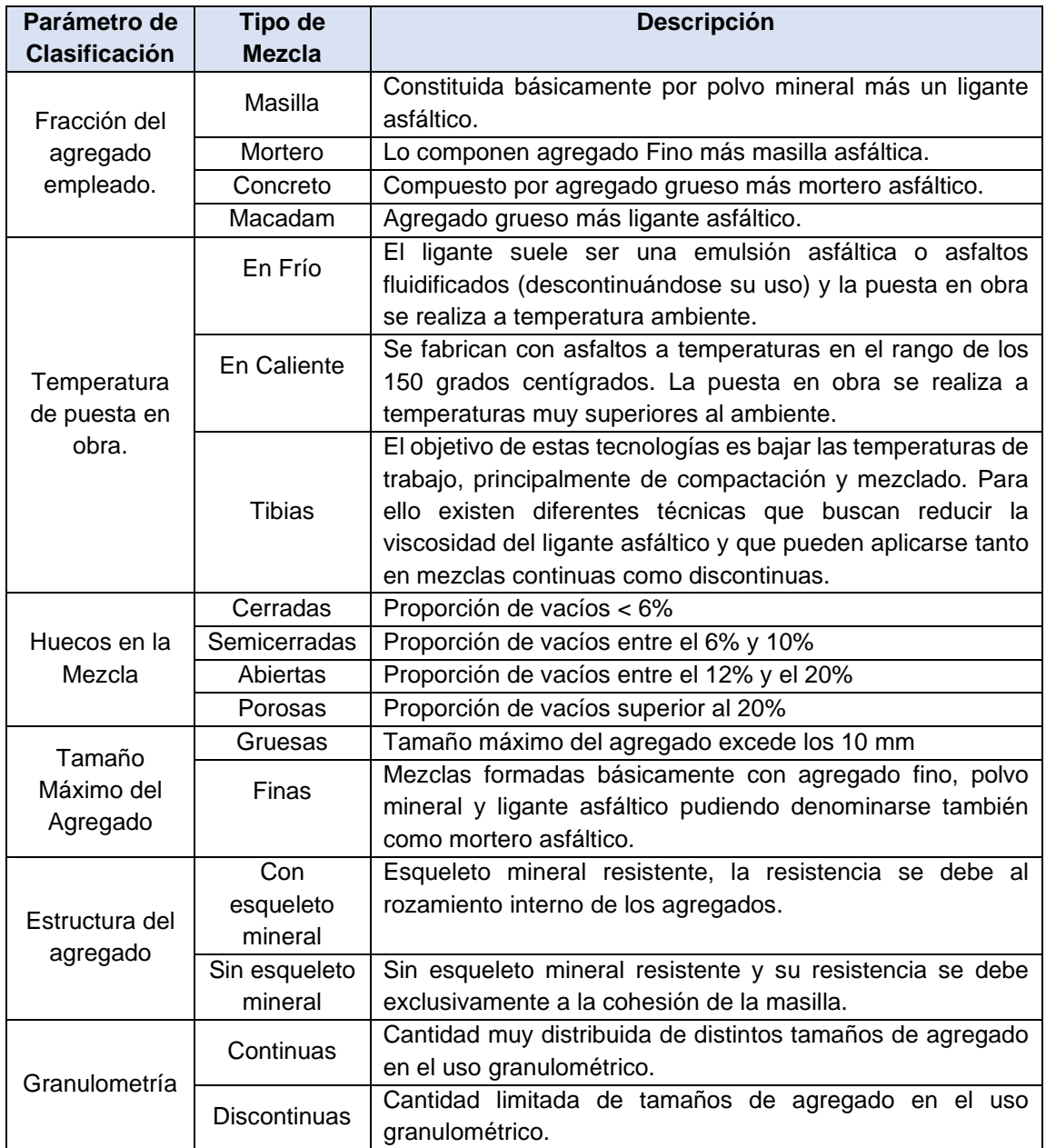

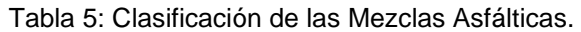

Fuente: (Dirección General de Caminos , 2000)

### **A. Macadam Asfáltico.**

Es el tipo más antiguo de los pavimentos para carreteras actualmente en uso. El macadam asfáltico, por penetración consiste en una base o una superficie de rodamiento de piedra triturada o escoria de un solo tamaño en las que los fragmentos están ligados con asfaltos. Se emplea como capa superficial para caminos de tránsito medio ha pesado, pero para caminos de tránsito pesado ha sido sustituido por el concreto asfáltico emulsionado o uno de los grados más pesados de los alquitranes para caminos.

### **B. Mezcla Asfáltica en Caliente.**

Mezcla de agregado-asfalto producido en un tambor u horno de fácil mezclado donde deben ser revueltos mientras se encuentran a una elevada temperatura.

Para secar los agregados y obtener fluidez suficiente del cemento asfáltico, ambos deben ser calentados antes de mezclarlos.

Está compuesta por agregados gruesos y finos unidos mediante un ligante bituminoso, dichos materiales son procesados en plantas de mezclado especiales, donde son calentados, proporcionados y mezclados para lograr una adecuada homogeneidad. Constituye el tipo más generalizado de mezcla asfáltica y se define como mezcla asfáltica en caliente la combinación de un ligante hidrocarbonado, agregados incluyendo el polvo mineral y, eventualmente, aditivos, de manera que todas las partículas del agregado queden muy bien recubiertas por una película homogénea de ligante. Su puesta en obra debe realizarse a una temperatura muy superior al ambiente.

Se emplean tanto en la construcción de carreteras, como de vías urbanas y aeropuertos, y se utilizan tanto para capas de rodadura como para capas inferiores de los firmes. Existen a su vez subtipos dentro de esta familia de mezclas con diferentes características. Se fabrican con asfaltos, aunque en ocasiones se recurre al empleo de asfaltos modificados, las proporciones pueden variar desde el 3% al 6% de asfalto en volumen de agregados pétreos. Los agregados que se utilizarán para las mezclas de concreto asfáltico en caliente estarán compuestos de partículas de material triturado, grava triturada, grava o material natural, arena, etc.

### **C. Mezcla Asfáltica en Frío.**

En su elaboración se emplean los mismos materiales que en las mezclas en caliente, pero en este caso pueden ser procesados a temperatura ambiente. En estas mezclas se pueden utilizar ligantes bituminosos con menor viscosidad que las mezclas en caliente, betunes fluidificados, alquitranes fluidos o emulsiones asfálticas. Son las mezclas fabricadas con emulsiones asfálticas, y su principal campo de aplicación es en la construcción y en la conservación de carreteras secundarias.

Para retrasar el envejecimiento de las mezclas abiertas en frío se suele recomendar el sellado por medio de lechadas asfálticas. Son constituidas por la combinación de uno o más agregados pétreos y un relleno mineral (filler), de ser necesario, con un asfalto emulsionado catiónico o diluido con solvente, cuya mezcla, aplicación y compactación se realizan en frío (condiciones ambientales). Si bien el ligante puede ser precalentado hasta no más de 60°C, el resto de las operaciones, como queda expresado, se llevan a cabo a temperatura ambiente. Los agregados pétreos no requieren secado ni calentamiento, es decir, que se los emplea tal como se presentan en el acopio, con su humedad natural.

Las mezclas en frío con emulsiones catiónicas o con asfaltos diluidos al solvente presentan un amplio margen para su elaboración en relación con las mezclas convencionales en caliente. En primer término, porque la ligante emulsión es más adaptable a los agregados pétreos locales con elevado contenido de finos de difícil eliminación y, en segundo lugar, porque pueden ser mezclados durante un tiempo más prolongado. En cambio, el mezclado en caliente es una operación que se ve limitada en ese aspecto, para evitar el enfriamiento de la mezcla antes de su compactación. Los tipos de mezclas en frío son: *Mezclas abiertas, Mezclas densas, Grava-emulsión, Suelo emulsión y Micro aglomerado en frío.*

### **D. Mezcla Asfáltica Tibia.**

Las mezclas asfálticas tibias (MAT o WarmMixAsphalt, WMA) son un conjunto de tecnologías desarrolladas en Europa durante el Tratado con Kyoto y la Comunidad Económica Europea en 1997, como una respuesta a los gases del efecto invernadero. El objetivo de estas tecnologías es bajar las temperaturas de trabajo, principalmente

60

de compactación y mezclado. A continuación, se describen algunos de los beneficios que presentan las mezclas asfálticas tibias:

**Consumo de energía.** Los estudios han demostrado que la reducción del consumo de energía de alrededor de 30% se puede lograr mediante la reducción de las temperaturas de producción en la planta de asfalto, lo que reduce a su vez el costo de la producción de la mezcla y es el menor desgaste de la planta de asfalto.

**Emisiones**. La producción de mezcla tibia reduce significativamente las emisiones de gas carbónico y los olores, en comparación con la producción de mezclas en caliente. Cabe recordar que las emisiones de producción de mezcla-asfalto y la colocación pueden, en ciertos niveles elevados, ser perjudiciales para la salud.

**Viscosidad**. La viscosidad reducida permite al agregado ser totalmente cubierto a una temperatura inferior a lo que tradicionalmente se requiere en las mezclas de producción en caliente, pueden funcionar como una ayuda en la compactación.

**Técnicos.** Producción, colocación y compactación a temperaturas más frías, lo cual genera un control de densidades más eficaz. Aumento en las distancias de transporte, dado que por la menor temperatura de producción hay una mayor conservación de la energía de compactación de los equipos.

### 2.5.4.2 TRATAMIENTOS SUPERFICIALES, RIEGOS Y SELLOS

### ASFÁLTICOS

Los tratamientos superficiales tienen como principal objetivo mantener las condiciones de servicio del pavimento y su buen estado alargando así su vida útil, este término

cubre generalmente todas las aplicaciones de asfalto, con o sin agregados a cualquier tipo de camino o superficie de pavimentos, pero cuyo espesor final es por lo general inferior a 25 mm (una pulgada). Los tratamientos superficiales varían desde una simple y ligera aplicación de cemento asfáltico, sobre los cuales distribuyen agregados pétreos, hasta mezclas con espesores de hasta 2.5 cm. Todos los tratamientos superficiales sellan y prolongan la vida de los caminos, teniendo cada uno propósitos especiales. De acuerdo a la aplicación o a su preparación, los tratamientos superficiales pueden clasificarse de varias maneras. Ver Tabla 6

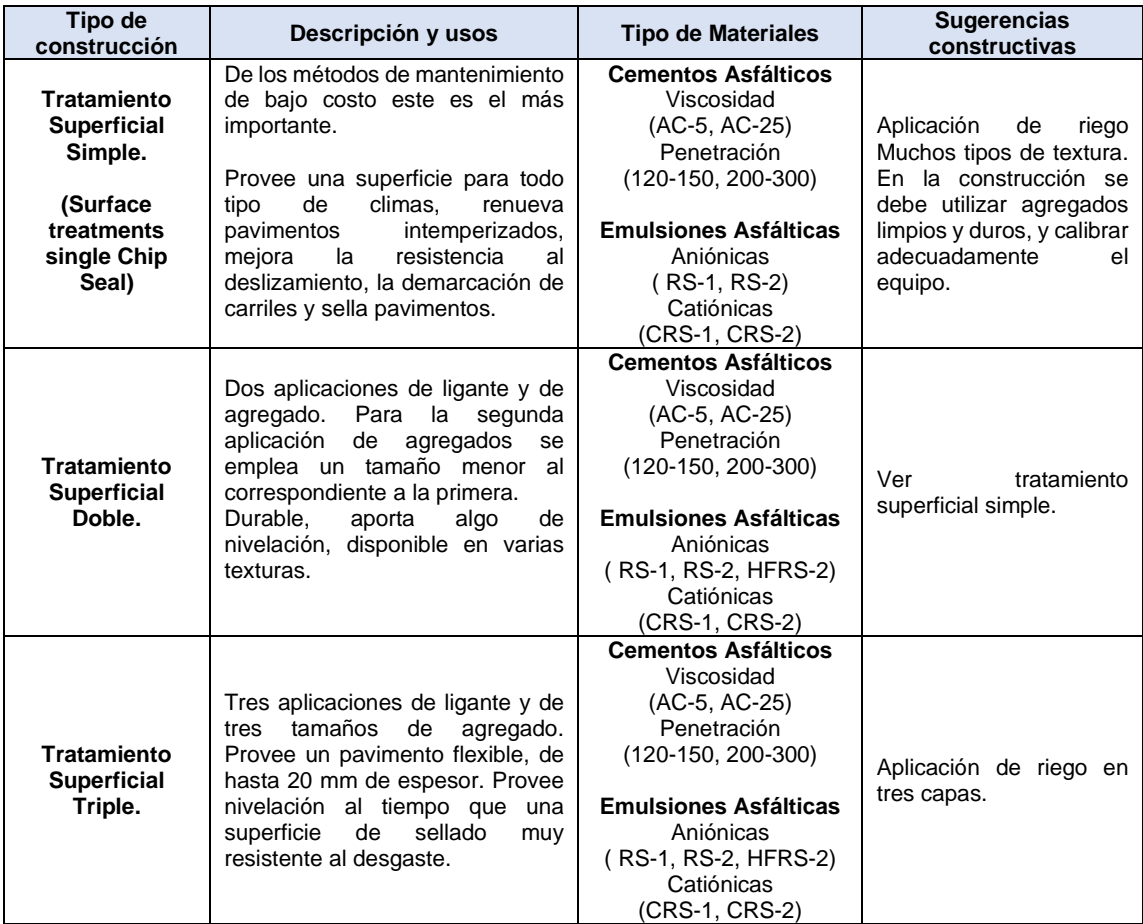

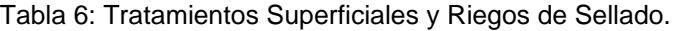

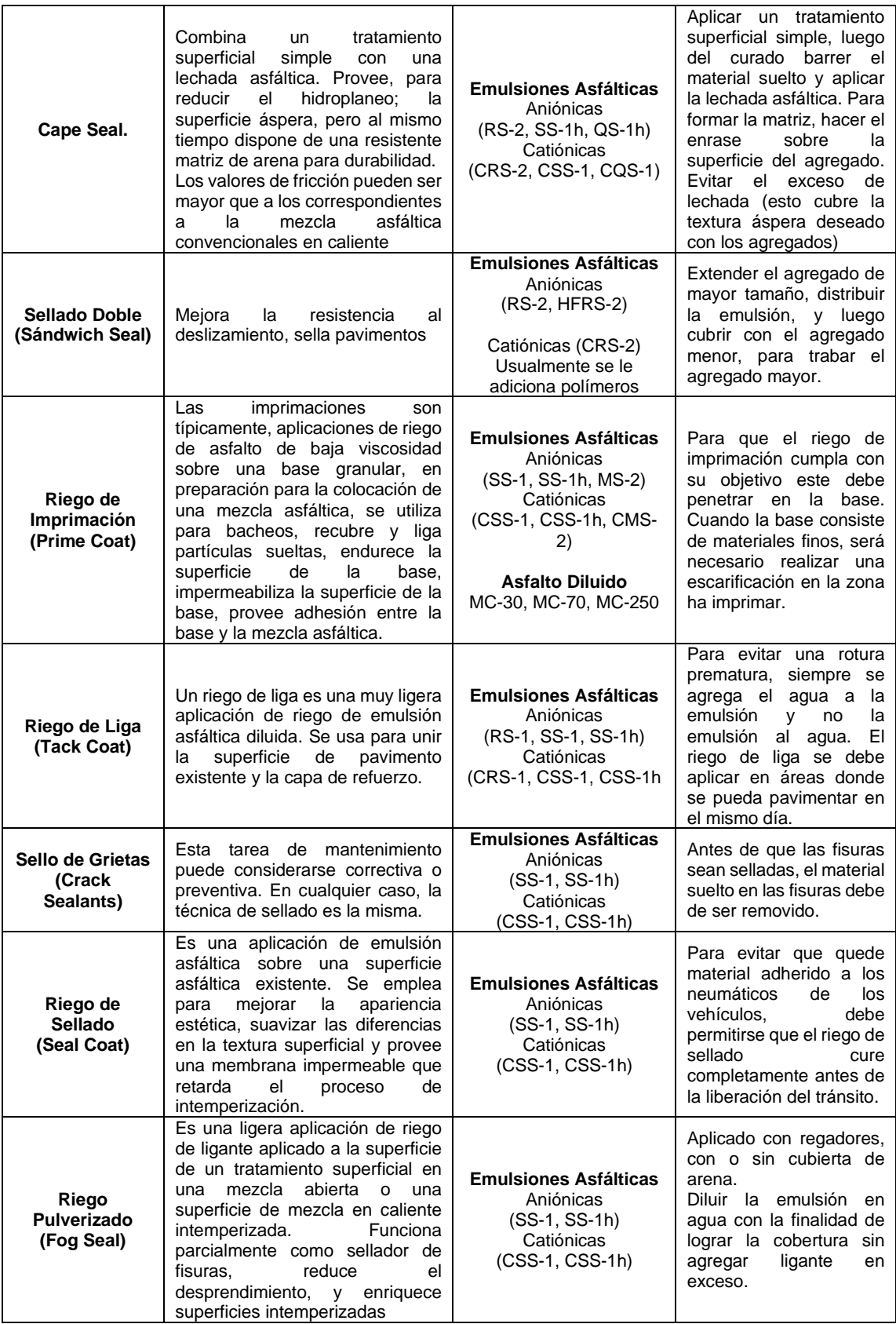

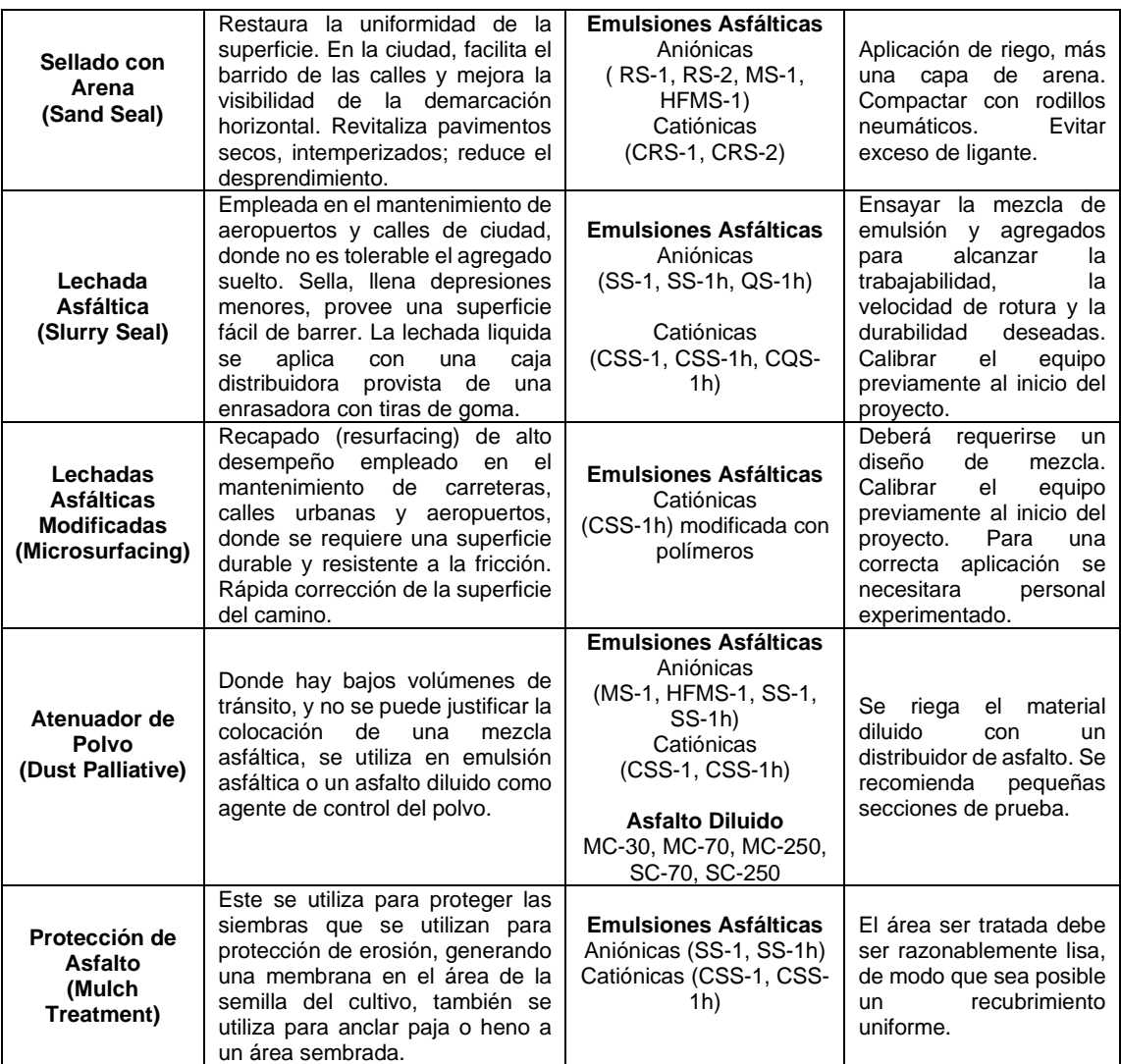

Fuente: (Dirección General de Caminos , 2000)

# **2.6. RED VIAL DE EL SALVADOR**

## 2.6.1. ANTECEDENTE HISTÓRICO

En nuestro país, las primeras carreteras fueron construidas para vehículos de tracción

animal, por lo que no se les exigía mayores condiciones en cuanto a su alineamiento

horizontal y vertical. Con la siembra del café y el consecuente incremento en la

economía nacional, surgió la necesidad de nuevos medios de transporte, constituyendo el ferrocarril el medio más eficaz para el traslado de los artículos básicos hacia el mercado interior o exterior. Sin embargo, el aparecimiento del vehículo automotor y su inmediato desarrollo, planteó la necesidad de acondicionar e incrementar la red vial.

La construcción y mantenimiento de la Red Vial en El salvador se remonta a inicios del siglo XX, época en que estaba a cargo el Ministerio de Fomento dirigido por la Dirección General de Obras Públicas, a través de la sección de Caminos, Puentes y Calzadas, dejando de existir dicha sección en 1916, sustituyéndose por la Dirección General de Carreteras; en éste año se construye la que se considera la primera carretera en nuestro país, y es la que de San Salvador conduce al Puerto de la Libertad, debido a las transacciones comerciales que se daban en esa época, posteriormente a éste aparece la carretera Panamericana, su construcción se inició en 1920 y se terminó en 1942; fue la primera carretera regional de integración construida en el país y lo atraviesa de poniente a oriente, en una longitud de 307 kilómetros. Esta vía dio origen a la construcción de caminos alimentadores y con ellos, facilidades para los nuevos centros productores y consumidores. Ver Figura 15.

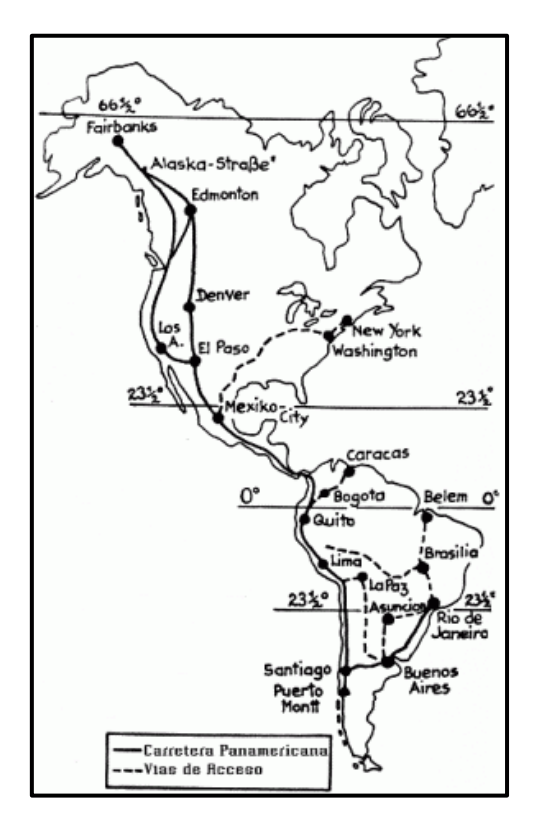

Figura 15: Carretera Panamericana desde Alaska hasta Argentina. Fuente: (Google Imágenes, Carretera Panamericana)

En el año de 1930 se construye la carretera Troncal del Norte que parte de San Salvador y conduce hacia la frontera con Honduras y luego nueve años después (1939) se construye la Ruta Militar que une San Miguel y Santa Rosa de Lima pasando por el Divisadero y uniendo la carretera Panamericana. Entre la década de los cuarenta e inicios de los cincuenta se construye la carretera el Litoral con una longitud de 315 kilómetros, esta carretera atraviesa la zona costera, la cual constituye una de las regiones más productivas del país, creándose posteriormente en 1963 la red Centroamericana conocida como "Programa Regional de Carreteras Centroamericanas", pero fue hasta 1969 que da inicio la construcción de la red de carreteras hacia las diferentes fronteras con los países vecinos del área centroamericana, como resultado de éste programa se tiene la carretera que llega a Anguiatú pasando por Metapán.

Es importante mencionar que las carreteras de nuestro país tenían como períodos de diseño 20 años y casi todas ellas tenían una superficie de tierra o empedrada, luego se incorpora el Macadam, que es el que aún conservan muchas de ellas.

Posteriormente el Macadam fue reemplazado por el concreto asfáltico y mezclas en frío siendo la Dirección General de Caminos la entidad encargada del mantenimiento, construcción y reconstrucción de la red vial interdepartamental y rural. El pavimento asfáltico se usó inicialmente en las calles de la capital del país (San Salvador), para luego aplicarlo en las carreteras; la primera carretera asfaltada fue la que une San Salvador y Santa Tecla; enseguida, el desvío del puerto de La Libertad, el cual fue pavimentado con el sistema de "Macadam Hidráulico".

Actualmente el Ministerio de Obras Publicas a través del Fondo de Conservación Vial (FOVIAL) da mantenimiento a las carreteras existentes, así para finales del año 2002 el FOVIAL logra reparar 168.8 Km. de carretera (7.5 por ciento de la red vial del país). La extensión de la red vial nacional es de 30,495 kilómetros. De este total, 2,394 Km. o sea el 7.8% corresponden a "pavimentado principal", 7,983 Km. el 26.2% del total a "vías mejoradas", 10,431 Km. equivalentes al 34.2% a "tránsito de verano" y 9,687 Km., es decir, el 31.8% a "caminos de huella o herradura".

Por otra parte, funcionarios de la Unidad de Planificación Vial del MOP establecen que, la Dirección General de Caminos (anterior a la creación del FOVIAL), consideraba que la extensión de la red vial, que necesita de mantenimiento era aproximadamente 10,000 Km. de caminos. Asimismo, en un informe del MOP del año 1991, se establecía que la red vial nacional era de 9,523 Km.<sup>2</sup> De conformidad con la información se muestra en la Tabla 7.

| Tipo de camino            | Longitud en Kilómetros | Porcentaje (%) |
|---------------------------|------------------------|----------------|
| Pavimentado<br>principal  | 2,394                  | 7.8            |
| Mejorado                  | 7,983                  | 26.2           |
| Suma de los<br>anteriores | 10,377                 | 34.0%          |
| De tránsito de<br>verano  | 10,431                 | 34.2           |
| Huella o herradura        | 9,687                  | 31.8           |
| <b>TOTAL</b>              | 30,495                 | 100.0%         |

Tabla 7: Extensión de la Red Vial Nacional (no incluye vías urbanas).

Fuente: (Ministerio de Obras Públicas, MOP, 1991)

<sup>2</sup> Programa de carreteras para la integración de Centroamérica. Resumen ejecutivo. DGC. MOP. Febrero de 1991.

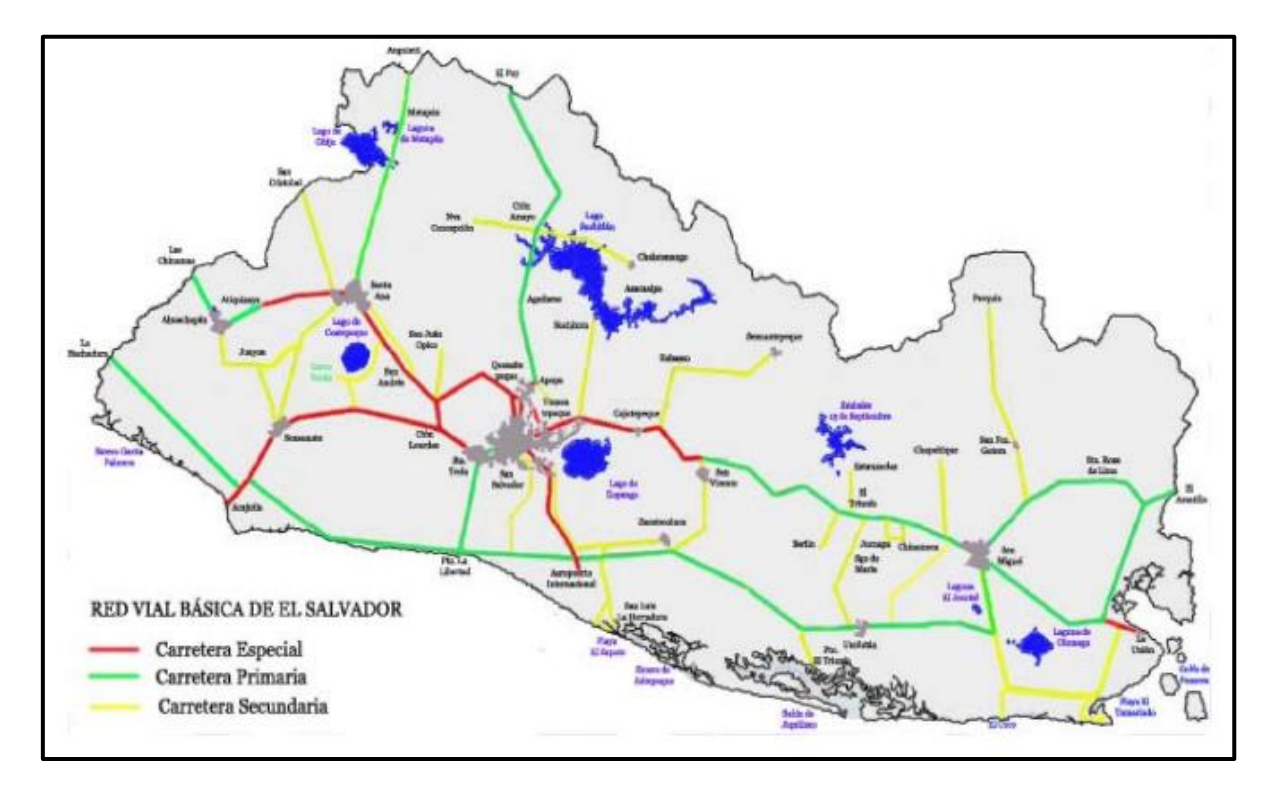

Figura 16: Red Vial Básica de El Salvador.

Fuente: (Ministerio de Obras Públicas, MOP, 1991)

# **2.7. CLASIFICACIÓN DE LA RED VIAL DE EL SALVADOR**

## 2.7.1 LEY DE CARRETERAS Y CAMINOS VECINALES (LCCV)

La Ley de Carreteras y Caminos Vecinales es la más explícita en definir y clasificar las

vías terrestres de comunicación. <sup>3</sup>

El *Art. 1* establece que "Las vías terrestres de comunicación y transporte de la

República se clasifican en carreteras, caminos vecinales o municipales y calles".

El *Art. 2* establece que las carreteras son "las vías cuyo rodamiento las hace de tránsito permanente"

<sup>3</sup> Decreto Legislativo 463, septiembre de 1969.

El *Art. 3* define que "Atendiendo a su importancia y características geométricas, las carreteras se subdividen en:

**-Especiales:** Que son todas aquellas que reúnen características superiores a las primarias.

**-Primarias:** Las capacitadas para intensidades de tránsito superiores a dos mil vehículos promedio por día, con doce metros de plataforma, siete metros treinta centímetros de rodaje y un mínimo de siete metros noventa centímetros de rodaje en los puentes.

**-Secundarias:** Las capacitadas para intensidades de tránsito comprendidas entre quinientos y dos mil vehículos promedio por día, con nueve metros cincuenta centímetros de plataforma, seis metros cincuenta centímetros de rodaje y un mínimo de siete metros cuarenta centímetros de rodaje en los puentes.

**-Terciarias:** Aquellas cuya intensidad de tránsito está comprendida entre cien y quinientos vehículos promedio por día, con seis metros de plataforma, revestimiento de materiales locales selectos y rodaje mínimo de seis metros cincuenta centímetros de rodaje en los puentes.

El *Art. 4* define los caminos vecinales o municipales como "aquellos que no estando comprendidos en la clasificación del Art. 3, comunican villas pueblos, valles, cantones o caseríos entre sí o conectan éstos con cualquier carretera, los cuales en ningún caso podrán tener menos de seis metros cincuenta de ancho"

70

### 2.7.2. LEY DEL FONDO DE CONSERVACIÓN VIAL (FOVIAL)

La Ley del FOVIAL asume las definiciones de La Ley de Carreteras y Caminos Vecinales y añade otros conceptos:<sup>4</sup>

En el *Art. 3 numeral 2* sobre "definiciones" dice: "**Red Vial Nacional Prioritaria:** Conjunto de carreteras pavimentadas y caminos no pavimentados bajo la competencia del Gobierno Nacional, cuyo propósito fundamental es comunicar adecuadamente a los municipios del país y éste con el resto de la región centroamericana".

La red vial nacional prioritaria se integra de la siguiente manera:

1) *Carreteras pavimentadas*, las cuales se subdividen en especiales, primarias y secundarias, de conformidad a lo que establece la ley de la materia;

2) *Camino principal no pavimentado*, el cual conecta el municipio con la principal carretera pavimentada o municipios entre sí, así como otros tramos de prioridad nacional esenciales para el desarrollo agropecuario, turístico y económico del país.

3) *El conjunto de puentes y obras de paso*, comprendidos en las referidas carreteras y caminos.

### 2.7.3. MINISTERIO DE OBRAS PÚBLICAS (MOP)

El Ministerio de Obras Públicas, MOP, agrega calificativos a las definiciones anteriores, de acuerdo al tipo de superficie, inclinación y otros. En este sentido, se habla de: **Terciaria mejorada**, Si la vía posee una capa delgada de asfalto.

<sup>4</sup> Decreto Legislativo 208, 30 de noviembre de 2000

**Rural mejorada**, Las que según sea la superficie de rodaje o pendiente de la vía, se clasifican en *Rural A o Rural B*.

### 2.7.4. SERVICIO NACIONAL DE ESTUDIOS TERRITORIALES

Por otro lado, el Servicio Nacional de Estudios Territoriales SNET, dependencia del gobierno central adscrita al Ministerio de Medio Ambiente, tiene su propia clasificación. Para el SNET, la red vial comprende:

**a) Camino Pavimentado principal:** Esta categoría abarca las definiciones de la LCCV y del MOP/FOVIAL determinadas anteriormente: vía especial, vía primaria y vía secundaria. Por lo que consideraremos que "camino pavimentado principal" es la suma de las vías especiales más las primarias y las secundarias. **b) Camino mejorado:** Son las vías no pavimentadas establecidas en la ley del FOVIAL, (terciarias y rurales) que conectan al municipio con la principal carretera pavimentada o municipios entre sí.

**c) Caminos de verano:** Son los establecidos en la ley como caminos vecinales, que debido a las condiciones de la superficie de rodaje son intransitables durante la estación lluviosa.

**d) Caminos de huella:** Siempre son caminos vecinales y son los que solo pueden circularse a pie, o en animales de tracción o montura.

# **2.8. LEGISLACIÓN EN LA RED VIAL DE EL SALVADOR.**

La identificación específica de las competencias vigentes sobre la red vial, hasta donde ello es posible, requiere, por una parte, el examen del Código Municipal como norma
básica por mandato constitucional sobre la organización, funcionamiento y ejercicio de las facultades autónomas de los municipios, y, por otra, el de las normas que definen y describen la red vial e indican, aunque con omisiones, yuxtaposiciones, ambigüedades e incluso contradicciones, a quien corresponde la responsabilidad sobre el diseño, planificación, construcción, mantenimiento, señalización y regulación del uso de sus distintos componentes.

Normas principales las que se revisan:

- Código Municipal, como norma básica por mandato constitucional.
- Ley de Carreteras y Caminos Vecinales.
- Ley del Fondo de Conservación Vial.

• Ley de Desarrollo y Ordenamiento Territorial del Área Metropolitana de San Salvador y de los Municipios Aledaños, y en especial el Reglamento de la misma.

• Ley de Urbanismo y Construcción, y en especial el Reglamento de la misma en lo Relativo a Parcelaciones y Urbanizaciones Habitacionales.

## 2.8.1. CÓDIGO MUNICIPAL, COMO NORMA BÁSICA POR MANDATO CONSTITUCIONAL.

De acuerdo a la Constitución, *Art. 203*, este Código sentará los principios generales para la organización, funcionamiento y ejercicio de las facultades autónomas de los Municipios, mandato que éste retoma casi textualmente en su *Art. 1*, en lo que constituye su objeto y campo de aplicación.

El *Art. 2* define al Municipio como la Unidad Política Administrativa primaria dentro de la organización estatal y, además de otras caracterizaciones, subraya su autonomía para darse su propio gobierno, encargado de la rectoría y gerencia del bien común local, gozando para cumplir con dichas funciones del poder, de autoridad y autonomía suficientes. Agrega que el Municipio tiene personalidad jurídica.

*Art. 4.* Compete a los Municipios:

23ª: "La regulación del uso de calles, aceras, parques y otros sitios públicos, municipales y locales";

25ª: "Planificación, ejecución y mantenimiento de todo género de obras públicas necesarias al municipio; y

28ª: Los demás que sean propios de la vida local y las que le atribuyan otras leyes.

#### 2.8.2 LEY DE CARRETERAS Y CAMINOS VECINALES.

Fue emitida por Decreto Legislativo 463 de fecha 4 septiembre 1969, y entró en vigencia el 30 de octubre del mismo año, y en virtud de su Art. 65, derogó "todas aquellas disposiciones que en una u otra forma se opongan a la presente Ley".

Partía de que el régimen jurídico vigente sobre carreteras y caminos públicos ya no respondía al auge tomado por la construcción de éstos, por lo que era necesario regular la construcción y mantenimiento de las vías públicas, su conservación, desarrollo, uso para fines publicitarios y la construcción de edificios u otras obras en propiedades limítrofes con las mismas.

Su objeto queda definido en el *Art. 1*, inciso 1º, segunda parte: regular lo relativo a la planificación, construcción y mantenimiento de las carreteras y caminos, así como su uso y el de las superficies inmediatas a las vías públicas.

El *Art. 1* primera parte señala que las vías terrestres de comunicación y transporte de la República se clasifican en carreteras, caminos vecinales o municipales y calles; en lo que se refiere a las competencias, el *Art. 2* de la LCCV define que la planificación, construcción y mejoramiento de las carreteras corresponde al Órgano Ejecutivo en el Ramo de Obras Públicas, definición que reafirma en su *Art. 10* que dice:

*Art. 10*. El Ministerio de Obras Públicas, por medio de sus oficinas respectivas tendrá a su cargo la planificación, diseño, construcción, mejoramiento, conservación y señalamiento adecuado de las carreteras."

El *Art. 4* parte final agrega que la construcción, mejoramiento y conservación de los caminos vecinales o municipales corresponde a la Municipalidad de la respectiva jurisdicción y, finalmente, el *Art. 1* inciso segundo establece que "Las calles siguen sujetas al régimen legal bajo el que se encuentran actualmente".

#### 2.8.3. LEY DEL FONDO DE CONSERVACIÓN VIAL.

Emitida por Decreto Legislativo 208, de 30 de noviembre 2000, entró en vigencia el 26 de diciembre del mismo año, 31 años después que la LCCV. En sus Considerandos, la Ley del FOVIAL parte de que "la Red Vial Nacional es un bien público y un patrimonio necesario, que sirve y pertenece a la Nación, cuyo buen estado es vital para la consecución del desarrollo económico y social del país"; enfatiza en los beneficios que representa una red vial en buen estado y en que el Ministerio de Obras Públicas no alcanza a cubrir las necesidades de su conservación, y concluye diciendo "que es prioritario para los intereses nacionales introducir mecanismos modernos de financiamiento y gestión de la conservación de la Red Vial Nacional que permita la sostenibilidad de las inversiones realizadas y las que se harán en el futuro."

# 2.8.4. LEY DE DESARROLLO Y ORDENAMIENTO TERRITORIAL DEL ÁREA METROPOLITANA DE SAN SALVADOR Y DE LOS MUNICIPIOS ALEDAÑOS, Y EL REGLAMENTO DE LA MISMA.

La Ley de Desarrollo y Ordenamiento Territorial del Área Metropolitana de San Salvador y de los Municipios Aledaños menciona componentes de la red vial en su *Art. 14*.- El Esquema Director del AMSS deberá incluir:

a) El diagnóstico de los usos del suelo y de la red vial de las vías de circulación mayor; b) Organización de las vías de circulación mayor, la cual deberá especificar la red vial y la jerarquía de sus vías. A partir de tal mención, el Reglamento de la Ley desarrolla lo relativo a las vías de circulación mayor y menor. Por tanto, debe hacerse notar que ella no menciona las vías de circulación menor.

El Reglamento de la LDOTAMSS dedica al Sistema Vial todo el Capítulo III de su Parte Quinta, y se refieren a: Jerarquización y Funcionamiento del Sistema Vial; Vías de Circulación Mayor y Vías de Circulación Menor. De tales artículos, el V.37 establece que las Vías de Circulación Mayor deberán ser construidas por el Estado, y el V.38, que las Vías de Distribución deberá ser construidas por el urbanizador siguiendo los lineamientos establecidos, cuando el Plan Vial del AMSS las haya determinado en cada distrito.

# 2.8.5 LEY DE URBANISMO Y CONSTRUCCIÓN, SU REGLAMENTO EN LO RELATIVO A PARCELACIONES Y URBANIZACIONES HABITACIONALES.

La Ley de Urbanismo y Construcción menciona componentes de la red vial en su artículo *Art. 2*.-Para que el Viceministerio de Vivienda y Desarrollo Urbano, pueda otorgar la aprobación será necesario que se presente un Proyecto de calles principales y secundarias.

El Reglamento de esta ley en lo relativo a Parcelaciones y Urbanizaciones Habitacionales, desarrolla en su *Art. 3*. Para presentar esta parte de la clasificación de la red vial conforme a los dos Reglamentos citados, hemos recurrido a la Tabla 8. "Jerarquización, Funcionamiento y Competencias del Sistema Vial" Ver Tabla 8.

## **2.9 CORREDORES LONGITUDINALES DE OCCIDENTE-ORIENTE**

El sistema vial de El Salvador está íntimamente ligado a las zonas de producción, consumo y distribución de los productos agropecuarios. La mayor parte del tráfico se da longitudinalmente de Occidente a Oriente y no de Norte a Sur, ya que la zona costera es eminentemente productiva, al igual que la franja horizontal central, la que además concentra los centros de consumo y distribución más importante del país. Ver Figura 17.

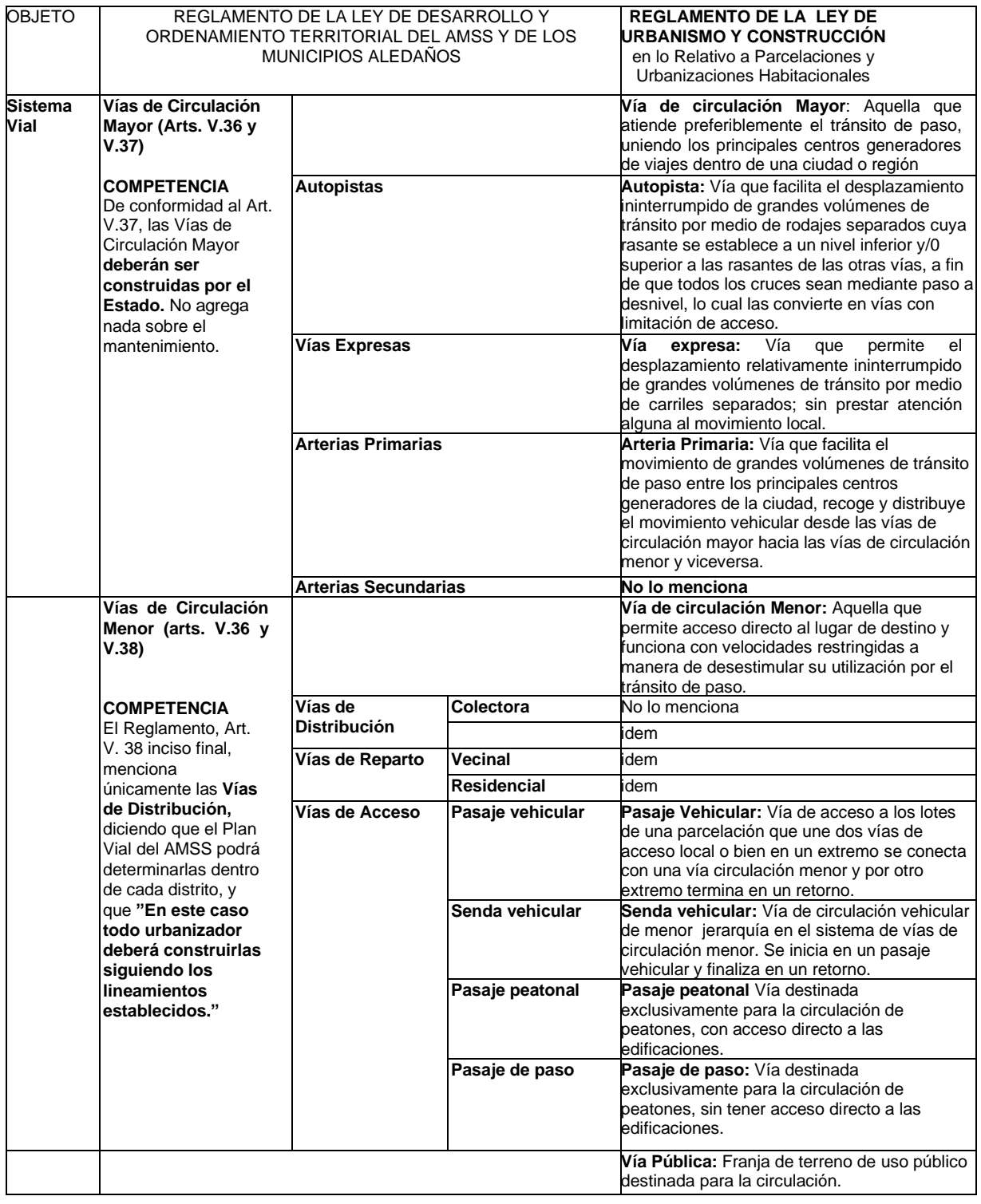

### Tabla 8: Jerarquización, Funcionamiento y Competencias del Sistema Vial.

Fuente: (Ministerio de Obras Públicas, MOP, 1991)

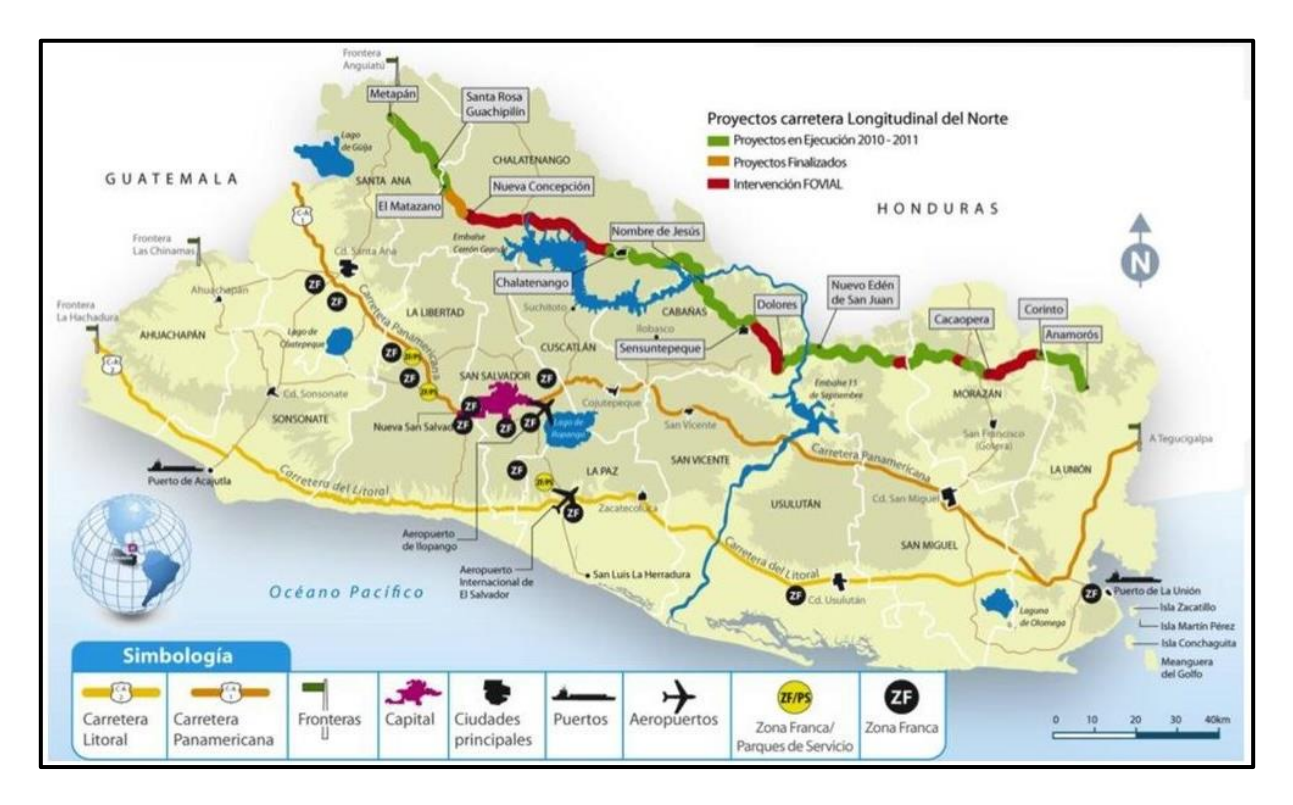

Figura 17: Ubicación de las Principales Carreteras.

Fuente: (proesa, 2011)

## 2.9.1 CARRETERA PANAMERICANA CA1

También llamada ruta Panamericana, esta no solo es una de las más importantes de El Salvador, sino también una de las principales en América latina, como dato curioso tiene una longitud de 48 mil kilómetros de largo. La panamericana inicia en Alaska (norte América) y termina en Buenos Aires Argentina, de allí la razón por la cual es una de las principales en todo este lado del mundo.

Su recorrido se produce entre las fronteras de San Cristóbal (Guatemala) y El Amatillo (Honduras), con una longitud total de 353 Km. Dentro de El Salvador recorre paralelo a la Costa Pacífica, siendo la vía adecuada por trazado para conectar entre sí los principales centros urbanos y de actividad de El Salvador, Santa Ana, Área Metropolitana de San Salvador y San Miguel. A partir de San Miguel se orienta en sentido sureste hacia la Unión, desde donde toma dirección noreste para dirigirse a la frontera de Honduras (El Amatillo). Está identificada en el mapa como el número 1, Ver Figura 18.

#### 2.9.2 CARRETERA DEL LITORAL CA2.

Es una ruta paralela a la zona costera del Océano Pacífico, que también permite transitar a lo largo de todo el territorio nacional. Actualmente esta carretera se encuentra en proceso de expansión, FOMILENIO II es el nombre de este proyecto, el cual es financiado por el Gobierno de los Estados Unidos.

Cinco túneles se encuentran en esta carretera. Con una longitud de 577 m el más largo y 86 m el corto, los túneles son de uso vehicular, inaugurados en 1959 durante la administración del coronel José María Lemus constituye el más atrevido y ambicioso tramo vial de Centroamérica de la época.

La obra consta de 5 túneles separados entre sí, El Salvador es de los únicos 3 países en Centroamérica en contar con este tipo de estructura vial, los túneles tienen la finalidad de facilitar el paso de los vehículos a través de las montañas escarparas y establecer una ruta apta para todo tipo de transporte que circula en la zona. Las bocas de los túneles están numeradas y señalizadas desde unos metros antes de entrar a cada túnel, los túneles carecen de iluminación, se les han agregado bandas reflectivas para tener una mejor visibilidad.

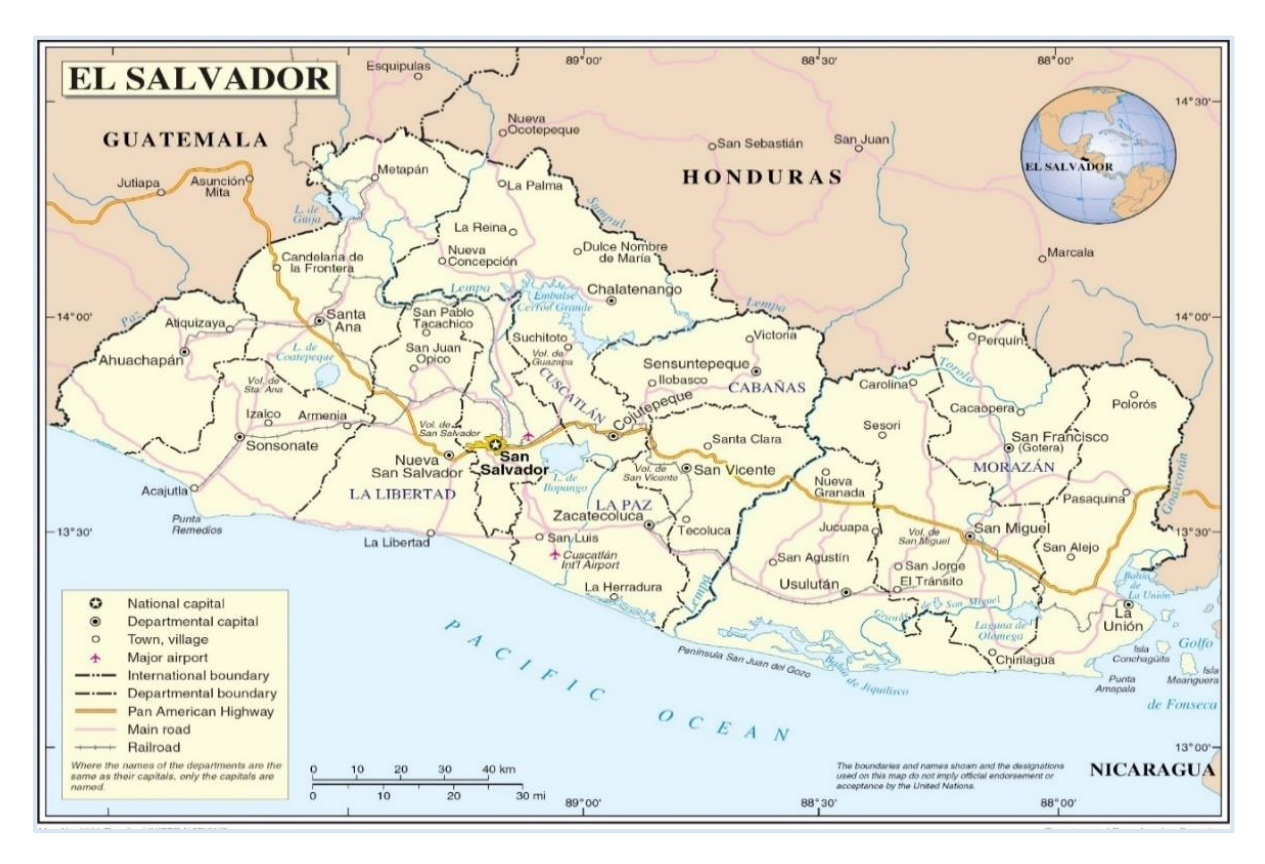

Figura 18: Mapa de Recorrido Carretera Panamericana CA1, en El Salvador.

Fuente: (vmapas.com, 2004)

Las obras de construcción fueron realizadas en su mayor parte por mano de obra salvadoreña, bajo la dirección del Ministerio de Obras Públicas, que para solucionar el problema de unir toda la zona costera de El Salvador a través de una carretera rápida de cruzar el litoral las autoridades de ese entonces decidieron construirla y como era más factible y económico atravesar las montañas que rodearlas o

devastarlas se construyeron los 5 túneles a través de las montañas rocosas. En el mapa se identifica con el número 2. Ver Figura 19.

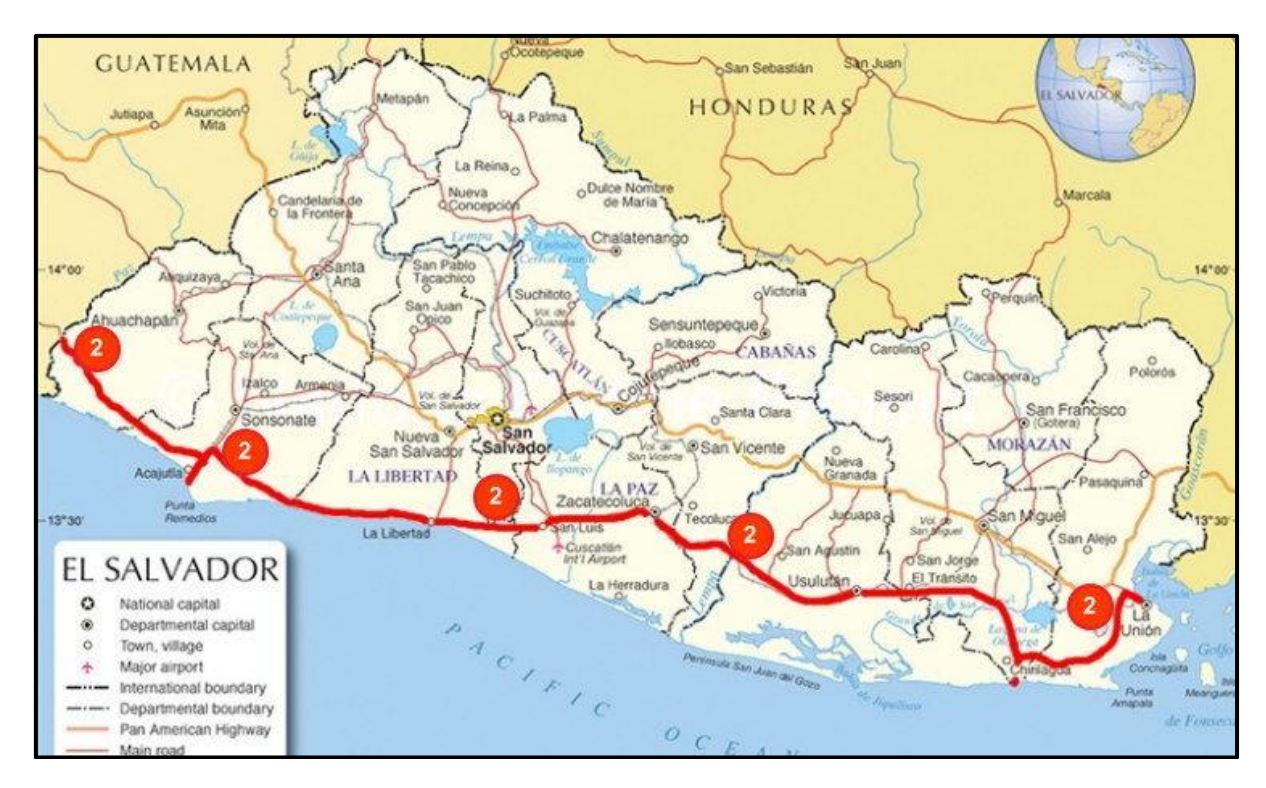

Figura 19: Mapa de Recorrido Carretera del Litoral CA2, en El Salvador.

Fuente: (elsv.info, 2018)

## 2.9.3 CARRETERA LONGITUDINAL DEL NORTE CA3.

Como su nombre lo indica está ubicada en el norte de nuestro país, esta es bastante nueva, se ha creado con el fin de incrementar la conectividad en la zona norte del país. Recorre El Salvador entre las fronteras de La Hachadura (Guatemala) y El Amatillo (Honduras), con trazado común con la CA-1, entre el entorno de La Unión y la frontera hondureña. Su longitud es de 292 Km., descontando el tramo común con CA-1.

Su funcionalidad, aparte de servir de paso al tráfico pesado de largo recorrido, sería la de conectar el Puerto de Acajutla, El Aeropuerto y la Zona Oriental (S. Miguel-La Unión). Sin embargo, sus mejores condiciones de trazado y estado de conservación que algunos tramos del sector oriental de la CA-1, está produciendo que sustituya funcionalmente a ésta en las relaciones entre el AMSS y el oriente.

Inicia en la Ciudad de Metapán, hasta la Ciudad de Anamorós. Longitud de 242 km. Con un total de siete tramos construidos, de los cuales uno es de concreto hidráulico y los siguientes de mezclas asfálticas. Conecta 94 municipios de los departamentos de Santa Ana, Chalatenango, Cabañas, San Miguel, Morazán y La Unión. Ver Figura 20.

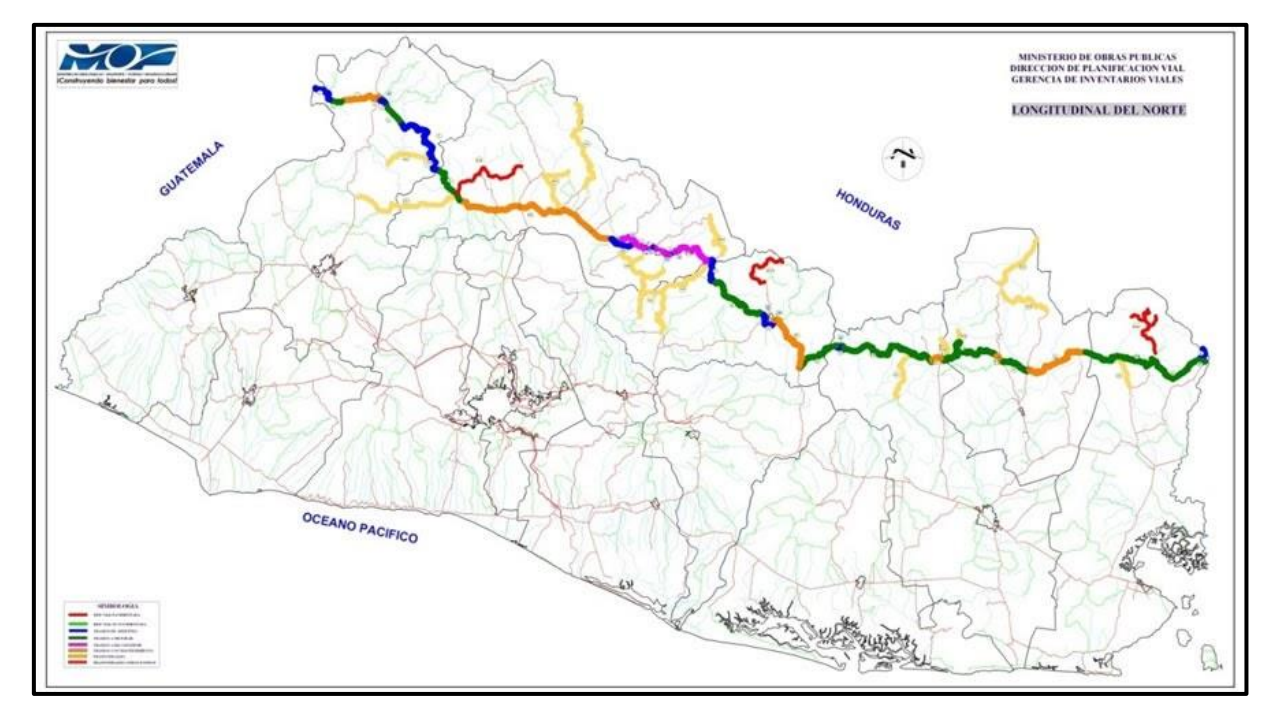

Figura 20: Recorrido y Ubicación de la Carretera Longitudinal del Norte CA3.

Fuente: (punksluchando.blogs, 2008)

# **2.10. ASPECTOS GENERALES DE CARRETERA LONGITUDINAL DEL NORTE (CA3)**

La Carretera Longitudinal del Norte (CA3) está concebida como una vía continua de dos carriles de circulación (uno por sentido) que dará acceso a las comunidades de lo zona norte de El Salvador, así como a los corredores de transporte principales, permitiendo que dicha zona participe de mejor manera en la economía nacional y regional. Una vez concluido, la Carretera Longitudinal del Norte cruzará el país, desde el oeste hasta el este, y se conectará con Carreteros que van al Sur de El Salvador, al Nuevo Puerto del Océano Pacífico (Puerto La Unión en el este de El Salvador).

Es una carretera que recorre la parte norte de El Salvador, incluyendo el departamento de Chalatenango (también conocida como CA-3, una vía de 291 kilómetros, que conecta a 94 municipios), eje del plan de Desarrollo Sostenible para la Zona Norte financiado por el gobierno de Estados Unidos. Ver Figura 20.

A finales del 2006 El Salvador recibió la ayuda más grande que ha tenido en su historia por parte de Estados Unidos a través de la Millennium Challenge Corporation (MCC), mejor conocida como "Corporación Reto del Milenio". La donación fue de 461 millones de dólares para fortalecer el desarrollo de la zona norte de El Salvador. De ese dinero, 219 millones de dólares fueron destinados a la construcción de la carretera Longitudinal del Norte. La idea de la construcción de una carretera en esta zona venía desde los tiempos en que gobernaba el general Martínez, en los años 40. La idea fue retomada más tarde por los siguientes presidentes, en 1952 el presidente Osorio inició con el diseño de la carretera que buscaba competir con la del Litoral.

Entre 1976 y 1977, el gobierno del coronel Molina contrató a 10 empresas para que hicieran los estudios completos en 10 tramos que formarían la carretera Transversal del Norte. Estos proyectos fueron siendo diseñados, pero más tarde la guerra civil de El Salvador obligaría nada más a archivarlos. El 49 por ciento restante de los fondos de la ayuda fueron invertidos en proyectos de desarrollo para la zona norte del país como capacitaciones e impulso del potencial económico y mejoramiento de las condiciones de vida de los habitantes.

Los 242 kilómetros de la carretera fueron construidos en un total de siete tramos en los cuales uno es de concreto hidráulico y los siguientes es de mezclas asfálticas que fueron construidos entre los años de 2011 y 2013. La carretera Longitudinal del Norte es una carretera alternativa, paralela a la carretera Troncal del Norte. En Chalatenango la Carretera Longitudinal del Norte recorre los municipios de Nueva Concepción, Chalatenango, Tejutla, La Reina, El Paraíso, San Rafael, Santa Rita, San Antonio de la Cruz, San Isidro Labrador y Nombre de Jesús.

En esta carretera fue construido el puente más alto de El Salvador, el cual está ubicado sobre el río Lempa, entre los municipios de Nombre de Jesús en Chalatenango y Cabañas, unos metros abajo de la Central Hidroeléctrica 5 de Noviembre. El puente Nombre de Jesús tiene una longitud de 27.3 metros de alto y 180 de largo.

85

## **2.11. TRAMOS DE LA CARRETERA LONGITUDINAL DEL NORTE**

La siguiente tabla contiene los tramos que conforman la Carretera Longitudinal del Norte de El Salvador, los nombres técnicos de cada uno de los tramos o subtramos, el lugar desde donde inicia y termina cada tramo, cuantos tramos fueron en total, la cantidad de kilómetros por cada uno y el mapa donde se ubican los tramos. Ver Tabla 9 y Figura 21.

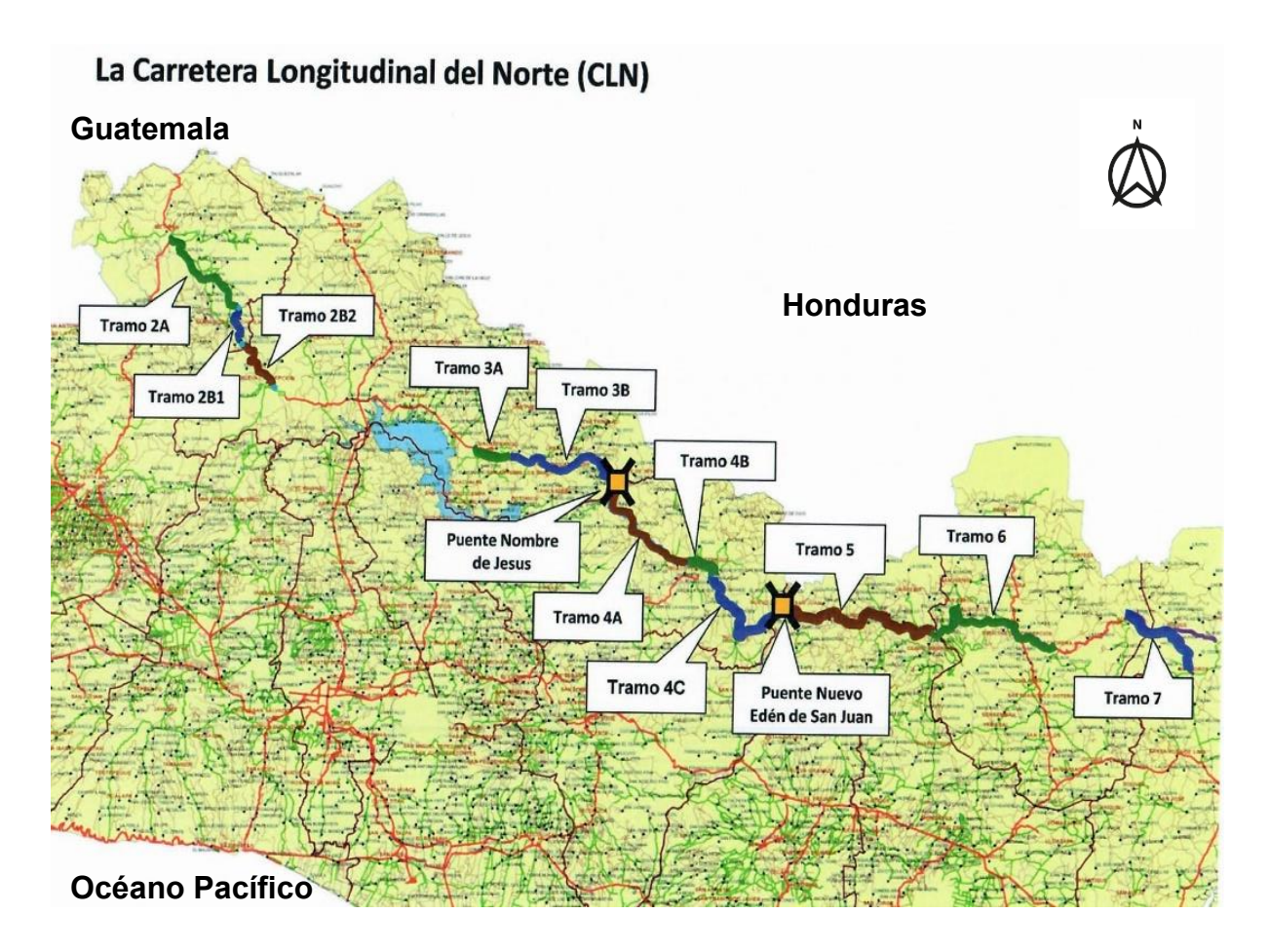

Figura 21: Ubicación de Tramos en Carretera Longitudinal del Norte CA3. Fuente: (iaip. Inst. de Acceso a la Información Pública, 2018, pág. 3)

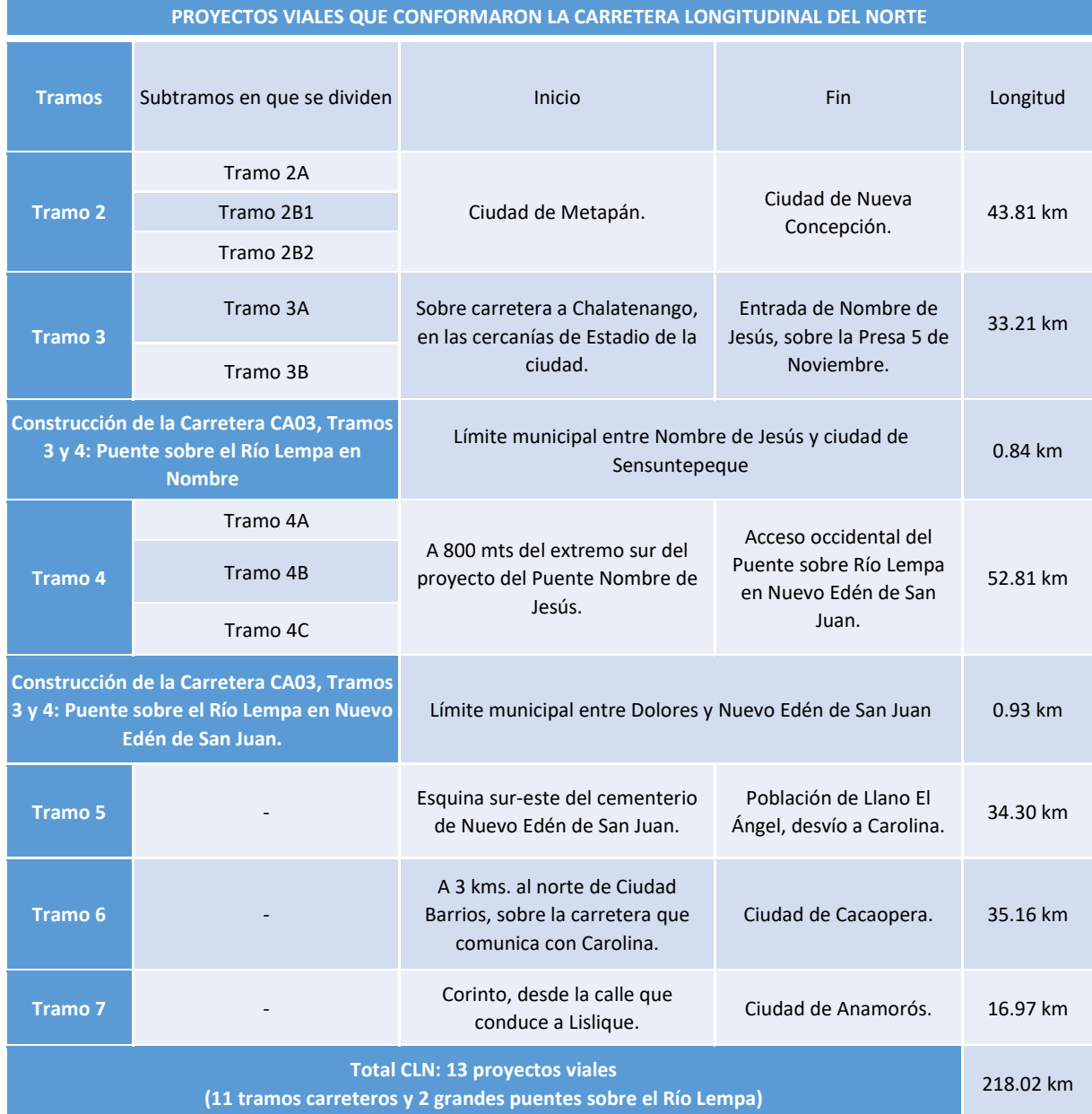

### Tabla 9: Tramos en que se divide la Carretera Longitudinal del Norte CA3.

Fuente: Autoría propia, basado (iaip. Inst. de Acceso a la Información Pública, 2018, págs. 1-2).

2.11.1 TRAMO III: BY PASS DE CHALATENANGO - ACCESO A PUENTE SOBRE RIO LEMPA EN NOMBRE DE JESÚS.

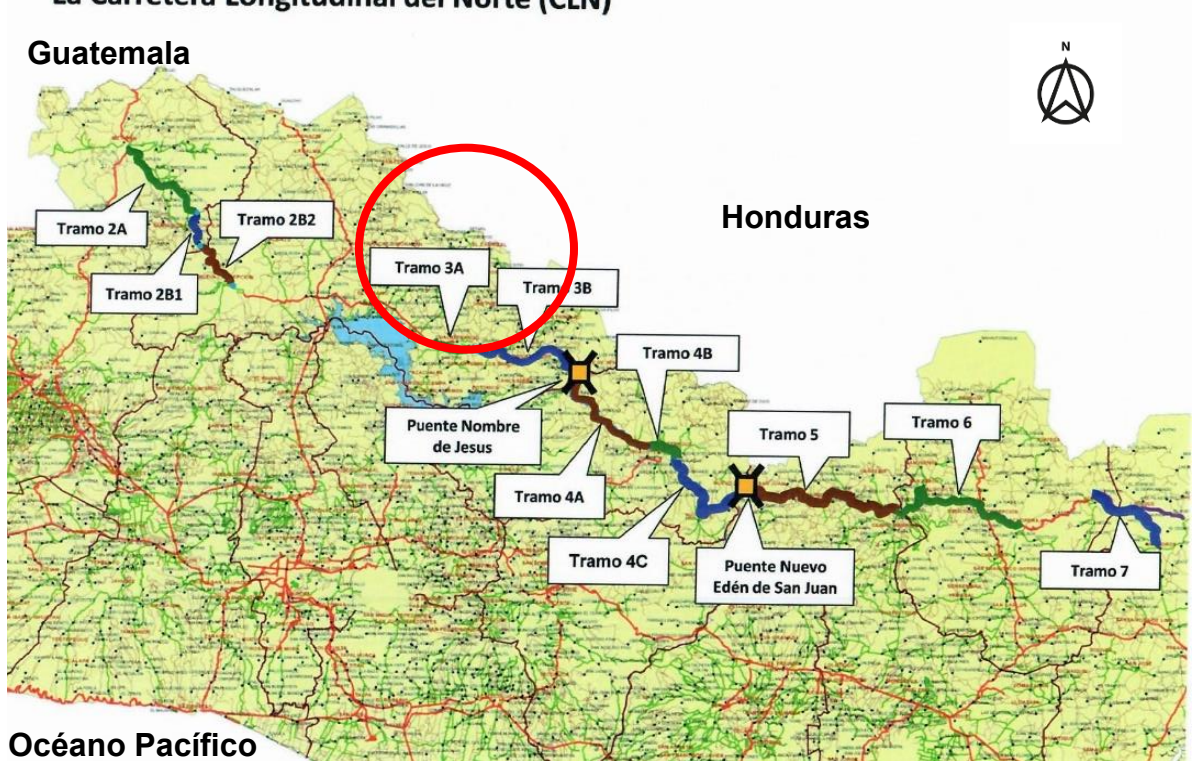

La Carretera Longitudinal del Norte (CLN)

Figura 22: Ubicación de Tramo III en Carretera Longitudinal del Norte CA3. Fuente: (iaip. Inst. de Acceso a la Información Pública, 2018, pág. 3)

### *Tramo 3A: BY PASS DE CHALATENANGO – GUARJILA.*

El periodo de ejecución del Proyecto comprende del 16 de agosto de 2010 al 14 de agosto de 2012. Se mantuvo una constante verificación de los procesos constructivos realizados por el Contratista aunado a las auditorías en campo y laboratorio con el fin de comprobar la veracidad de los resultados presentados por el Contratista.

Los trabajos que el Contratista ha llevado a cabo durante el desarrollo del Proyecto, son los siguientes:

**Obras Preliminares:** Como son la limpieza, demolición y remoción de obras existentes.

**Terracería:** Consistentes en descapote, diferentes tipos de excavaciones y rellenos compactados, acarreos, desalojos de materiales inadecuados, obras de protección del Río Tamulasco.

**Drenaje:** Correspondiente al desagüe tanto transversal como longitudinal de la carretera y áreas aledañas para el manejo controlado de las aguas lluvias y de aquellas escorrentías que en invierno y verano interceptan el Proyecto.

**Estructuras:** Protección para taludes y drenajes, así como losas de accesos vehiculares.

**Construcción de Revestimiento de la Vía:** Que comprende la construcción de la estructura del pavimento de la vía consistente en sub-base y base granular, pavimento de concreto asfáltico en caliente, incluyendo el riego de imprimación y de liga.

**Construcción de Puentes y Cajas:** Principalmente las actividades relacionadas en la construcción de los puentes sobre el Río Tamulasco, caja triple sobre el Río Guarjilita, diseño y construcción de bóveda sobre Quebrada Honda y caja sobre Quebrada sin Nombre.

**Señalización:** Consistente en colocación de guardacaminos (Flex beam), Señalización (rótulos) preventiva, restrictiva e informativa, marcas permanentes sobre pavimento (línea blanca y amarilla continua y discontinua, línea de parada, alto y flechas), vialetas unidireccional y bidireccional y mojones kilométricos.

## *Tramo 3B: GUARJILA – ACCESO A PUENTE SOBRE RIO LEMPA EN NOMBRE DE JESÚS.*

El Proyecto está ubicado en el Departamento de Chalatenango, entre la salida de la Ciudad de Chalatenango y la entrada del Cantón Guarjila hacia la Central Hidroeléctrica "5 de Noviembre" y en la entrada hacia el Municipio de Nombre de Jesús. Se encuentra ubicado en una zona topográfica montañosa a ondulado, atravesando la zona urbana del Cantón Guarjila y en su final se empalma el acceso al Nuevo Puente sobre el Río Lempa o inmediaciones del Municipio de Nombre de Jesús. El Tramo tiene una longitud de 22.46 Km, elevando el camino de terracería actual a una categoría de Vía Secundaria, y se encuentra subdividido en los siguientes Subtramos:

#### *Acceso-6.*

Consiste en el Mejoramiento de aproximadamente 1.00 Km de la Vía existente, comenzando en las afueras de la población de Guarjila y terminando dentro de la misma. Comienza en el estacionamiento 0+000 en tramo recto existente que proviene actualmente de la ciudad de Chalatenango y justo donde finaliza el tramo de la vialidad VP-14 con rumbo Sur-Este en el sentido del cadenamiento, manteniéndose el trazo sobre el alineamiento de la vía existente, tanto en altimetría como en planimetría; realizando o continuación un cambio de rumbo hacia el Nor-Este a partir del estacionamiento 0+100 aproximadamente, para posteriormente aproximarse a la población de Guarjila donde hay un cambio en la sección típica de diseño de la vía, pasando de ser rural a urbana exactamente en la progresiva 0+340.00; finalizando la intervención en el estacionamiento 0+999.24 aún en la zona urbana del sector oriental de la mencionada población, donde empalmo con el inicio del mejoramiento del denominado Acceso 7.

#### *Acceso 7.*

Con una longitud aproximadamente de 1.814 metros de longitud, inicio justamente donde termino el Acceso 6, tiene la particularidad de combinar el mejoramiento de un tramo de la vía existente y la apertura de 400 mts, aproximadamente sobre terreno montañoso, finalizando sobre la calle existente que conduce a San Isidro Labrador, justamente donde inicia la VP-16/17.

Comienza en el estacionamiento 0+000 en tramo recto existente que proviene actualmente de la población de Guarjila, con rumbo Este manteniéndose el trazo sobre el alineamiento de la vía existente en gran parte, tanto en altimetría como en planimetría y encontrándose con curvas muy cerradas en su recorrido, finalizando la intervención en el estacionamiento 1+814.19 en la zona de la intersección con VP-16/17 del sector oriental del tramo.

#### *VP-15.*

Consiste en la apertura de aproximadamente 1,300 mts de longitud y mejoramiento de aproximadamente 190 mts en zona semiurbana, dentro de la población de Guarjila, Chalatenango. El Tramo inicio sobre la Calle que conduce de la Ciudad de Chalatenango a Guarjila (Fin del VP-14) dirigiéndose con rumbo noreste sobre terreno ondulado, girando hacia el sureste aproximadamente a los 900 metros de iniciado el Proyecto.

El Tramo atraviesa un sector de la población, por lo que a partir de la estación 0+960 aproximadamente se dará tratamiento urbano, hasta el final del Proyecto. Tanto al inicio y al final del Proyecto se deberán incorporar dos intersecciones que conectarán directamente con los Accesos 6 y 7 respectivamente, además de las conexiones con las calles laterales de la población que interceptan la vía.

#### *VP-16/ 17.*

El Tramo posee una longitud de 2,824.923 metros, y comienza en el estacionamiento 0+000 cerca de la loma Piedra Parada, sigue con rumbo Sur-Oriente hacia el Municipio de San Isidro Labrador, pasando por algunos lugares como la Quebrada las Piedras en la Estación 1 + 176, para finalizar en lo Estación 2+824 923. En general la topografía de este tramo es montañosa, con pendientes de la calle existente mayores al 10%. Finaliza justamente donde inicio el By Pass de la población de San Isidro Labrador. Se puede afirmar que se ha respetado la traza existente para su utilización dentro del ajuste del diseño geométrico a excepción de algunos tramos en los que se han mejorado las curvas horizontales existentes, las cuales no cumplían con los parámetros mínimos de diseño.

#### *VP-18.*

El Tramo se encuentra ubicado en una zona con topografía que se clasifica como terreno montañoso, Pendiente Natural 10%, en clasificación general. Posee una longitud de 1.203.03 metros y comienza en el estacionamiento 0+000 (Aproximadamente a 700 metros de la entrada a San Isidro Labrador), sigue con rumbo Sur-Oriente hacia el norte del Municipio de San Isidro Labrador, pasando por la Quebrada El Muerto en la Estación 0+715.

#### *VP-19/20.*

Este último Tramo de 14.397.22 metros de longitud, en la estación 13+200, se retoma la calle existente que conduce a la Ciudad de Nombre de Jesús para terminar en la estación 14+397.22 que es el inicio de la aproximación al Puente sobre el Río Lempa, combina el mejoramiento y apertura en distintas partes del Proyecto siendo los principales los siguientes: Mejoramiento en los tramos donde inicia estacionamiento 0 + 000 al 11+600 y 13+200 al 14+397.22 y un Tramo de apertura entre los estacionamientos 11+600 al 13+200.

De acuerdo al estudio litológico y estratigráfico de las rocas del suelo y subsuelo que interceptan a la traza vial y de los afloramientos de rocas del área de influencia, se determinó que éstas son predominantemente de origen volcánico en un 99% y en 1% de sedimentos aluviales. Las rocas volcánicas consisten principalmente en lavas y tobas de carácter andesítico – dacítico, de edad terciaria de la época eocénica de la Formación estratigráfica Morazán, las cuales en su mayoría están alteradas por efectos hidrotermales y en menor grado, lavas basálticas andesíticas de edad terciaria de la época pliocénica de la Formación estratigráfica Bálsamo, las que en sectores se presentan meteorizadas en bajo grado. Los sedimentos aluviales consisten en terrazas antiguas conformadas por cantos rodados, guijarros, gravas y en bajo porcentaje, arena y limos arcillosos, las cuales son de edad cuaternaria, de la época holocénica, de la Formación San Salvador.

Mediante el estudio geológico de detalle de la traza se establecieron las unidades litológicas con base a la naturaleza de la roca, estratigrafía de las mismas y su clasificación petrográfica. Paralelamente con este estudio se establecieron las características geológicas y geotécnicas de la rasante y se tomaron los parámetros Hoe Brown de los taludes a ser generados y taludes existentes, con el fin de obtener los valores de los ángulos de fricción y cohesión. La traza vial del presente proyecto atraviesa de este a oeste parte de las cuencas hidrográficas de los ríos Guarjilita, afluente del rio Tamulasco; ríos Guancora y Sumpul y la subcuenca de la quebrada El Zapote, afluentes del rio Lempa. En cada una de estas cuencas, específicamente en los sitios aledaños a la traza se localizaron 18 puntos de agua que escurren con muy bajísimo caudal hacia la traza vial proyectada.

2.11.2 TRAMO IV: NOMBRE DE JESÚS SALIDA PUENTE RIO LEMPA – ACCESO A PUENTE SOBRE RIO LEMPA EN NUEVO EDÉN DE SAN JUAN.

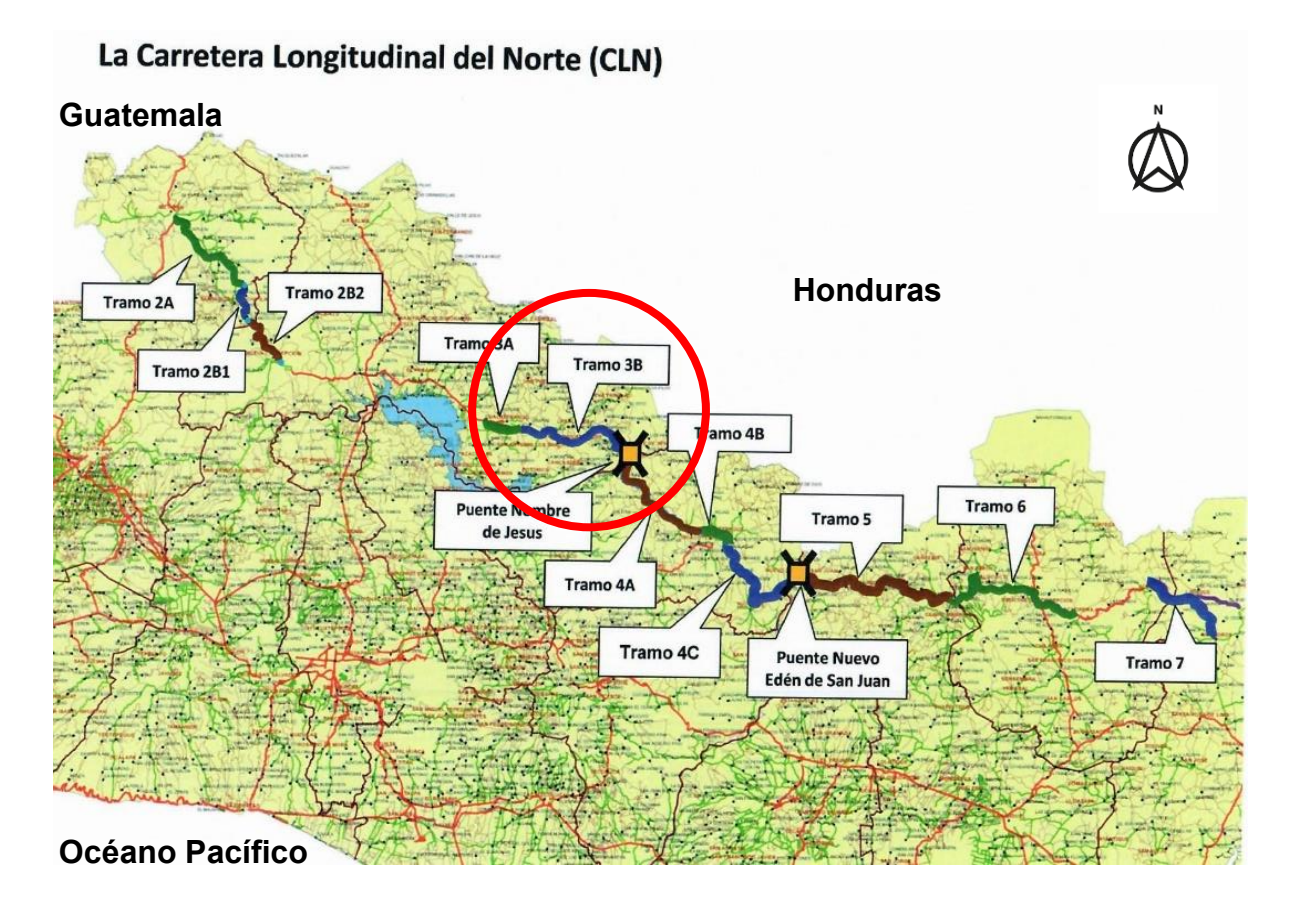

Figura 23: Ubicación de Tramo IV en Carretera Longitudinal del Norte CA3. Fuente: (iaip. Inst. de Acceso a la Información Pública, 2018, pág. 3)

## *Tramo 4A: NOMBRE DE JESÚS SALIDA PUENTE RIO LEMPA – ENTRADA BY PASS SENSUNTEPEQUE.*

Inicia el 22 de junio de 2010 la cual fue notificada por FOMILENIO el 10 de junio de 2010, la fecha de finalización de las obras es el 12 de diciembre de 2012.El tramo 4A "Salida Puente Nombre de Jesús – Sensuntepeque" forma parte de la Carretera Longitudinal del Norte (CLN). Inicia aproximadamente a 800 m del extremo sur del puente "Nombre de Jesús" sobre el Río Lempa, cuyo emplazamiento se ubica aproximadamente a 1400 m aguas abajo de la "Presa 5 de noviembre".

La totalidad de la longitud del proyecto está dentro del Departamento de Cabañas. El proyecto, con una longitud de 22.305 km, forma parte del desarrollo contemplado para la Carretera Longitudinal del Norte como el eje principal de un sistema de conectividad para el desarrollo de la zona norte de El Salvador cuyo objetivo es reducir el costo y el tiempo de desplazamientos tanto dentro de la misma zona como hacia el resto del país.

El Proyecto consistió en el Diseño y Construcción de las obras necesarias y suficientes para el adecuado funcionamiento y desempeño del Tramo: "Salida Puente Nombre de Jesús –Sensuntepeque" de la Carretera Longitudinal del Norte (CLN), construyendo una sección de apertura en los primeros 7.23 km, realizando a continuación un mejoramiento mayor en los siguientes 3 km, mientras que en los restantes 12.08 km se elevó el estándar del camino de terracería original para así lograr una vía secundaría modificada acorde con las características descritas en las Condiciones Técnicas.

*Topografía. -* Aproximadamente el 75% del proyecto se desarrolla en zona con topografía montañosa (la cual es totalmente predominante en los 5 km intermedios del

96

tramo de apertura). Otra quinta parte de la longitud total se desarrolla sobre terrenos ondulados y el resto en topografía plana.

*Geometría del Proyecto. -* La Sección Típica a implementar en el Proyecto consiste en dos carriles de circulación de 3.25 m de ancho, hombros laterales de 1.0 m, más las correspondientes obras de drenaje longitudinal: cunetas de 0.90 m a 1.50 m de ancho o bordillos para sectores específicos. El proyecto inicia en la estación 2+937.36 con una apertura bajo el estándar de una vía secundaria modificada. El proyecto arranca con rumbo Sur pero rápidamente gira hacia el suroeste en los primeros 3 km y luego toma rumbo Sur nuevamente por 2 km y de ahí rumbo Este por 2 km para luego empalmar con el camino existente en la estación 9+845.00, un poco adelante de la salida de la obra de paso mayor sobre la Quebrada Santa Rita.

A partir de la estación 9+845.00 los trabajos a ejecutar consisten en un mejoramiento al camino existente para lograr que su geometría, tanto horizontal como vertical, cumpla con los parámetros de diseño establecidos para una vía secundaria modificada tal como se indican en la sección 4.2 más adelante. Este segundo segmento tiene una longitud total de 15.08 km con un rumbo predominantemente sureste y concluye en la estación 25+243.109 a 2.7 km del inicio de la calle pavimentada que ingresa a Sensuntepeque.

#### *Sección Transversal Típica. -*

Para la realización del diseño se partió de la siguiente sección típica:

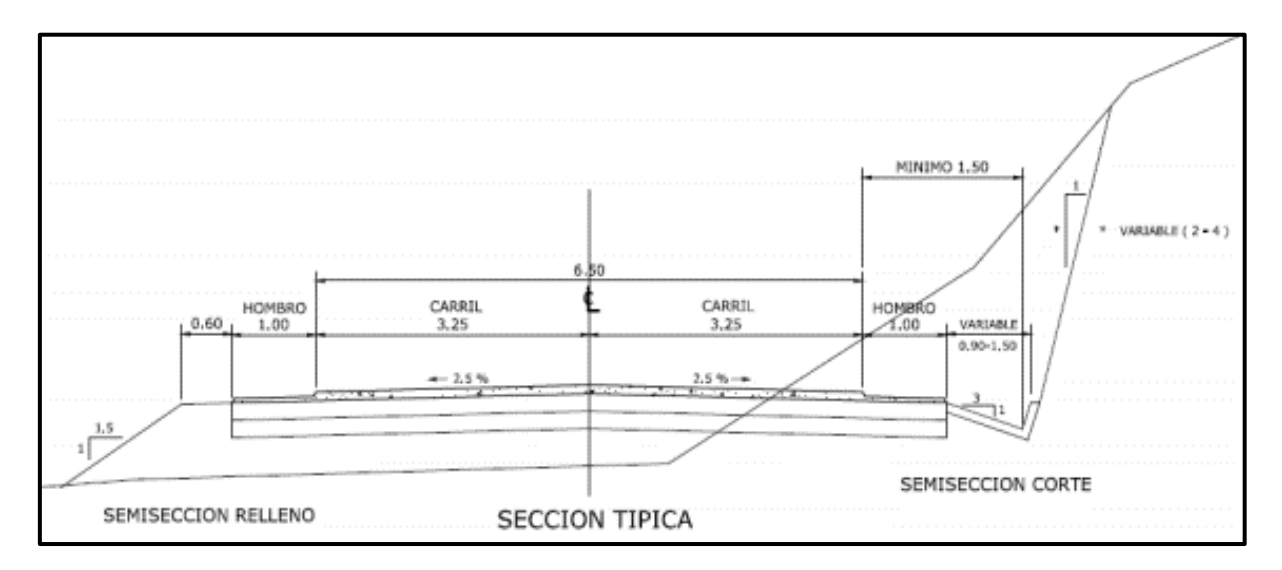

Figura 24: Sección Típica Rural.

Fuente: Captura de pantalla informe de Supervisión, MOP.

#### *Tramo 4B: BY PASS SENSUNTEPEQUE – RAMAL NORTE.*

El inicio del proyecto se localiza a 4.2 Km al oeste de la ciudad de Sensuntepeque, sobre calle que conduce hacia la Presa 5 de noviembre y se desplaza con rumbo sur este hasta interceptar con la carretera que de Sensuntepeque conduce hacia Ciudad Dolores.

A lo largo del proyecto, se observaron afloramientos de rocas, los cuales se clasifican principalmente como pertenecientes a la Formación Bálsamo de edad terciaria, periodos Mioceno/Plioceno. Los estratos superiores de esta formación presentan alta meteorización, lo que ha permitido la formación de suelos arcillosos de plasticidad variable. El trazado esquemático del Proyecto se muestra en la siguiente Figura 25.

El proyecto inició con rumbo Este en la estación 0+000 del tramo con un mejoramiento sobre la vía existente para llevarla al estándar de una vía secundaria. A partir de la estación 1+900 inició un tramo de apertura al lado norte de la vía existente pero siempre con rumbo Este. Esta apertura cruza en la estación 3+680 con la carretera pavimentada que comunica la Ciudad de Sensuntepeque con la Ciudad de Victoria. Esta intersección se ubica aproximadamente a 1.5 km al Norte de la Ciudad de Sensuntepeque.

La apertura continúa hasta la estación 5+300 en donde el proyecto conecta con el camino que conduce al cantón Santa Lucia con un rumbo Noreste. En este segmento el proyecto transcurrió mayoritariamente sobre el eje del camino que existió hasta la estación 5+800 y lo elevó a la categoría de vía secundaria.

A partir de la estación 5+800 inició un último tramo de apertura que continúa bordeando el Cerro Grande para finalmente conectar en la estación 6+836 con la carretera pavimentada que comunica a las ciudades de Sensuntepeque y Dolores, que es el Tramo 4 B-C.

Aproximadamente una tercera parte (31%) del proyecto se desarrolló en zona con topografía ondulada mientras que un 15% se desarrolla sobre terrenos con topografía plana. El resto del proyecto (54%) se desarrolla en terrenos con topografía montañosa.

99

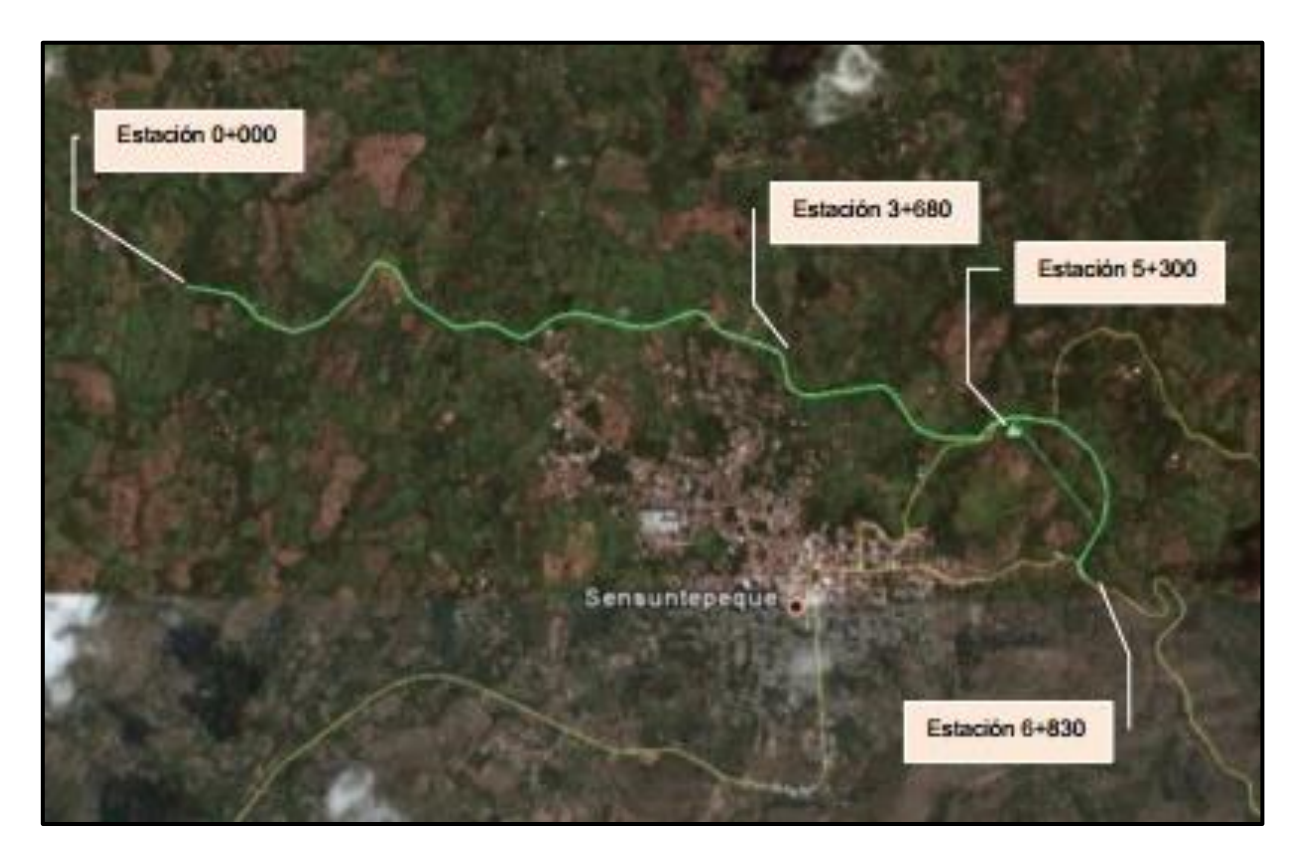

Figura 25: Trazo esquemático del Proyecto. Fuente: Captura de pantalla informe de Supervisión, MOP.

## *Geometría del Proyecto*

En la Tabla 10. Se presentan los parámetros de diseño mínimos aplicables especificados en las condiciones técnicas de los documentos de licitación.

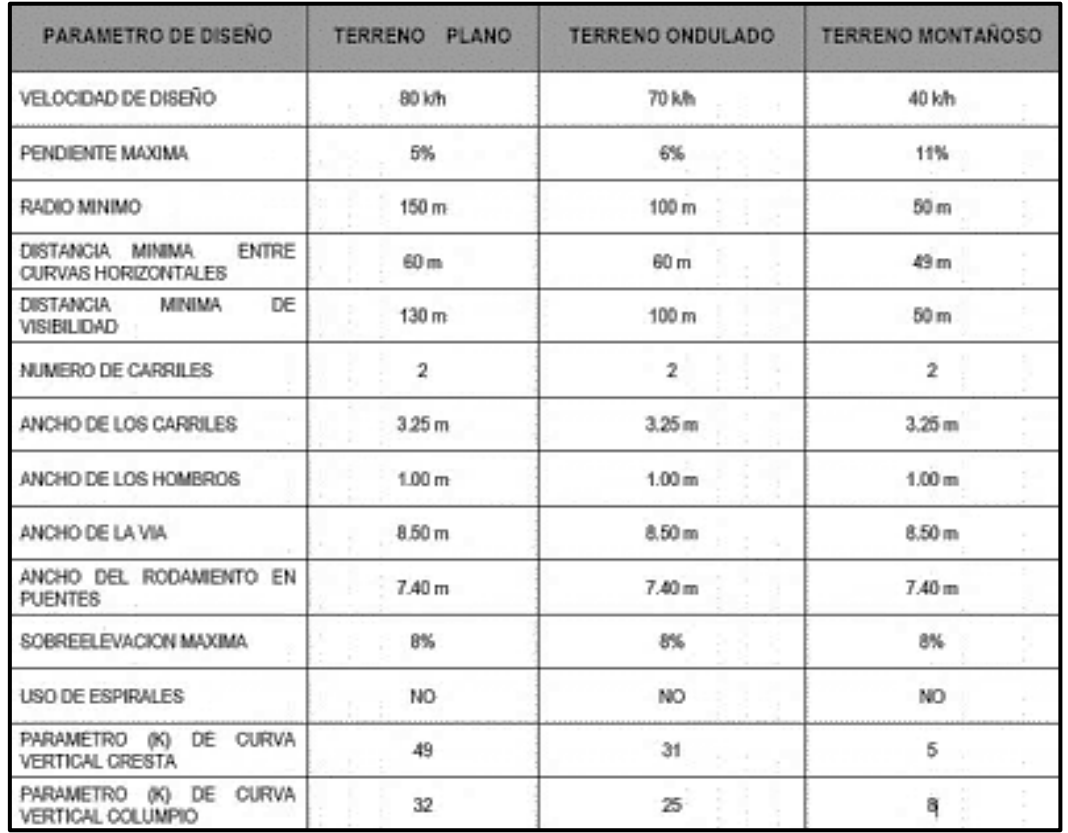

Tabla 10: Parámetros de diseño mínimos, especificados en condiciones técnicas de los documentos de licitación.

Fuente: Captura de pantalla informe de Supervisión, MOP.

Debido a la topografía dominante en la zona del proyecto es montañosa y a que la longitud del proyecto (6.8 km) es relativamente corta, no amerita el seccionado por sub tramos del mismo, por lo que para el diseño geométrico fueron adoptados los parámetros correspondientes a terreno montañoso. El Diseño Geométrico se ha realizado de acuerdo a lo establecido en "A Policy on Geometric Design of Highways and Street", de la AASHTO, edición 2004.

Las Secciones Típicas que se implementaron en el Proyecto se presenta en la Figura 26 y consiste en dos carriles de circulación de 3.25 m de ancho, hombros en ambos laterales de 1.0 m, más las correspondientes obras de drenaje longitudinal, Cunetas de 1.20 m de ancho o bordillos para sectores específicos.

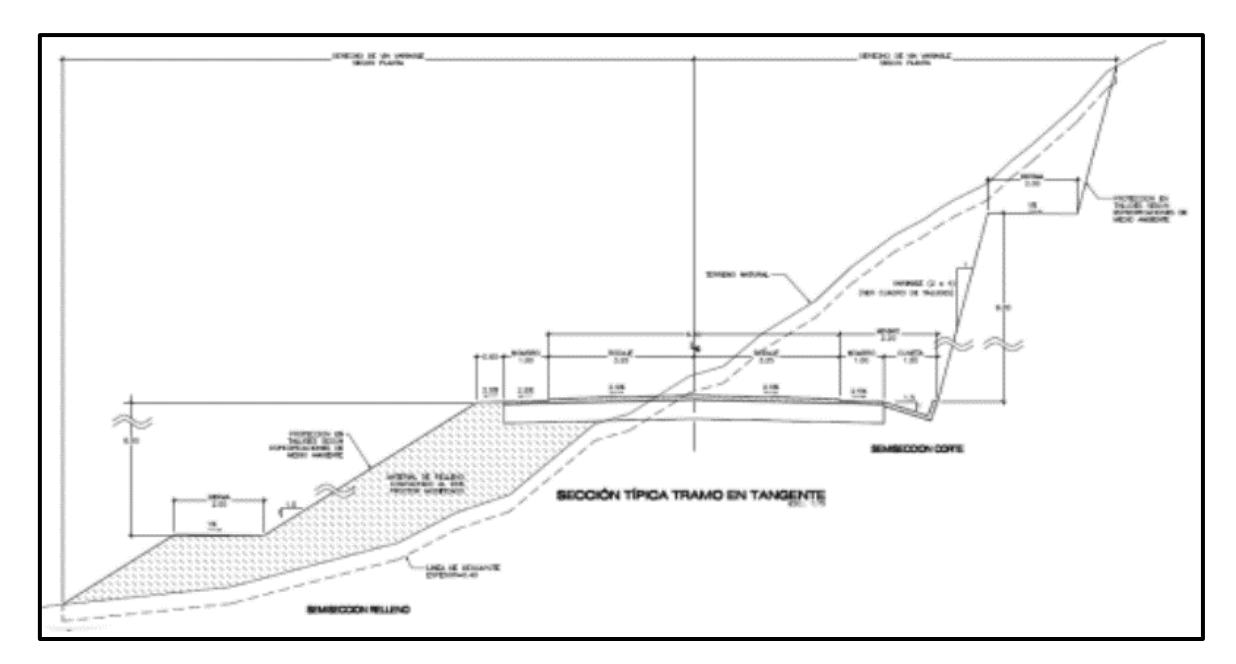

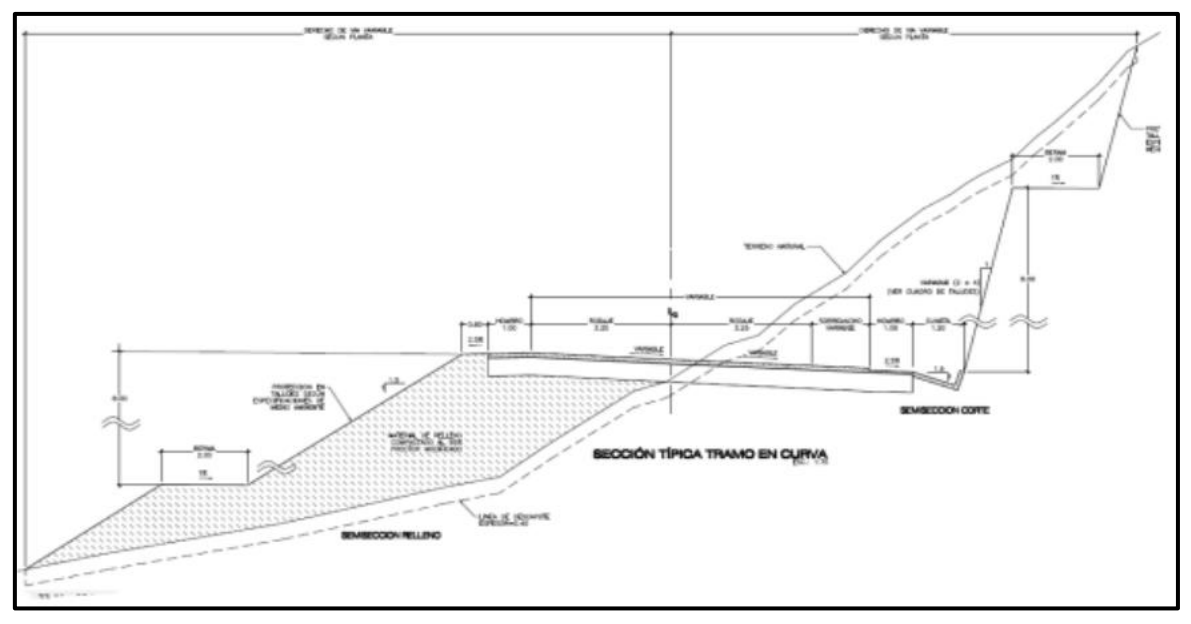

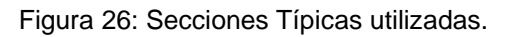

Fuente: Captura de pantalla informe de Supervisión, MOP.

Es de hacer notar que, como criterio de diseño se adoptó que la transición de la sobre elevación en las zonas de curvas horizontales se realizaría únicamente en los carriles de circulación, dejando el hombro con una pendiente uniforme del 2.5%. No obstante, también se aceptó que, en el caso de que en el momento de la construcción se estime conveniente, la sección transversal puede rotar completamente (carriles y hombros), hasta lograr la sobre elevación máxima especificada para cada curva.

#### *Geología del Proyecto*

De acuerdo al estudio litológico y estratigráfico de las rocas del suelo y subsuelo que interceptan a la traza vial y de los afloramientos de rocas del área de influencia, éstos son mayoritariamente de origen volcánico y en menor grado sedimentos fluvio lacustres. Las rocas volcánicas consisten en andesíticas basálticas o basálticas andesíticas, cuya clasificación depende del grado de acidez que presentan. Normalmente la parte superficial de las rocas volcánicas y sedimentarias están meteorizadas formando suelos residuales. De acuerdo con la clasificación estratigráfica, la secuencia volcánica pertenece al período terciario, épocas miocénica y pliocénica, de la Formación Bálsamo y elementos b1 y b3. Las rocas sedimentarias, cuya superficie igualmente se presenta meteorizada, pertenecen al período cuaternario época holocénica de la Formación San Salvador, elemento Q'f. En un sector, interceptado por la traza vial, existe un afloramiento de pequeñas dimensiones conteniendo sedimentos fluvio lacustres de edad terciaria, época miocénica, elemento b1.

#### *Espesor de Capas*

Conforme a lo indicado en el pliego se debe considerar inicialmente una sub base granular de 22 cm y una base granular de 17 cm, con una carpeta asfáltica mayor o igual a 11 cm; si se propone materiales estabilizados deberán tener un espesor mínimo de 15 cm. Eventualmente y con el Objeto de optimizar la estructura de pavimento se podrá variar los espesores de las capas granulares tratando de conservar en lo más posible los criterios impuestos en los pliegos.

De la misma forma se hace el análisis del perfil de diseño geométrico del proyecto para poder determinar los sitios de corte y de relleno a lo largo del tramo, como resultado de este análisis se encuentra que en los dos primeros kilómetros la sub rasante de la estructura del pavimento corresponde a la encontrada en los apiques realizados a profundidad de 1.50 m, a partir de este punto la vía se desarrolla en sucesiones de cortes y rellenos de espesores importantes lo que condiciona que la sub rasante de la estructura de pavimento va a estar apoyada en algunos de los sitios de corte sobre una capa de arena y piedra de grano medio de consistencia dura a muy dura y en sitios de relleno se ubica sobre el terraplén en donde se debe tener en cuenta que cuando el espesor del mismo es importante las condiciones de la sub rasante estarán regidas por las características del material de relleno. Las siguientes Figuras presentan las estructuras diseñadas.

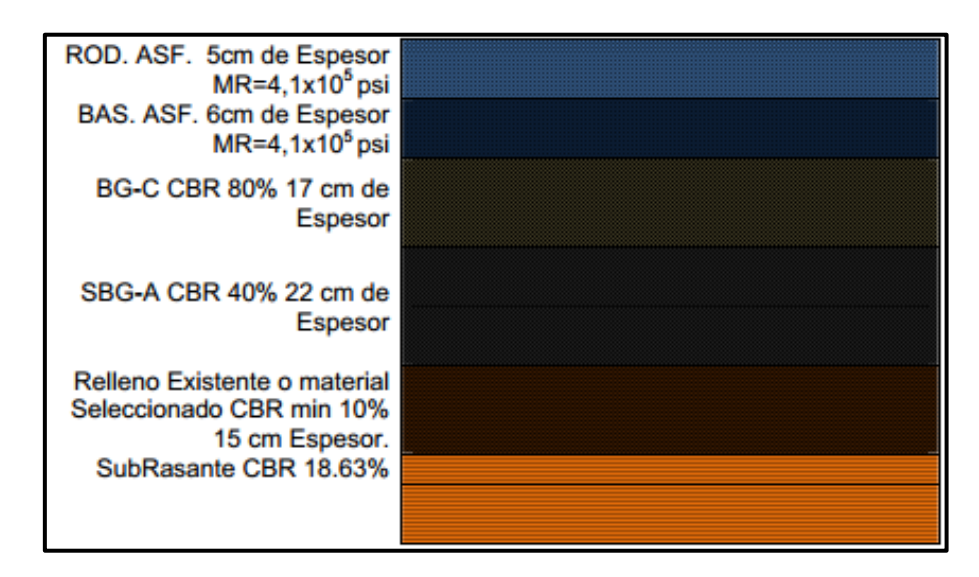

Figura 27: Estructura de diseño propuesta Tramo 1 K0+000 – K1+900

Fuente: Captura de pantalla informe de Supervisión, MOP.

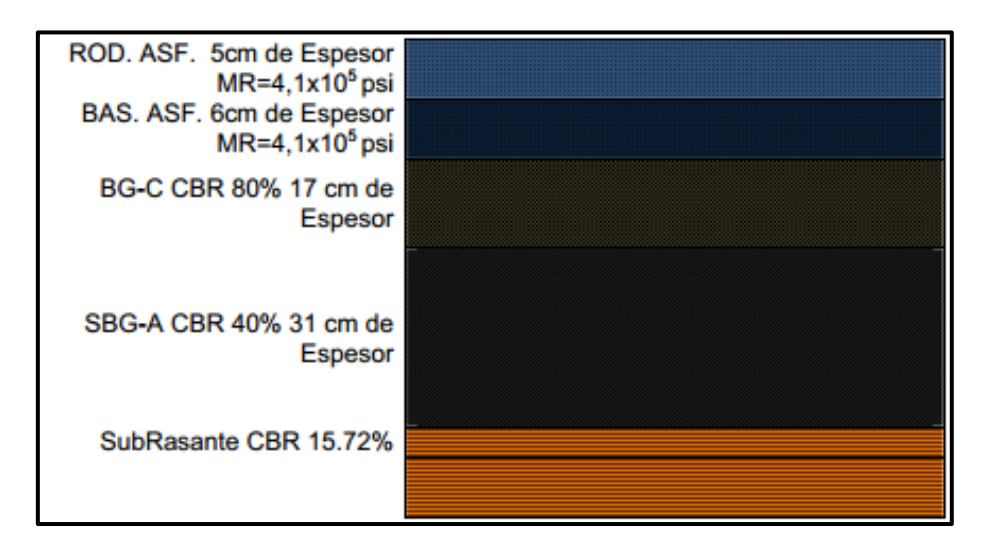

Figura 28: Estructura de diseño propuesta Tramo 2 K1+900 al K6+833

Fuente: Captura de pantalla informe de Supervisión, MOP.

## *Tramo 4C: SALIDA DOLORES – ACCESO PUENTE SOBRE RÍO LEMPA NUEVO EDÉN DE SAN JUAN.*

Este proyecto consta de dos tramos denominados Tramo 4B-C y Tramo 4C y forma parte de la Carretera Longitudinal del Norte (CLN). El proyecto inicia en el Ramal Sur del By Pass de Sensuntepeque a 2 km de la ciudad sobre la carretera que conduce a Ciudad Dolores y finaliza 600 m antes del puente sobre el Río Lempa, tiene una longitud total de 23.654 km.

Las poblaciones más cercanas que quedan conectadas con esta carretera son Sensuntepeque, Ciudad Dolores, San Ildefonso y Nuevo Edén de San Juan. Este tramo forma parte de la Carretera Longitudinal del Norte, CA-3, que es el tercer eje principal que atraviesa longitudinalmente el País por la zona norte interconectando 94 municipios.

#### *Tramo 4B-C*

Esta carretera está ubicada en el departamento de Cabañas entre el municipio de Sensuntepeque y el municipio de Dolores, cuyo recorrido es por una zona con topografía montañosa, atravesando varios cruces de agua hasta llegar al municipio de Dolores, posee una longitud de 14.472 km y se enmarca dentro de lo que se ha denominado Sector E DE LA CARRETERA Longitudinal del Norte entre las coordenadas 13º 52´ 32.39´´ Latitud Norte y 88º 36´ 43.63´´ Longitud Oeste (Inicio) y 13º 47´ 21.36´´ Latitud Norte y 88º 33´ 50.62´´ Longitud Oeste (Final), recorriendo sobre la calle existente que une estos dos poblados.

Este tramo, denominado 4B-C, inicia al final del Proyecto Tramo 4B By Pass Sensuntepeque, Ramal Sur y finaliza donde comienza el tramo 4C Salida Dolores-Acceso Puente sobre el Río Lempa (Nuevo Edén de San Juan). De acuerdo con la categorización del Ministerio de Obras Públicas, éste, es un camino Rural ''A'' Modificado (Camino Sostenible) y su condición de transitabilidad se ha mejorado de la siguiente manera:

- $\checkmark$  En 29 segmentos que contenían 52 curvas de radios pequeños se amplió la sección transversal y se unieron varias curvas reduciéndose a 47 curvas con sobreanchos desde 0.51 m hasta 2.09 m de acuerdo con el diseño geométrico realizado por el Contratista.
- ✓ En estos tramos se sustituyó toda la estructura de pavimento de acuerdo con el diseño presentado por el Contratista fueron ampliadas las longitudes de las tuberías que se encuentran en estos 29 segmentos.
- $\checkmark$  En los tramos en los que no fueron ampliadas las curvas se reforzó las estructuras de pavimento reciclando la mezcla asfáltica existente con parte de la base existente y se colocó una carpeta de mezcla asfáltica en caliente de 10 cm.
- ✓ También se realizaron obras de drenaje menor superficial (cunetas laterales y bordillos) en todo el tramo, garantizando el desagüe del agua de lluvia y su correspondiente canalización fuera de la carretera.
- $\checkmark$  Se realizó la señalización horizontal y vertical de todo el tramo, es decir, desde el final del tramo 4B hasta el inicio del Tramo 4C y se construyeron las obras de protección necesarias para garantizar la seguridad de la vía en todo este tramo.
- $\checkmark$  La sección transversal de este tramo es de 2 carriles de circulación de 3.00 cada uno sin hombros. Posee cunetas laterales en las zonas de corte y bordillos en las zonas de terraplén para drenar el agua superficial proveniente de la lluvia.

#### *Tramo 4C.*

Esta carretera está ubicada en el municipio de Ciudad Dolores. La estación 0+000 del proyecto está sobre la carretera pavimentada que une la Ciudad de Dolores con la Ciudad de Sensuntepeque. La intersección T canalizada que es el inicio del proyecto, se encuentra a 625 m al Norte de la estación de servicio de combustible a la salida de Dolores.

El proyecto arranca con rumbo Este con una apertura bajo el estándar de una vía secundaria para empalmar con la vía existente de terracería cerca de la estación 0+900. De aquí en adelante y por los siguientes 7.5 km (hasta la estación 8+350) el proyecto se desarrolla sobre el camino existente mejorando sus características geométricas particularmente en el cruce de los cuatro ríos que atraviesa en su recorrido y termina en el acceso occidental del puente proyectado "Nuevo Edén de San Juan" sobre el Río Lempa aproximadamente a 1,600 m al Oeste del pueblo de Nuevo Edén de San Juan.
En la zona más plana del proyecto, que son los primeros 5.5 kilómetros, por consideraciones de drenaje, la rasante del proyecto se elevó sobre el nivel existente hasta 2.95 m, sobre todo, en el primer kilómetro. Esta zona había sido permanentemente zona de inundación, por lo que fue necesario construir 7 obras de drenaje mayor, 2 puentes y 5 cajas transversales de drenaje.

A partir de la estación 5+500 el proyecto se aparta del camino existente para evitar daños y afectaciones a 25 familias del cantón El Jocote, luego se desarrolla sobre terreno cuya topografía es ondulada a montañosa mejorando las curvas cerradas; luego a partir de la estación 9+000 inicia otro tramo de apertura al costado norte de la vía existente para finalmente empalmar en la estación 9+182) con el acceso occidental del puente proyectado sobre el Rio Lempa (Puente Nuevo Edén de San Juan.

La sección transversal del camino es de 2 carriles de circulación con hombros de 1 m, en las zonas de corte tiene cunetas laterales y en las zonas de terraplén bordillos para drenar las aguas de lluvia. Posee drenaje transversal definitivo con tuberías de diferentes diámetros para drenar las cuencas de las quebradas y ríos que se cruzan con la carretera. Además, tiene la señalización horizontal y vertical completa, así como sus obras de protección (flex beam).

Desarrolla su recorrido por la calle existente que de Sensuntepeque conduce a la Central Hidroeléctrica "5 de Noviembre". Continúa sobre el trazo de la calle al caserío El Dormilón, luego se desvía por la montaña pasando por el cantón los Llanitos y circundando la Colonia Quintero ingresa a una zona con ondulaciones fuertes hacia el norte de la lotificación Las Minas. Gira con rumbo Este para empalmar con el camino que circunda el Cerro Grande para girar con dirección hacia la carretera que de Sensuntepeque conduce a Ciudad Dolores, Tramo 4B-C. El proyecto consiste en una carretera de 2 carriles, uno por sentido, con carriles de 3.25 m y hombros de 1 m, en las zonas de corte lleva cunetas laterales y en la zonas de terraplén bordillo para canalizar las aguas de lluvia. Además, posee drenaje transversal definitivo, es decir que cada cruce con quebradas tiene su propia tubería con el diámetro de acuerdo al área a drenar.

#### *TRAMO 4C*

El valor de distancia mínima de visibilidad (\*) según la AASHTO 2004, ha sido modificado, con respecto al valor anterior, por efecto del aumento del coeficiente de fricción que, en la edición 2004, resulta mayor que en las versiones anteriores. No se utiliza la velocidad mínima para adelantar. Todas las curvas verticales en cresta tendrán por lo tanto vetado el adelantamiento. En cuanto a las zonas de velocidad se ha establecido la siguiente tabla con Zonas de Velocidad de Diseño en función de la topografía del sitio.

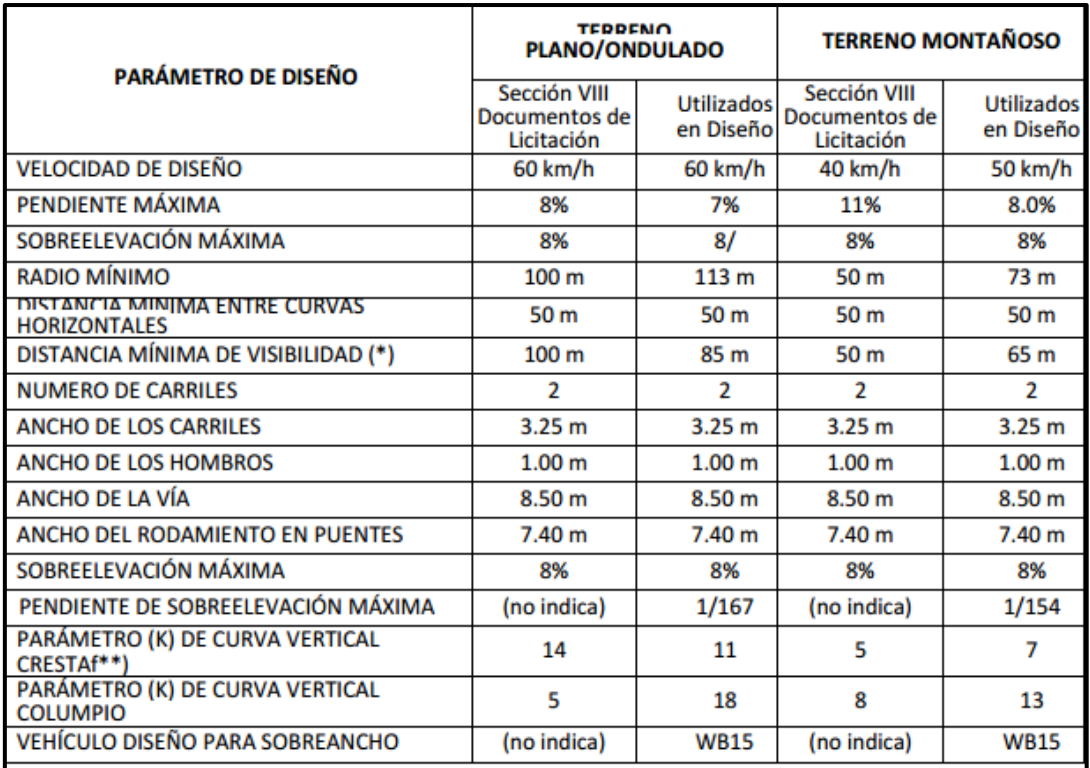

Tabla 11: Parámetros de Diseño en Tramo 4C.

Fuente: Captura de pantalla informe de Supervisión, MOP.

(\*) Se ha utilizado esta velocidad tratándose de una zona con intersección importante

hacia Dolores.

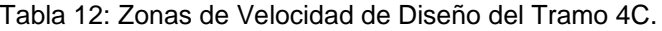

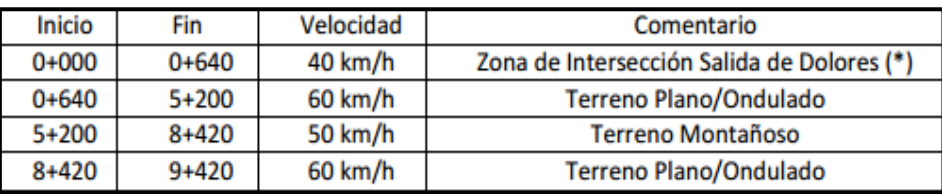

Fuente: Captura de pantalla informe de Supervisión, MOP.

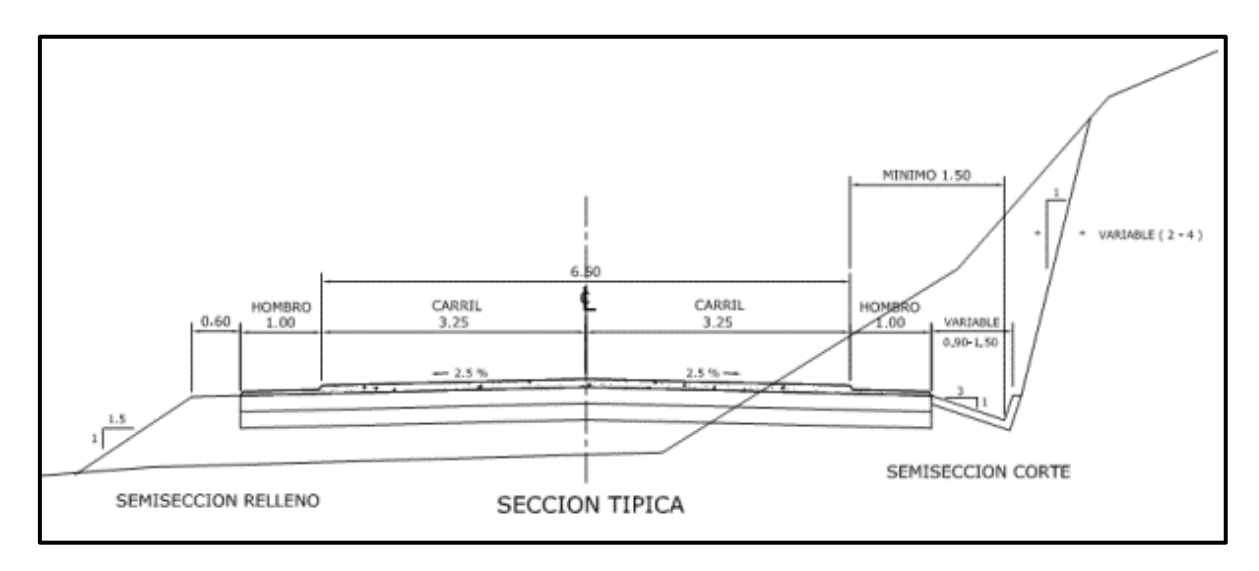

Figura 29: Sección Transversal Tramo 4C.

Fuente: Captura de pantalla informe de Supervisión, MOP.

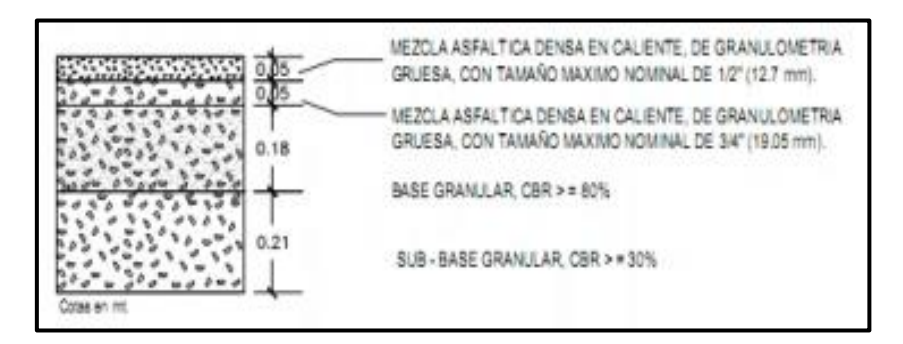

Figura 30: Estructura de Pavimento en Carriles de Circulación.

Fuente: Captura de pantalla informe de Supervisión, MOP.

#### *TRAMO 4B-C.*

#### *Diseño Geométrico.*

Para la realización del Diseño Geométrico se tomaron las Normas del Manual Centroamericano "Normas para el Diseño Geométrico de las Carreteras Regionales" 2ª edición de la Secretaría de Integración Económica Centroamericana, SIECA y " A Policy on Geometric Design of Highway and Streets", 2004 de la American Association of State Highway and Transportation Officials, AASHTO.

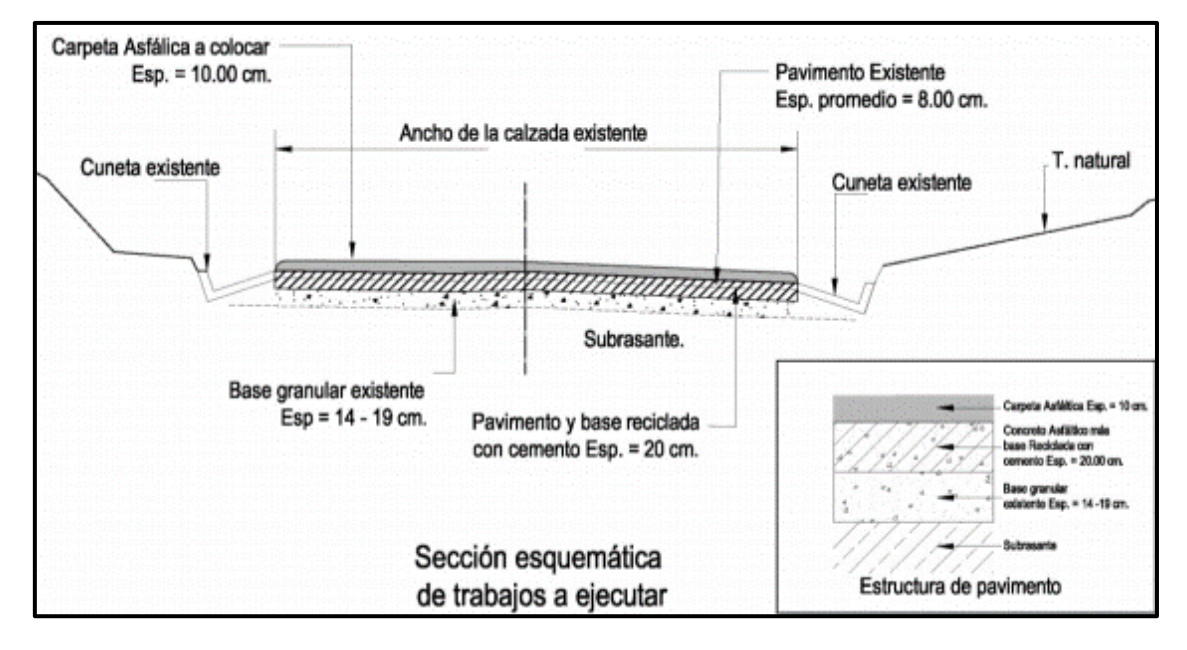

Figura 31: Sección de Trabajos en Tramo 4B-C.

Fuente: Captura de pantalla informe de Supervisión, MOP.

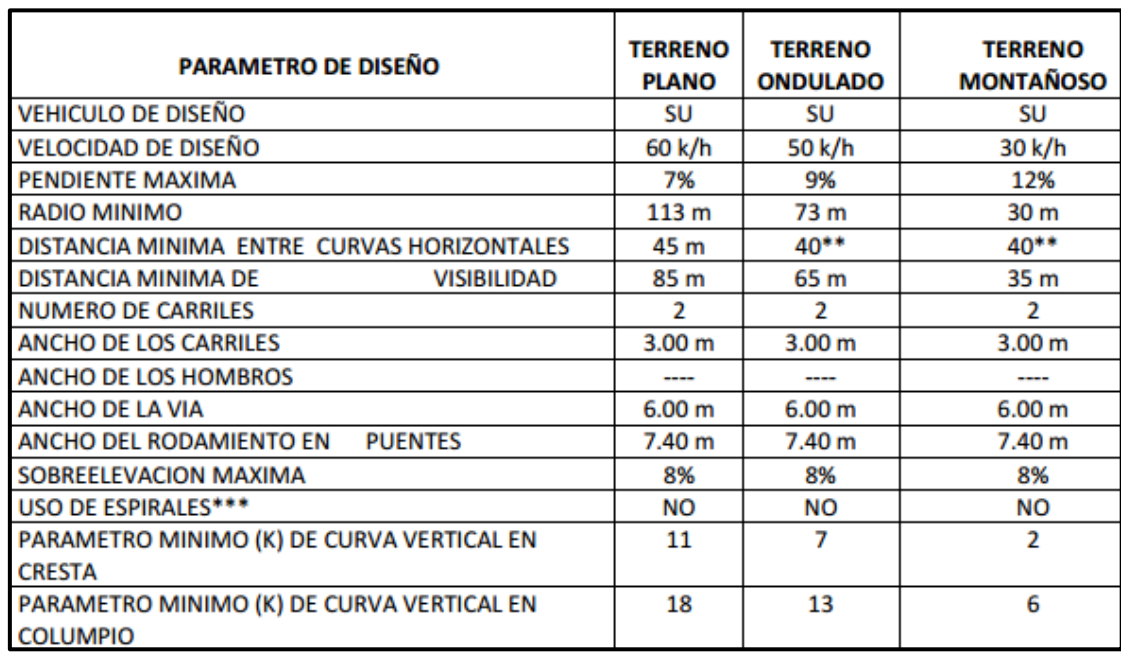

Figura 32: Parámetros de Diseño en Tramo 4B-C.

Fuente: Captura de pantalla informe de Supervisión, MOP.

### *Diseño de Pavimento.*

Para el Diseño de pavimentos se utilizó la "AASHTO Guide for Design of pavement Structures 1993". El Pavimento es de tipo flexible y sus espesores son los siguientes:

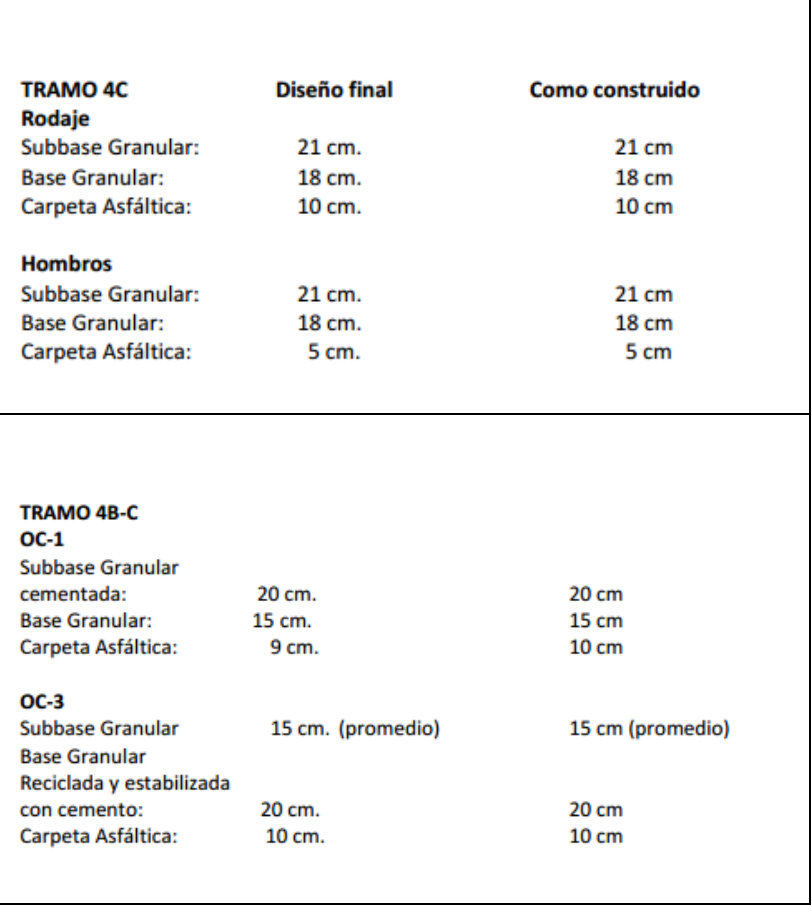

Tabla 13: Diseño de pavimento en los subtramos 4C y 4B-C.

Fuente: Captura de pantalla informe de Supervisión, MOP.

# **CAPÍTULO 3**

# METODOLOGÍA PARA LA CREACIÓN DEL CATÁLOGO TÉCNICO DE CAPAS ESTRUCTURALES DEL PAVIMENTO FLEXIBLE.

### **3.1. INTROCUCCIÓN**

Los Sistemas de Información Geográfico (SIG) son un conjunto de herramientas y procesos que conforman diversos integrantes como hardware, software, usuario y datos geográficos; el software permite almacenar, crear, visualizar, consultar, editar y analizar grandes cantidades de información espacial georreferenciada, los datos georreferenciados son la información de la ubicación de un objeto real en la superficie (Trucíos, Estrada, Delgado, Rivera, & Cerano, 2013, p. 133).

Un Software Libre está orientado a determinados grupos de usuarios, sobre los que se exige un conocimiento mínimo del entorno informático donde se usará determinada herramienta de software, su orientación es con espíritu de innovación, es decir prima el entender cómo funciona y sus posibles usos, sobre la practicidad o facilidad de uso que determinada herramienta tenga. Este tipo de software está diseñado para aprender y evoluciona bajo ese paradigma, el aprender y evolucionar continuamente. Para tener una base de datos, primero se debe definir el software y su utilidad y a lo que se va a aplicar.

Para poder manipular la información geográfica es necesario contar con un programa especializado, este puede ser privado o de Fuente abierta, un ejemplo de este último es el programa QGIS, mismo que permite visualizar, manipular, editar y diseñar la información geográfica creando mapas para la gestión de la información objeto de estudio.

La información que se utiliza en el programa QGIS, se debe presentar en formato vectoriales y ráster. El formato vectorial se representa como objetos discretos por medio de puntos, líneas y polígonos; y el formato ráster es representado por superficies continuas como celdas o cuadriculas de pixeles, como ejemplo de este formato están las fotografías aéreas e imágenes satelitales.

Durante los últimos 20 años, los sistemas operativos, herramientas informáticas especializadas y software en general se han desarrollado enormemente. Este desarrollo ha tenido un gran impacto en la sociedad, dentro de muchos campos tales como el entretenimiento, educación, medicina, biología, genética, matemáticas aplicadas, simulación, ingeniería, arquitectura, etc.

De manera que para la realización del Catálogo de las características técnicas que conforman la estructura del pavimento flexible, en los tramos III y IV de la carretera Longitudinal del Norte de El Salvador; nos apoyaremos del software libre QGIS 2.18, en el alojaremos toda la información acerca de los Tramos III y IV de la Carretera Longitudinal del Norte.

QGIS es un software gratis de libre adquisición además de eso es de código abierto, el cual es una herramienta que permite a los usuarios crear consultas interactivas, analizar la información espacial, editar datos, mapas y presentar los resultados de todas estas operaciones.

### **3.2. SISTEMAS DE INFORMACIÓN GEOGRÁFICA.**

#### 3.2.1 DEFINICIÓN

Una definición muy clara y sencilla la hace el *United States Geology Survey* que dice que un SIG es un sistema de computador capaz de capturar, guardar, analizar y mostrar información referenciada geográficamente, su poder y diferencia de cualquier otro sistema de información radica en la habilidad de relacionar información en un contexto espacial para llegar a conclusiones acerca de su relación.

Los Sistemas de Información Geográfica SIG o GIS por su acrónimo en inglés (Geographic Information System), se pueden definir como la unión integrada y organizada de hardware, software y datos geográficos diseñados para capturar, almacenar, manipular, analizar y desplegar en todas sus formas la información geográficamente referenciada con el fin de resolver problemas complejos de análisis e información geográfica; también puede definirse como un modelo de una parte de la realidad referido a un sistema de coordenadas terrestre y construido para satisfacer unas necesidades concretas de información.

Son sistemas que facilitan la visualización, análisis y almacenamiento de datos relacionados con el espacio físico. Esto con el fin de relacionar estos datos con fenómenos geográficos y urbanos de todo tipo reflejados en un mapa.

Estrictamente se le llama SIG a cualquier sistema de información capaz de integrar, almacenar, editar, analizar, compartir y mostrar la información geográficamente referenciada.

### 3.2.2 ACTIVIDADES DE LOS SISTEMAS DE INFORMACIÓN GEOGRÁFICA.

ESRI, compañía líder en el desarrollo de SIG enuncia cuatro principales actividades que con dichos sistemas se pueden hacer:

*Ubicar:* Donde están las cosas permite encontrar lugares que tienen las características que se buscan y permite ver donde se pueden tomar las acciones necesarias.

*Cuantificar:* Las personas ubican las cantidades, lo más y lo menos, para encontrar lugares que cumplan con los criterios que buscan y tomar acciones, o simplemente para encontrar relaciones entre los lugares. Esto da un nivel adicional de información más allá de solo localizar características.

*Mostrar:* En áreas con muchas características puede ser difícil ver cual tiene mayores concentraciones que otras de una determinada característica, un SIG permite en un mapa, medir el número de características usando una unidad aérea uniforme como metros cuadrados o hectáreas, permitiendo así, ver claramente las distribuciones.

*Analizar:* Se puede usar un SIG para monitorear que está pasando dentro de un área específica para tomar acciones, encontrar que hay cerca de un lugar con características especiales y encontrar cambios que ayuden a anticipar condiciones futuras.

Dentro de cada una de estas cuatro actividades se enmarcan una infinidad de aplicaciones específicas en muchísimas industrias que han visto como el uso de SIG ha ayudado al mejoramiento de su desempeño en términos técnicos y económicos. ( Mario Zuluaga Santa, 2011)

## 3.2.3 SUBSISTEMAS QUE COMPONEN UN SISTEMA DE INFORMACIÓN GEOGRÁFICA

*El procesamiento de imágenes:* Conversión de imágenes satelitales a datos de mapa que pueden ser fácilmente interpretados.

*El análisis estadístico:* Análisis estadístico de datos espaciales.

*El manejo de base de datos:* Programas de cómputo utilizados para la entrada, manejo y análisis de datos espaciales y de atributos.

*El despliegue cartográfico:* Formas diferentes de visualizar la información (pantalla, impresión en papel, etc.)

*El análisis geográfico:* Análisis de los datos basado en su localización.

*El apoyo en la toma de decisiones:* Ayuda en los procesos de toma de decisiones para la ubicación de recursos.

*La digitalización de mapas:* Conversión de mapas en formatos analógicos (papel) a formato digital.

#### 3.2.4 UTILIDAD DE LOS SISTEMAS DE INFORMACIÓN GEOGRÁFICA

La mayor utilidad de los sistemas de información geográfica es la capacidad que posee para construir modelos del mundo real a partir de las bases de datos digitales, que, aplicando una serie de procedimientos específicos, generan aún más información para el análisis.

# **3.3. COMPONENTES DE LOS SISTEMAS DE INFORMACIÓN GEOGRÁFICA (SIG)**

Los sistemas de información geográfica se conforman de cinco elementos complementarios entres sí, estos son: el equipo o hardware, los programas o software, los datos, los métodos y el recurso humano (los usuarios).

#### 3.3.1. EQUIPO O HARDWARE

Constituye todo el hardware en general que sirve para el funcionamiento del SIG (ingreso y egreso de la información al sistema), lo constituyen los computadores y servidores trabajando de forma desconectada o en red, los escáneres y los plotters.

Los sistemas que complementan a este elemento son el GPS y la teledetección siempre que sirvan al mismo.

#### 3.3.2. PROGRAMAS O SOFTWARE

Se refiere a los paquetes informáticos los cuales son utilizados tanto para el ingreso y procesamiento de datos, como para la obtención de reportes para toma de decisiones (visualización de mapas, tablas, etc.). Los paquetes de software de SIG proporcionan las funciones y herramientas necesarias para el almacenaje, análisis y despliegue de la información geográfica; los principales elementos de los que se componen los programas son:

- $\checkmark$  Las herramientas para la entrada y manipulación de la información geográfica.
- $\checkmark$  Un sistema de manejo de base de datos (DBMS, por sus siglas en inglés). Las herramientas que permitan las búsquedas geográficas, el análisis y la visualización.
- ✓ Una interface gráfica para el usuario (GUI, por sus siglas en inglés) para acceder fácilmente a las herramientas.

#### 3.3.3. DATOS

Son toda la información que ingresa al sistema por diferentes medios, la cual es almacenada en bases de datos para ser procesada y analizada. Un sistema de información geográfica integra datos espaciales con otros recursos de datos e incluso puede utilizar los sistemas de manejo de bases de datos más comunes para manejar la información geográfica.

#### 3.3.4. MÉTODOS O PROCEDIMIENTOS

Se refiere a las reglas que maneja cada equipo de trabajo de SIG para el desarrollo correcto de su funcionamiento. Un SIG opera acorde con un plan bien diseñado y con reglas claras, que son los modelos y las prácticas de operación características de cada organización.

#### 3.3.5. RECURSO HUMANO

Son los usuarios del sistema, que se encargan de ingresar la información, conceptualizar las bases de datos para el análisis, establecer los métodos de operación y determinar el equipo necesario para la manipulación y despliegue de la información geográfica analizada. Básicamente son la fuerza operativa y sintáctica del sistema, interpretando la información obtenida del análisis y toma las decisiones con respecto a la misma.

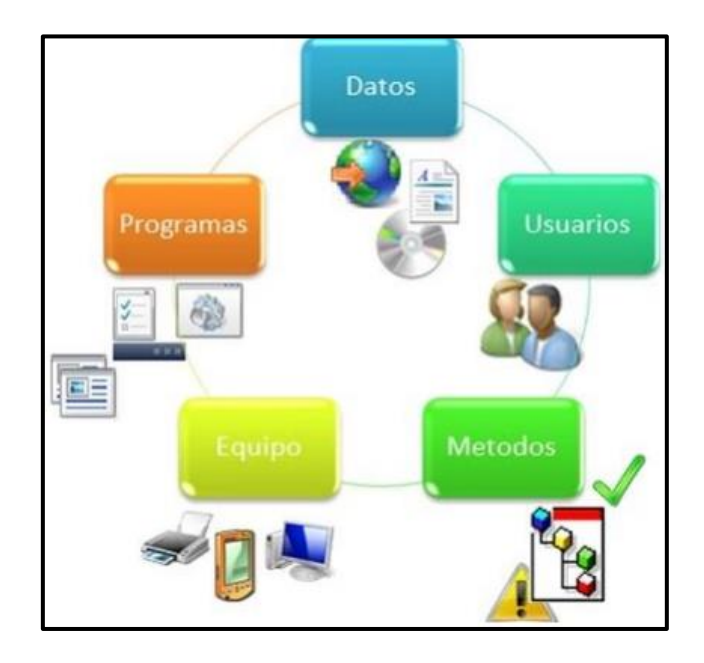

Figura 33: Componentes de un Sistema de Información Geográfica.

Fuente: Manual Informativo para la utilización del Sistema de Información Geográfica Quantum GIS.

#### **3.4. PROGRAMA QUANTUM GIS**

El programa Quantum GIS (o QGIS) es un software de código libre para plataformas GNU/Linux, Unix, Mac OS y Microsoft Windows. Este permite manejar formatos ráster y vectoriales, así como bases de datos. Está orientado a usuarios finales de información geográfica, profesionales, ambientes universitarios o personal de Administraciones Públicas (Alcaldías, Diputaciones, Consejerías o Ministerios).

Es el software que se utiliza para construir un sistema de información geográfico (SIG), consta de un conjunto de aplicaciones con las cuales se pueden crear datos, mapas, modelos, aplicaciones y consultar datos geoespaciales, los datos geoespaciales se refieren a información geográfica de una entidad.

Un SIG comprende una serie de procedimientos manuales y computacionales para obtener, manipular y proporcionar datos espaciales que representan el mundo real; estos datos se analizan, modelan y presentan de una forma visual espacialmente georreferenciados. Los modelos que se forman a partir de los datos obtenidos del mundo real son tan solo una suposición, con base en los criterios de los usuarios, los resultados de los análisis que cada SIG presenta varían dependiendo de la utilización del método que el usuario determine pertinente.

La información que proporcionan los SIG se puede obtener de manera gráfica, los mapas; o en tablas. Los mapas son representaciones visuales de los datos geográficos contenidos en un SIG, se proporcionan en forma de capas o niveles.

Cada capa cuenta con un tema específico, por ejemplo: La información hidrográfica de cierta cuenca es una capa y la el tipo suelo es otra capa por separado.

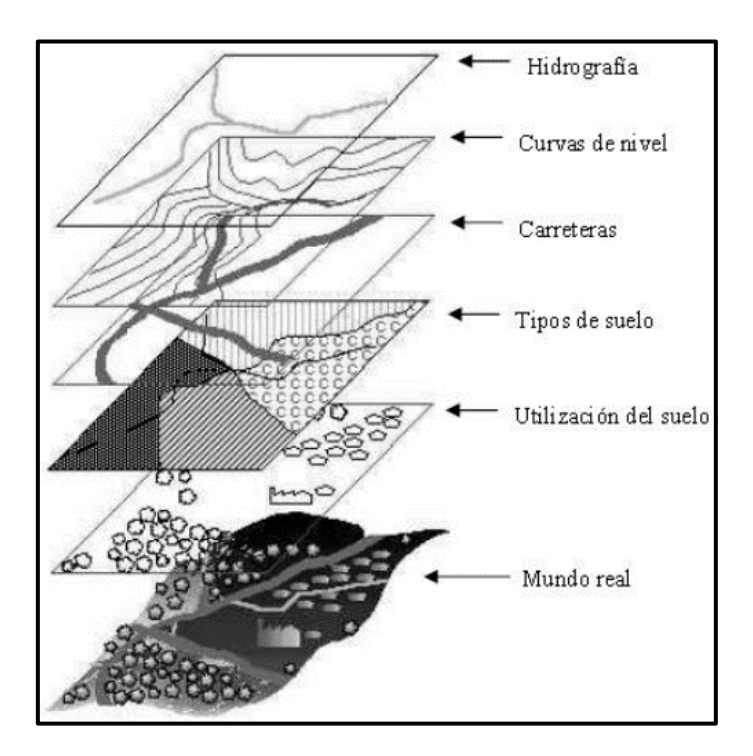

Figura 34: Representación de la información en un GIS.

Fuente: OCHOA, Lorna del R. P.7

# **3.5. ÁREAS DE APLICACIÓN DE LOS SISTEMAS DE INFORMACIÓN GEOGRÁFICA (SIG)**

Las aplicaciones de los sistemas de información geográfica son prácticamente infinitas, si bien su objetivo principal es el de contar con la información de los mapas de una forma más organizada, la capacidad de relacionar los datos puntuales y poder localizarlos y ubicarlos en los mapas de la misma manera que se pueden localizar en el mundo real le ha valido para ser una de las herramientas más utilizada, no solo en la ingeniería y planificación, sino que en otras ramas del conocimiento humano. A continuación, se mencionan los campos en los que son más utilizados.

#### 3.5.1. PLANIFICACIÓN, INFRAESTRUCTURA Y URBANISMO

Los SIG se han vuelto una de las principales herramientas de organizaciones públicas y privadas dedicadas a la planificación territorial y/o control de la infraestructura de un lugar. Esto debido que los SIG permiten, con la información correcta, establecer los parámetros para cada obra de infraestructura (ubicación, situación, tiempo de mantenimiento, costo, tiempo de servicio, material, etc.).

Es de gran ayuda en casos de emergencia como las tormentas tropicales, sismos de gran magnitud, inundaciones, etc., pues permiten tener un mayor control en los daños que se susciten en puentes y carreteras de manera que se puedan realizar las reparaciones necesarias en la infraestructura de una forma eficiente.

En el caso del urbanismo y la planificación, los SIG permiten georreferenciar la información sobre censos y estudios de urbanísticos y de necesidad de servicios.

Una de las actividades dentro de la planificación y el urbanismo en donde se desarrolla una mayor aplicación a los GIS, es catastro; tal es el caso que muchas municipalidades utilizan grandes recursos para desarrollar sistemas de información catastral. La elaboración de un registro catastral requiere de la mayor cantidad de información debido a la gran cantidad de variables que posee como lo son: la información de edificaciones, las medias legales de las propiedades, información del domicilio y del propietario del mismo, e imágenes aéreas y mapas que determinen su localización.

#### 3.5.2. ECONOMÍA, DESARROLLO E INFORMACIÓN

Los SIG son muy utilizados en los estudios de tipo económico social, ya que sirven para el modelaje de fenómenos económicos y sociológicos que necesitan ser geográficamente referenciados, así como para la consulta de la información acerca de los mismos. Como muestra se puede hablar de los índices de evaluación que hacen muchas entidades a nivel mundial sobre el desempeño de organismos públicos en los que se manejan gran cantidad de variantes, (calidad de vida de la población, calidad de servicios públicos, infraestructura, educación, corrupción, etc.), pero que son distintos debido a que se desarrollan en ambientes distintos y geográficamente demarcados.

#### 3.5.3. MANEJO FORESTAL Y MEDIOAMBIENTE

El manejo de información forestal y el control medioambiental es uno de los usos más comunes y con mayor utilidad de los SIG después de la cartografía. El manejo de cuencas hidrológicas y recursos hidráulicos, control de bosques y áreas protegidas, control de especies silvestres (animales y vegetales), uso de los recursos naturales entre otras, son algunas de las actividades en las que la información necesita ser georreferenciada con la mayor exactitud.

Los inventarios de bosques resultan ser demasiado complejos debido a que existe mucha información que está delimitada por su ubicación geográfica; y aunque muchas veces tengan elementos en común, un bosque difícilmente, sino es que imposible, será igual a otro. También se llevan a cabo la producción de cartografía sobre los bosques inventariados y el uso que se puede dar a los recursos naturales de manera que puedan ser utilizados por empresas o entidades con fines de explotación.

#### 3.5.4. CARTOGRAFÍA Y NAVEGACIÓN

En la cartografía y navegación se tiene la mayor aplicación de los SIG, siendo el manejo de grandes volúmenes de información geomorfológica que estaba cartografiada en varios mapas y con gran cantidad de información referida a dicha cartografía que dio origen a uso de SIG, por parte de muchas de las agencias dedicadas al estudio, publicación y divulgación de la información geográfica a nivel mundial. Con la implementación de los SIG se logra ordenar toda la información geográfica y se realiza una base de datos que permite la consulta de toda esa información. Gracias a que muchos paquetes de software permiten ingresar al sistema los mapas digitalizados desde un CAD se pueden publicar con toda la información que el sistema proporcione en una imagen digital, en un archivo CAD o en un elemento Web.

Para la elaboración de cartas de navegación, los GIS permiten integrar una hoja cartográfica junto a los datos más importantes del lugar, al cual se desea explorar. Un ejemplo de dicha aplicación es la pesca comercial, en donde la información geográfica proporcionada por el SIG, también permite anexar las áreas de pesca y la posición de los posibles cardúmenes a la información hidrográfica.

Una ventaja de estos sistemas es que, gracias a la tecnología satelital, la información puede ser actualizada constantemente, de manera que los barcos obtengan la información que necesitan en el momento indicado.

#### 3.5.5. GERENCIA Y MARKETING

Los SIG son utilizados en la administración gerencial y el marketing, debido a que estos son compatibles con los sistemas de información gerenciales y los sistemas de información de marketing. Son usados en el marketing estratégico y operativo, con el objetivo de mejorar el análisis, la planificación y la toma de decisiones comerciales de una empresa, además del control y el seguimiento de las mismas.

Con los SIG se puede determinar el posicionamiento de supermercados con base en la información de mercado en un punto geográfico específico, también se pueden utilizar para la supervisión de provisiones de suministros de productos de una red de distribución, información de mercados potenciales y localización de competidores, ubicación de nuevos canales de distribución, dirección de una campaña publicitaria para un objetivo específico, y también, en decisiones sobre zonas inversión y mercados para nuevos productos.

La importancia para el uso de los SIG es que ningún punto geográfico es igual, por lo tanto, las características (competencia, espacio físico, abastecimiento, etc.) son distintas de cierta manera; la aplicación de programas de SIG permite tomar decisiones particulares, propias para cada punto, y aplicar o modificar los objetivos de la estrategia general de la empresa para cumplir con las metas planteadas.

# **3.6. ELEMENTOS DE INFORMACIÓN EN LOS SISTEMAS DE INFORMACIÓN GEOGRÁFICA**

En un SIG la información base de entrada es geográfica (mapas y/o datos geográficos) y determina el resto de información que se agregue (datos estadísticos, poblacionales, entre otros) y la cual, cuando es analizada, queda determinada dentro de un marco geográfico; esta misma podrá ser utilizada como información base para otros análisis. Para que un sistema de información sea llamado geográfico, tiene que poseer la capacidad de posicionar, ubicar, referenciar y brindar datos de cualquier tipo dentro de dicho marco geográfico; bajo esta razón la información manejada por los SIG se divide en cuatro elementos principales: la representación geográfica, la georreferenciación, los datos geográficos y la incerteza. (Hernández, 2014, p 67).

#### 3.6.1 REPRESENTACIÓN GEOGRÁFICA

Se refiere, a la representación geográfica, de cualquier producto, cartográfico o no, en el cual se represente la superficie terrestre. Existen muchísimas formas de representación de las cuales pueden no necesitar de software especializado y otros solo son operables con programas especializados (como los CAD) los cuales pueden ser manejados desde el software SIG, tanto para el ingreso de información como para el acceso a la misma. (Hernández, 2014, p 68).

#### *a. Representación Digital*

Muchas de las representaciones que manejan los softwares de SIG actuales están en formatos digitales estándar, los cuales son cada vez de mayor calidad y menor peso de manera que pueden ser transportados en unidades de almacenamiento portátiles (discos compactos o memorias USB). Los softwares de SIG manejan información en formatos de imágenes y fotografía (GIF, JPEG, TIFF, etc.), el dibujo digital de los CAD (DWG, DXF, etc.), para película o animación (erg., MPEG) y sonido (erg., MIDI, MP3). (Hernández, 2014, p 68).

Los problemas que se presentan muy a menudo son la distorsión, la continuidad y la fidelidad de la imagen. En el caso de imágenes satelitales depende mucho de la finura de la resolución espacial, cuanto menor es el área representada por cada pixel, mayores son los detalles captados. (Hernández, 2014, p 69).

#### *b. Objetos discretos y campos continuos.*

Los softwares de SIG realizan una diferenciación de los objetos representados dependiendo de los valores asignados, llamados objetos discretos y campos continuos.

**Los objetos discretos**, también conocidos como datos categóricos o discontinuos, son una representación digital de un objeto geográfico con límites conocidos y definibles con precisión en el espacio que lo rodea. Un lago es un objeto discreto dentro del paisaje que lo rodea, ya que se puede establecer en definitiva dónde el borde del agua alcanza la tierra. Otros ejemplos son los edificios, las carreteras y parcelas de suelo (ver Figura 35a).

**Los campos continuos**, son representaciones de planos más extensos con un número finito de variables en donde es definida una posición, de una manera más simple representa objetos de área mucho más grandes con orientación y con elevación (altura ortométrica); estos también son llamados datos no discretos o de campo y se diferencian de los discretos en que estos no pueden ser definibles con precisión. Un ejemplo son extensiones grandes de tierra como los valles (ver Figura 35b). (Hernández, 2014, p 69).

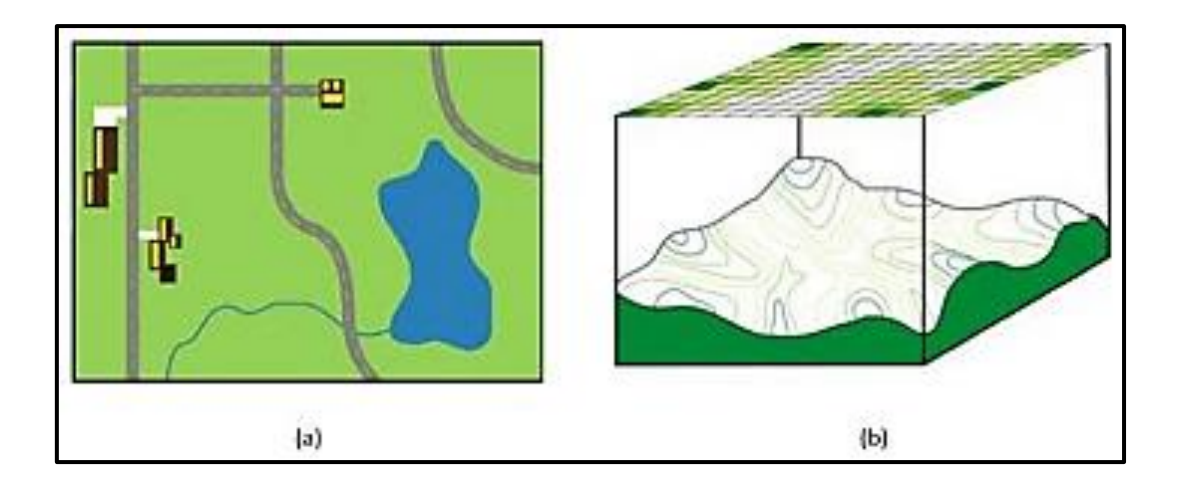

Figura 35: Objetos discretos y campos continuos

Fuente: Manual Informativo para la utilización del Sistema de Información Geográfica Quantum GIS.

#### *c. Ráster y vectores*

Los vectores y los rásters son dos métodos de representar la información geográfica para los computadores. No debe confundirse con la representación digital puesto que en los primeros son solo información de imagen y/u otro formato de archivo digital.

**La información en formato ráster**, son representaciones del medio geográfico dividido en cuadriculas de celdas en las que se asigna información a cada una de ellas. Los ráster se obtienen generalmente de la digitalización de imágenes o de fotografías satelitales ingresadas en un software SIG y a cuyas celdas se les asigna valores. Este tipo de formato de información se ve muy afectado por la resolución de la imagen que se utilice. (Hernández, 2014, p 70).

**El formato vector o vectorial,** reconoce líneas, áreas y polígonos como vectores, por lo que la información geográfica se representa por elementos digitales referenciadas a las cuales se les asigna la información geográfica. Este formato tiene la ventaja de brindar información característica de la geometría de los polígonos y los vectores, como son la posición y la orientación. (Ver Figura 36) (Hernández, 2014, p 71).

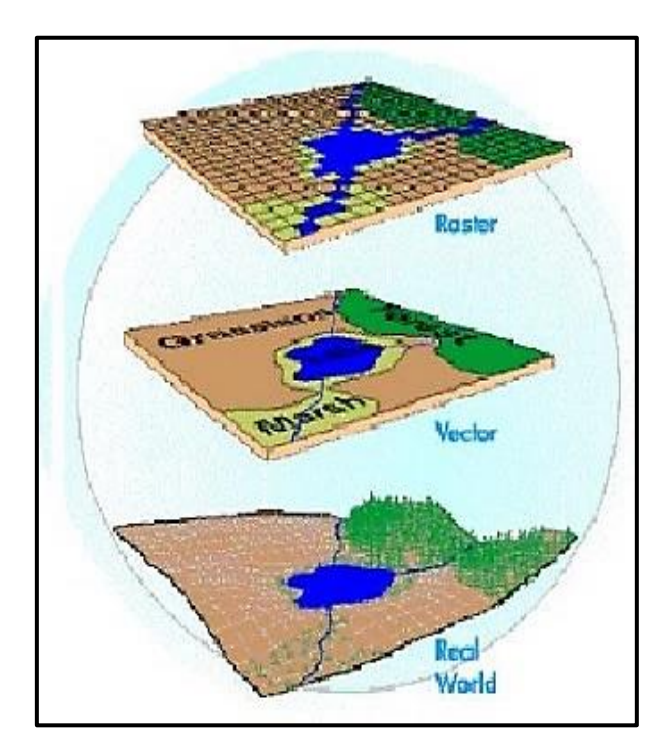

Figura 36: Formatos Ráster y Vector. Fuente: Carmona a. Monsalve J. p. 29.

#### *d. Mapas y ortomapas físicos*

Se refiere a los mapas y las ortofotos obtenidos de manera física, ya sean por medios analógicos o por programas de computadora. Son esenciales para brindar información a los usuarios de los GIS, debido a que son una forma muy efectiva de comunicación, adicionalmente forman el soporte para las bases de datos de los sistemas de información. De manera análoga, los mapas son productos de los GIS, la información reunida, almacenada y analizada es llevada a una forma gráfica de comunicación. Pueden brindarse de forma digital (como representación digital) o física (impresos). (Hernández, 2014, p 72).

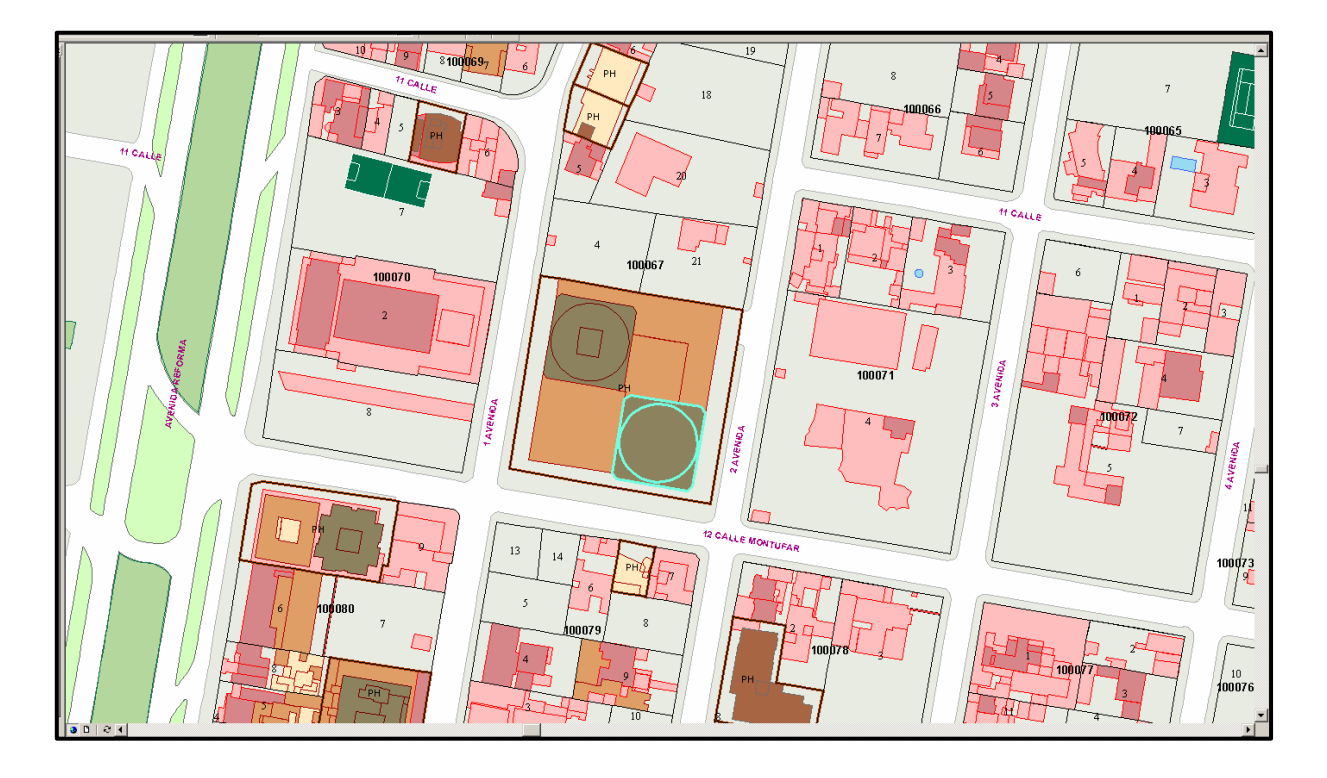

Figura 37: Mapa realizado con Sistema de Información Geográfica. Fuente: Díaz carrera, Gerson*.* p. 47.

### 3.6.2 DATOS GEOGRÁFICOS

Se refiere específicamente a la naturaleza de la información geográfica y de los datos obtenidos de la misma, la mayor parte de la información geográfica está basada en fenómenos ocurridos en un mundo real con un espacio definido y finito del cual la cantidad de variables es mucho mayor a las de los sistemas infinitos e indefinidos (ya que cada variable es única e irrepetible y se da en una situación específica). Estas variables son los objetos espaciales y están relacionados todos entre sí, a la relación entre estas variables u objetos espaciales se le llama autocorrelación espacial. (Hernández, 2014, p 72-73).

#### 3.6.3. GEORREFERENCIACIÓN

La referencia geográfica o georreferencia es básicamente asignar a un elemento espacial una posición geográfica de acuerdo a un método de referenciación establecido. Un requerimiento primordial de toda georreferencia es que sea única y debe permanecer constante en el tiempo. Todos los métodos de georreferencia implican el uso de un sistema de localización, ya sea utilizando sistemas de coordenadas o sistemas de códigos establecidos previamente. Estos últimos son utilizados en su mayoría por agencias gubernamentales o internacionales. (Hernández, 2014, p 76). La georreferencia puede ser medible o no, dependiendo del dominio, en las que es posible utilizar mediciones se le llama georreferenciaciones métricas y las referencias que utilizan sistemas clasificatorios se llaman georreferenciaciones no métricas. (Hernández, 2014, p 77).

#### **a. Georreferencia métrica**

La georreferencia métrica es la que utiliza a menudo sistemas de localización coordenados que permiten establecer referencias geográficas cuantitativas o medibles. Los sistemas más usados son: el geográfico, el geodésico, las coordenadas UTM, las coordenadas astronómicas, entre otras. (Hernández, 2014, p 77).

#### **b. Georreferencia no métrica**

Como su nombre lo indica, es la georreferencia que utiliza sistemas de referencia geográfica no cuantitativos. Este tipo de georreferencia generalmente se vale de nombres o códigos (como los códigos postales) u otros tipos de sistemas que permiten establecer una posición. (Hernández, 2014, p 77).

Los dominios que son planificados por organismos gubernamentales y/u oficinas técnicas son los códigos postales, las direcciones postales, las clasificaciones catastrales, etc. En el caso de las direcciones postales si bien son códigos establecidos por calles y avenidas numeradas, muchas veces estas calles poseen nombres propios en lugar de seguir el código de numeración (generalmente conmemorando un hecho histórico), como ejemplo se pueden mencionar a varias avenidas importantes en la mayoría de ciudades a nivel mundial (Bulevar La Liberación, Avenida 25 de mayo, Avenida de la Paz, etc.). (Hernández, 2014, p 78).

#### 3.6.4 INCERTEZAS

Los SIG trabajan con información extraída del mundo real, la cual se trata de representar de manera que pueda ser analizada de la mejor manera, lamentablemente la cantidad de variables que posee el mundo real es tan grande que es imposible realizar una representación perfecta del mismo, por ellos las incertezas son inevitables. El proceso de reproducción del fenómeno geográfico implica: la toma de información obtenida en el mundo real, la concepción del fenómeno, la medición y representación propiamente dicha, y posteriormente el análisis. Existen incertezas en todo este proceso y se presentan cuando se pasa de una etapa a la otra pues es cuando la información es interpretada, los filtros para controlar dichas incertezas se dan en cada una de estas transiciones. (Hernández, 2014, p 79).

# **3.7. MANEJO DE LA INFORMACIÓN EN LOS SISTEMAS DE INFORMACIÓN GEOGRÁFICA.**

La información que los SIG utilizan es una representación del mundo real sobre un fenómeno geográfico, para realizar modelos del fenómeno, su reproducción, organización de los datos y posterior análisis; los softwares utilizan datos digitales, realizando dichos modelos de dos maneras distintas: usando datos digitales con formatos tipo ráster y vectores, y con bases de datos. (Hernández, 2014, p 83).

#### 3.7.1. MODELADO DE DATOS GEOGRÁFICOS

Los modelos representativos obtenidos del mundo real forman un elemento principal de los softwares de SIG, pero no pueden realizar el análisis de la información ni la representación gráfica de la misma. Esto se debe a que la información del mundo real es tan compleja que la cantidad de variables a procesar a la vez es muy grande y, por consiguiente, realizar la interpretación posterior del análisis por el usuario es imposible (ver Figura 38). (Hernández, 2014, p 88).

Los modelos de datos que se hacen del mundo real son el corazón de los SIG. Ya que estos modelos son un conjunto de constructos para la representación de objetos y procesos del mundo real en el entorno digital del procesador. La representación del mundo real en una computadora posee cuatro niveles de abstracción.

✓ El primer nivel de abstracción: es la realidad misma, acá es donde se encuentran los datos o ideas centrales sobre el fenómeno geográfico.

- $\checkmark$  El segundo nivel de abstracción: trata de los modelos conceptuales, es donde una vez identificados los datos pasan a organizarse con criterios básicos, estos niveles son hechos con orientación humana es decir que es el usuario quien organiza la información para ingresarla al paquete SIG.
- $\checkmark$  El tercer nivel: el modelo lógico, es la organización de manera lógica y analítica del fenómeno.
- ✓ El último nivel: es el modelo físico o la representación del fenómeno geográfico (modelo representativo), ambos son productos de los programas de software. (Hernández, 2014, p 88).

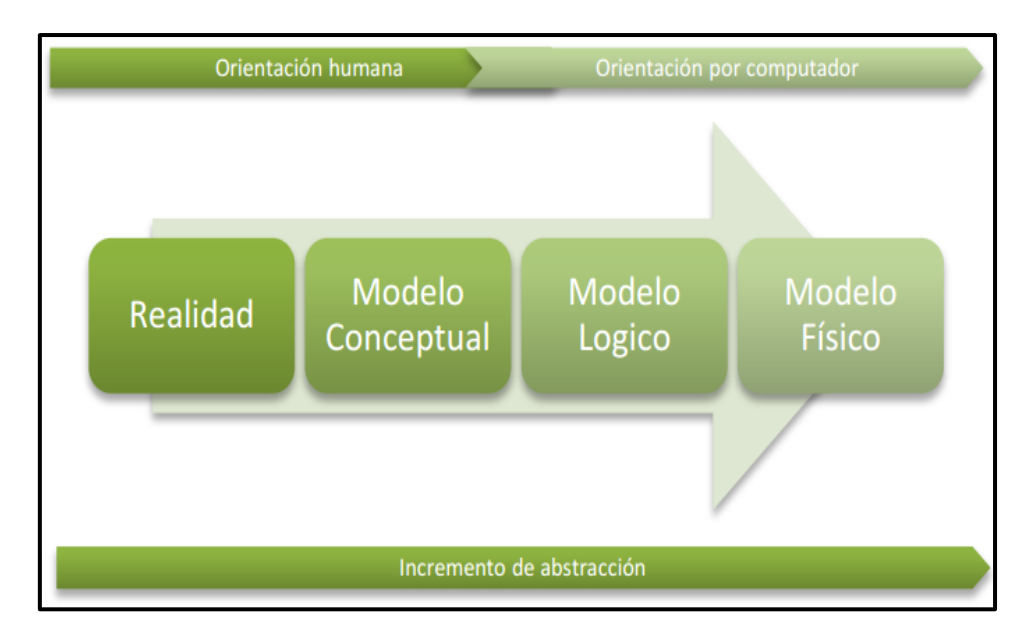

Figura 38: Niveles de abstracción de los SIG.

Fuente: (Hernández, 2014, p 89).

#### *Modelos de datos de SIG.*

De los cuatro niveles de abstracción discutidos anteriormente tres son modelos desarrollados para comprender y analizar el fenómeno geográfico. Los modelos conceptuales son las representaciones geográficas en cualquier formato y son la data inicial para que se pueda lograr el análisis; de este análisis, el producto final es realizado por el SIG (los modelos lógicos y los modelos físicos). Los distintos tipos de representaciones geográficas que conforman los modelos conceptuales se pueden agrupar en:

✓ *Modelos de datos CAD, gráficos e imagen:* muchos modelos conceptuales vienen de campos de CAD, cartografía computarizada y el análisis de imágenes. Son una forma bastante sencilla de información debido a que están en formatos comunes. (Hernández, 2014, p 89). Los formatos CAD tienen la ventaja que reconocen los elementos geométricos (polígonos y líneas) los cuales pueden ser identificados con atributos y, al tener un enfoque eminentemente gráfico, proporcionan la información esencial en el análisis espacial.

✓ *Modelos de datos de grilla o tipo ráster:* Llamado así por reconocer celdas a las que se les pueden dar atributos, generalmente se trabaja con imágenes generadas por satelitales (teledetección).

✓ *Modelos de datos tipo vector:* Llamados de georelación topológica, debido a que son capaces de reconocer y asignar información geométrica de cada elemento reconocido como vector, la información CAD es la que sirve, generalmente, para trabajar los modelos tipo vector. Pueden trabajarse en sistemas de redes (muy útil para identificar calles y avenidas) o el modelo TIN (Triangulated Irregular Network, por sus siglas en inglés).

**Modelos de datos en objetos:** Básicamente es asignar información a un elemento gráfico sin poner tanto énfasis en su forma o dimensión sino en la información que posee, por ejemplo, cuando se trabaja con información catastral.

Los modelos lógicos son los diagramas esquemáticos y conceptuales, mapas analíticos y modelos espaciales; Los modelos físicos son especialmente los mapas y los productos cartográficos que los paquetes de software de GIS pueden generar. (Hernández, 2014, p 90).

#### 3.7.2. COMPILACIÓN DE DATOS DE SIG.

De las tareas realizadas por los softwares SIG la compilación de datos es una de las más importantes y una de las actividades que más tiempo y costo consume (aproximadamente el 85 % del costo del SIG). Existe una gran cantidad de recursos de datos geográficos y muchos métodos para ingresar la información a los SIG.

Por lo general se utilizan dos métodos principales de compilación de datos: la captura de datos y la transferencia de datos. Generalmente la captura de datos se divide en primaria (tomada directamente) o secundaria (derivada de otros recursos). La transferencia de datos (data transferida) implica la importación de datos digitales de otras Fuentes de recursos. (Hernández, 2014, p 91).

#### **a. Proceso de recopilación de datos.**

El proceso se divide en cinco fases: planificación, preparación, digitalización, edición y evaluación (ver figura 39).

*Planificación:* se refiere a establecer los requerimientos del usuario, los recursos necesarios (equipo, personal, software y hardware), el desarrollo y la determinación del proyecto.

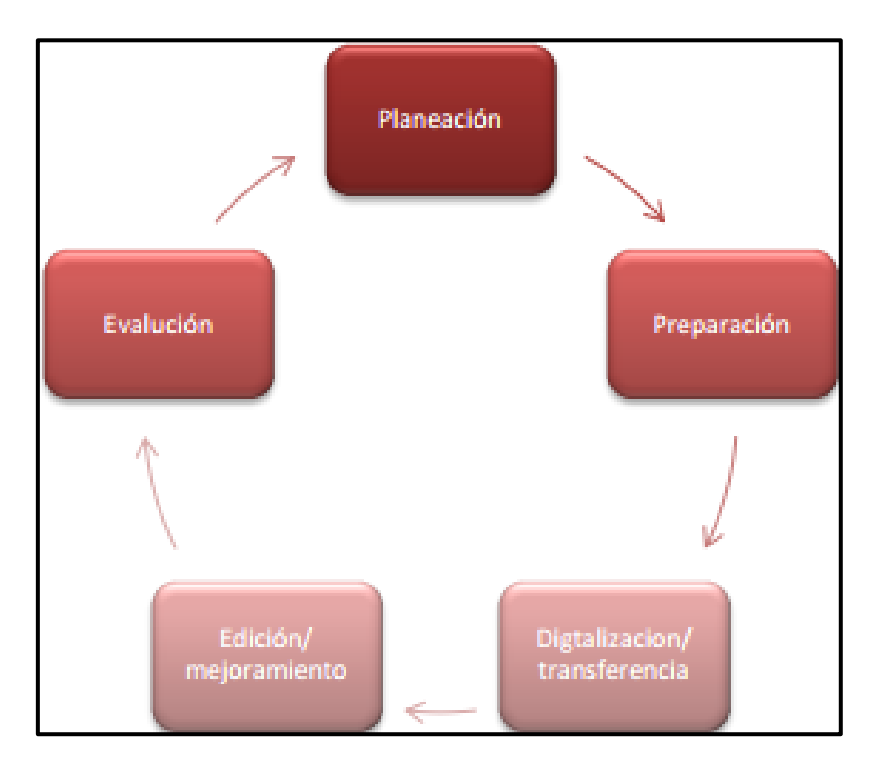

Figura 39: Etapas compilación de datos. Fuente: (Hernández, 2014, p 92).

*Preparación:* implica resolver una gran cantidad de problemas como la obtención de los datos, redibujar los recursos cartográficos de baja calidad, editar los mapas escaneados y remover el ruido digital.

*Digitalización y Transferencia:* como lo indica su nombre se refiere a la digitalización de la información geográfica (datos estadísticos, cartográficos, etc.) y digitalización de mapas escaneados y corregidos, ya sea en formato ráster o vector.

Seguido a esta se realiza la *Edición y Mejoramiento*, esta etapa cubre muchas técnicas utilizadas para validar la data de manera de corregir errores y mantener la calidad. (Hernández, 2014, p 91).

La última etapa es la *Evaluación*, que es el proceso que se sigue para identifica los logros y las fallas del proyecto, ya sea de manera cuantitativa o cualitativa.

#### **b. Captura de datos geográficos**

La captura de datos en una técnica de compilación de datos geográficos que consiste tomar la información de algún modelo conceptual el cual está en un formato digital para realizar la edición y mejoramiento de la data. Se dividen en captura primaria y captura secundaria, ambas pueden provenir de datos tipo ráster o vectorial. (Hernández, 2014, p 92).

**Captura primaria de datos geográficos:** Implica la medición directa de objetos, por lo que la data es obtenida directamente de información digitalizada de formatos de imagen o formatos CAD para ser utilizadas en modelos de representación geográfica. Las capturas en formatos de representación geográfica ráster utilizan imágenes satelitales o digitalizadas. La captura primaria de datos con formato tipo vector es el mayor recurso de data geográfica, las dos ramas de la captura de datos con formato vector son la topografía de superficie y los sistemas de GPS (no debe confundirse con los levantamientos topográficos con GPS, estos siguen siendo topografía de superficie). Deben tenerse en cuenta los errores de medición de la topografía de superficie, así como las incertezas y errores de los sistemas GPS.

**Captura secundaria de datos geográficos:** Son recursos de datos geográficos capturados de Fuentes secundarias, siendo el proceso de creación de archivos ráster y vectorial, y de bases de datos desde fotografías, imágenes y copias escaneadas de otros documentos físicos para los ráster; información digitalización manual, la esterofotogrametría y datos tipo COGO (siglas en inglés de coordinate geometry) para los vectoriales. Básicamente la diferencia con la captura primaria es que esta se realiza con datos digitales y no información física digitalizada, los datos primarios son realizados en formatos que los softwares GIS manejan mientras la captura secundaria no.

Los formatos tipo ráster venidos de documentos físicos (dígase mapas digitalizados) dependen generalmente de la resolución del escáner y del ruido que este pueda otorgar a la copia digital, así también, la calidad de la imagen física original. Existen copias digitales, por lo general en formatos PDF o JPG, que pueden comprase en las entidades que realizan cartografía. La captura secundaria con formato vector implica la digitalización de mapas y otros recursos geográficos a objetos tipo vector, cuando se realiza manualmente, se utiliza un digitalizador el cual reconoce una serie de puntos como un dato de una imagen; este se compone por un tablero y un cursor.

También se utilizan formatos tipo ráster para convertirlos a objetos vector este proceso se llama poligonación, aunque este proceso posee mucho margen de error en la medición debido a la resolución de la imagen. Se utilizan también fotos fotogramétricas digitalizadas posteriormente y datos tipo COGO muy usados en topografía y, como su nombre lo indica, usan coordenadas geométricas que son más compatibles con la estructura del objeto vector. (Hernández, 2014, p 94).

144
**Datos geográficos obtenidos por recursos externos (transferencia de datos):**  Para realizar la captura de datos es necesario contar con los recursos, ya sean físicos o digitales, pero cuando la cantidad de información es demasiada aumenta la cantidad de trabajo. Y si bien con la compilación el gasto económico es menor, la cantidad de trabajo que se genera es mayor junto con la cantidad de tiempo invertido elevando el costo final. (Hernández, 2014, p 95). Esto lleva como consecuencia que se tome la decisión de utilizar información obtenida por otros medios, y aunque el gasto económico inicial es alto, se recupera en costo de trabajo y tiempo; a eso se refiere la transferencia de datos, son datos obtenidos de otros servidores en lugar de realizar el proceso de captura de datos. (Hernández, 2014, p 96).

#### 3.7.3. BASES DE DATOS GEOGRÁFICOS

Las bases de datos geográficos poseen toda la información que los softwares SIG trabajan y analizan, y, por lo tanto, que el usuario utiliza para realizar la interpretación de la información para la toma de decisiones. Se puede decir que una base de datos es un conjunto integrado de datos pertenecientes a un mismo tema particular, que son almacenados de manera sistemática para su posterior uso. (Hernández, 2014, p 96). Por ello las bases de datos deben diseñarse con sumo cuidado y con una estructura y orden que permitan una consulta eficiente y el máximo desempeño de las operaciones.

No deben confundirse las unidades de almacenamiento con las bases de datos, las primeras depositan archivos de cualquier formato indistintamente en un espacio físico, que en cuyo caso, los datos se encuentran contenidos en los archivos, en una base de datos, la información está clasificada con base en criterios lógicos establecidos por el usuario y utiliza algún programa para poder ser utilizada. (Hernández, 2014, p 97).

# **3.8. ANÁLISIS Y MODELOS GEOGRÁFICOS**

Gran parte del éxito de los sistemas de información geográfica es la capacidad que poseen para reproducir los fenómenos geográficos que se presentan de forma lógica y ordenada de manera que se puedan realizar la correcta toma de decisiones. De ahí también, que la exigencia sobre los softwares de realizar el procesamiento de la información, el análisis y la realización de los modelos pertinentes. (Hernández, 2014, p 102).

El análisis que llevan a cabo los softwares se realiza con base en los datos y modelos conceptuales que se le ingresen por lo que es muy importante la exactitud de los mismos de manera que la información que salga sea lo más confiable posible. Los modelos que salen de este análisis son modelos lógicos (diagramas esquemáticos, gráficos, mapas, etc.) y físicos (hojas cartográficas, estadísticas y proporciones, etc.) que sirven para la interpretación final. (Hernández, 2014, p 102).

## **3.9. ALMACENAMIENTO DE DATOS EN QGIS**

Hay dos conceptos clave sobre los datos vectoriales, éstos son: geometría y atributos. La geometría de un elemento vectorial describe su forma y posición, mientras que los atributos de un elemento vectorial describen sus propiedades (color, tamaño, edad, etc.).

Almacenar datos SIG en una base de datos es una buena solución porque grandes cantidades de datos se pueden almacenar eficientemente y puede proveer dichos datos a la aplicación SIG de una forma rápida. Usar una base de datos permite además a muchas personas el trabajar con las mismas capas de datos vectoriales al mismo tiempo.

# **3.10. METODOLOGÍA UTILIZADA EN LA CREACIÓN DEL CATÁLOGO, EN EL TRAMO 3A DE LA CARRETERA LONGITUDINAL DEL NORTE DE EL SALVADOR.**

Se ha hecho uso de la información proporcionada por el Ministerio de Obras Publicas con respecto a la carretera Longitudinal del Norte de El Salvador, dicha información se refiere a la parte de geotecnia, pues será integrada en el programa de QGIS 2.18, el cual cuenta con las herramientas necesarias para el registro y almacenamiento de los datos, para ser visualizados mediante tablas de atributos y la representación gráfica, utilizando shape de puntos, polígonos y líneas.

Para efecto de aplicabilidad de este procedimiento se usará el Tramo 3A-VP13 de la Carretera Longitudinal del Norte, pues el tramo III está dividido en dos partes, denominados Tramo 3A Y Tramo 3B. Se usará solamente la información del tramo 3A-VP13, esta información fue proporcionada mediante planos de AutoCAD y el informe final realizado por parte de control de calidad de la supervisión.

La metodología utilizada para la generar los archivos a utilizar en el software de código libre (QGIS), que a su vez son esenciales en la elaboración del catálogo de las características técnicas que conforman la estructura del pavimento flexible, en los tramos III y IV de la carretera Longitudinal del Norte de El Salvador, es la siguiente:

#### **1. Instalando del software de uso libre (QGIS).**

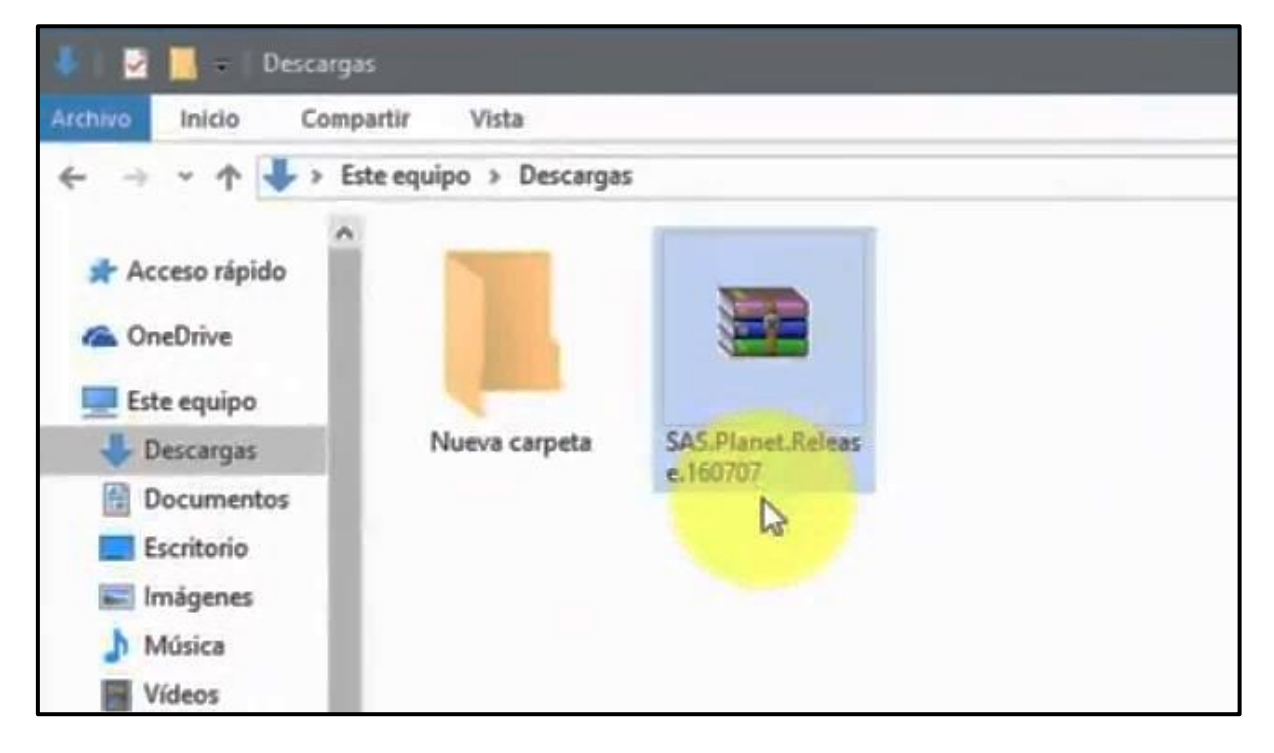

Imagen 1: Instalando del software de uso libre (QGIS).

Una vez descargado el archivo lo descomprimimos y copiamos en una nueva carpeta. Abrimos el programa QGIS Desktop 2.18.

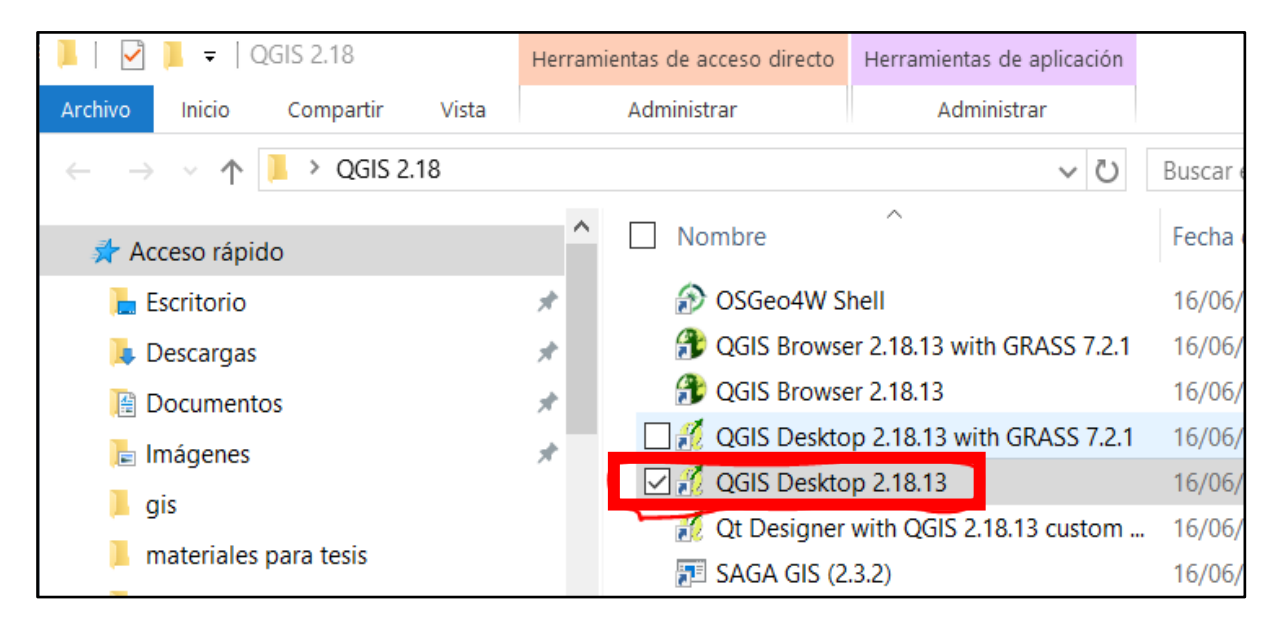

Imagen 2: Descomprimir y copiar carpeta.

**2. Para iniciar la creación del Catálogo, abrimos un archivo QGIS, el cual guardaremos con el nombre del proyecto, seleccionando la viñeta "Proyecto".**

Clic en Guardar como y se despliega la siguiente ventana.

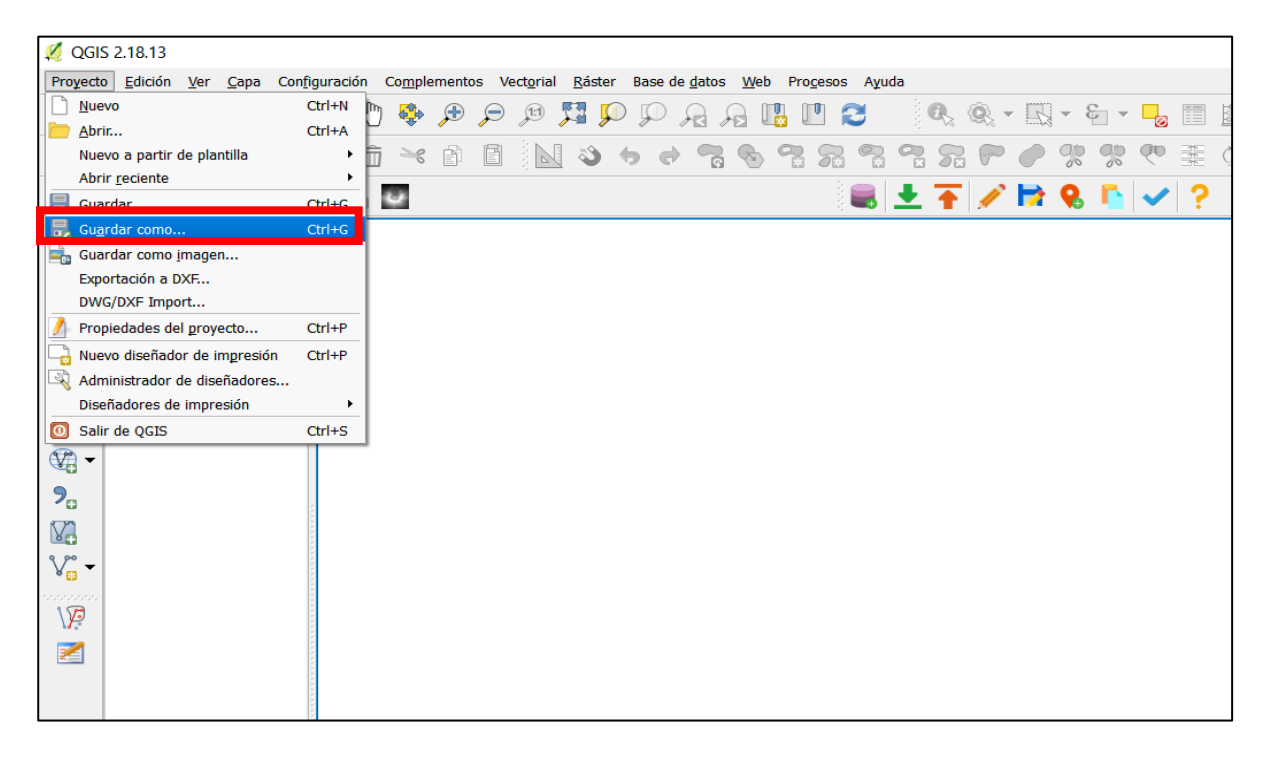

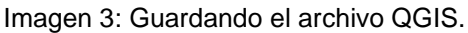

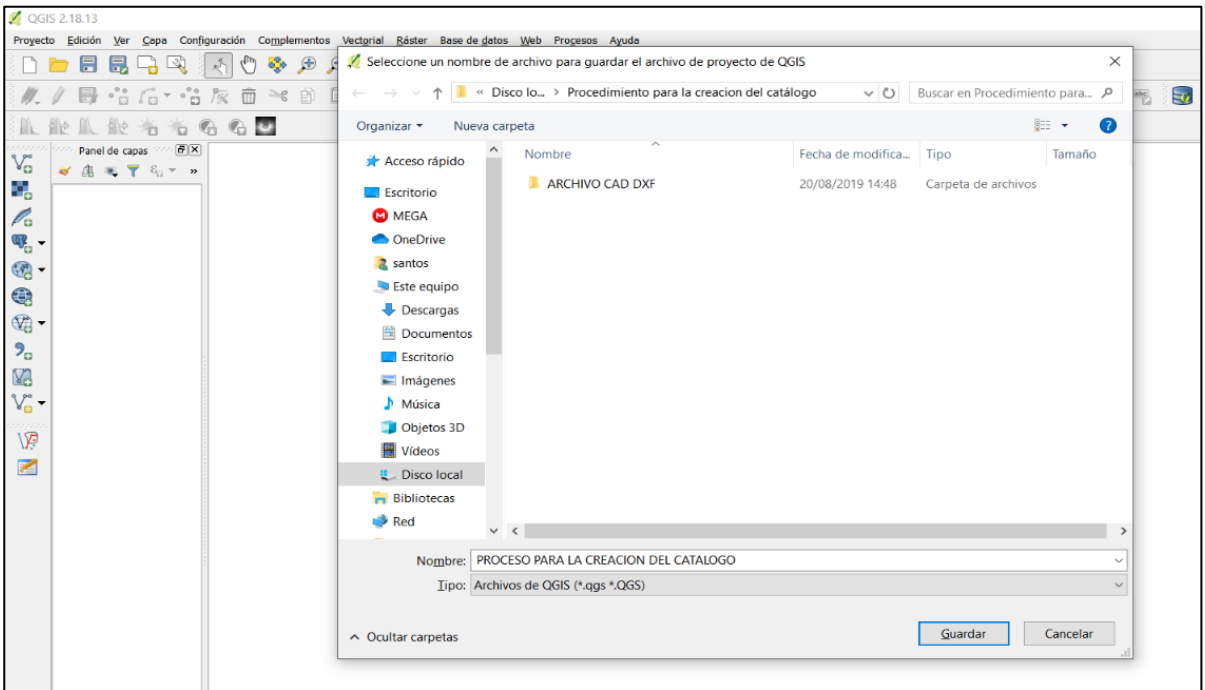

Imagen 4: Guardando el archivo en el Disco Local.

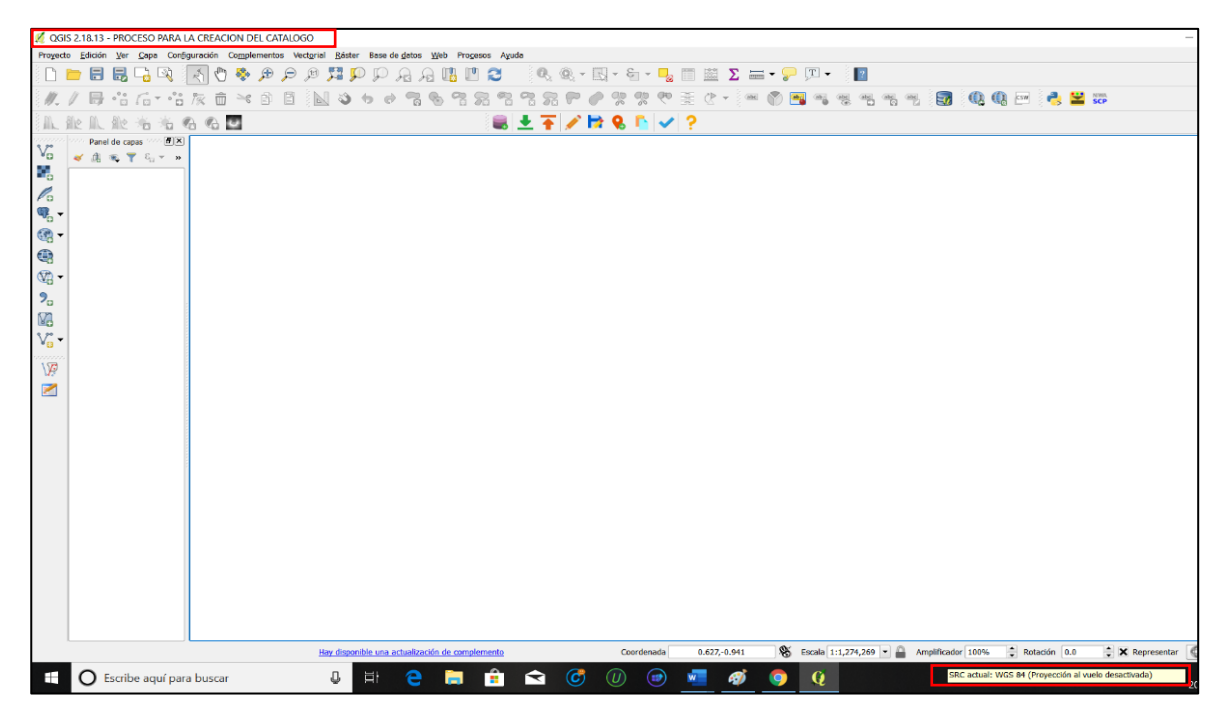

Imagen 5: El archivo muestra la ruta en la que se ha guardado.

Generamos la ruta en el que estará guardado el archivo, el cual es conveniente que sea la más corta, ubicándolo en el Disco Local y nombramos al archivo, dando clic en Guardar. Como se puede observar el proyecto ya se encuentra guardado y listo para trabajar.

## **3. Conversión de AutoCAD en un archivo dxf.**

Para continuar con el procedimiento debemos tener el archivo de AutoCAD que nos proporcionó el MOP, se trabajó en el archivo para guardarlo posteriormente en un formato dxf y de esa manera se puede cargar en QGIS para luego proceder a la creación de los Shape y la creación de los objetos espaciales tales como los que se representaran: puntos, líneas y polígonos.

Una vez listo nuestro archivo, guardamos el archivo AutoCAD en un formato dxf procediendo de la siguiente manera.

- a. Abrimos el programa de AutoCAD.
- b. Cargamos el archivo de AutoCAD del tramo 3A VP-13.

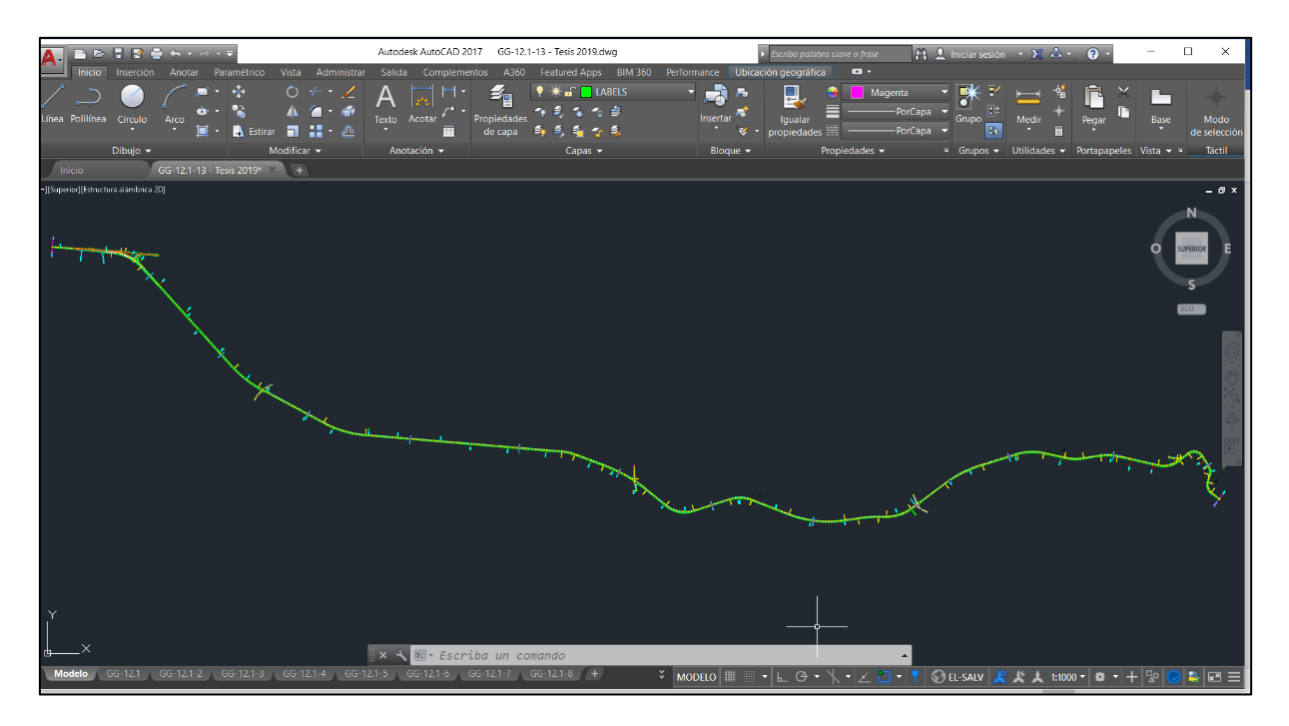

Imagen 6: Abriendo archivo AutoCAD, tramo 3A VP-13.

c. Se debe trabajar el archivo, dejando solo lo necesario a utilizar en QGIS; para este proyecto se necesitará, el lineamiento, perfil longitudinal, los estacionamientos del Tramo 3A-VP13, así como la ubicación de los pozos a cielo abiertos, de la Carretera Longitudinal del Norte

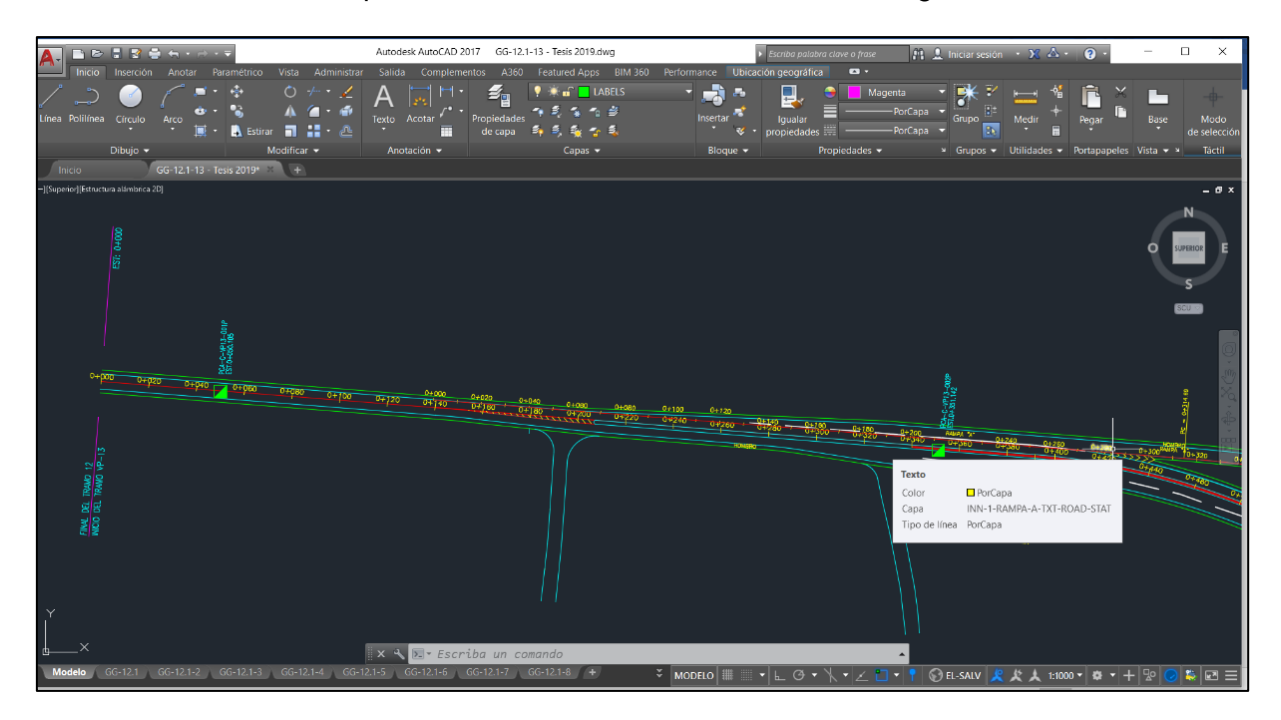

Imagen 7: Eliminando información que no se utilizará.

Acercamiento de archivo de AutoCAD que se convertirá en dxf. Contiene el lineamiento

y estacionamientos del Tramo 3A-VP13, de la Carretera Longitudinal del Norte.

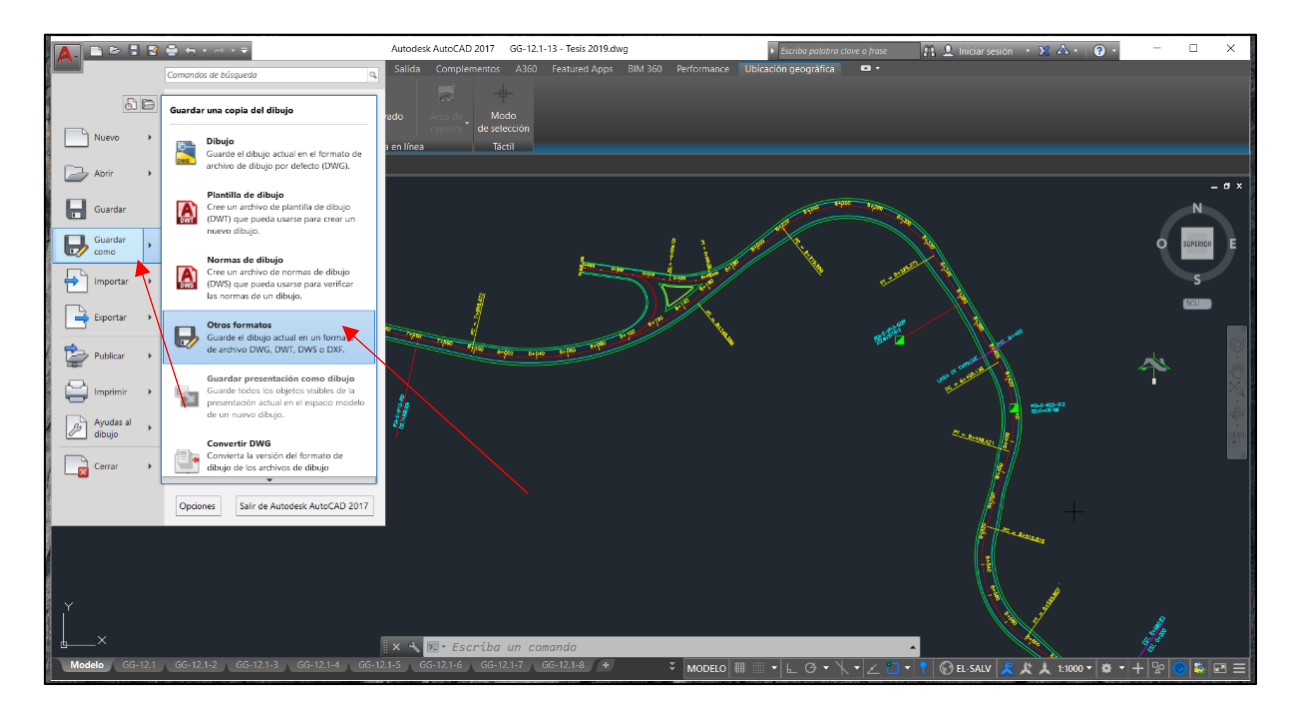

Imagen 8: Guardando archivo AutoCAD, en formato DXF.

Se selecciona "Guardar como" y dentro de este "Otros Formatos" y se despliega la ventana siguiente.

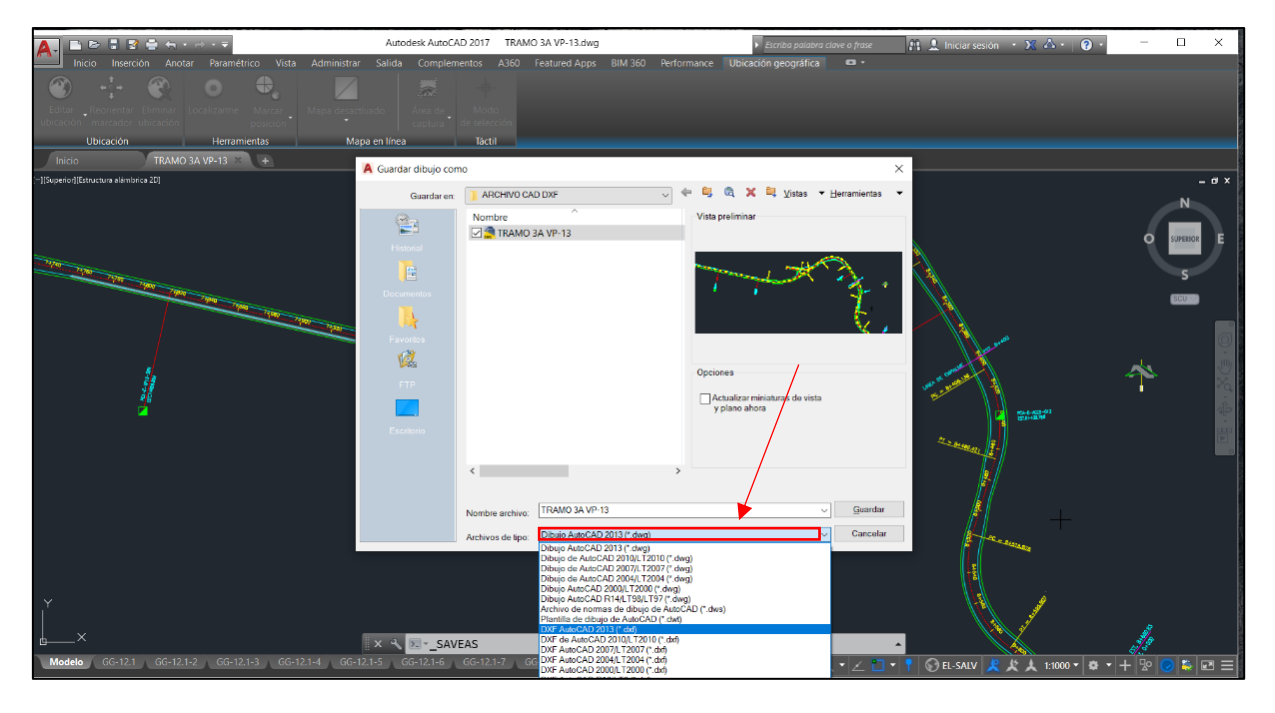

Imagen 9: Proceso de selección del tipo de Archivo.

d. Colocamos el nombre del nuevo archivo que obtendremos como Dxf, y seleccionar, se despliega la opción "Archivos de tipo", y seleccionamos la opción "DXF AutoCAD 2013" y listo ya tenemos nuestro archivo guardado.

#### **4. Georefencia de Coordenadas.**

En este paso debemos de seleccionar el Sistema de Referencia de coordenadas, que para nuestro caso lo personalizamos debido que en El Salvador los sistemas de georreferencia, que el programa trae por defecto WGS 84 no aplica, por lo que debemos personalizarlo para georreferenciar correctamente nuestro proyecto.

a. Debemos de ir a configuraciones y seleccionamos SRC personalizado y clic en icono nuevo sistema de referencia de coordenadas y copiamos el siguiente sistema de coordenada tal cual esta.

"+proj=lcc +lat\_1=13.3176326733 +lat\_2=14.2509660067 +lat\_0=13.78429934 +lon 0=-88.99998297 +x 0=500000 +y 0=295809.184 +datum=WGS84 +units=m +towgs $84=0,0,0$  +no defs"

A este sistema de coordenadas le pondremos nombre, el cual nos permitirá identificarlo de los demás, que por defecto trae el programa, procediendo de la siguiente manera.

| QGIS 2.18.13 - PROCESO PARA LA CREACION DEL CATALOGO                                                                                                    |                          | $\Box$<br>$\hspace{0.1mm}-\hspace{0.1mm}$ | $\times$ |
|----------------------------------------------------------------------------------------------------|--------------------------|-------------------------------------------|----------|
| Proyecto Edición Ver Cons Configuración Complementos Vectorial Ráster Base de datos Web Procesos Ayuda                                                                                                    |                          |                                           |          |
| SRC personalizado.<br>野菜<br>6 Q<br>$\mathbf{p}$ $\mathbf{p}$ $\mathbf{a}$ $\mathbf{a}$ $\mathbf{u}$ $\mathbf{u}$<br>$\mathbb{R}^3\otimes \mathbb{R}^3\otimes \mathbb{R}^3\otimes \mathbb{R}^3$ , and the contribution of $\mathbb{R}^3$<br>DΙ<br><b>MATHEMATICAL CORP. EDITORS</b> |                          |                                           |          |
| 王(・)一の国にまちたち 田 电电口 台里の<br><b>同名后*</b><br>60<br>$II$ .<br>%<br>空<br>Configurar atajos de teclado                                                                                                    |                          |                                           |          |
| Personalización<br>最上不必臣&自必?<br>血能<br>瓜匙布<br>Opciones                                                                                                    |                          |                                           |          |
| Panel de capas<br>Opciones de autoengamblado<br>$\rm V_{\rm G}$<br>《通用学习》》                                                                                                    |                          |                                           |          |
|                                                                                                    |                          |                                           |          |
|                                                                                                    |                          |                                           |          |
|                                                                                                    |                          |                                           |          |
|                                                                                                    |                          |                                           |          |
|                                                                                                    |                          |                                           |          |
| <b>KASABBAS</b>                                                                                                    |                          |                                           |          |
|                                                                                                    |                          |                                           |          |
|                                                                                                    |                          |                                           |          |
| ,,,,,                                                                                                    |                          |                                           |          |
| $\backslash \overline{P}$                                                                                                    |                          |                                           |          |
| 図                                                                                                    |                          |                                           |          |
|                                                                                                    |                          |                                           |          |
|                                                                                                    |                          |                                           |          |
|                                                                                                    |                          |                                           |          |
|                                                                                                    |                          |                                           |          |
|                                                                                                    |                          |                                           |          |
|                                                                                                    |                          |                                           |          |
|                                                                                                    |                          |                                           |          |
|                                                                                                    |                          |                                           |          |
|                                                                                                    |                          |                                           |          |
|                                                                                                    |                          |                                           |          |
| 8 Escala 1:1,274,269 - Amplificador 100%<br>Rotacón 0.0<br>Hay disponible una actualización de complemento<br>Coordenada<br>$-1.783, 0.998$                                                                                                    | X Representar DEPSG:4326 |                                           |          |
|                                                                                                    |                          |                                           |          |

Imagen 10: Seleccionando pestaña Configuraciones.

b. En barra de herramienta de menú y clic en pestaña Configuración, y nuevamente damos clic en la opción de SRC personalizado y se despliega la siguiente ventana.

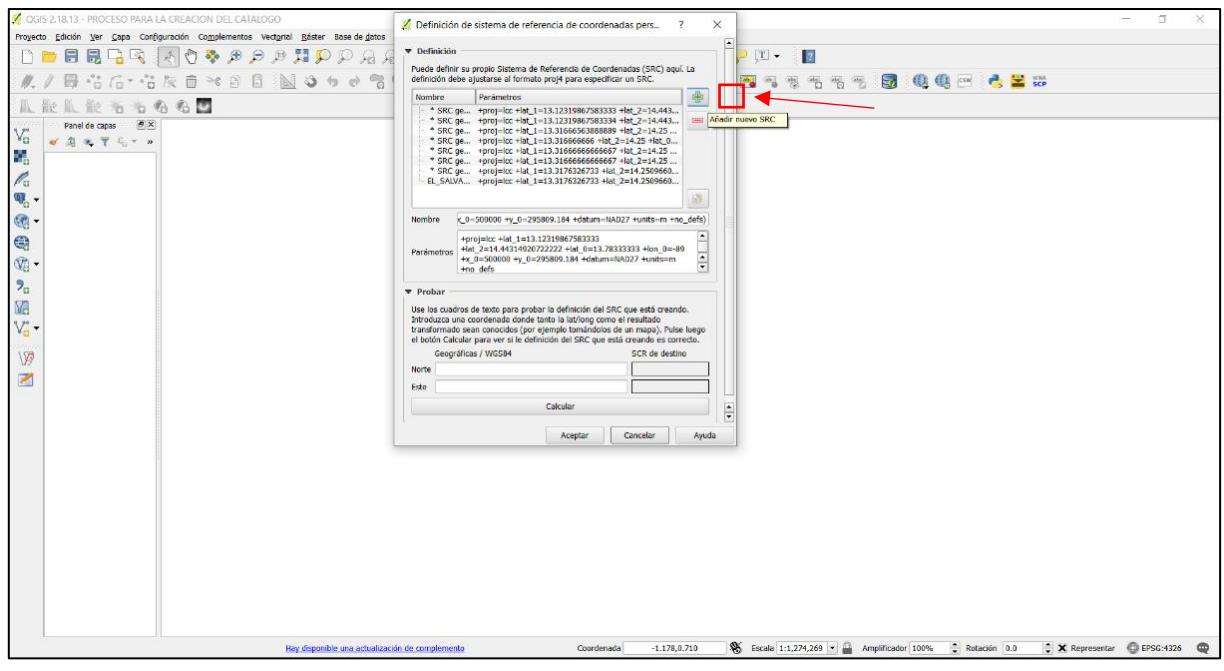

Imagen 11: Opción de SRC personalizado.

Damos clic en el botón que tiene un símbolo como una cruz, de nombre "Añadir nuevo SRC" Y se nos habilita los campos abajo señalados y enmarcado con recuadros.

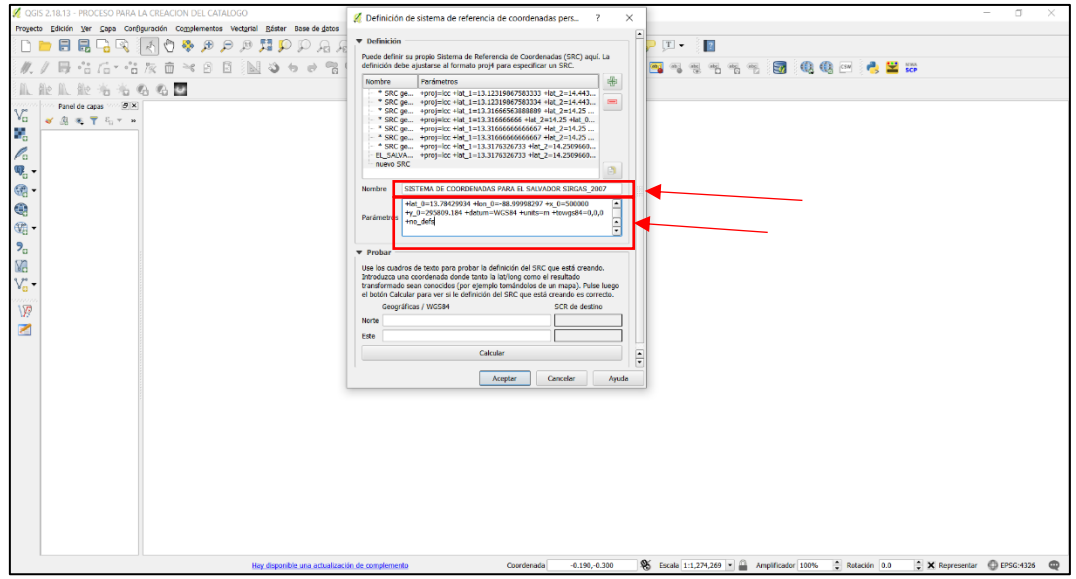

Imagen 12: Añadiendo el nuevo SRC y sus campos.

En campo "Nombre" personalizamos el nombre para SRC, como "SISTEMA DE COORDENADAS PARA EL SALVADOR SIRGAS-2007" y en el campo "Parámetro" copiamos el siguiente Link y luego clic en aceptar.

"+proj=lcc +lat\_1=13.3176326733 +lat\_2=14.2509660067 +lat\_0=13.78429934 +lon\_0=-88.99998297 +x\_0=500000 +y\_0=295809.184 +datum=WGS84 +units=m  $+$ towgs84=0,0,0 +no\_defs"

Ahora nos vamos nuevamente al entorno gráfico y continuamos con el proceso del SRC.

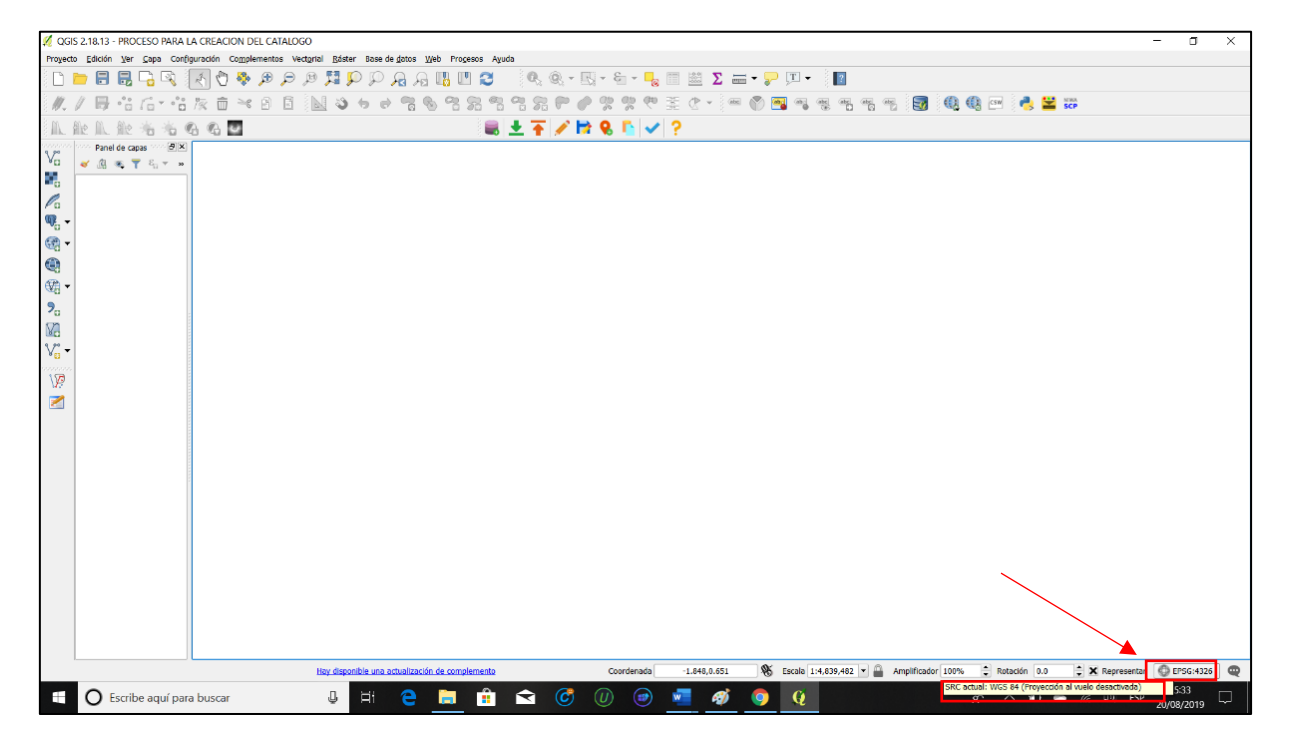

Imagen 13: Seleccionando Viñeta SRC ACTUAL: WGS 84.

c. En la "Barra de estado" Colocamos en puntero del mouse sobre la pestaña "EPSG:4326" y se despliega la siguiente Viñeta "SRC ACTUAL: WGS 84 (PROYECCION AL VUELO DESACTIVADO)" damos clic y se abre la siguiente ventana.

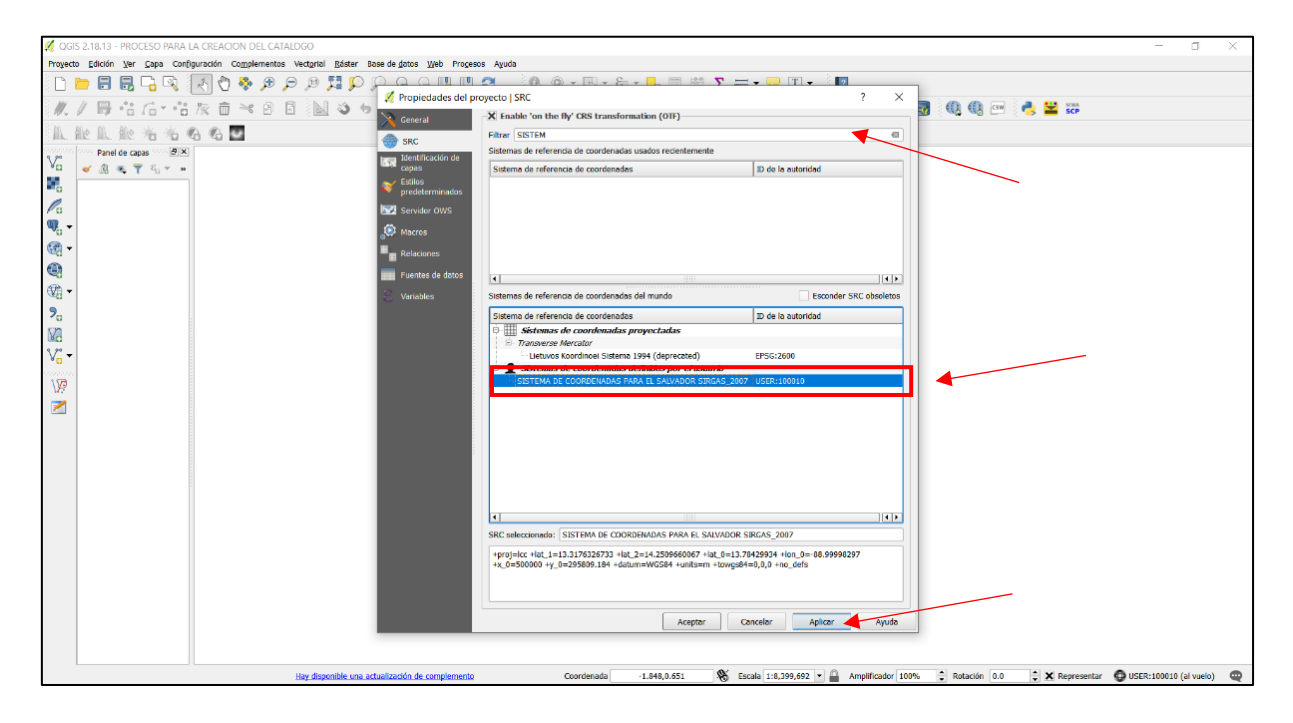

Imagen 14: Seleccionar el sistema de coordenadas para El Salvador.

Filtramos el nombre en el campo "Filtrar" y se muestra, en el campo "Sistemas de referencia de coordenadas del mundo" filtrado nombre que elegimos para nuestro SRC: SISTEMA DE COORDENADAS PARA EL SALVADOR SIRGAS-2007 y damos clic para seleccionarlo y en siguiente campo "SRC seleccionado" aparece nuestro sistema como seleccionado y más abajo el parámetro que copiamos anteriormente. Damos clic en aplicar y luego clic en aceptar.

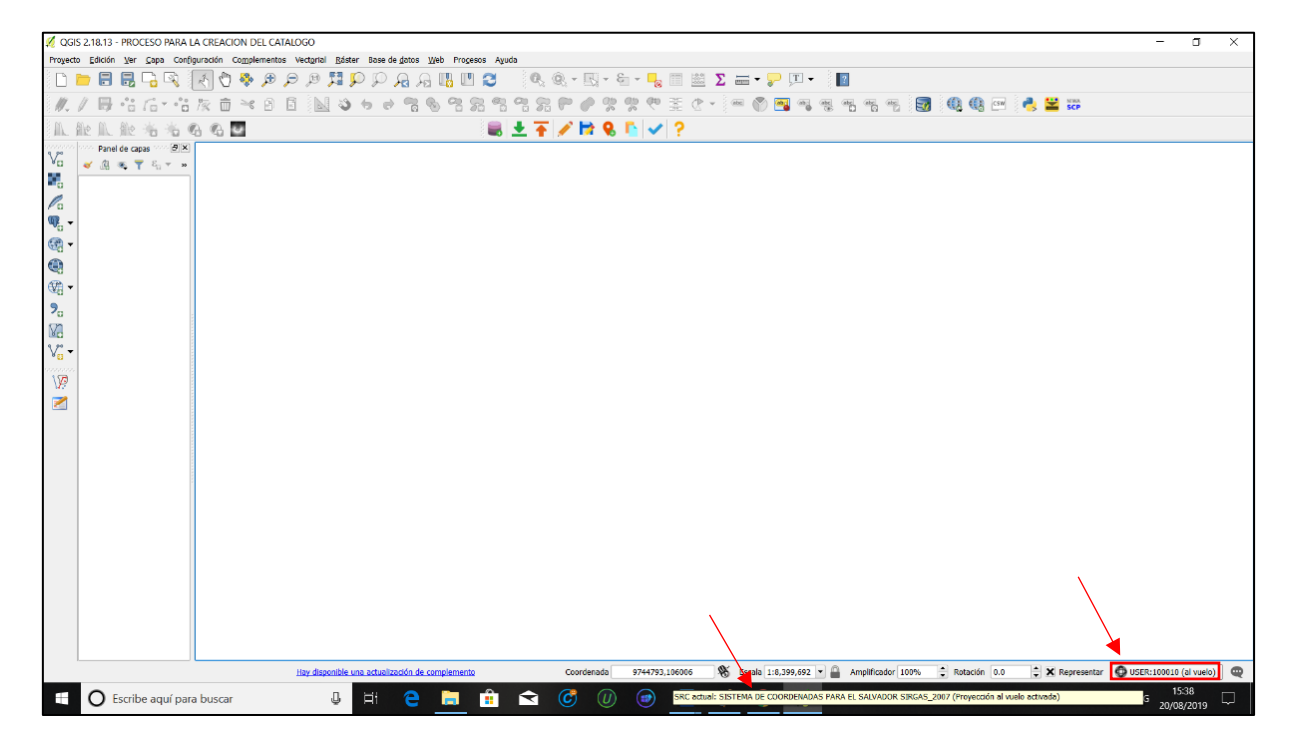

Imagen 15: Seleccionado el Sistema de Coordenadas para El Salvador SIRGAS\_2007.

d. En la Barra de estado colocamos el puntero del mouse sobre la pestaña "USER:100010 (al vuelo) y se despliega la siguiente Viñeta "SRC ACTUAL: SISTEMA DE COORDENADAS PARA EL SALVADOR SIRGAS\_2007 (PROYECCION AL VUELO ACTIVADO)" y listo ahora todo nuestro trabajo estará georreferenciado a nuestro país El Salvador; una vez cargado el archivo vectorial a QGIS solo debemos seleccionar nuestro SRC.

#### **5. Cargado de archivo dxf.**

Este se guardó anteriormente en el numeral 3, en el proyecto nombrado "PROCESO PARA LA CREACION DEL CATALOGO" en QGIS, aplicando los siguientes pasos.

| OGIS 2.18.13 - PROCESO PARA LA CREACION DEL CATALOGO<br>$\overline{\phantom{m}}$                                                                                                    | σ | $\times$               |
|----------------------------------------------------------------------------------------------------|---|------------------------|
| Proyecto Edición Ver Capa Configuración Complementos Vectorial Ráster Base de datos Web Procesos Ayuda                                                                                               |   |                        |
| $\{0\rightarrow 0\}$ . The set of $\{0\}\setminus\{0\}\setminus\{0\}\setminus\{0\}$ , $\{0\}\setminus\{0\}\setminus\{0\}$ , $\{1\}\setminus\{0\}\setminus\{0\}$                                      |   |                        |
| N.                                                                                                    |   |                        |
| ■土王/臣&E▽?<br>1. 此 1. 此 名 右 名 名 三                                                                                                    |   |                        |
| $-5x$<br>Panel de capas<br>$V_{\rm G}$<br>$\mathbf{x} = \nabla \cdot \mathbf{g}$<br><b>The contract of the Capacity Contract</b><br>くちょうきゅう<br>V<br>$\overline{\mathcal{L}}$                         |   |                        |
|                                                                                                    |   |                        |
|                                                                                                    |   |                        |
|                                                                                                    |   |                        |
| S Escala 1:8,399,692 - Amplificador 100%<br>$\Rightarrow$ Rotación 0.0<br>X Representar @ USER:100010 (al vuelo)<br>8699367,1942613<br>Hay disponible una actualización de complemento<br>Coordenada |   | $\qquad \qquad \oplus$ |

Imagen 16: Añadiendo capa vectorial.

a. Nos vamos al ícono "Añadir capa vectorial" o en la barra de herramientas, seleccionamos Capa, Añadir capa y clic en Añadir capa vectorial, y se despliega la siguiente ventana.

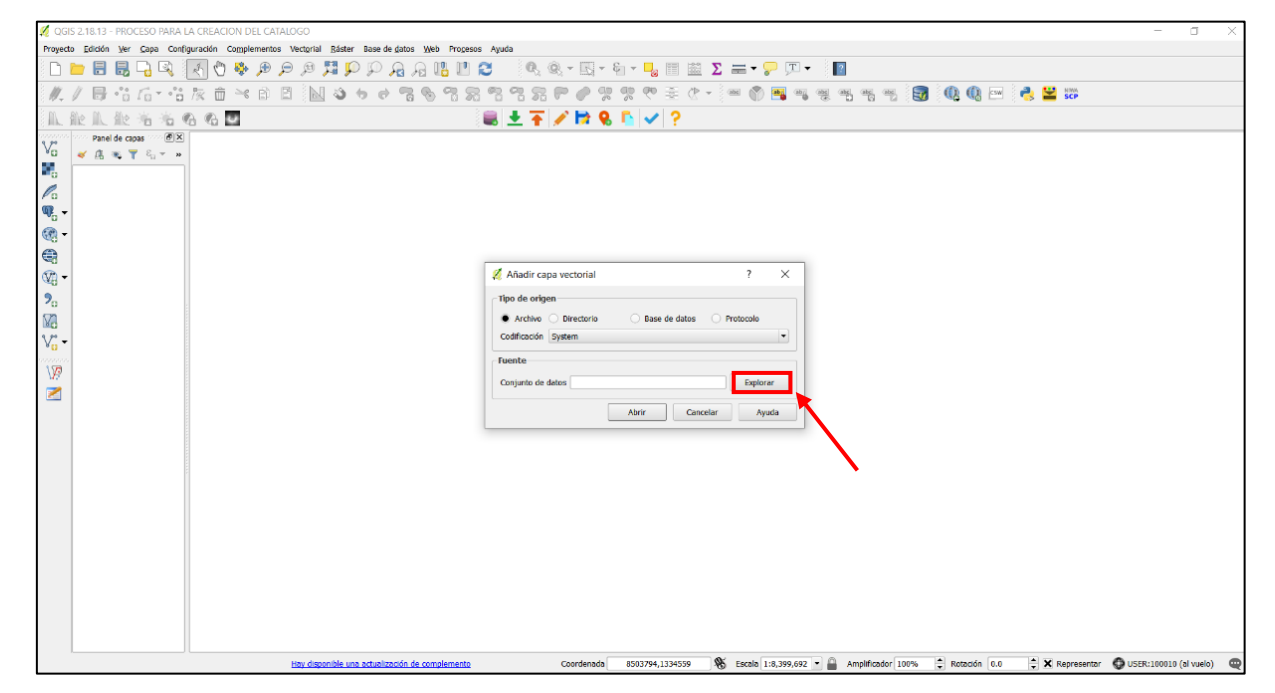

Imagen 17: Buscando la capa vectorial a ser añadida.

b. Clic en explorar y se muestra la siguiente ventana.

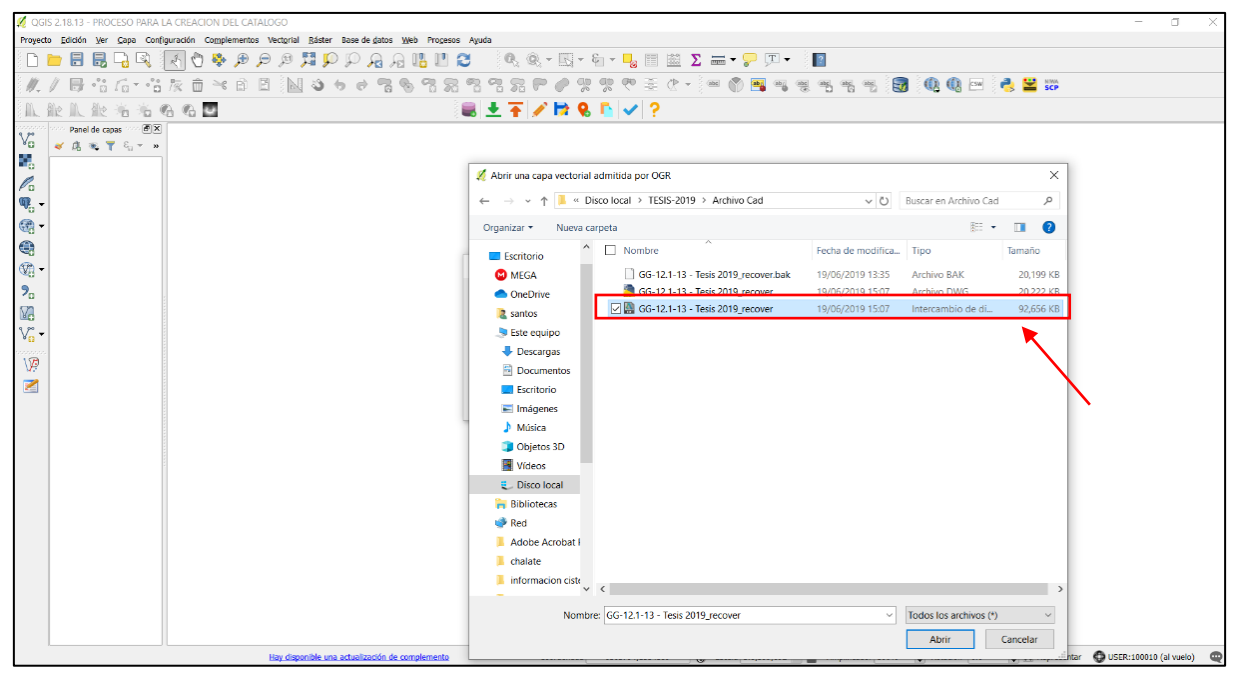

Imagen 18: Elección de ruta donde se guardó el archivo DXF de AutoCAD.

Elegimos la ruta en donde esta guardado el archivo dxf de AutoCAD y se selecciona,

clic en abrir y se vuelve a la ventana anterior.

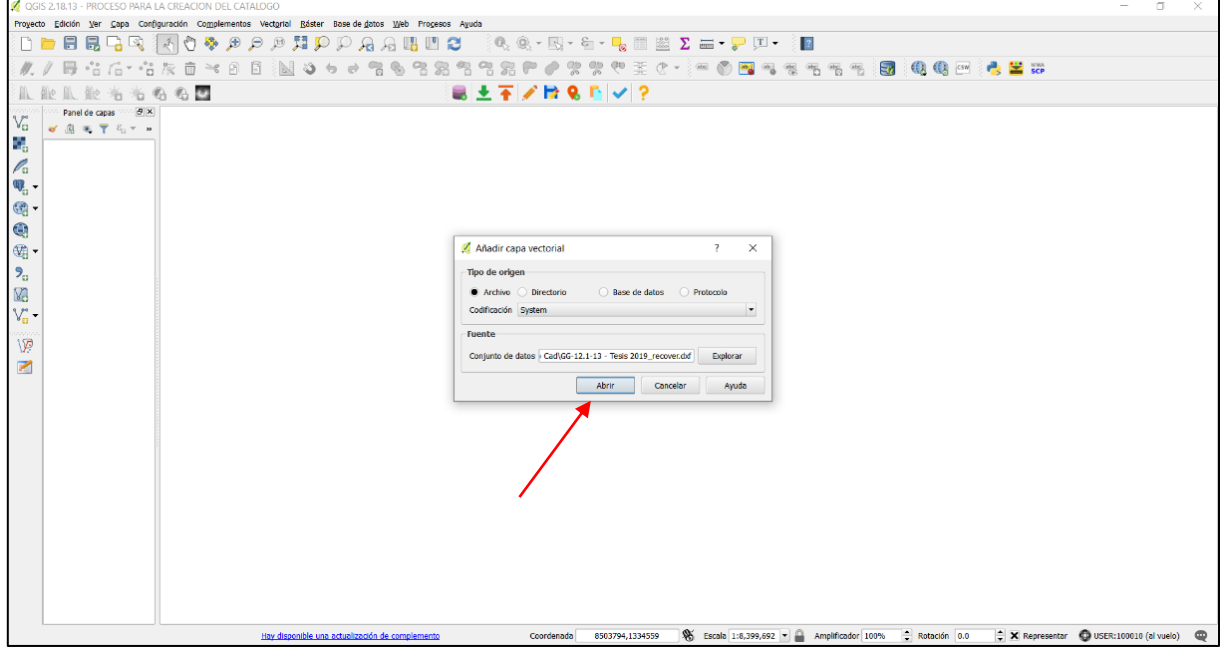

Imagen 19: Abrir la ruta, dando clic en Abrir.

c. En el campo "Conjunto de datos" se muestra la ruta copiada del archivo dxf, clic en abrir, muestra la ventana siguiente.

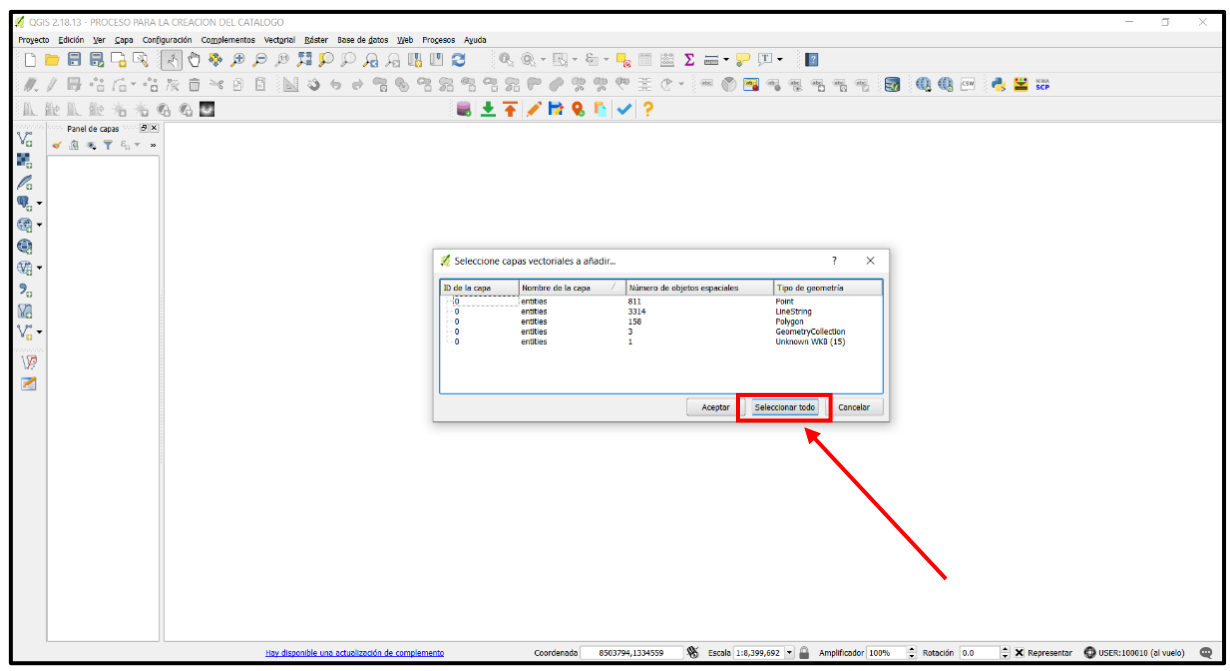

Imagen 20: Clic en seleccionar todos.

En esta ventana se debe de seleccionar las capas vectoriales que se desea añadir, para nuestro caso seleccionamos todo, y clic en botón Seleccionar todo y se cargan los archivos como se muestra en la ventana siguiente.

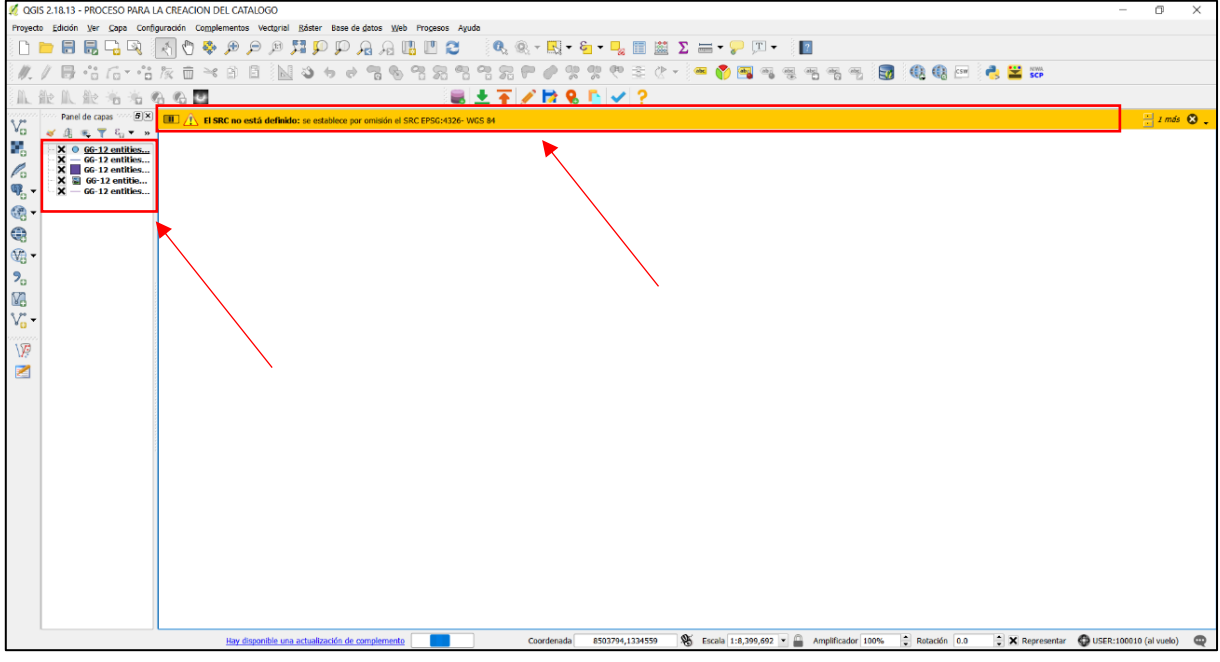

Imagen 21: Archivos cargados al dar clic en Seleccionar todo.

d. Una vez cargado los archivos, se muestra un mensaje arriba señalado que el SRC no está definido y el programa establece por omisión el sistema de referencia de coordenada como el WGS 8. la siguiente venta muestra los archivos guardado en este sistema.

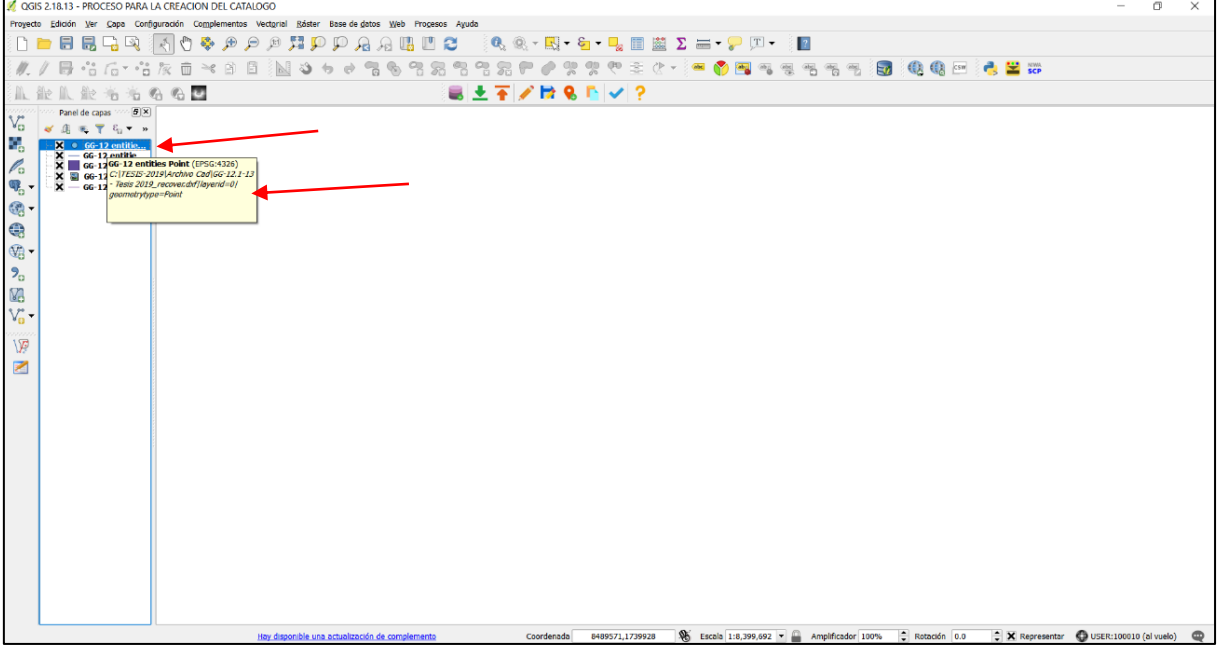

Imagen 22: Las capas cargadas no poseen el SRC para El Salvador.

Debido a que el país de El Salvador no está comprendido dentro del SRC WGS 84, la representación gráfica del tramo de carretera 3A VP13 no aparece como se apreciaba en AutoCAD. Para verificar la información colocamos el puntero del mouse en cualquier archivo, cargado en el panel de capas, y se despliega una viñeta, observando que los archivos aun corresponden a un dxf.

e. En la siguiente ventana se le asigna el SRC a las capas cargadas.

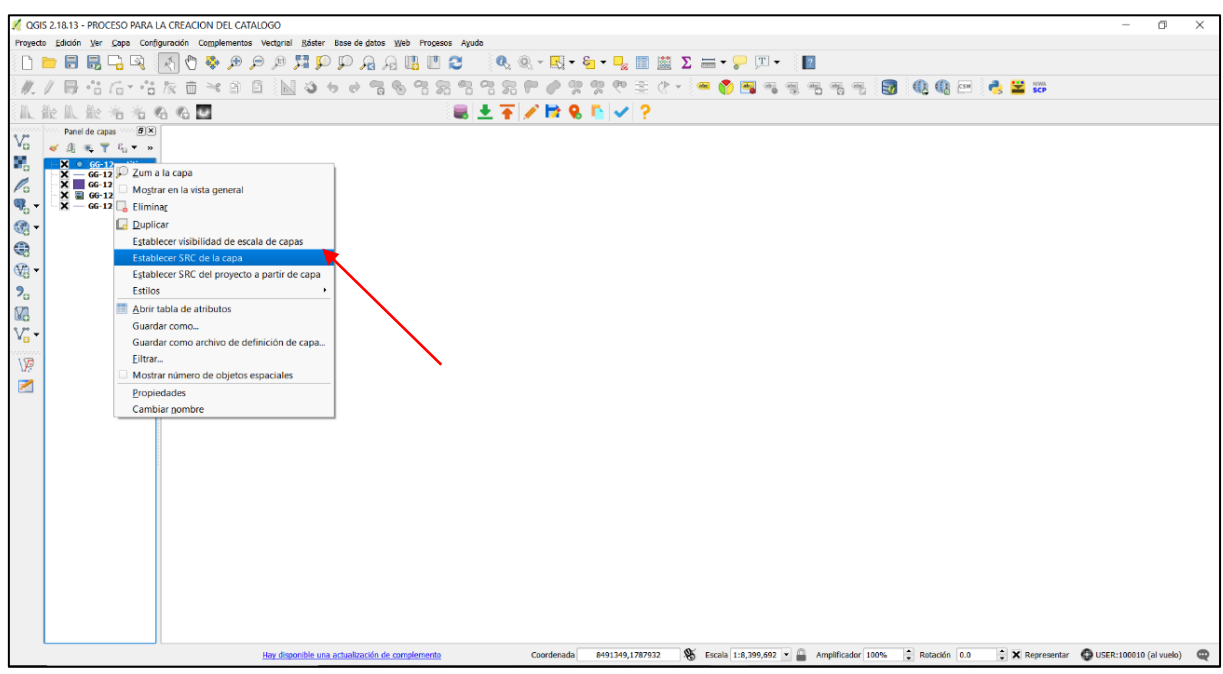

Imagen 23: Estableciendo SRC, para las capas.

Se selecciona la capa, luego clic derecho y clic en "Establecer SRC de la capa" y se muestra la ventana siguiente.

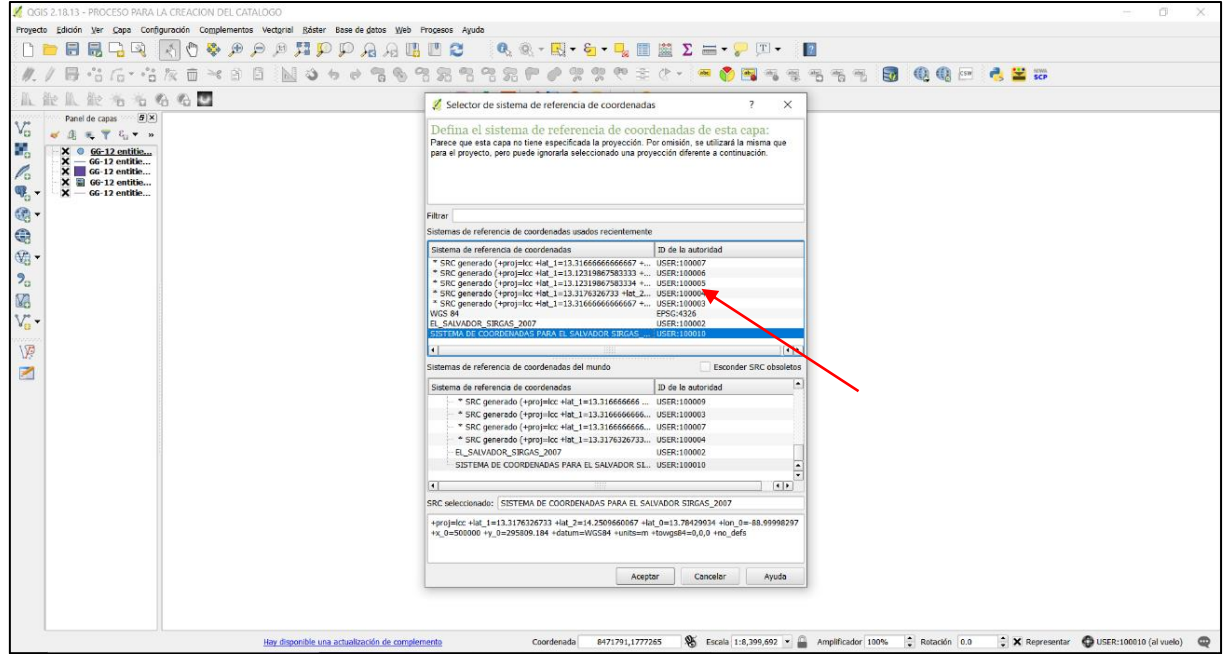

Imagen 24: Ventana que se despliega al dar clic derecho sobre la capa.

Aquí se selecciona haciendo doble clic en el SRC que se agregó anteriormente (SISTEMA DE COORDENADAS PARA EL SALVADOR SIRGAS \_2007) y luego clic en aceptar. Continua el mismo procedimiento para las siguientes capas y listo se tiene georreferenciado el proyecto.

Se muestra en la siguiente imagen el tramo de la carretera como corresponde.

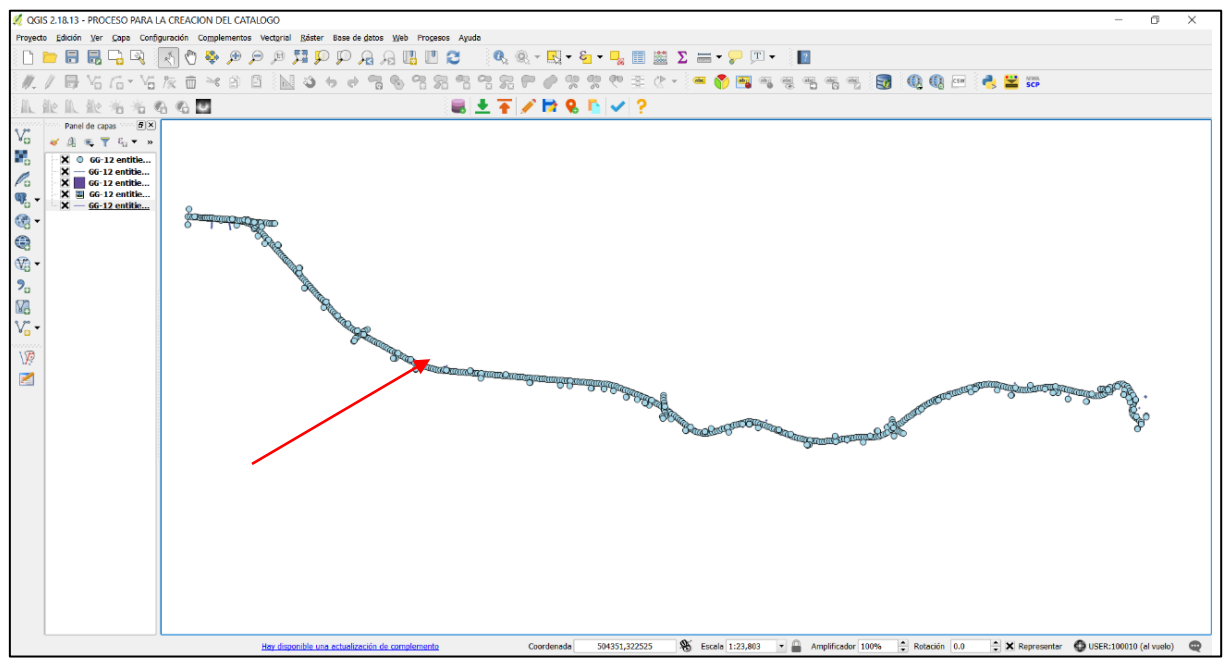

Imagen 25: Tramo 3A VP-13, cargado y georreferenciado en QGIS.

Se visualiza en este espacio los geodatos, correspondiente al Tramo 3A VP-13 de la carretera Longitudinal del Norte.

#### **6. Cargar imagen de fondo desde Google.**

Para chequear que los geodatos cargados coincidan con las coordenadas de referencias del tramo de la carretera Longitudinal del Norte.

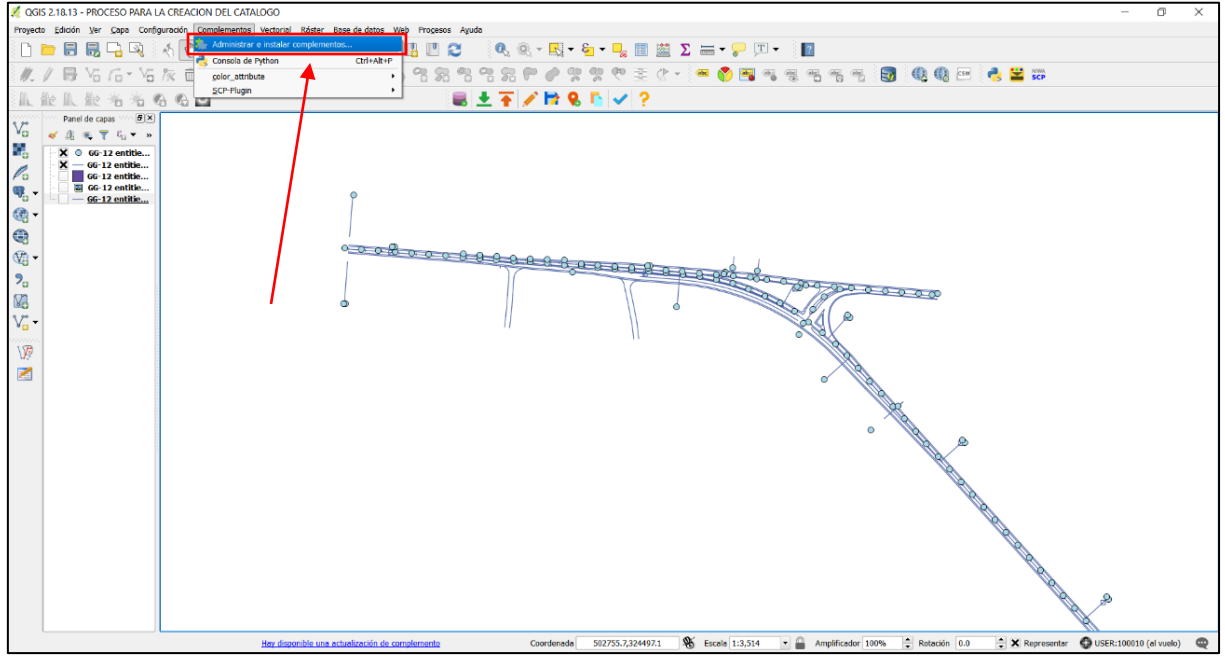

Imagen 26: Seleccionando "Administrar e instalar complementos", para cargar la imagen satelital del tramo desde Google.

a. En la barra de herramientas se debe seleccionar Complementos dando clic, se despliega la opción "Administrar e instalar complementos" clic y se despliega la ventana siguiente.

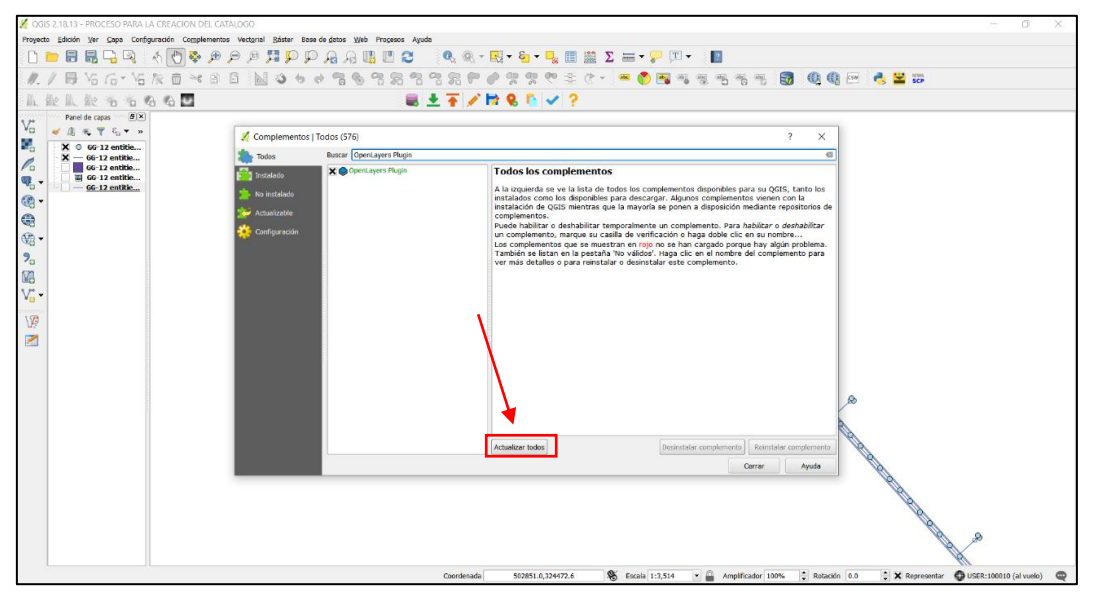

Imagen 27: Buscando el complemento "OpenLayers Plugin" e instalando.

En este paso se debe buscar el complemento "OpenLayers Plugin" y se debe instalar, dando clic en Instalar complemento, Para este caso ya está instalado el complemento OpenLayers Plugin, clic en cerrar. Continua el proceso en la siguiente ventana.

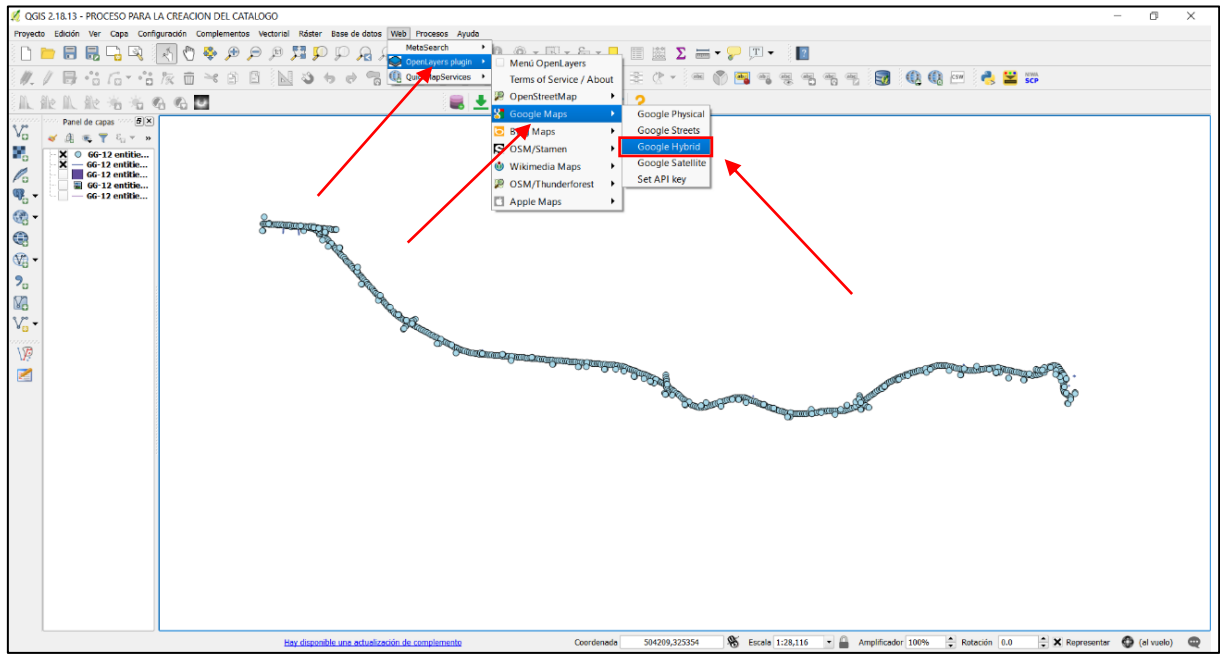

Imagen 28: Selección de imagen en Google Hybrid.

Siempre en la barra de herramienta, clic en la opción Web, se despliega una pestaña, seleccionamos OpenLayers Plugin, se despliega otra pestaña y seleccionamos Google Maps, una vez más se despliega otra pestaña y se debe dar clic en Google Hybrid. En este paso se debe contar con una buena red de internet para que cargue el mapa de Google.

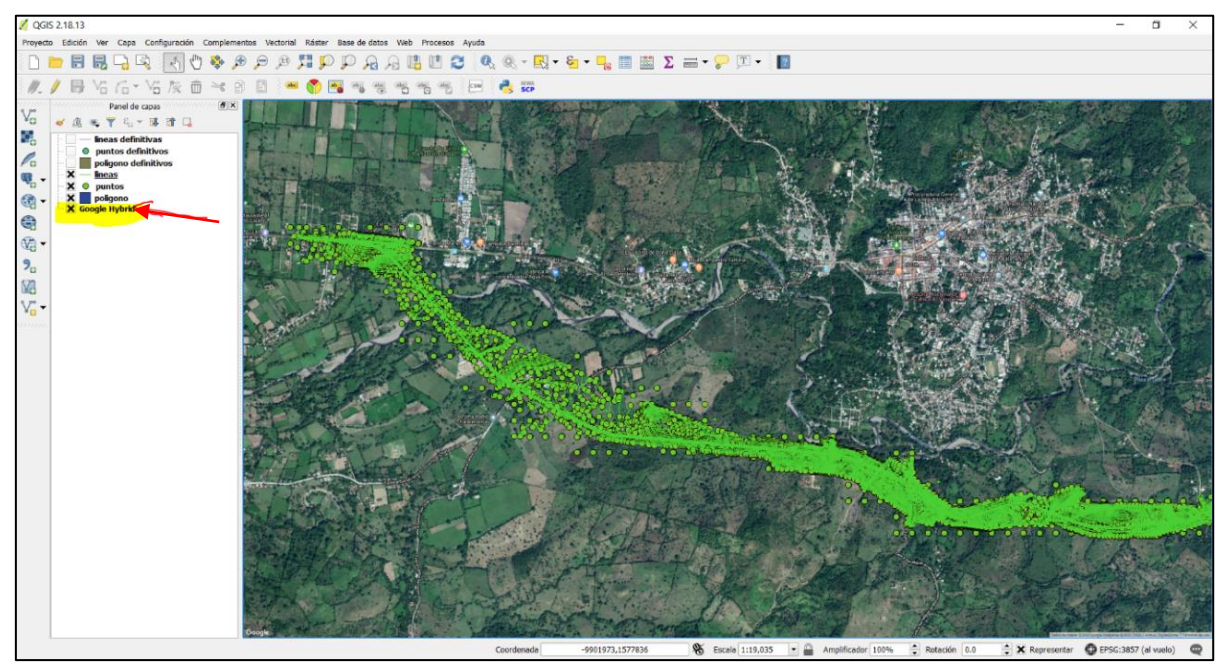

Imagen 29: Coincidencia del tramo y su ubicación en el mapa de El Salvador.

b. Al cargar el mapa de Google en efecto coincide con los archivos cargado en dxf en

referencia a la ubicación del Tramo 3A VP-13 de la carretera Longitudinal del Norte.

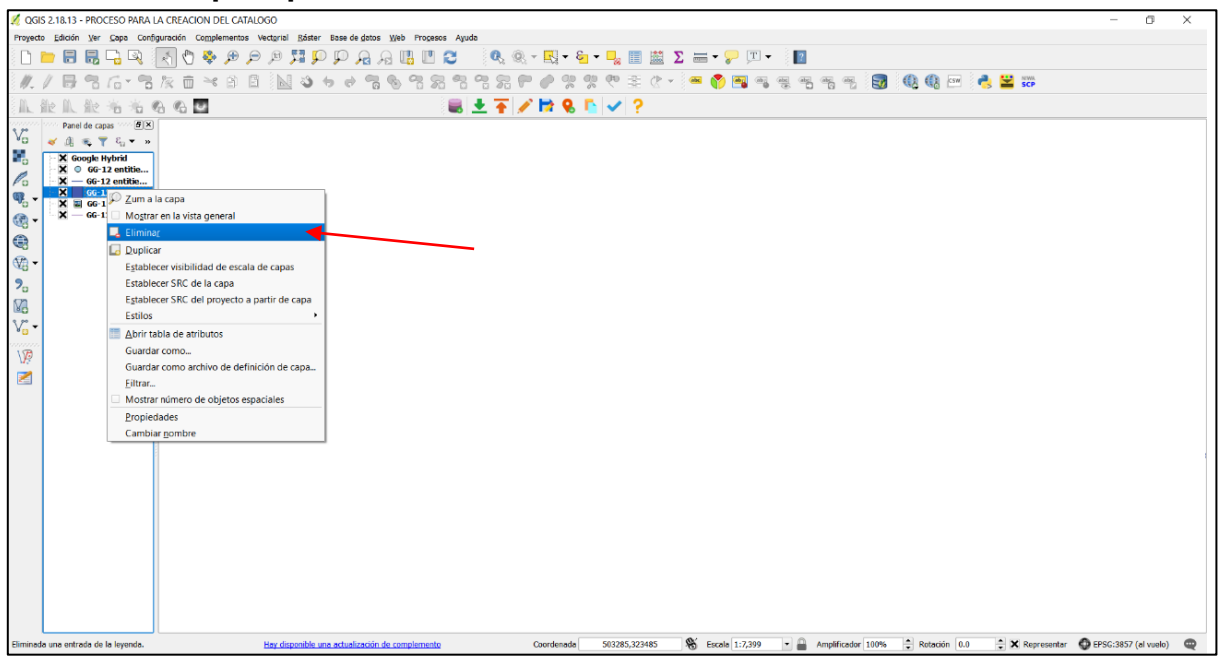

#### **7. Eliminar capas que no se usaran.**

Imagen 30: Eliminando capas que no se utilizaran.

a. Se selecciona la capa y luego clic derecho y posteriormente clic en la Opción "Eliminar" y se despliega la ventana siguiente.

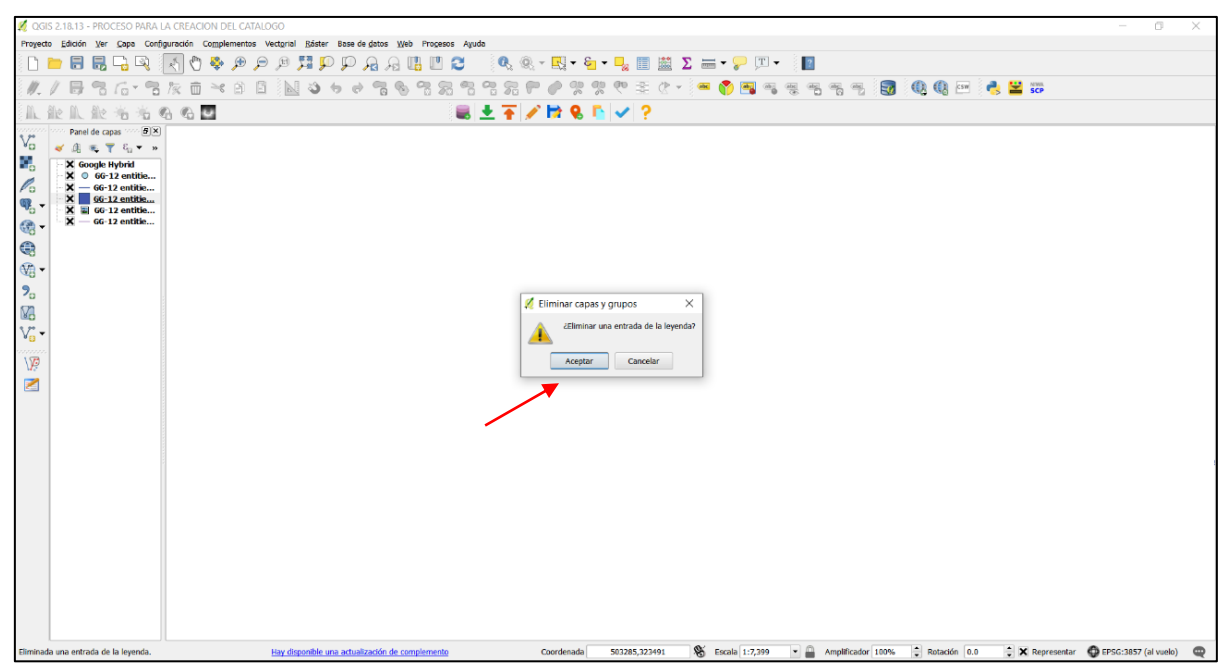

Imagen 31: Clic en aceptar en la opción Eliminar capas y grupos.

b. En Eliminar capas y grupos, clic en Aceptar y listo, la capa se elimina.

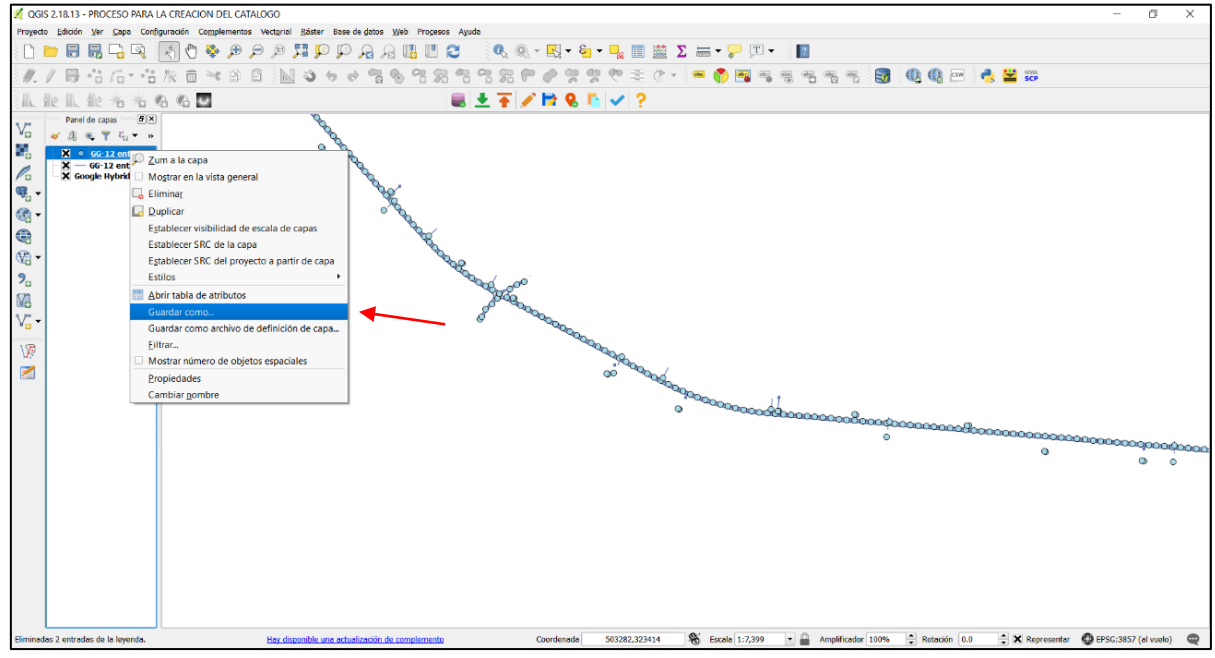

### **8. Guardar y abrir los archivos cargados como dxf en formato Shape.**

Imagen 32: Captura de pantalla.

a. Se debe seleccionar la capa que se desea guardar como un archivo shape, y luego clic derecho y se abre la pestaña que se muestra en esta imagen, clic en la opción "Guardar como". Y se muestra la ventana siguiente.

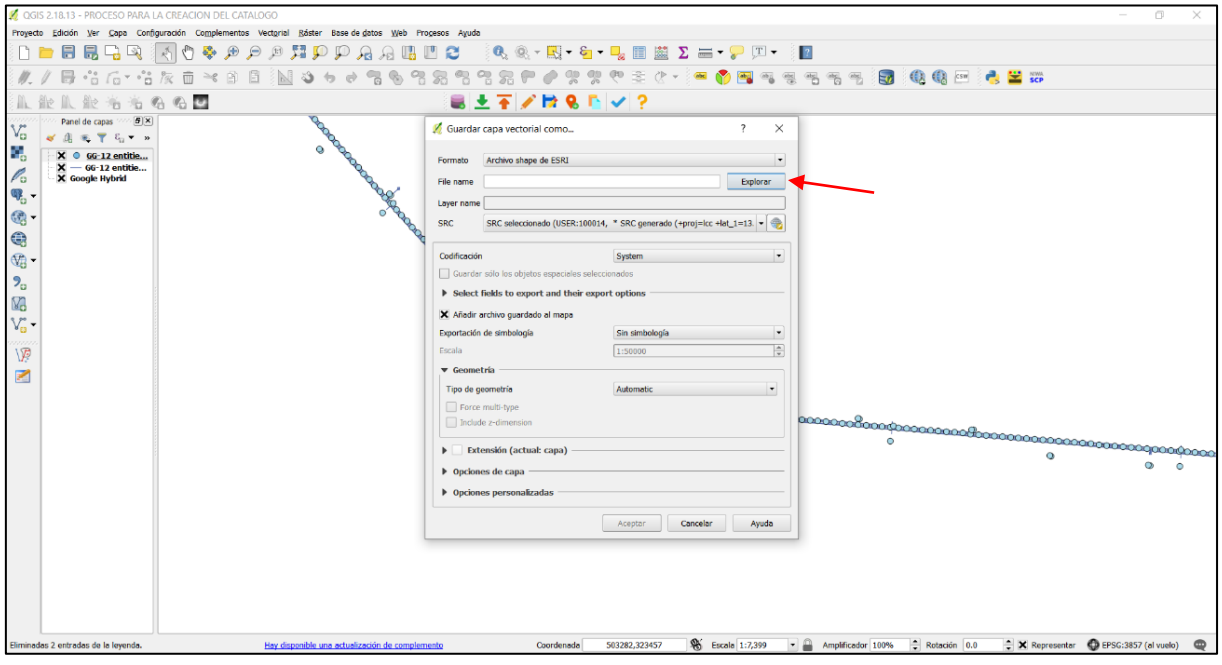

Imagen 32: Guardar archivos en formato Shape.

Dar clic en explorar y se repite los pasos anteriores para guardar en cuanto a la ubicación y el nombre del archivo Shape se guarda; para este caso fue nombrado como "Inf\_estac".

En el campo "File name" se muestra la dirección donde queda ubicado el archivo, una vez guardado se vuelve a la misma ventana.

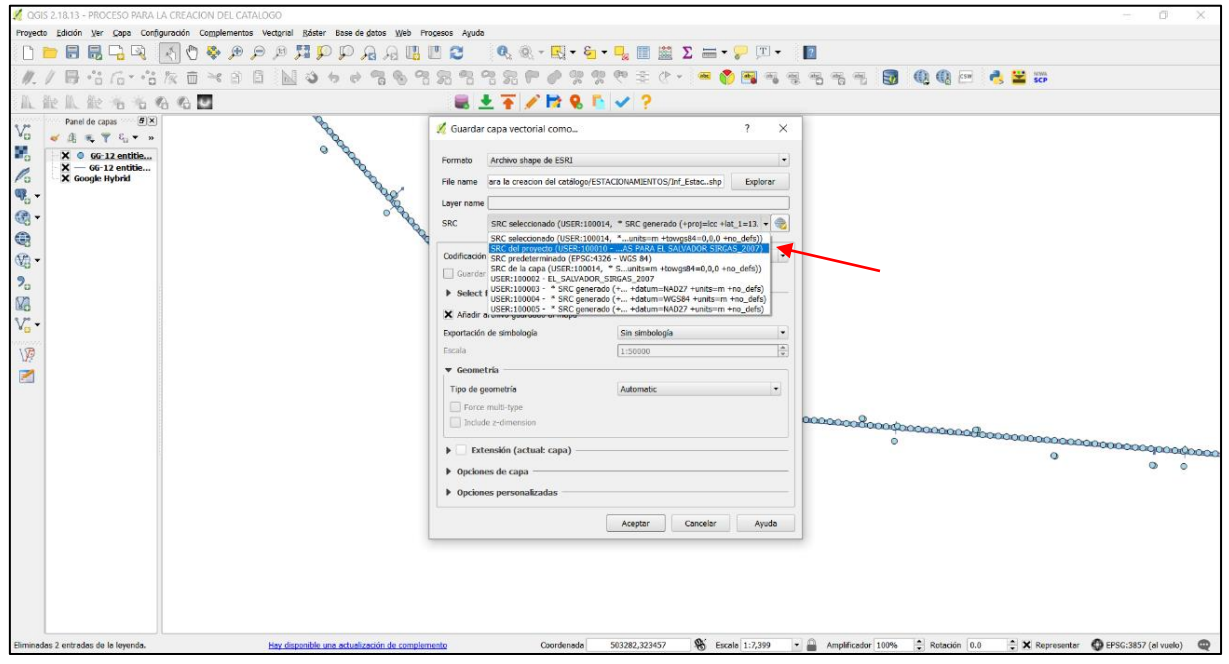

Imagen 33: Seleccionando "SISTEMA DE COORDENADAS PARA EL SALVADOR SIRGAS\_2007".

b. Seleccionar el SRC, para este proyecto el cual nombramos "SISTEMA DE COORDENADAS PARA EL SALVADOR SIRGAS\_2007"; dando clic y aceptar.

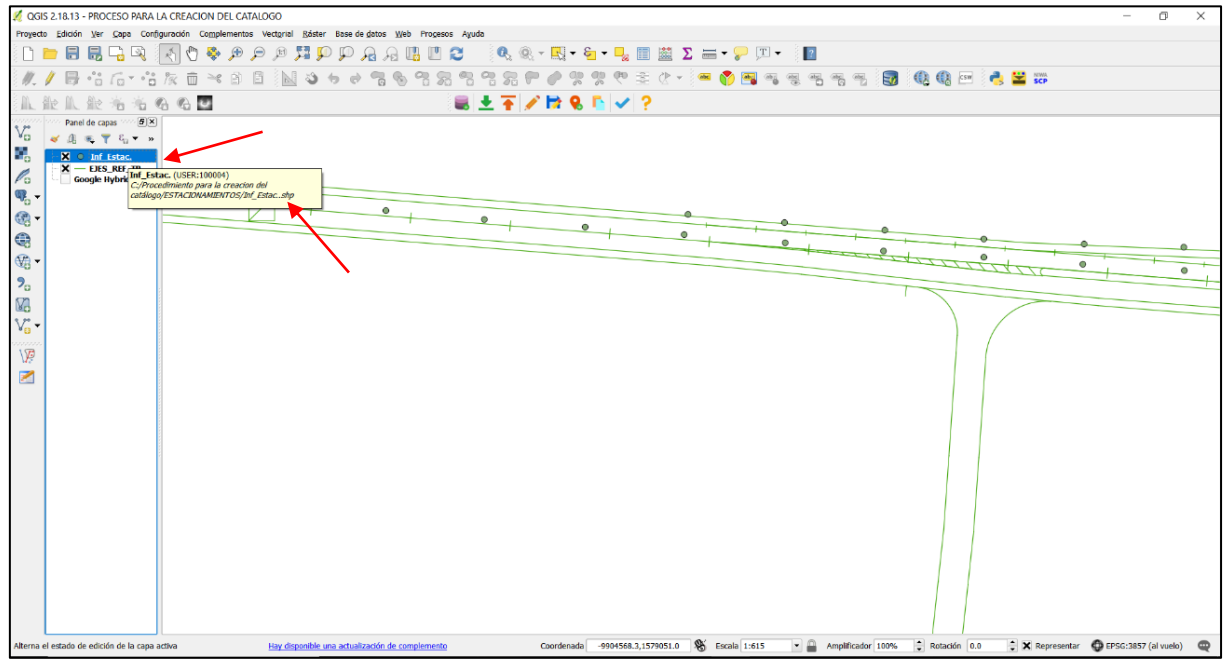

Imagen 34: Imagen de Shape guardado.

Verificamos colocando el puntero del mouse sobre la capa Shape y se despliega la viñeta, en donde, muestra que el archivo ya está en formato Shape.

c. Para los siguientes archivos se debe continuar con el mismo proceso de conversión a Shape, ya que este es el formato con el que QGIS trabaja, por lo que todos son archivos Shape, excepto las imágenes Ráster.

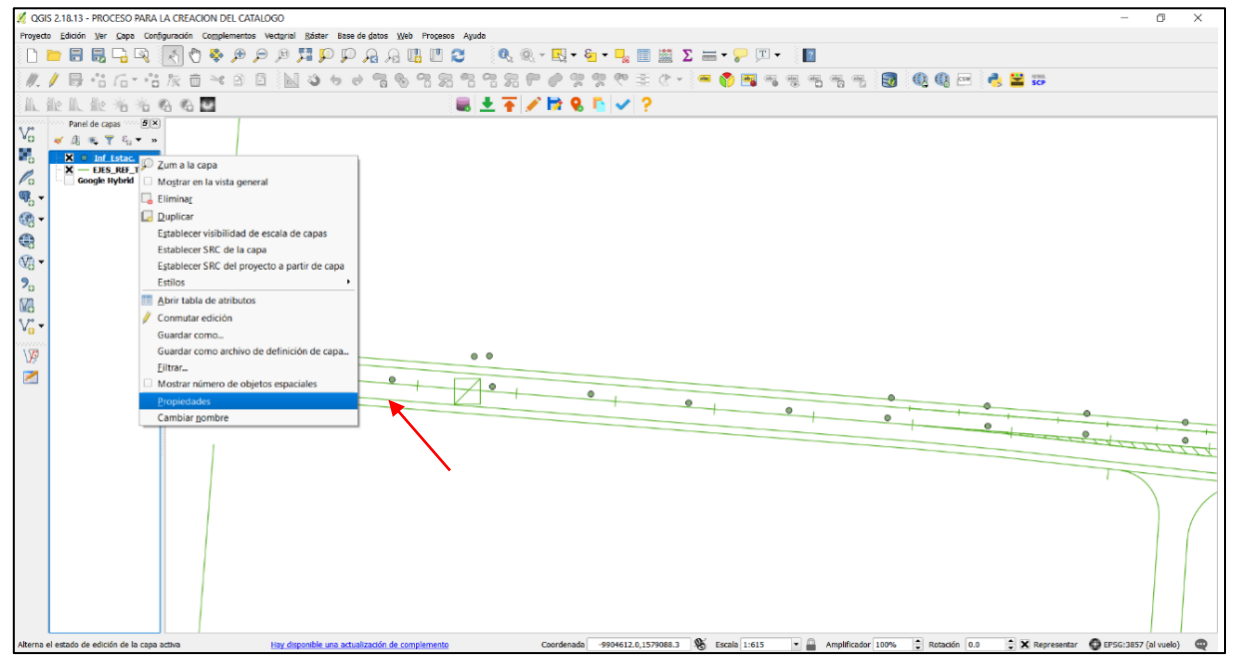

Imagen 35: Realizando el mismo proceso en todos los archivos DXF.

#### **9. Aplicar estilos y etiquetas de texto**

Podemos aplicar estilo, cambiar color, grosor de líneas y modificar el texto etc., a archivos Shape creados, dando clic derecho, y luego seleccionando propiedades. Se muestra la ventana siguiente.

a. Clic en estilo, seleccionamos el "Marcador sencillo" para este ejemplo, clic en el botón desplegable de Relleno, y selecciona el color de preferencia, en Línea exterior se selecciona también el color, tamaño, tipo de líneas, se le puede dar transparencia,

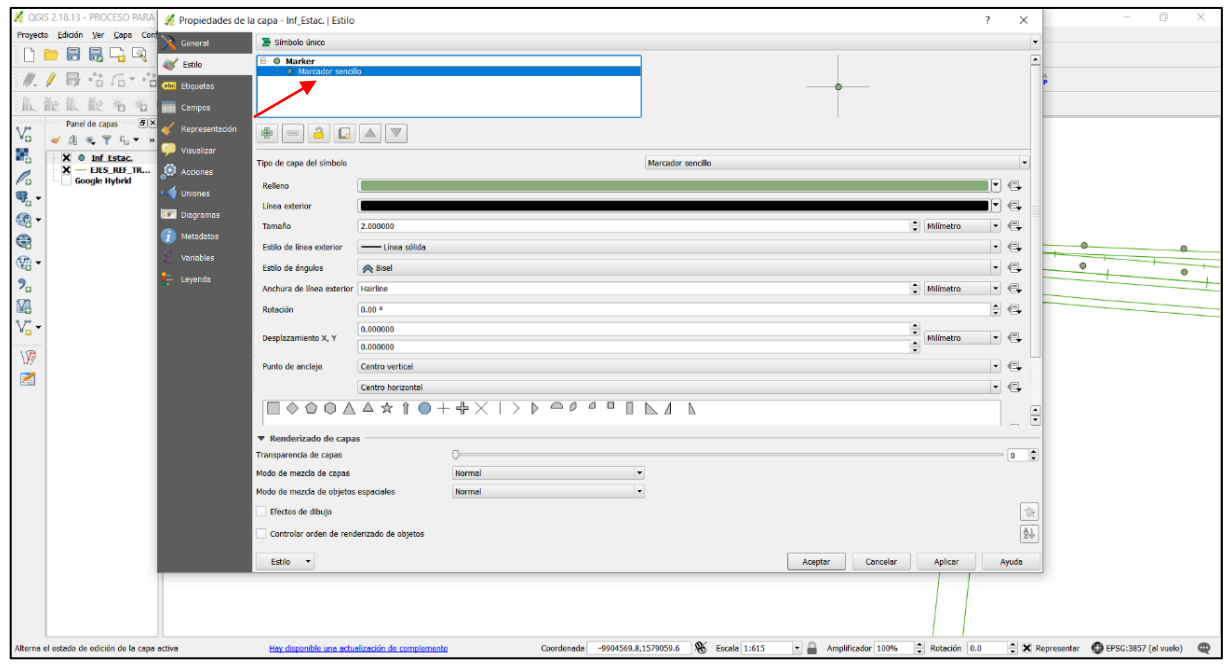

etc. Clic en aplicar y luego en aceptar.

Imagen 36: Aplicando estilos.

b. Aplicar etiquetas, clic en etiquetas, clic en el botón desplegable, clic en "mostrar etiqueta para esta capa" se continua con el proceso en la siguiente imagen.

Clic en el botón desplegable "Etiquetar con" se despliega las opciones y clic en "abc Text" para el ejemplo siendo este el nombre del campo que se encuentra en la tabla de atributos, de cada Shape creado. Aquí podemos modificar el texto que se mostrara, aplicando estilo color y tamaño.

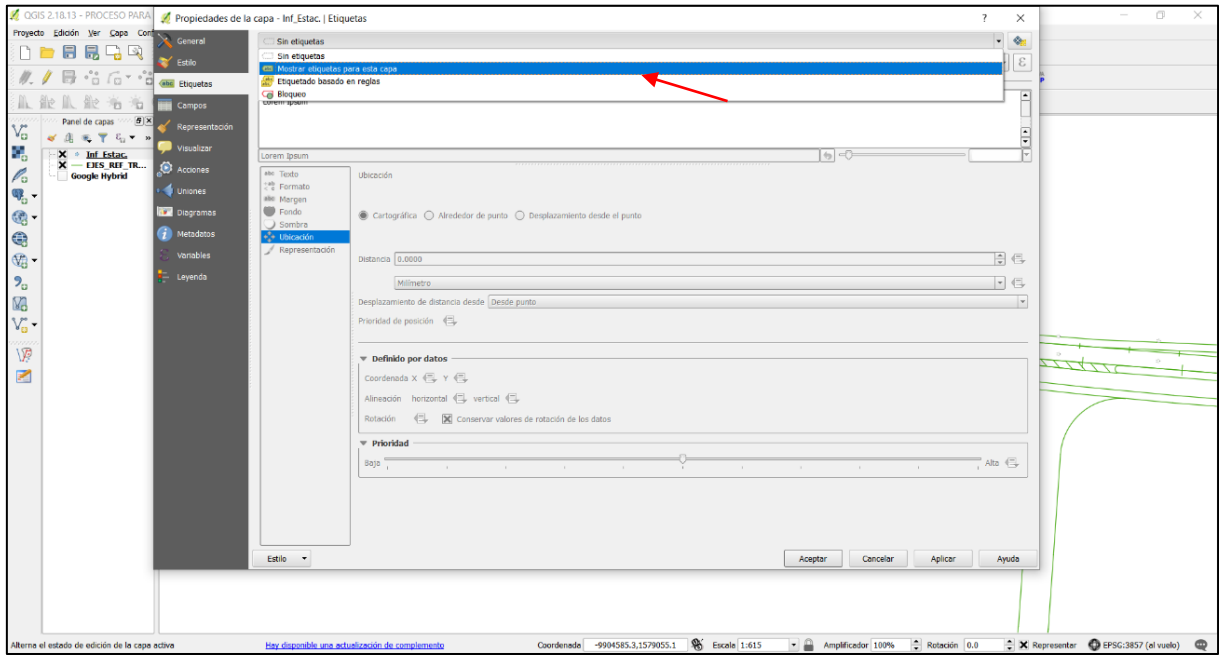

Imagen 37: Aplicando etiquetas.

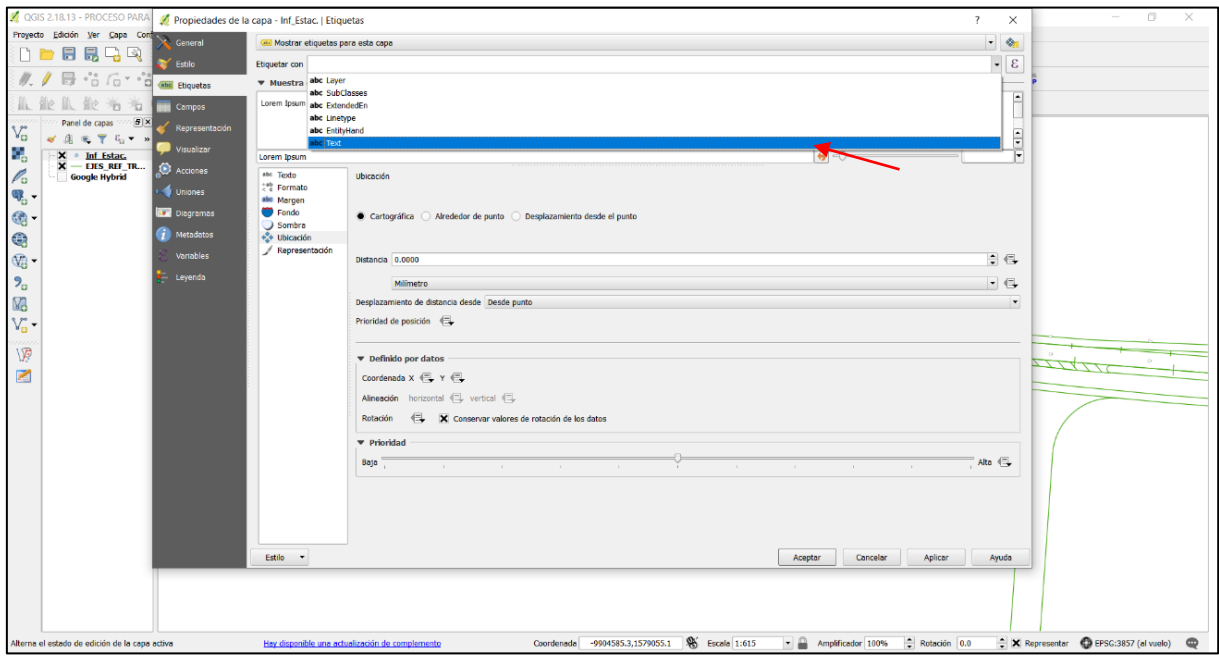

Imagen 38: Proceso de cambio en estilo y etiquetas.

c. Clic en "Representación" seleccionamos Visibilidad basada en escala y se coloca la escala de visibilidad del texto que se mostrara, con un mínimo y un máximo, esto con el fin, de ocultar el texto y se muestre al darle cierto zoom a la capa, para este caso se selecciona un valor mínimo de 1 y máximo de 2000; luego clic en aplicar y en aceptar. La siguiente ventana muestra el estilo del Shape de líneas, y las etiqueta que identifica a cada uno de los atributos.

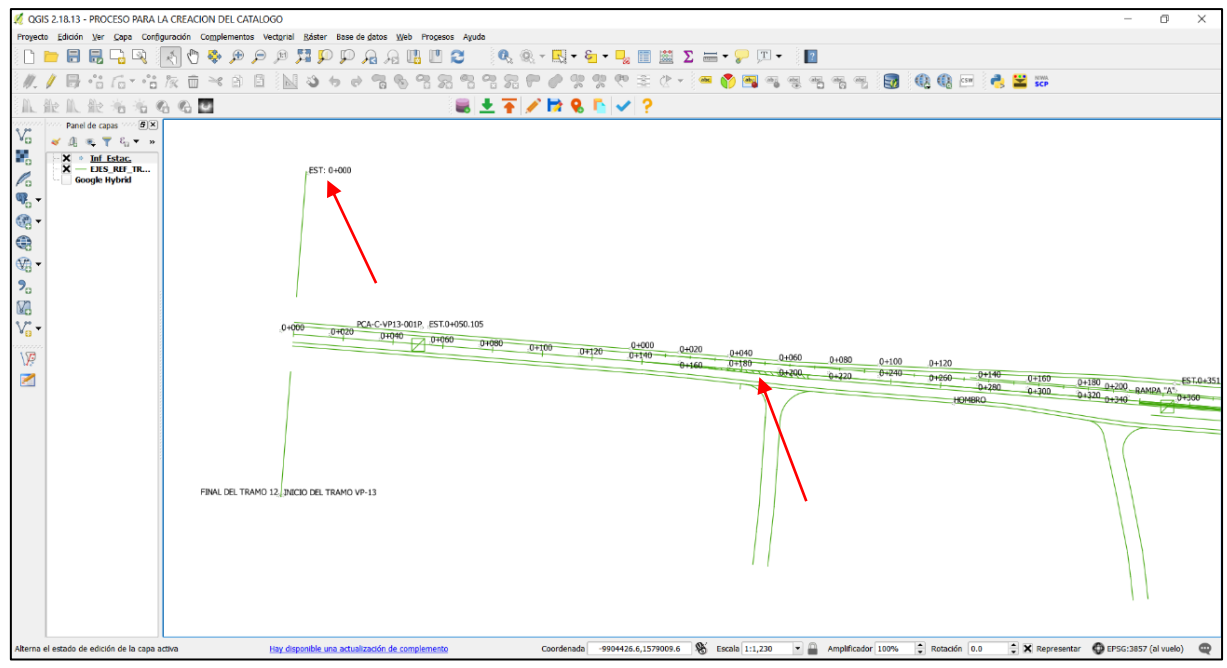

Imagen 39: Muestra el estilo y etiquetas que se colocaron al Shape.

La anterior imagen muestran el estilo y las etiquetas aplicadas al Shape de Inf\_Estac, lineas en color verde y estacionamientos a cada 20 metros, desde el inicio hasta fin del tramo en estudio.

# **10. Creacion de nuevas capas de archivos Shape de lineas, apartir de los Shape existentes.**

Se procede a la creación de un nuevo Shape de líneas, a partir del eje central que representa el eje principal de la carretera, se hará seccionando subtramos a cada 500 metros desde el inicio del tramo hasta el final del mismo.

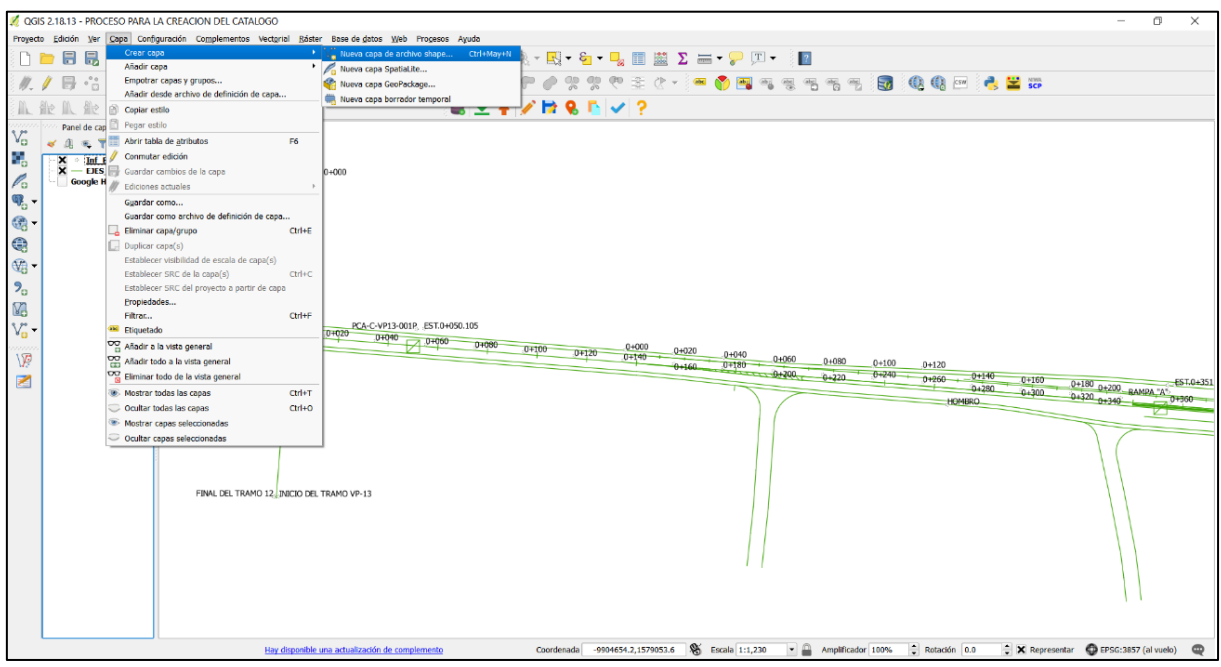

Imagen 40: Seleccionando Crear capa.

a. En la barra de herramienta, clic en la Herramienta Capa, se selecciona "Crear capa" y hacer clic en Nueva capa de archivo Shape, y se muestra la ventana siguiente.

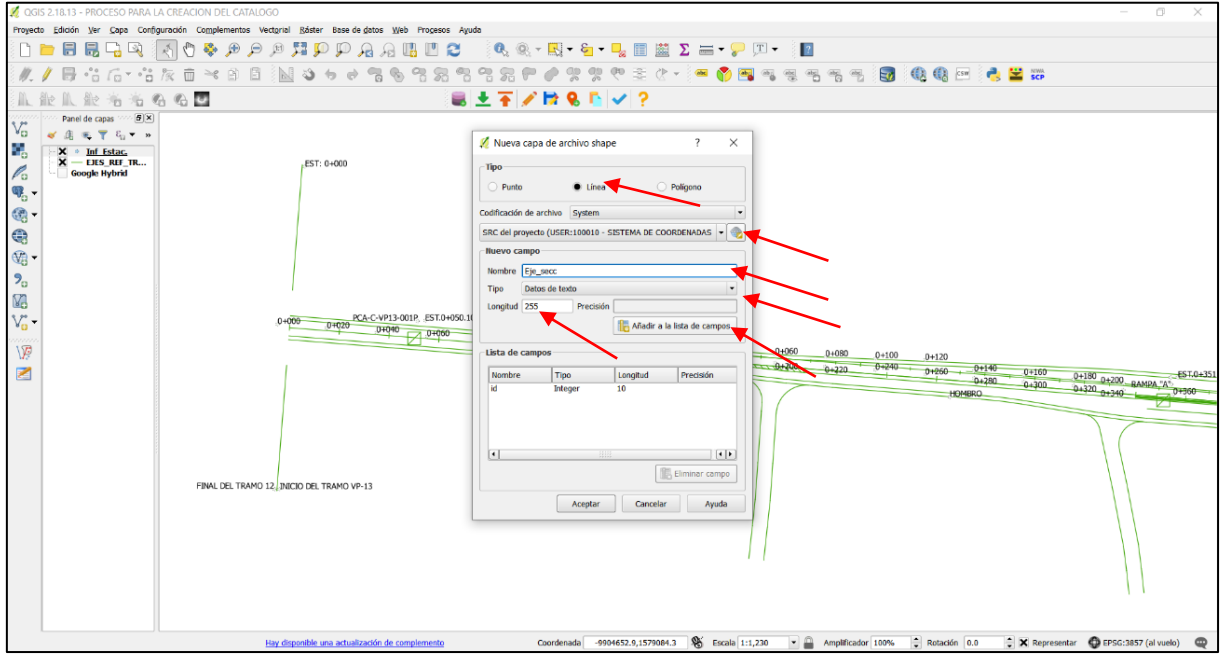

Imagen 41: Llenado de datos para la ventana emergente Crear capa.

En la ventana nueva capa de archivo Shape, en "Tipo" se marca "Línea" se elige el sistema de referencia de coordenada del proyecto (SRC) eligiéndolo del menú desplegable, en "Nuevo campo" se colocara el nombre del campo, para este proyecto se elige ( Eje\_secc), en "Tipo" se selecciona (Datos de texto) para el proyecto por el tipo de datos que se manejara, en "Longitud" se elige el número de caracteres que puede soportar (255), luego clic en Añadir a la lista de campo, y en la siguiente ventana se muestra el campo recién agregado.

b. En Lista de campo observa en Nombre, el id Integer y el número 10 que es la longitud del campo, esta información en QGIS es predeterminada; quiere decir, la que se agregó en este paso, fue la información que muestra la flecha de color rojo, luego clic en aceptar y se abre la ventana siguiente.

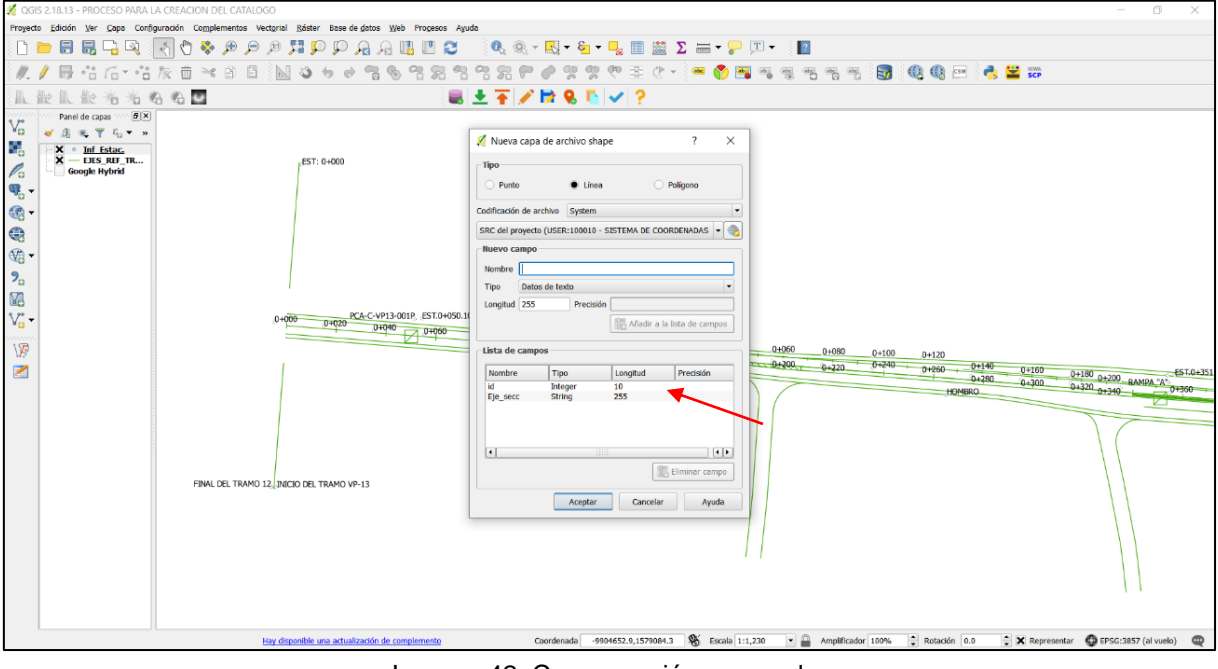

Imagen 42: Campo recién agregado.

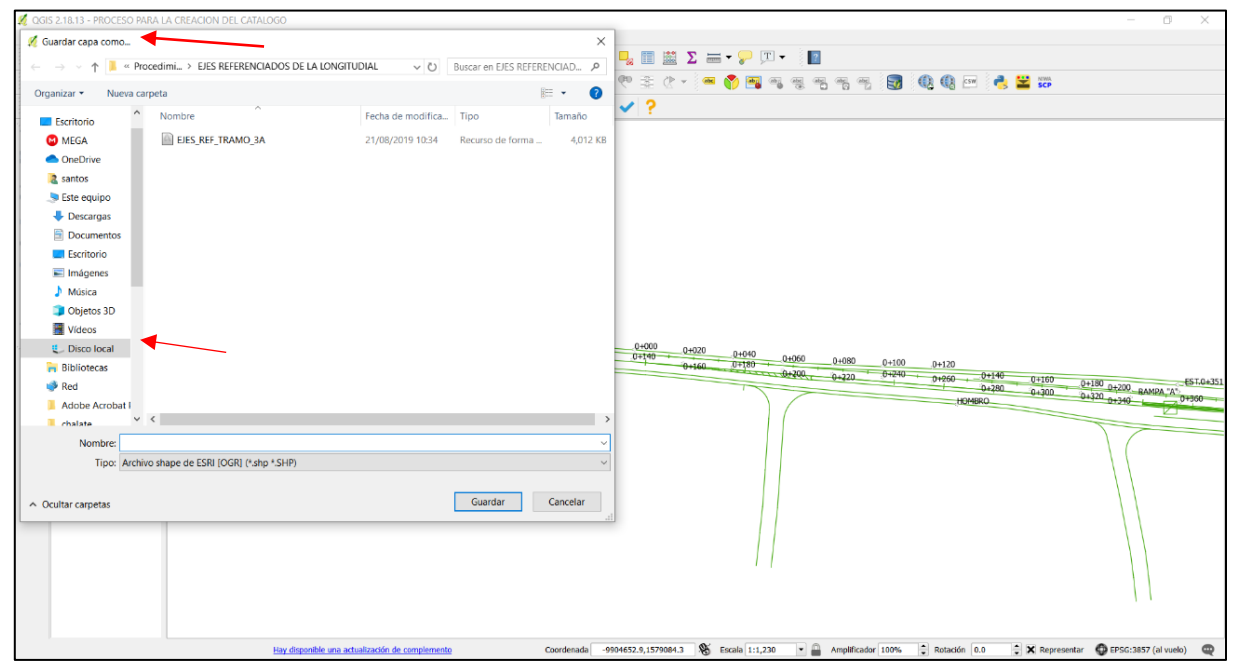

Imagen 43: Eligiendo ubicación de Shape, al guardar.

c. Se debe elegir la ubicación y asignar un nuevo nombre al Shape que se muestra en el panel de capa, aclarando que los datos que se introdujeron anteriormente fueron del campo que se muestra en la tabla de atributo de este Shape, nombrado "Ejes\_seccionados" clic en guardar y se muestra en la ventana siguiente.

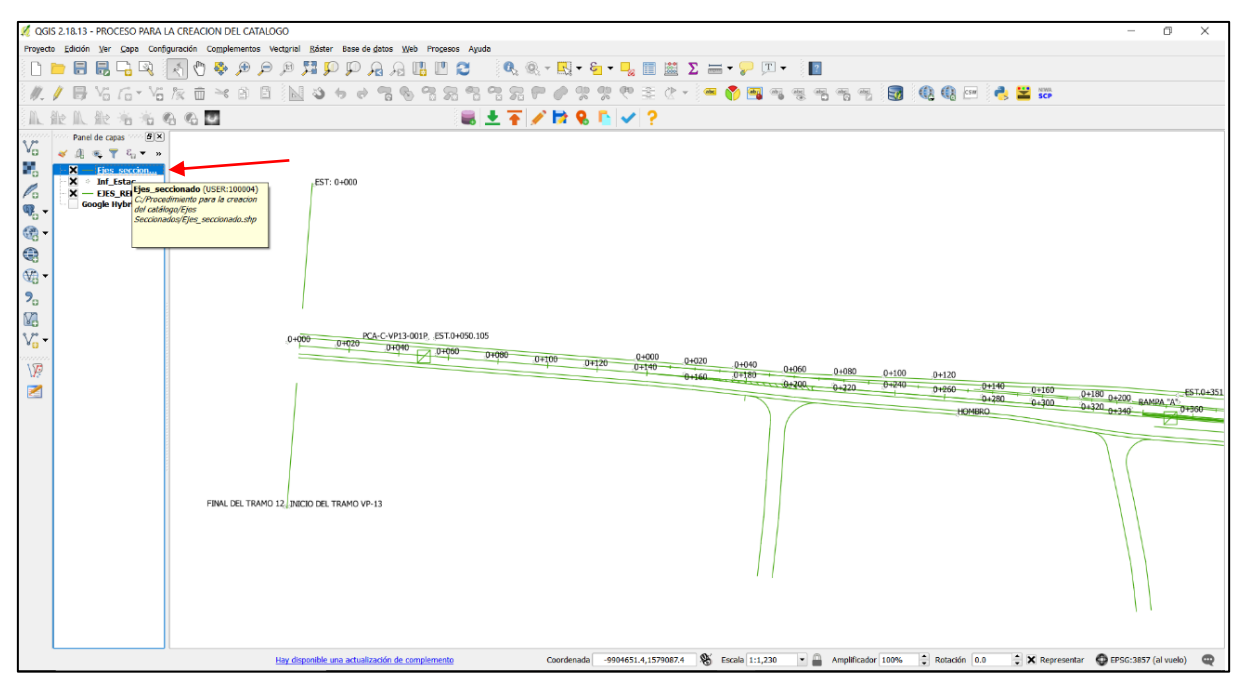

Imagen 44: Shape creado.

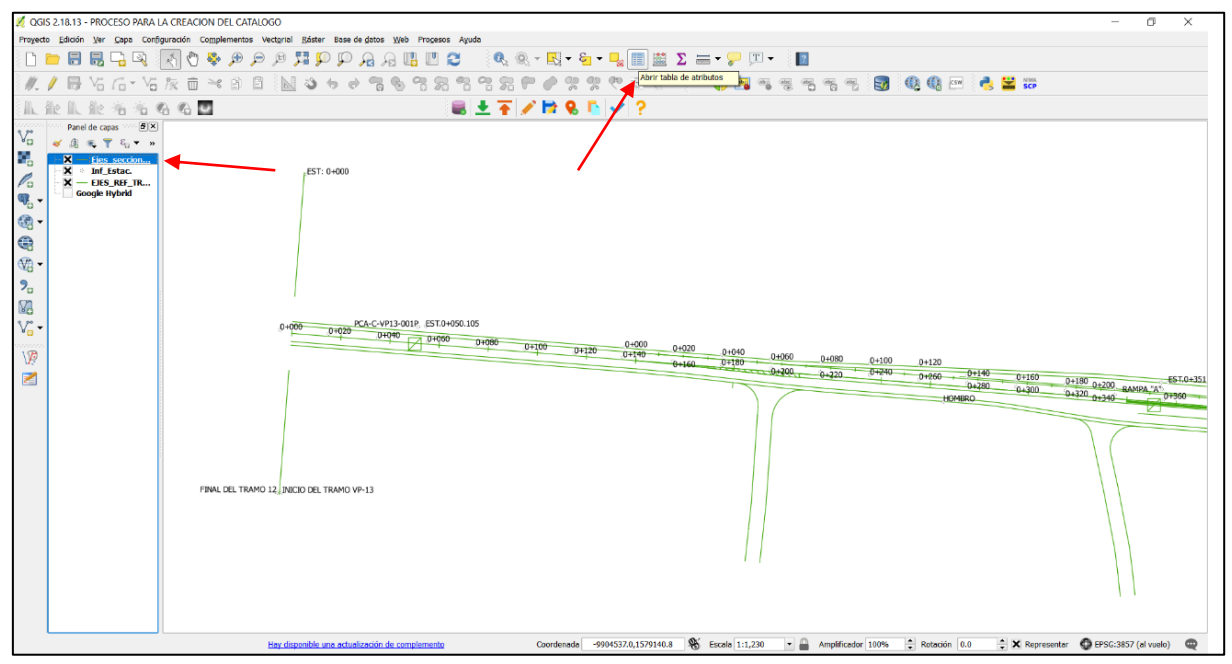

Imagen 45: SRC y Ruta donde se ha guardado el Shape.
En esta imagen se aprecia el Shape creado con nombre "Ejes seccionado" señalado por la flecha de color rojo, si se coloca el puntero sobre la capa, se despliega una pestaña en donde se aprecia, el nombre, SRC, la ruta donde esta guardado y se observa que ya es un Shape.

d. Para ver la tabla de atributo de Shape creado recientemente, damos clic derecho sobre la capa y se debe elegir "Abrir tabla de atributo", se despliega la tabla de atributo, o simplemente se abre de la Barra de herramienta de atributos una vez seleccionado la capa.

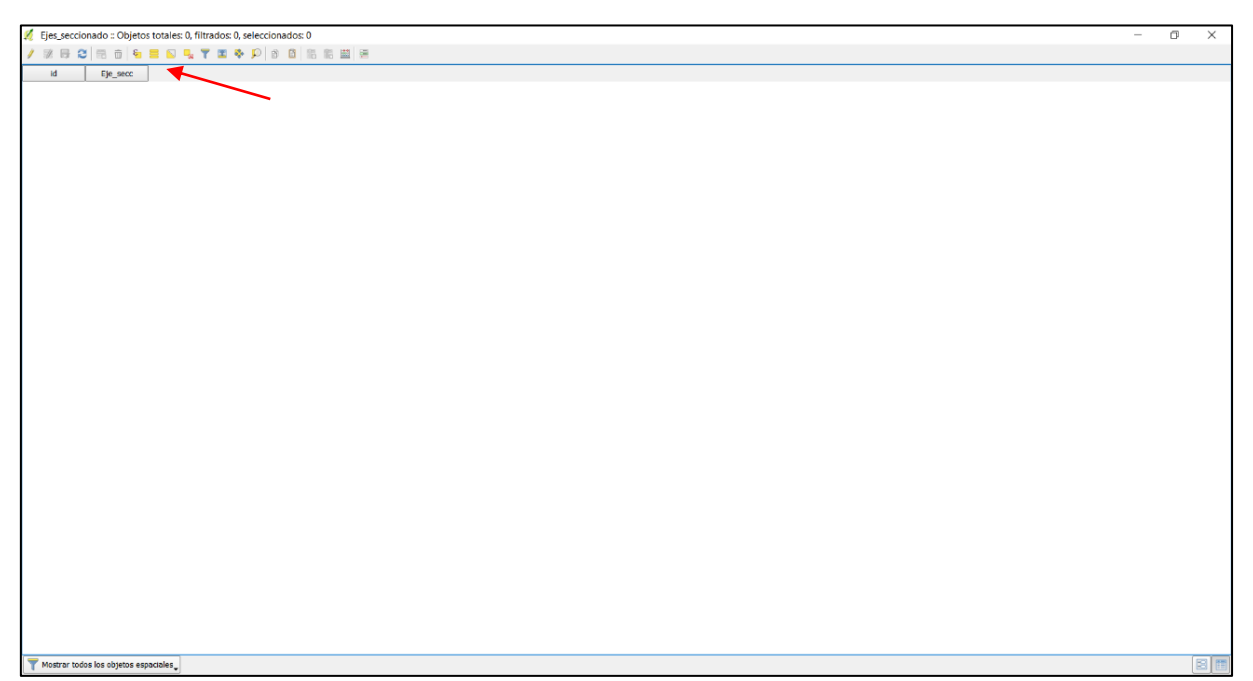

Imagen 46: Abriendo tabla de atributo.

Aquí se muestra con la flecha, el campo editado como Eje\_secc en donde se colocará debajo de esté, el nombre de cada uno de los objetos espaciales, es decir cada una de las secciones del tramo que se editará a continuación.

#### **11. Edicion de la nueva capa de archivos Shape, Ejes\_seccionado de Linea**

Se edita cada uno de los subtramos del tramo 3A VP-13 por estacionamiento.

a. Se debe seleccionar la capa Ejes\_seccionados ubicado en el panel de capa, luego activar el icono del lápiz "Conmutar edición", continua el proceso en la siguiente ventana.

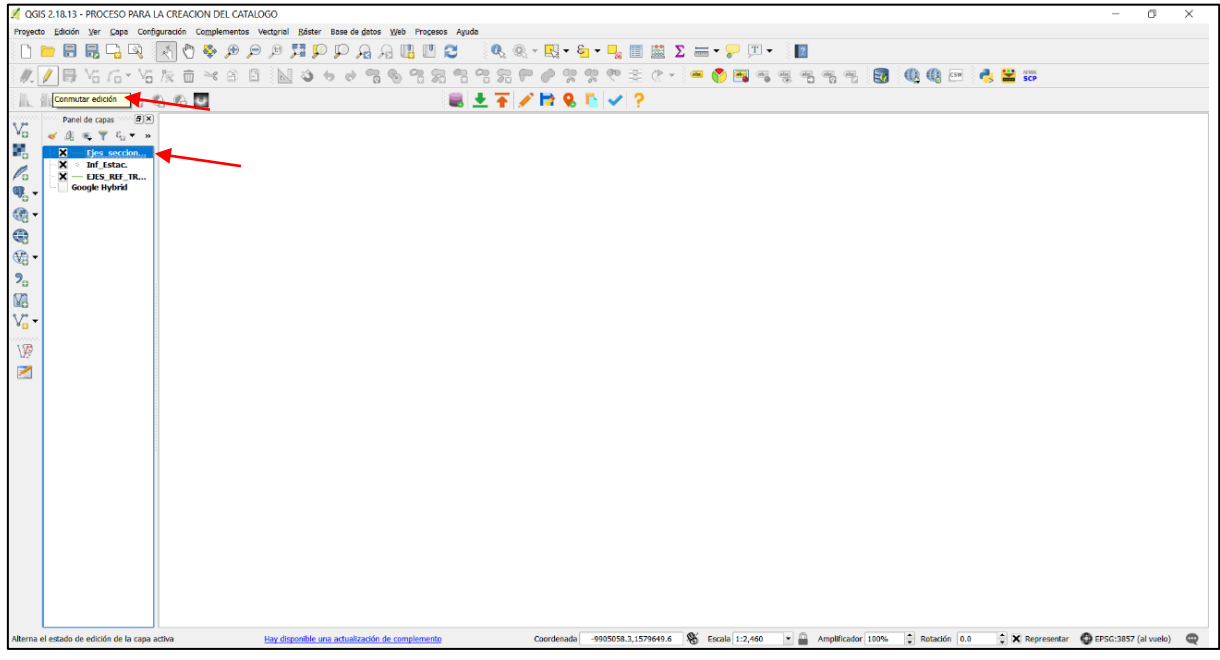

Imagen 47: Seleccionando capa de Ejes\_Seccionados.

b. En la barra de herramienta de menú, clic en Edición, se despliega una viñeta de menú y clic en "Añadir objeto espacial"

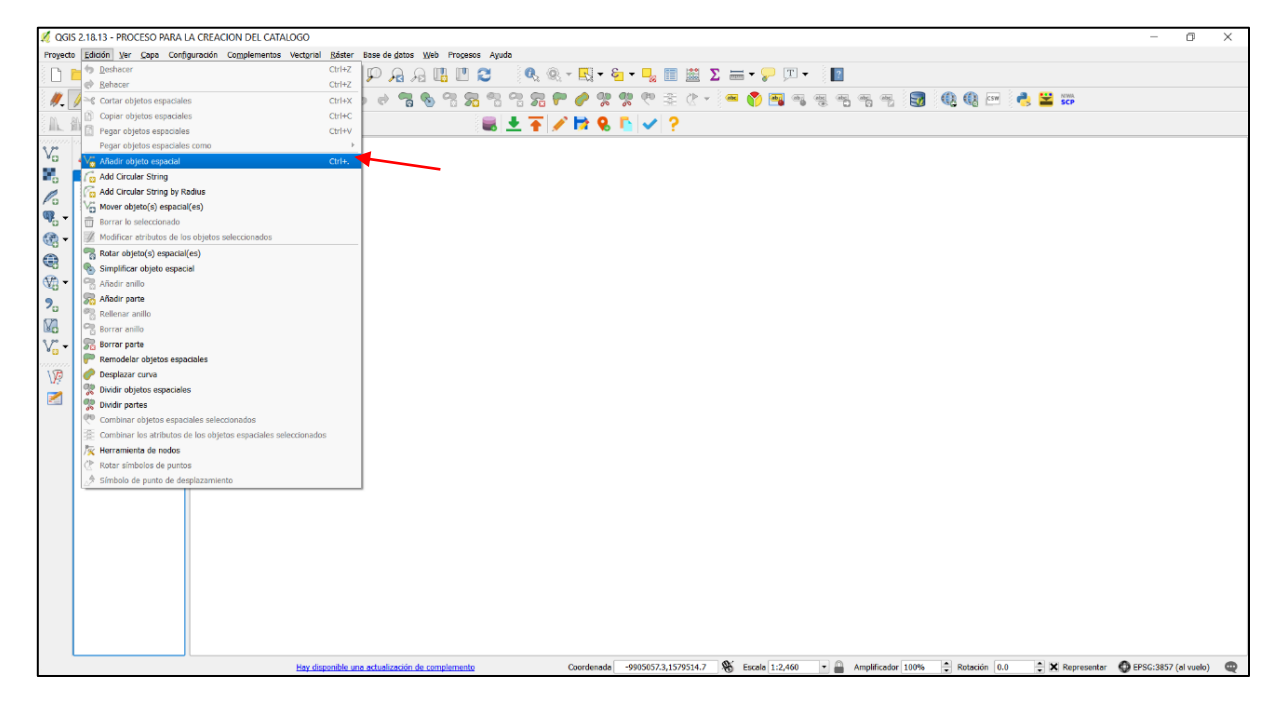

Imagen 48: Añadiendo objeto espacial.

Se habilita la herramienta de trabajo para poder trazar la línea, tipo polilíneas en AutoCAD, damos clic en el inicio de la línea, cliqueando en donde hay cambio de orientación, es decir en donde se aprecian que hay vértices o porque el tamaño de la pantalla no le permite seguir editando un solo trazo, como se muestra la línea color naranja con la flecha color rojo.

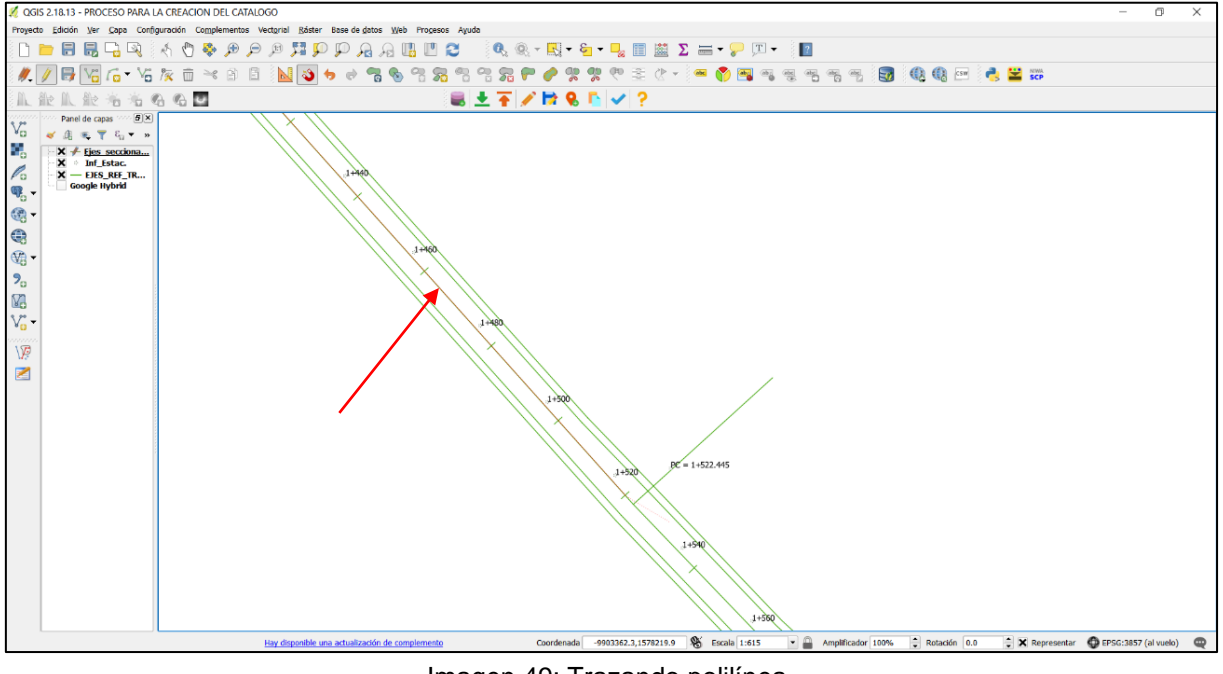

Imagen 49: Trazando polilínea.

Mientras más cerca este la línea base más precisa será el trazo del objeto espacial que se edita, una vez trazado los 500 metros se debe dar clic derecho, se suspende el modo edición y se abre automáticamente la ventana siguiente.

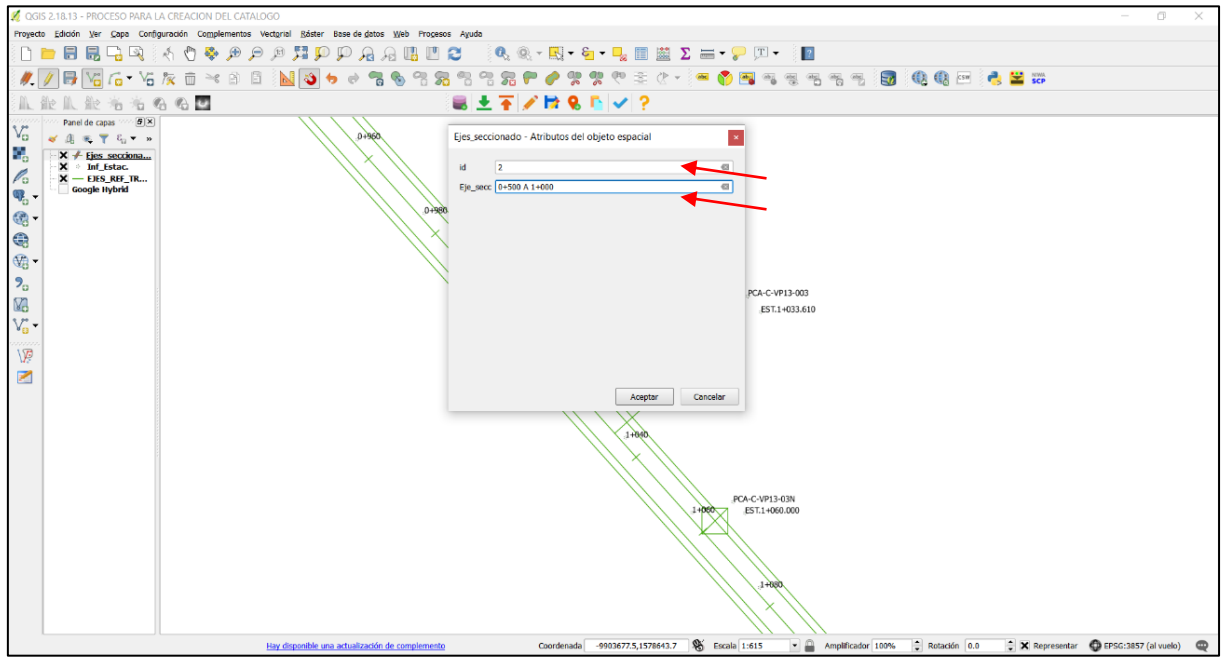

Imagen 50: Colocando id a la polilínea creada.

c. Colocamos en el id, un numero correlativo con el tramo que se edita y en campo

Eje\_secc el nombre del tramo como se muestra a continuación y clic en aceptar.

| Ejes_seccionado :: Objetos totales: 18, filtrados: 18, seleccionados: 0                                                                                       | $\mathbb{G}$ $\times$<br>$\sim$              |
|----------------------------------------------------------------------------------------------------|----------------------------------------------|
| $\boxed{\mathcal{P} \otimes \mathbf{B} \otimes  \mathbf{B} \otimes  \mathbf{c}  \otimes \mathbf{c} \otimes \mathbf{R} \otimes \mathbf{A} \otimes \mathbf{B}}$ |                                              |
| $\overline{\cdot}$ = $\overline{\epsilon}$<br>123 <sub>id</sub>                                                                                               | - Actualizar todo Actualizar lo seleccionado |
| id.<br>Estacionam                                                                                                    |                                              |
| $1$ $1$<br>4 0+000 A 0+500                                                                                                    |                                              |
| $\mathbf{2}^-$<br>2 0+500 A 1+000                                                                                                    |                                              |
| $\overline{\phantom{0}}$<br>$3 1+000 \text{ A }1+500$                                                                                                    |                                              |
| $\frac{1}{s}$<br>4 1+500 A 2+000                                                                                                    |                                              |
| 5 2+000 A 2+500                                                                                                    |                                              |
| $rac{6}{7}$<br>$6$ 2+500 A 3+000                                                                                                    |                                              |
| 7 3+000 A 3+500                                                                                                    |                                              |
| $\bf{8}$<br>8 3+500 A 4+000                                                                                                    |                                              |
| $\overline{\bullet}$<br>9 4+000 A 4+500                                                                                                    |                                              |
| $10\,$<br>10 4+500 A 5+000                                                                                                    |                                              |
| $11\,$<br>11 5+000 A 5+500                                                                                                    |                                              |
| $12$<br>12 5+500 A 6+000                                                                                                    |                                              |
| $13\,$<br>13 6+000 A 6+500                                                                                                    |                                              |
| $14\,$<br>14 6+500 A 7+000                                                                                                    |                                              |
| $15\,$<br>15 7+000 A 7+500                                                                                                    |                                              |
| $16\,$<br>16 7+500 A 8+000                                                                                                    |                                              |
| $17\,$<br>17 8+000 A 8+500                                                                                                    |                                              |
| $18\,$<br>18 8+500 A 8+660                                                                                                    |                                              |
|                                                                                                    |                                              |
|                                                                                                    |                                              |
|                                                                                                    |                                              |
|                                                                                                    |                                              |
|                                                                                                    |                                              |
|                                                                                                    |                                              |
|                                                                                                    |                                              |
|                                                                                                    |                                              |
|                                                                                                    |                                              |
|                                                                                                    |                                              |
|                                                                                                    |                                              |
| Mostrar todos los objetos espaciales                                                                                                    | 图面                                           |

Imagen 51: Listado de id para cada polilínea creada.

Continuamos con el mismo procedimiento hasta editar cada objeto espacial, la tabla de atributos posee 18 objetos espaciales que se introdujeron, es decir las partes en que se dividió el tramo de carretera 3A VP-13

#### **12. Autoensamblado, mover y eliminación de vértice.**

Como parte de la edición de los objetos espaciales, se puede hacer uso de las herramientas para ensamblado de líneas, es decir unir en un mismo punto, la parte final de un objeto con la parte inicial del siguiente objeto espacial, además de poder mover un vértice o desplazar la misma línea y eliminar vértice.

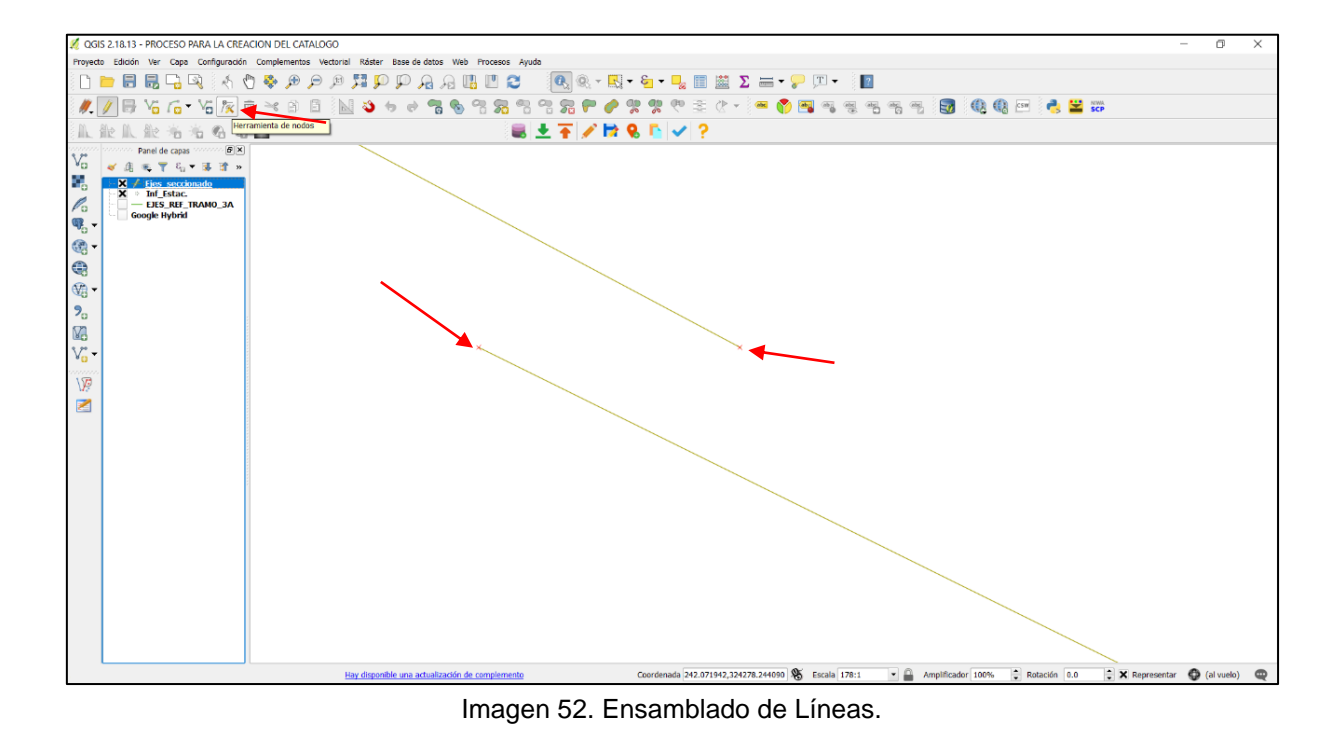

a. Se aprecia en la imagen el punto final e inicial de cada objeto espacial separados uno del otro. Hasta este momento no se había activado la opción de auto ensamblado, caso contrario se activa el punto final del objeto anterior al pasar el puntero cerca de este para iniciar la línea del siguiente objeto a una distancia (tolerancia) especificada. Una vez activado solo se arrastra el inicio del objeto espacial con un clic derecho manteniéndolo presionado hasta el final del otro objeto espacial y se ensambla.

Para activar los nodos solo se activa la herramienta de nodos y se activan estos, como se ve en la ve en la siguiente imagen.

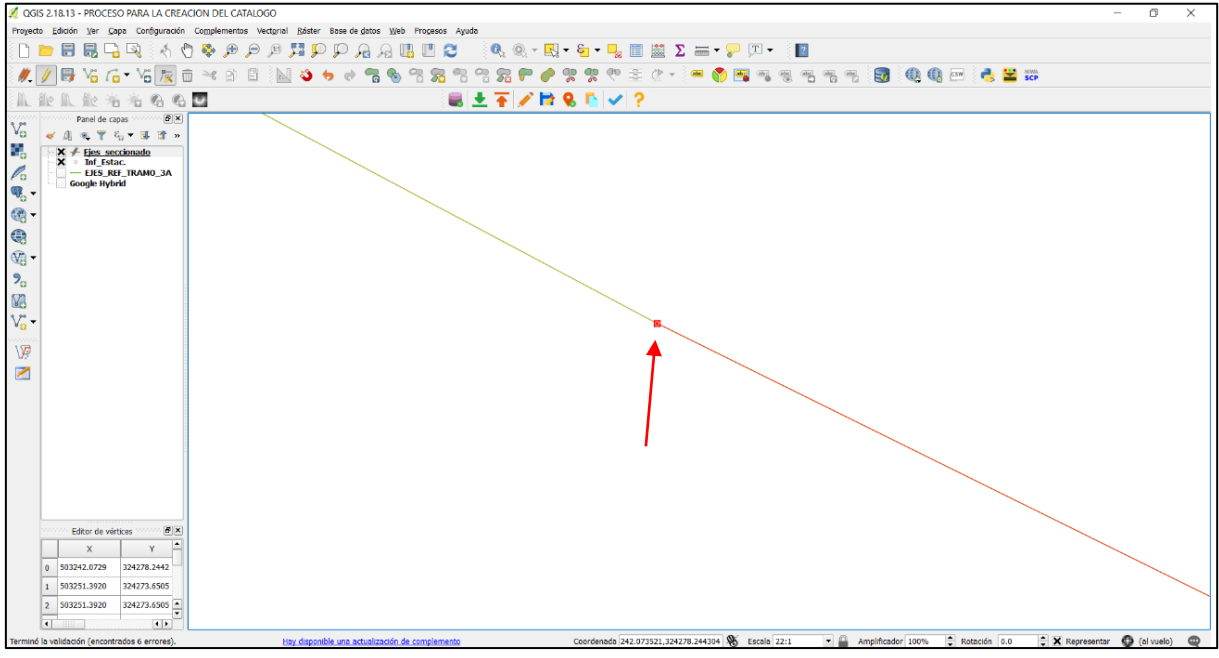

Imagen 53: Nodo creado al hacer el ensamblado de líneas.

Nodos y objeto espacial activado, una vez seleccionado la herramienta de nodos.

b. Para eliminar el nodo se debe seleccionar, para que este cambie de color rojo a color azul y luego con la tecla suprimir.

Para desplazar un vértice o la línea, basta con tocar la línea y mantener clic derecho presionado, arrastrar hasta ajustarlo.

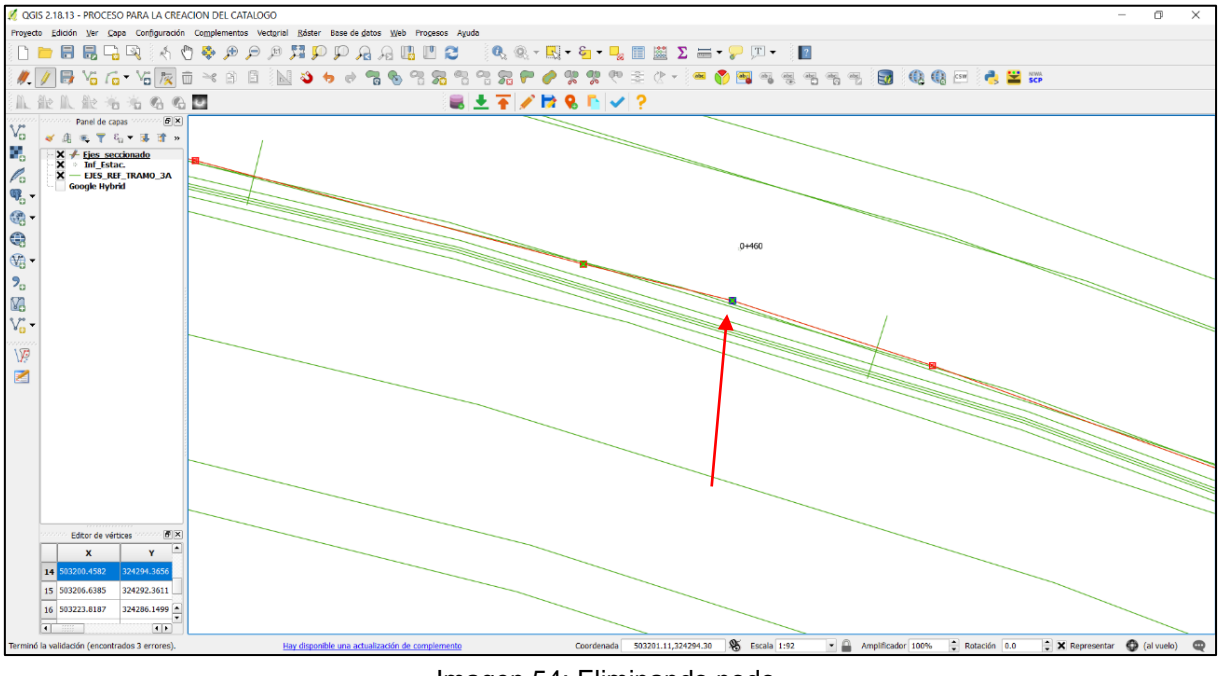

Imagen 54: Eliminando nodo.

c. Para auto ensamblado, se dirige a la barra de herramienta de menú, clic en Configuración, y luego clic en "Opciones de autoensamblado" y se muestra la ventana siguiente.

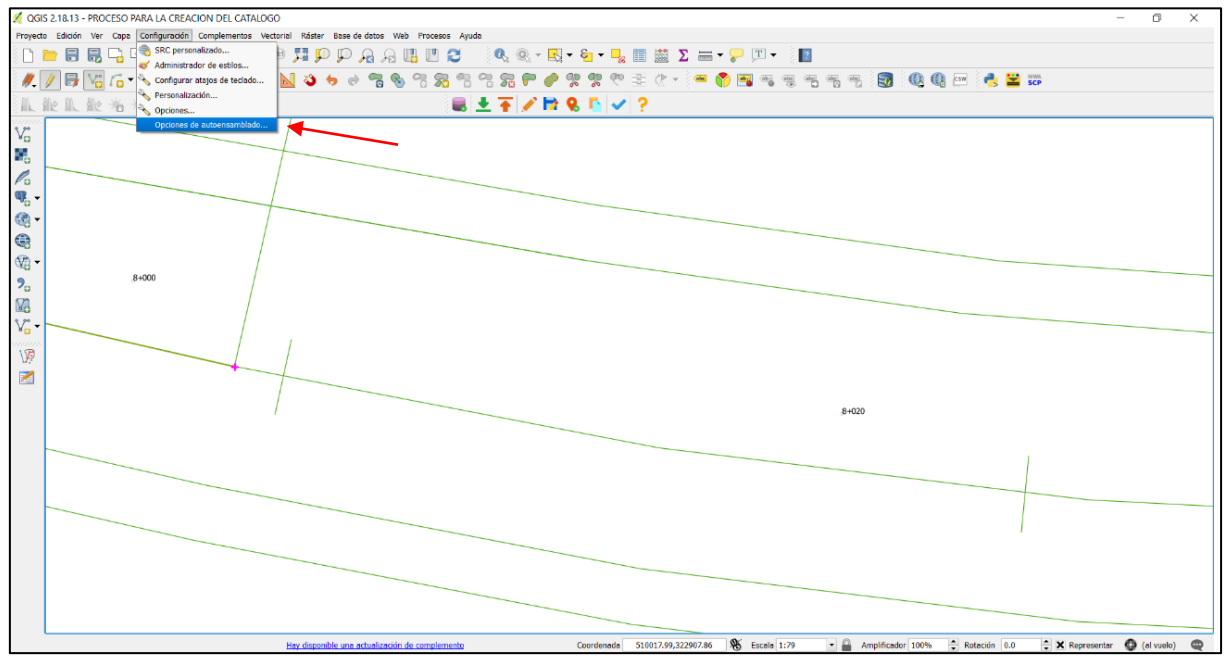

Imagen 55: Auto ensamblado.

d. En la ventana de autoensamblado, en el campo Selección de capa, en el menú desplegable por defecto se deja "Capa actual", en campo "Autoensamblar a", se elige "A vértice y segmento".

En campo "Tolerancia" para no precisar el mouse en el punto final del objeto espacial se le da una tolerancia de 15; luego, Aplicar y aceptar. Para este caso ya estaba activado el autoensamblado y se muestra con la flecha la crucita rosada.

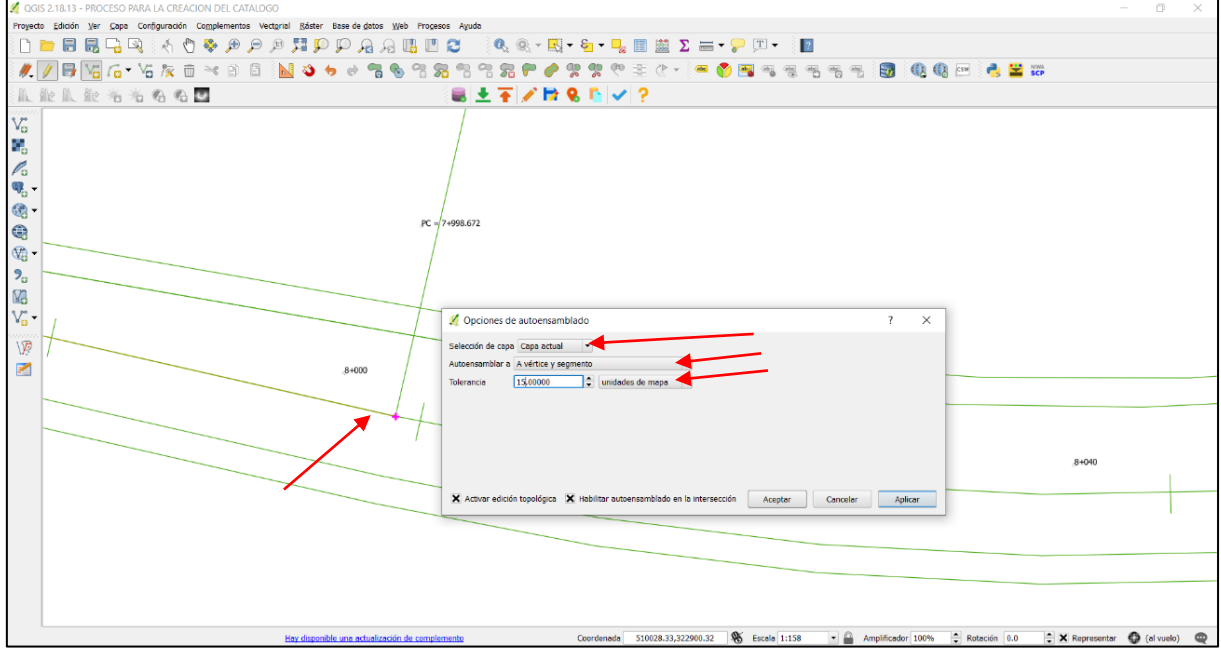

Imagen 56: Colocando la Tolerancia.

#### **13. Aplicar más estilos a los ejes seccionados**

Una vez finalizado la edición del Shape de Ejes seccionado, aplicamos estilo, nos vamos propiedades de la capa y en estilo seleccionar el botón de menú en la parte superior de la ventana estilo, por defecto trae "ningún símbolo" y se despliega el menú seleccionar categorizado. En el campo Columna elegir Eje\_secc y luego clic en clasificar, aplicar y aceptar.

#### **14. Cargar una capa ráster**

a. Clic en añadir capa ráster, seleccionar la ubicación del archivo ráster.

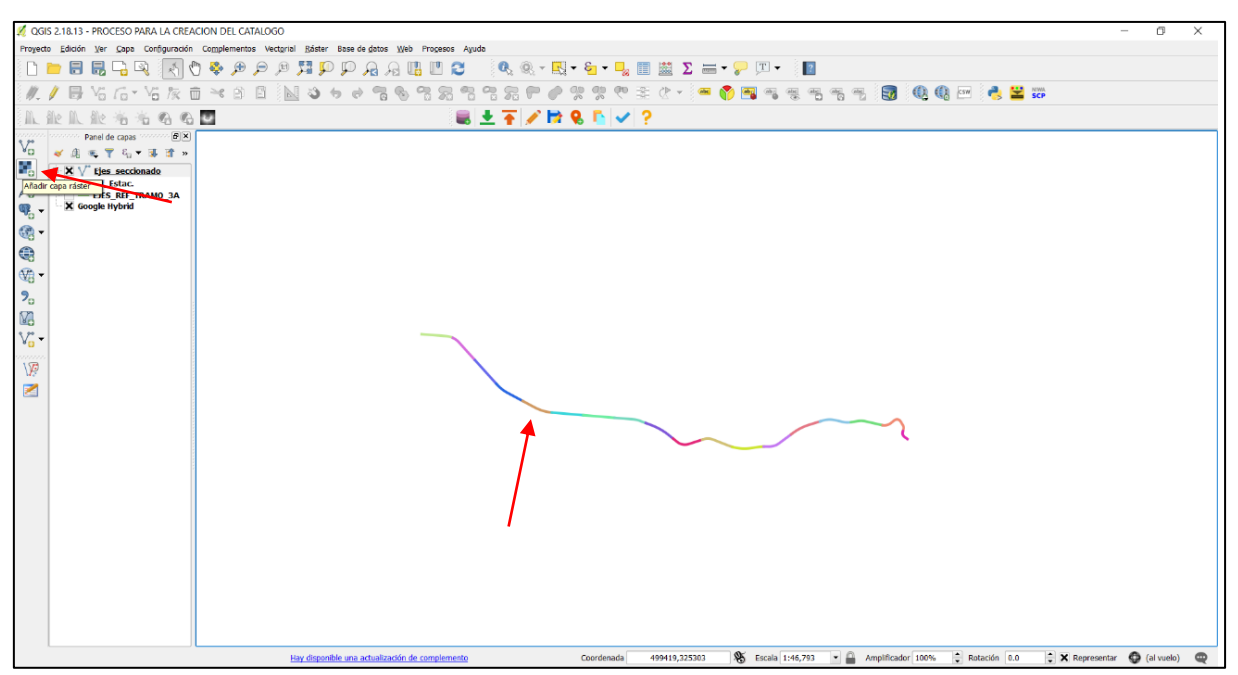

Imagen 57: Añadiendo capa ráster.

b. Seleccionar, clic en abrir; se carga una imagen ráster para el tramo 3A VP-13.

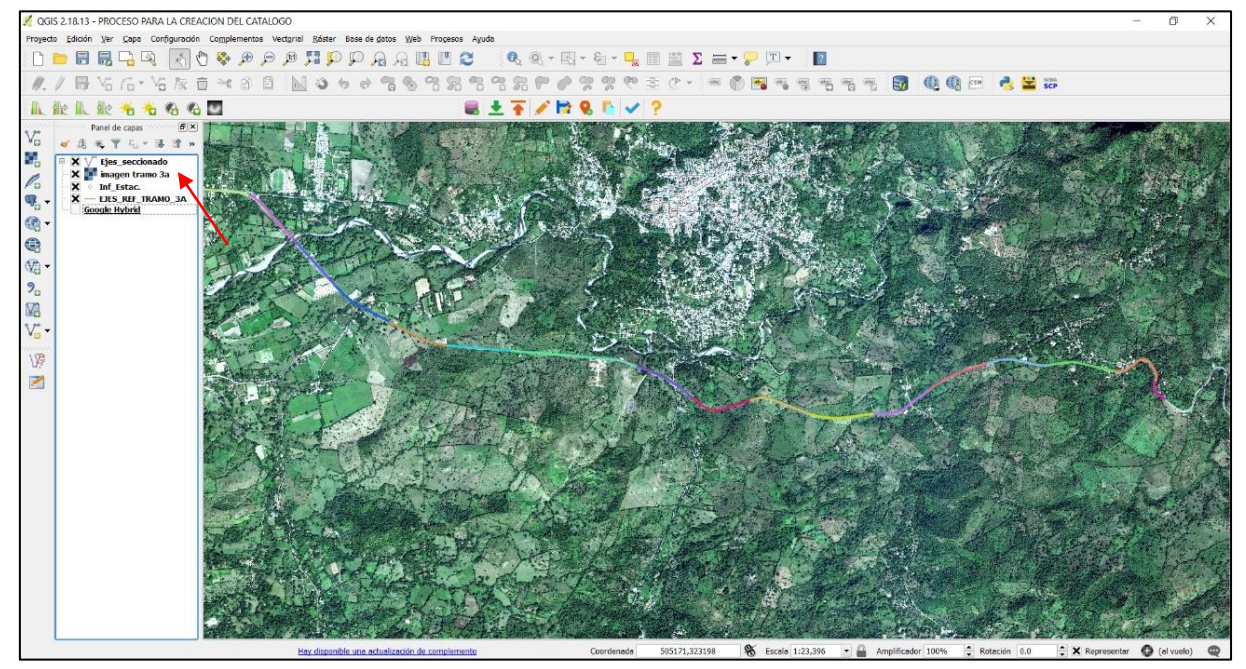

Imagen 58: Imagen ráster cargada.

#### **15. Conversión de un Shape de líneas a un Shape de polígono.**

Para el proyecto que se trabaja, el Shape de línea representa el eje central de la carretera Longitudinal del Norte en el tramo en estudio; el mismo que ha sido seccionado a cada 500 metros y nombrado Eje seccionado.

Esta capa Shape servirá para la conversión a polígonos. Se usará el polígono para representar la sección transversal y longitudinal de la carretera, en cada una de las capas que conforma la estructura del pavimento, subrasante, subbase, base y carpeta asfáltica. El motivo del seccionamiento del tramo en estudio a cada 500 metros es debido a la información que proporciono el Ministerio de Obras Públicas (MOP) y para mejor registro de la información se ha tomado a bien dividirlo en secciones.

a. En la barra de herramienta menú, clic en Procesos, luego clic en "caja de herramientas" se abre la ventana siguiente.

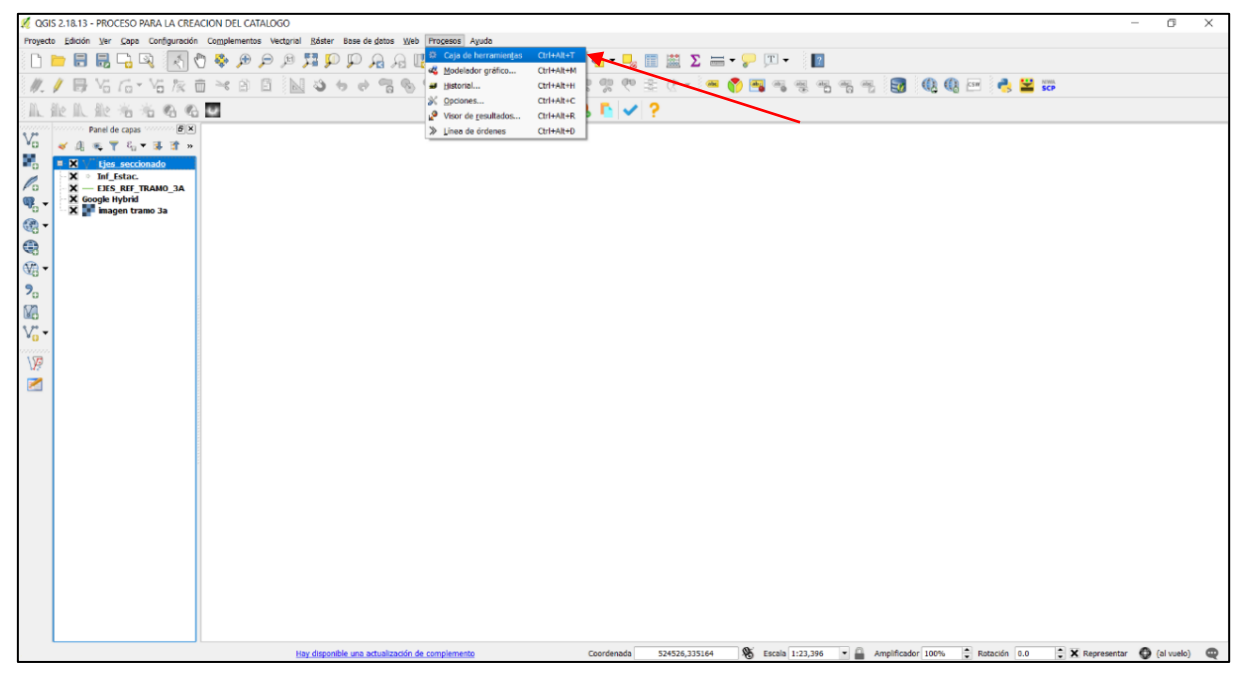

Imagen 59: Shape de líneas a Shape de polígono, con la ayuda de la caja de herramientas.

b. En caja de herramienta de procesado, doble clic en buffer a distancia fija, se muestra dentro de la opción de Algoritmo usado recientemente, solo sí, esta herramienta ya se ha usado recientemente, caso contrario seguir el siguiente procedimiento.

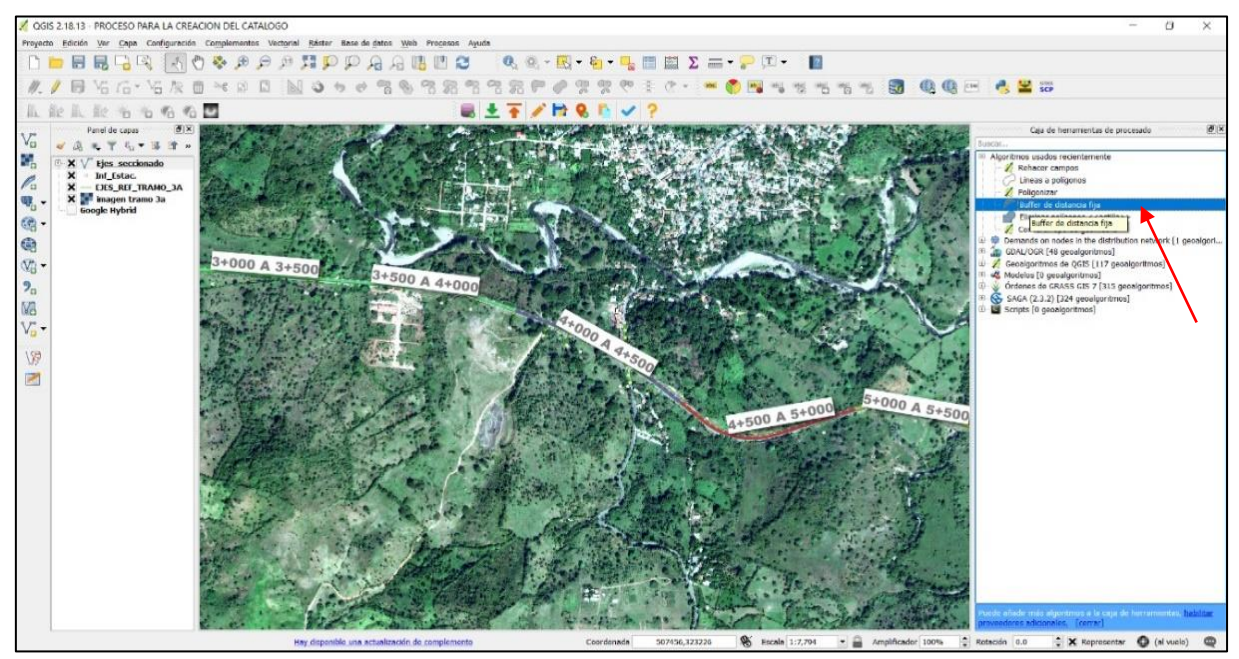

Imagen 60: Seleccionando Buffer a distancia fija.

c. Clic en Geoalgoritmos de QGIS y se despliega los demás algoritmos, clic en Herramientas de geometría vectorial y se despliegan las demás herramientas, ahora dar doble clic en Buffer de distancia fija y se despliega la ventana siguiente.

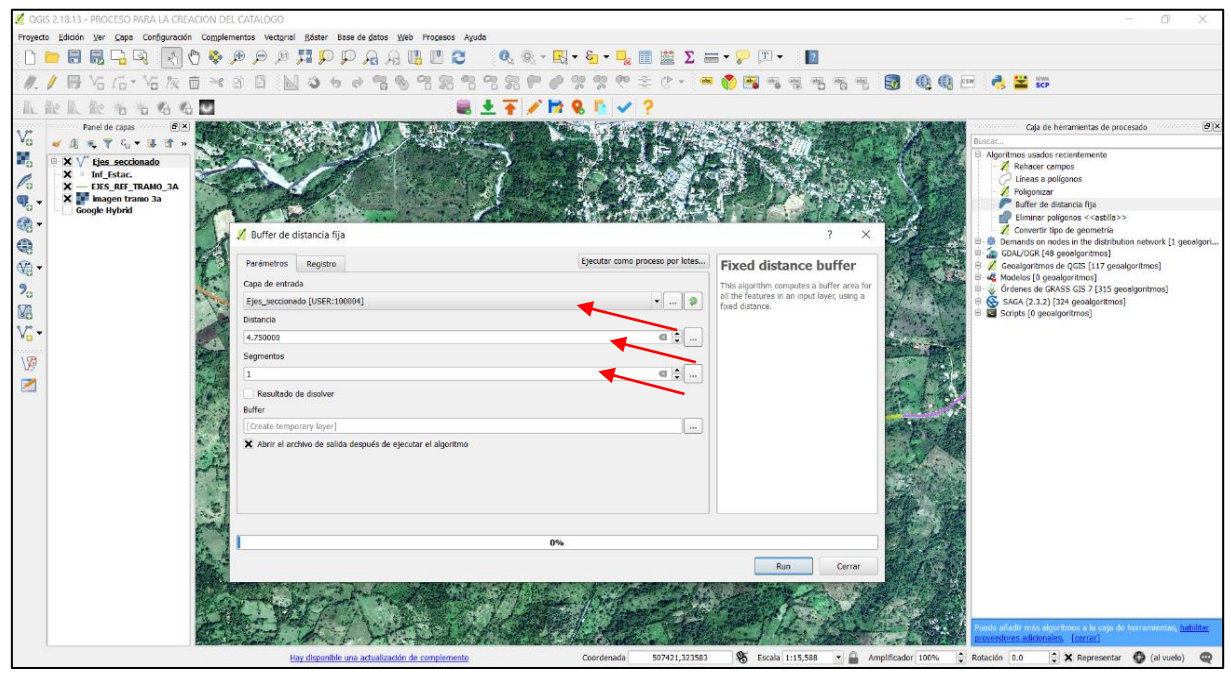

Imagen 61: Seleccionando geo algoritmos de QGIS.

d. En campo "Capa de entrada", desplegar el menú y seleccionar la capa que se va a convertir, para este caso se elegirá la Capa Ejes\_seccionado.

En campo "Distancia" se digita la distancia en metros, del eje central hacia el eje lateral que comprende una distancia de 4.75 metros, ancho total de la carretera es de 9.50 metros.

En campo "Segmento" sólo se necesita un segmento, por lo tanto, se digita 1 y luego clic en Run, se muestra en el panel de capa el buffer creado.

e. Establecer el SRC de la capa y se muestra el buffer como un polígono de ancho de la carretera.

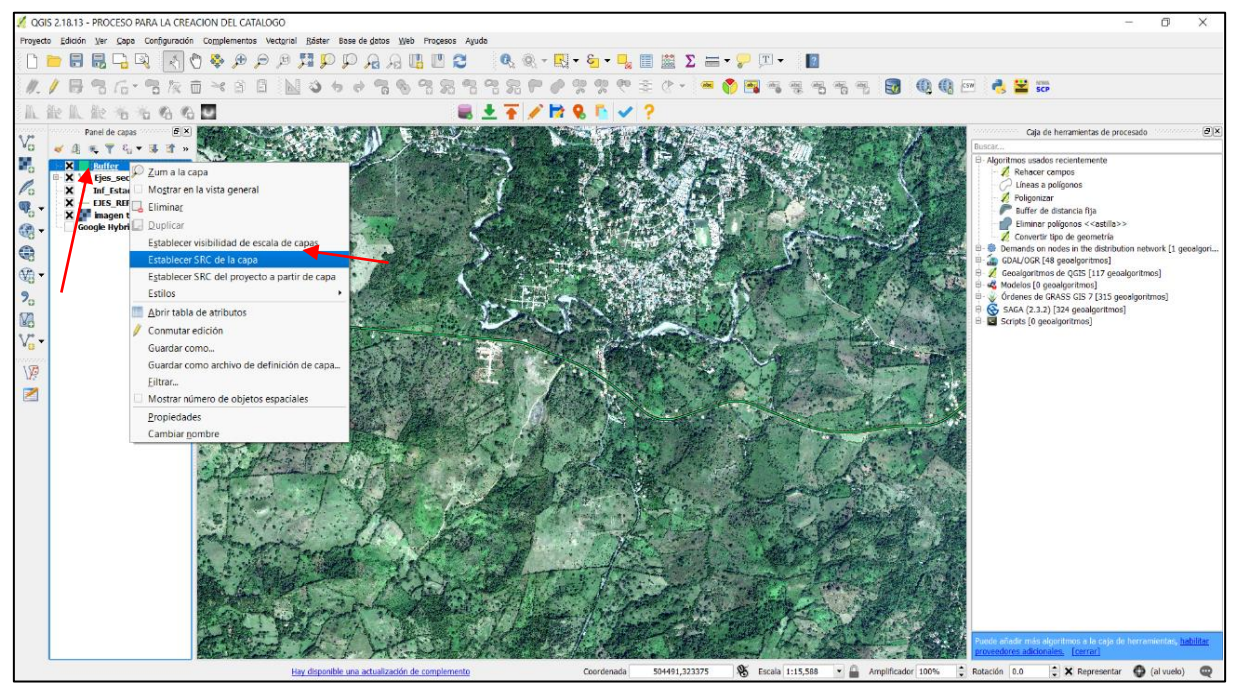

Imagen 62: Establecer el SRC de la capa.

Se crea el polígono denominado buffer, seccionado como la capa Eje\_seccionado y por ende le corresponde la misma tabla de atributos.

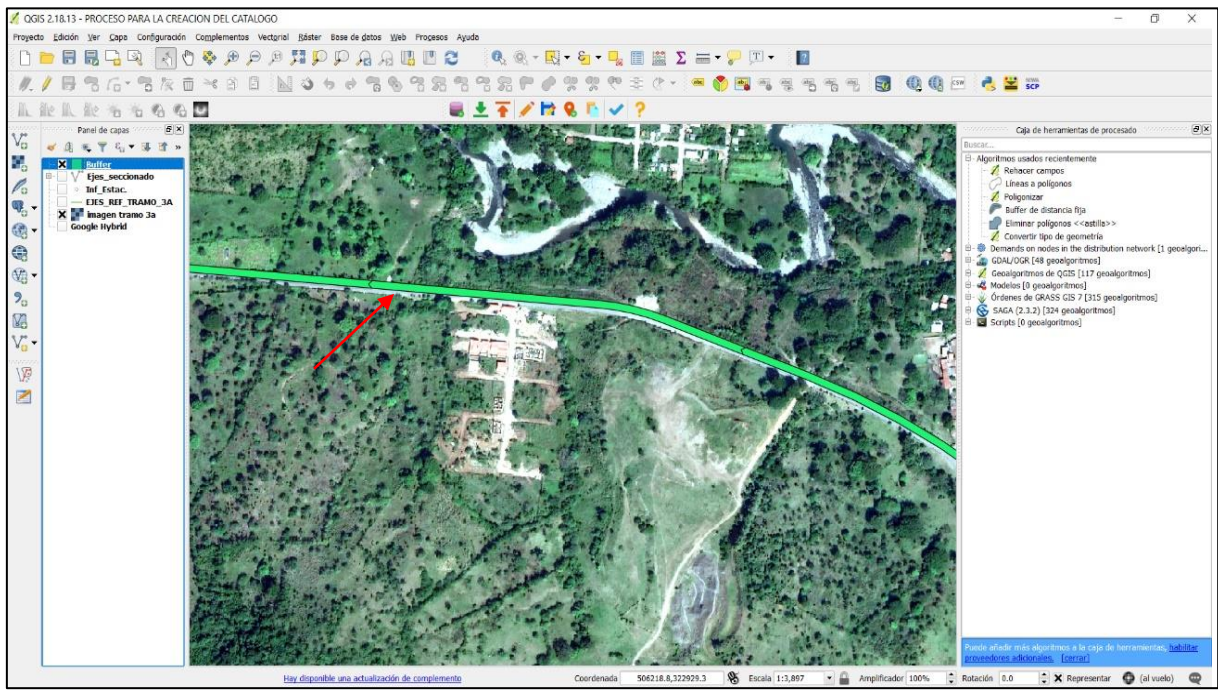

Imagen 63: Creación del polígono denominado buffer.

f. Convertir el Buffer en un polígono.

En Herramienta de geometría vectorial, doble clic en Convertir tipo de geometría, en Carpeta de entrada se selecciona Buffer y "Nuevo tipo de geometría" se selecciona Polígonos y clic en Run; se muestra el polígono en el panel de capa con el nombre de Convertido.

Establece el SRC al Shape de polígono convertido y clic en aceptar.

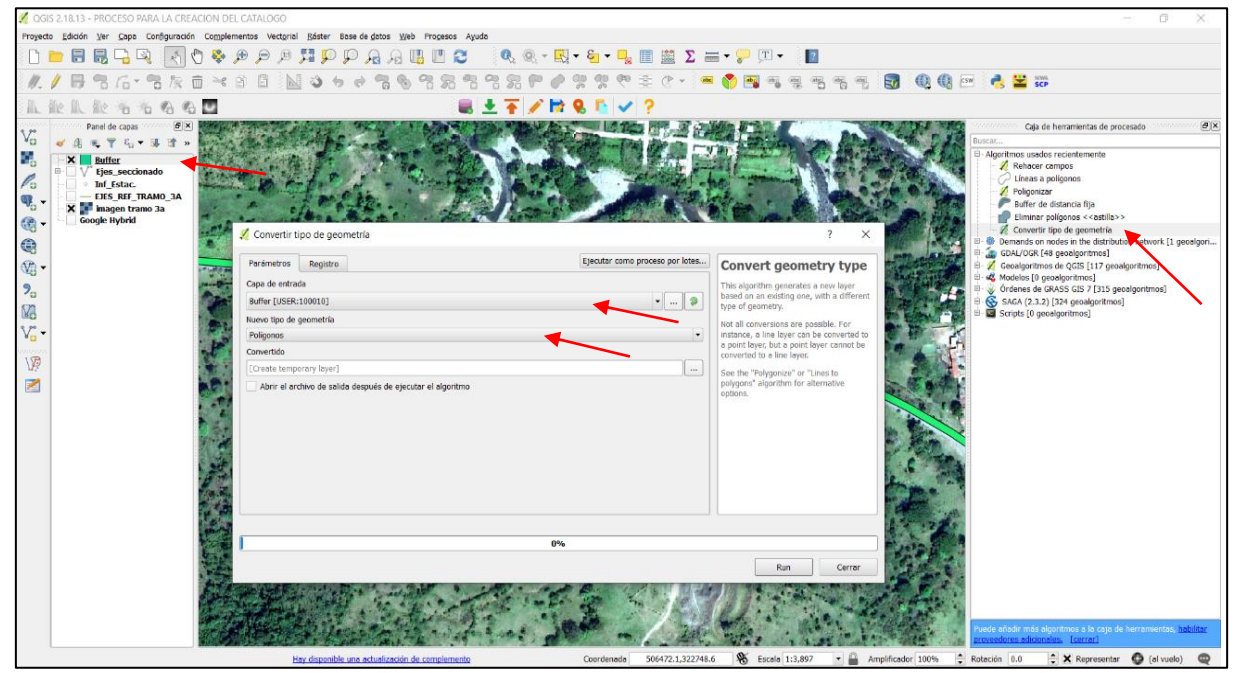

Imagen 64: Convirtiendo tipo de geometría.

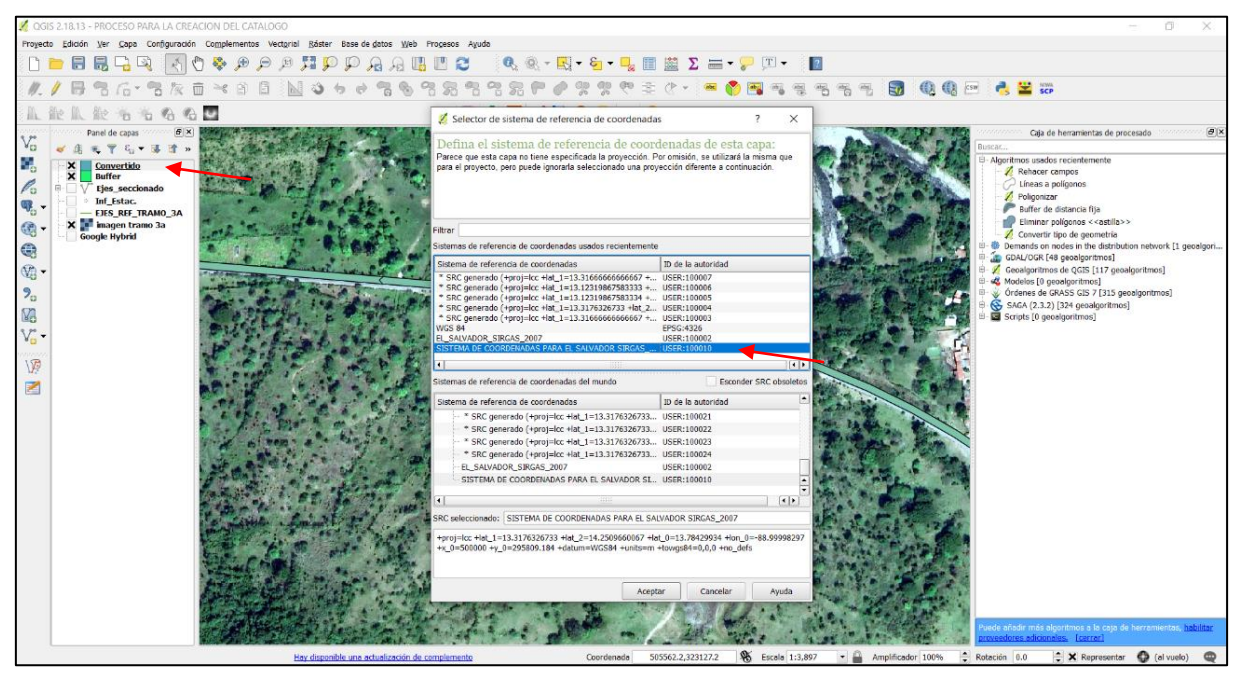

Imagen 65: Polígono en el panel de capa con el nombre convertido.

#### **19. Creación de los Shape Subrasante, Subbase, base y Carpeta asfáltica**

A partir del Shape Convertido se genera cada una de las capas que conforma la estructura del pavimento flexible, subrasante, subbase y base, debido a que tienen el mismo seccionamiento que la capa Eje\_seccionado, denominados como objetos espaciales, un total de 18.

No así en Carpeta de Rodadura que comprende un solo objeto espacial.

a. Guardar la capa Convertido, y cambiar el nombre por la capa de la estructura del pavimento flexible que se vaya creando.

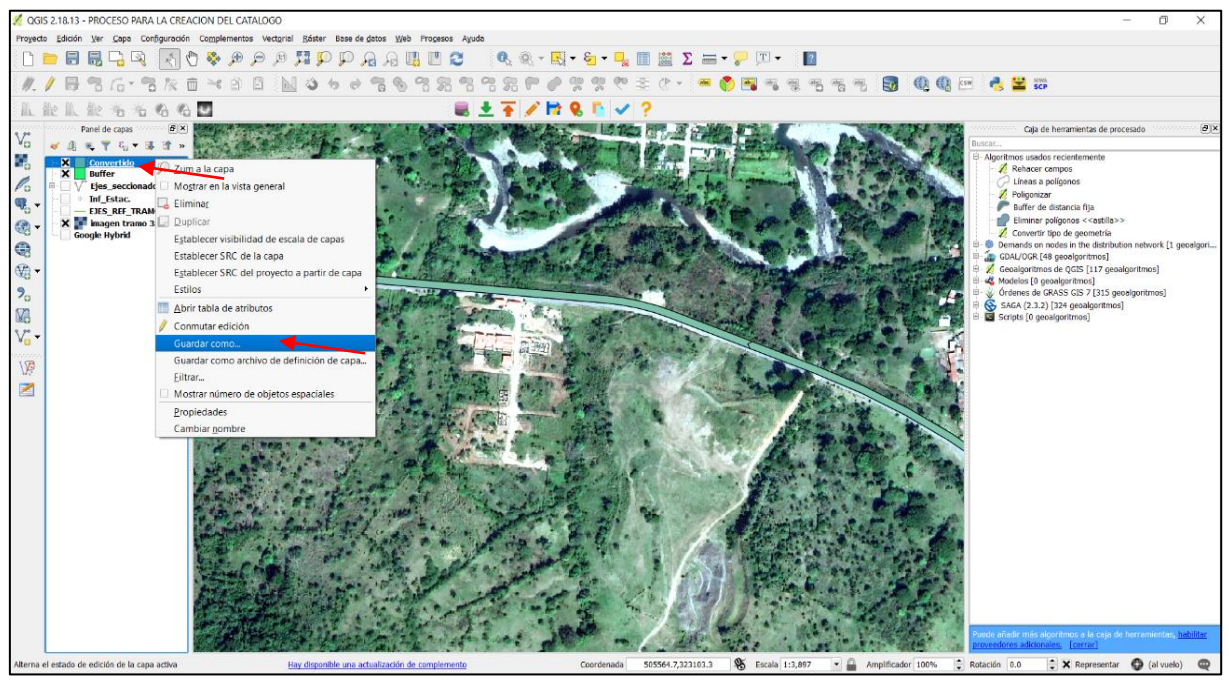

Imagen 66: Cambiando nombre de convertido a capa de la estructura del pavimento flexible.

Se muestra el proceso, clic derecho en la capa Convertido, clic en guardar como. Y se abre la ventana siguiente.

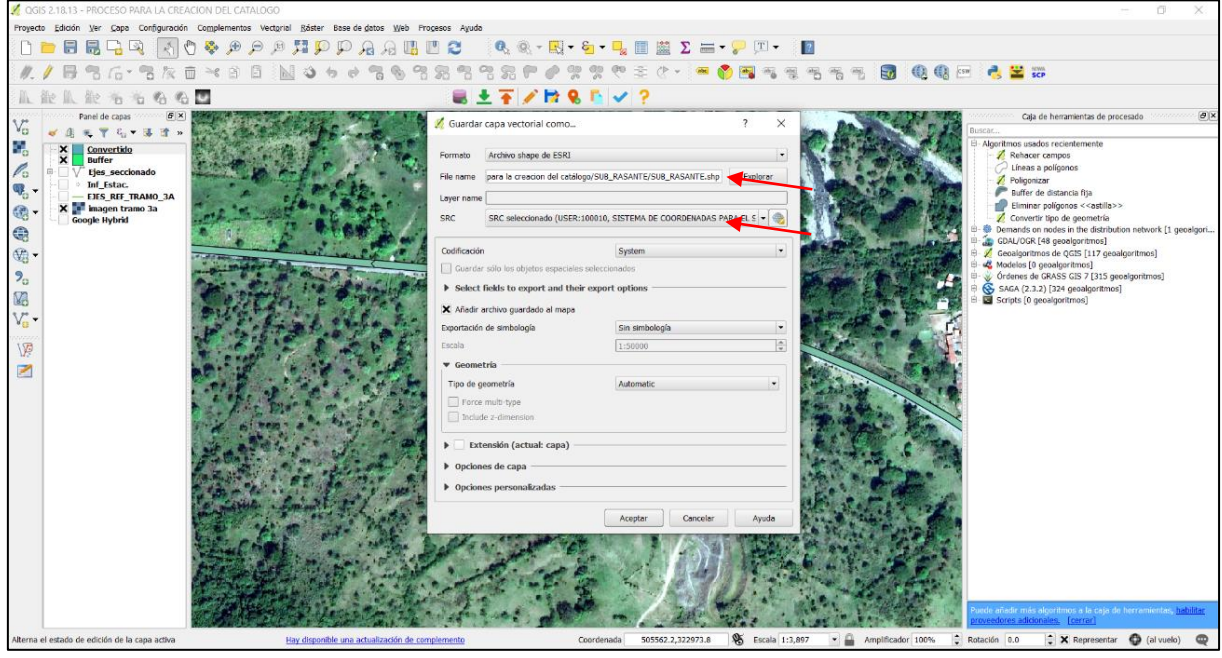

Imagen 67: el nombre colocado a esta capa será SUB\_RASANTE.

Se sigue el mismo procedimiento, para guardar el archivo Shape, clic en explorar, se coloca el nombre para este ejemplo lo como SUB\_RASANTE, y se selecciona el SRC del proyecto y luego clic en aceptar, se muestra en la siguiente imagen en el panel de capa el archivo creado y listo, tenemos el primer archivo de la subrasante creado como un archivo Shape.

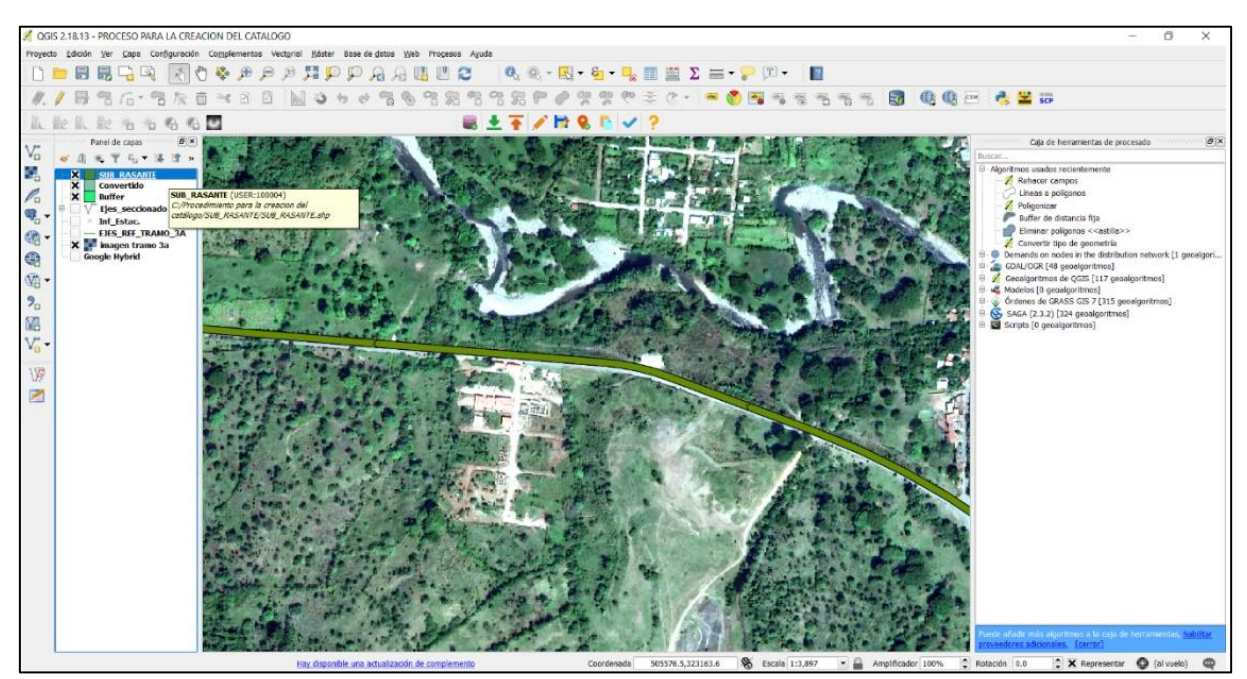

Imagen 68: Shape de subrasante creada.

#### **20. Añadir nuevos campos que comprende para la subrasante**

Se selecciona la Capa SUB\_RASANTE, dar clic derecho y clic en propiedades; luego clic el "Campos", clic en "Conmutar el modo de edición" (icono lápiz) y clic en "Nuevo campo".

Se abre la ventana "Añadir campo", colocamos en campo "Nombre" Densidad y en "Tipo" se selecciona Texto (cadena); en campo "Longitud" 255, clic en aceptar.

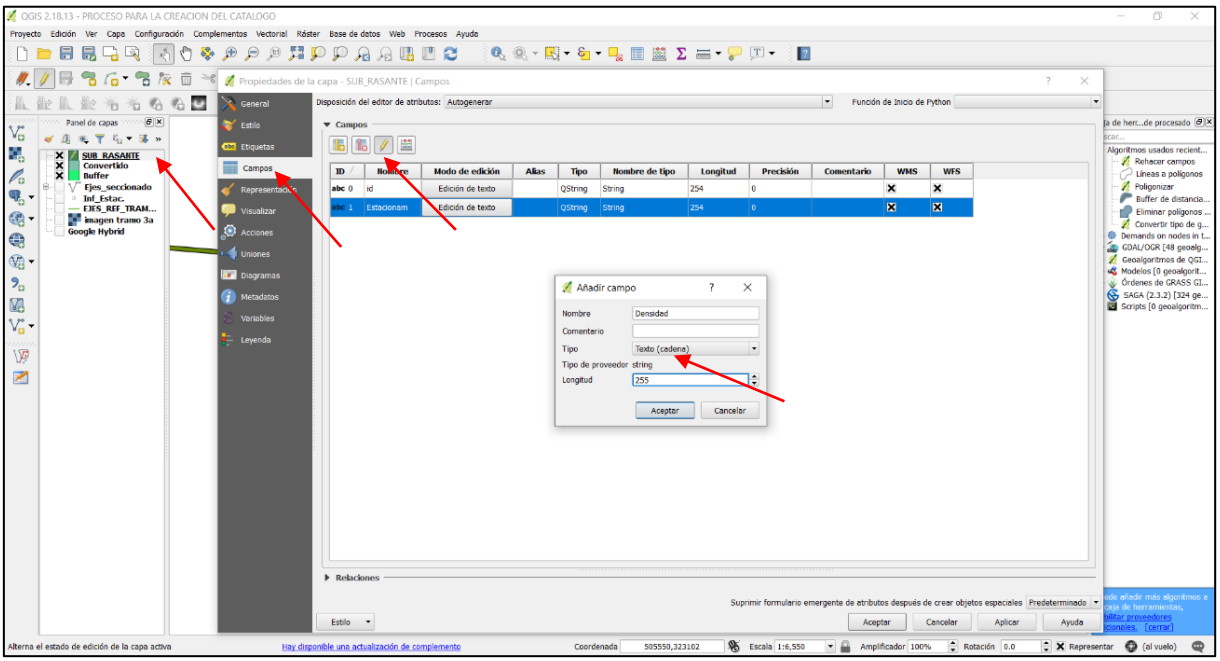

Imagen 69: añadiendo nuevos campos a la subrasante.

Continuar el procedimiento para agregar los campos restantes, la imagen siguiente muestra todos los campos agregados a la tabla de atributos. Los nuevos campos agregados son: Densidad, Granulometría, Proctor y Limites de Atterberg.

| 2 QGIS 2.18.13 - PROCESO PARA LA CREACION DEL CATALOGO                                                                                                    |                                       |                                                 |                  |       |                |                |          |                          |                                     |                           |                           |                                                                                                 |                            | $\Box$                                                             |
|----------------------------------------------------------------------------------------------------|---------------------------------------|-------------------------------------------------|------------------|-------|----------------|----------------|----------|--------------------------|-------------------------------------|---------------------------|---------------------------|-------------------------------------------------------------------------------------------------|----------------------------|--------------------------------------------------------------------|
| Proyecto Edición Ver Capa Configuración Complementos Vectorial Ráster Base-de-datos Web Procesos Ayuda                                                                                                    |                                       |                                                 |                  |       |                |                |          |                          |                                     |                           |                           |                                                                                                 |                            |                                                                    |
| $\mathbf{R} = \mathbf{R} \cdot \mathbf{R}$ . The set of $\mathbf{R} \cdot \mathbf{R}$ is the set of $\mathbf{R} \cdot \mathbf{R}$ is the set of $\mathbf{R} \cdot \mathbf{R}$                                          |                                       |                                                 |                  |       |                |                |          |                          |                                     |                           |                           |                                                                                                 |                            |                                                                    |
| <b>To &gt; 7</b> 次 回 <sup>36</sup> X Propiedades de la capa - SUB_RASANTE   Campos                                                                                                    |                                       |                                                 |                  |       |                |                |          |                          |                                     |                           |                           |                                                                                                 | $\times$<br>$\overline{ }$ |                                                                    |
| ø<br>Disposición del editor de atributos: Autogenerar<br>Función de Inicio de Python<br>$\overline{\phantom{a}}$<br>$\overline{\phantom{a}}$<br>$^{\circ}$<br>$\sigma_{\rm D}$<br>General<br>$\overline{\Omega}$<br>T3 |                                       |                                                 |                  |       |                |                |          |                          |                                     |                           |                           |                                                                                                 |                            |                                                                    |
| $\theta$ x<br>Panel de capas                                                                                                    | Estilo<br>$\blacktriangledown$ Campos |                                                 |                  |       |                |                |          |                          |                                     |                           |                           |                                                                                                 |                            | a de herrde procesado (a)                                          |
| VG.<br>$\mathcal{F} = \nabla \cdot \mathcal{E}_0 = \nabla \cdot \mathcal{F}$<br>$\omega$ $\alpha$                                                                                                    | abo Etiquetas                         | $b$ <sub><math>b</math></sub><br>∥■             |                  |       |                |                |          |                          |                                     |                           |                           |                                                                                                 |                            | Algoritmos usados recient                                          |
| в,<br><b>SUB RASANTE</b><br>$\boldsymbol{x}$<br><b>Convertido</b><br>$\mathcal{P}_{\alpha}$<br>$\overline{\mathbf{x}}$<br><b>Buffer</b>                                                                                | <b>HERE</b><br>Campos<br>$\mathbb{D}$ | Nombre                                          | Modo de edición  | Alias | Tipo           | Nombre de tipo | Longitud | Precisión                | Comentario                          | <b>WMS</b>                | <b>WFS</b>                |                                                                                                 |                            | Rehacer campos<br>Líneas a polígonos                               |
| 모-<br><b>Ejes_seccionado</b><br>$\Psi_0$ .<br>Inf Estac.                                                                                                    | abc <sub>0</sub><br>Representación    | <b>Id</b>                                       | Edición de texto |       | QString        | String         | 254      | $\overline{0}$           |                                     | $\boldsymbol{\mathsf{x}}$ | ×                         |                                                                                                 |                            | Poligonizar                                                        |
| - EJES_REF_TRAM                                                                                                    | abc <sub>1</sub><br>Visualizar        | Estacionam                                      | Edición de texto |       | <b>QString</b> | String         | 254      | $\bullet$                |                                     | $\boldsymbol{\mathsf{x}}$ | $\boldsymbol{\mathsf{x}}$ |                                                                                                 |                            | Buffer de distancia<br>Eliminar poligonos                          |
| @<br><b>E</b> imagen tramo 3a<br><b>Google Hybrid</b>                                                                                                    | abc 2<br>Acciones                     | Densidad                                        | Edición de texto |       | QString        | string         | 255      | $\bullet$                |                                     | $\pmb{\times}$            | $\boldsymbol{\mathsf{x}}$ |                                                                                                 |                            | Convertir tipo de q<br>Demands on nodes in t                       |
| $\mathbin{\textcircled{\small{}}\ }$                                                                                                    | abc 3<br>Uniones                      | Granulomet                                      | Edición de texto |       | QString        | string         | 255      | $\bullet$                |                                     | $\pmb{\times}$            | ×                         |                                                                                                 |                            | GDAL/OGR [48 geoalg                                                |
| $\mathbb{Q}_2^n$ – ,                                                                                                    | abc <sub>4</sub><br><b>Diagramas</b>  | Proctor                                         | Edición de texto |       | <b>QString</b> | string         | 255      | $\bullet$                |                                     | $\pmb{\times}$            | $\boldsymbol{\mathsf{x}}$ |                                                                                                 |                            | Ceoalgoritmos de QGI                                               |
| $\bar{\mathcal{P}}_{\mathbb{Q}}$                                                                                                    |                                       | abc 5 Limites_At                                | Edición de texto |       | QString        | string         | 255      | $\bullet$                |                                     | $\pmb{\times}$            | ×                         |                                                                                                 |                            | Ordenes de GRASS GL<br>SAGA (2.3.2) [324 ge                        |
| V.                                                                                                    | $\overrightarrow{i}$ Metadatos        |                                                 |                  |       |                |                |          |                          |                                     |                           |                           |                                                                                                 |                            | Scripts [0 geoalgoritm                                             |
| $V_{\alpha}$ .                                                                                                    | <b>Variables</b>                      |                                                 |                  |       |                |                |          |                          |                                     |                           |                           |                                                                                                 |                            |                                                                    |
| V                                                                                                    | Leyenda                               |                                                 |                  |       |                |                |          |                          |                                     |                           |                           |                                                                                                 |                            |                                                                    |
|                                                                                                    |                                       |                                                 |                  |       |                |                |          |                          |                                     |                           |                           |                                                                                                 |                            |                                                                    |
| 团                                                                                                    |                                       |                                                 |                  |       |                |                |          |                          |                                     |                           |                           |                                                                                                 |                            |                                                                    |
|                                                                                                    |                                       |                                                 |                  |       |                |                |          |                          |                                     |                           |                           |                                                                                                 |                            |                                                                    |
|                                                                                                    |                                       |                                                 |                  |       |                |                |          |                          |                                     |                           |                           |                                                                                                 |                            |                                                                    |
|                                                                                                    |                                       |                                                 |                  |       |                |                |          |                          |                                     |                           |                           |                                                                                                 |                            |                                                                    |
|                                                                                                    |                                       |                                                 |                  |       |                |                |          |                          |                                     |                           |                           |                                                                                                 |                            |                                                                    |
|                                                                                                    |                                       |                                                 |                  |       |                |                |          |                          |                                     |                           |                           |                                                                                                 |                            |                                                                    |
|                                                                                                    |                                       |                                                 |                  |       |                |                |          |                          |                                     |                           |                           |                                                                                                 |                            |                                                                    |
|                                                                                                    |                                       |                                                 |                  |       |                |                |          |                          |                                     |                           |                           |                                                                                                 |                            |                                                                    |
|                                                                                                    |                                       |                                                 |                  |       |                |                |          |                          |                                     |                           |                           |                                                                                                 |                            |                                                                    |
|                                                                                                    |                                       |                                                 |                  |       |                |                |          |                          |                                     |                           |                           |                                                                                                 |                            |                                                                    |
|                                                                                                    |                                       | $\triangleright$ Relaciones                     |                  |       |                |                |          |                          |                                     |                           |                           |                                                                                                 |                            |                                                                    |
|                                                                                                    |                                       |                                                 |                  |       |                |                |          |                          |                                     |                           |                           | Suprimir formulario emergente de atributos después de crear objetos espaciales Predeterminado = |                            |                                                                    |
|                                                                                                    |                                       | Estilo -                                        |                  |       |                |                |          |                          | Aceptar                             |                           | Cancelar                  | Aplicar                                                                                         | Ayuda                      | a de herramientas,                                                 |
| Alterna el estado de edición de la capa activa                                                                                                    |                                       | Hay disponible una actualización de complemento |                  |       | Coordenada     | 505550,323102  |          | <b>96</b> Escala 1:6,550 | $\bullet$ $\quad$ Amplificador 100% |                           |                           | Rotación 0.0                                                                                    |                            | [cerrar]<br>$\div$ X Representar $\bullet$ (al vuelo)<br>$\bullet$ |
|                                                                                                    |                                       |                                                 |                  |       |                |                |          |                          |                                     |                           |                           |                                                                                                 |                            |                                                                    |

Imagen 70: Listado de campos agregados a la subrasante.

### **21. Creación de vínculos a pdf que contiene información de los ensayos realizados a las capas de la estructura del pavimento flexible.**

La información que proporcionó el MOP, son imágenes escaneadas en formato pfd, por lo que es difícil y conlleva dedicar mucho tiempo a extraer la información de cada una de las capas que comprende la estructura del pavimento flexible para editarla en tablas de atributos en las capas Shape que se crearon. Como solución a esta situación se crean vínculos que muestren la información en pdf de los ensayos realizados, de manera íntegra. Una vez añadido los campos nuevos, se inicia el proceso para generar los vínculos que deben llevar al pdf que contiene la información.

a. En Modo de edición y en campo Densidad, clic en Edición de texto, se abre la ventana, Editar propiedades del control – Densidad (SUB\_RASANTE), dar clic en "Nombre de archivo" y clic en aceptar; continúa realizando el mismo procedimiento para los siguientes campos de Granulometría, Proctor y Limites de Atterberg.

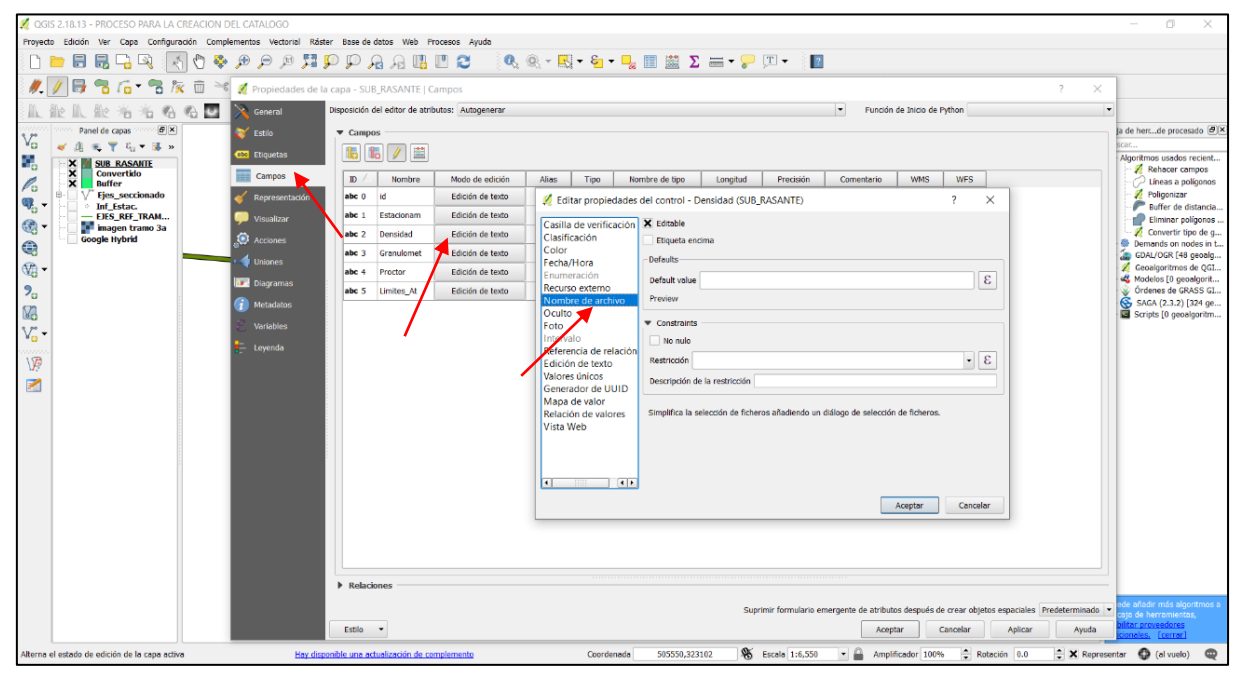

Imagen 71: Creación de vínculos a PDF.

| 2 QGIS 2.18.13 - PROCESO PARA LA CREACION DEL CATALOGO                                                                                                    |                              |                                                 |                   |                      |                             |          |                              |                     |                           |                           |                                                                                                 |       | o                                                     |  |
|----------------------------------------------------------------------------------------------------|------------------------------|-------------------------------------------------|-------------------|----------------------|-----------------------------|----------|------------------------------|---------------------|---------------------------|---------------------------|-------------------------------------------------------------------------------------------------|-------|-------------------------------------------------------|--|
| Proyecto Edición Ver Capa Configuración Complementos Vectorial Ráster Base-de-datos Web Procesos Ayuda                                                                                                    |                              |                                                 |                   |                      |                             |          |                              |                     |                           |                           |                                                                                                 |       |                                                       |  |
| 8653                                                                                                    |                              |                                                 |                   |                      |                             |          |                              |                     |                           |                           |                                                                                                 |       |                                                       |  |
| $\mathbb{R}$ , $\mathbb{R} \times \mathbb{R}$ , $\mathbb{R} \times \mathbb{R}$ , $\mathbb{R} \times \mathbb{R}$ , $\mathbb{R} \times \mathbb{R}$ , $\mathbb{R} \times \mathbb{R}$ , $\mathbb{R} \times \mathbb{R}$ , $\mathbb{R} \times \mathbb{R}$ , $\mathbb{R} \times \mathbb{R}$ , $\mathbb{R} \times \mathbb{R}$ , $\mathbb{R} \times \mathbb{R}$<br>6 ★ 8 次 Ⅲ <sup>→ 8</sup> / Propiedades de la capa - SUB_RASANTE   Campos<br>$\times$<br>$\,$ |                              |                                                 |                   |                      |                             |          |                              |                     |                           |                           |                                                                                                 |       |                                                       |  |
| $\circ$ E<br>Disposición del editor de atributos: Autogenerar<br>$\overline{ }$<br>Función de Inicio de Python<br>$\mathcal{L}_{\text{c}}$<br>General<br>Ш.<br>52<br>石                                                                                                    |                              |                                                 |                   |                      |                             |          |                              |                     |                           |                           |                                                                                                 |       |                                                       |  |
| 6x<br>Panel de capas                                                                                                    | $\blacktriangleright$ Estilo | $\blacktriangledown$ Campos                     |                   |                      |                             |          |                              |                     |                           |                           |                                                                                                 |       | a de herrde procesado e   X                           |  |
| VG<br>$\leq$ $\approx$<br>※ ア ら マ ま 。<br>S.<br><b>SUB RASAITE</b>                                                                                                    | abc Etiquetas                | <b>IG</b><br><b>B</b>                           |                   |                      |                             |          |                              |                     |                           |                           |                                                                                                 |       | Algoritmos usados recient                             |  |
| $\frac{\mathsf{x}}{\mathsf{x}}$<br>Convertido<br>$\mathcal{L}_{\text{o}}$<br>×<br><b>Buffer</b>                                                                                                    | Campos                       | D<br><b>Nombre</b>                              | Modo de edición   | <b>Alias</b><br>Tipo | Nombre de tipo              | Longitud | Precisión                    | Comentario          | <b>WMS</b>                | <b>WFS</b>                |                                                                                                 |       | Rehacer campos<br>Líneas a polígonos                  |  |
| B<br><b>Ejes</b> seccionado                                                                                                    | Representación               | id<br>abc <sub>0</sub>                          | Edición de texto  | QString              | String                      | 254      | $\bullet$                    |                     | ×                         | $\boldsymbol{\mathsf{x}}$ |                                                                                                 |       | Poligonizar                                           |  |
| $\begin{bmatrix} 0 \\ 0 \\ 0 \end{bmatrix}$<br><sup>2</sup> Inf_Estac.<br>- EJES_REF_TRAM                                                                                                    | Visualizar                   | abc <sub>1</sub><br>Estacionam                  | Edición de texto  | QString              | String                      | 254      | $\circ$                      |                     | ×                         | $\boldsymbol{\mathsf{x}}$ |                                                                                                 |       | Buffer de distancia.<br>Eliminar poligonos.           |  |
| <b>Manager tramo 3a</b><br><b>Google Hybrid</b>                                                                                                    | Acciones                     | abc <sub>2</sub><br>Densidad                    | Nombre de archivo | QString              | string                      | 255      | $\bullet$                    |                     | $\boldsymbol{\mathsf{x}}$ | $\boldsymbol{\mathsf{x}}$ |                                                                                                 |       | Convertir tipo de q<br>Demands on nodes in t.         |  |
|                                                                                                    | <b>Uniones</b>               | abc <sub>3</sub><br>Granulomet                  | Nombre de archivo | QString              | string                      | 255      | $\bullet$                    |                     | $\pmb{\times}$            | $\pmb{\times}$            |                                                                                                 |       | GDAL/OGR [48 geoalg                                   |  |
|                                                                                                    | <b>Diagramas</b>             | abc <sub>4</sub><br>Proctor                     | Nombre de archivo | QString              | string                      | 255      | $\bullet$                    |                     | ×                         | $\pmb{\times}$            |                                                                                                 |       | Geoalgoritmos de QGI<br>de Modelos [0 geoalgorit      |  |
|                                                                                                    | $i$ Metadatos                | abc 5 Limites_At                                | Nombre de archivo | QString              | string                      | 255      | $\bullet$                    |                     | $\pmb{\times}$            | $\pmb{\times}$            |                                                                                                 |       | Crdenes de GRASS GI<br>SAGA (2.3.2) [324 ge           |  |
| 45.55.45<br>١ø<br>圛                                                                                                    | Variables<br>Levenda         | <b>F</b> Relaciones                             |                   |                      |                             |          |                              |                     |                           |                           |                                                                                                 |       | Scripts [0 geoalgoritm                                |  |
|                                                                                                    |                              |                                                 |                   |                      |                             |          |                              |                     |                           |                           | Suprimir formulario emergente de atributos después de crear objetos espaciales Predeterminado v |       | ija de herramientas<br>tar proveedores                |  |
|                                                                                                    |                              | Estilo<br>$\overline{\phantom{a}}$              |                   |                      |                             |          |                              | Aceptar             |                           | Cancelar                  | Aplicar                                                                                         | Ayuda | [cerrar]                                              |  |
|                                                                                                    |                              | Hay disponible una actualización de complemento |                   |                      | Coordenada<br>505595,323057 |          | <b>&amp;</b> Escala 1:26,227 | - Amplificador 100% |                           |                           | Rotación 0.0                                                                                    |       | $\div$ X Representar $\bigcirc$ (al vuelo) $\bigcirc$ |  |

Imagen 72: Continuar el mismo proceso para los siguientes campos.

b. Quedará como se muestra en la imagen, clic en aplicar y luego en aceptar.

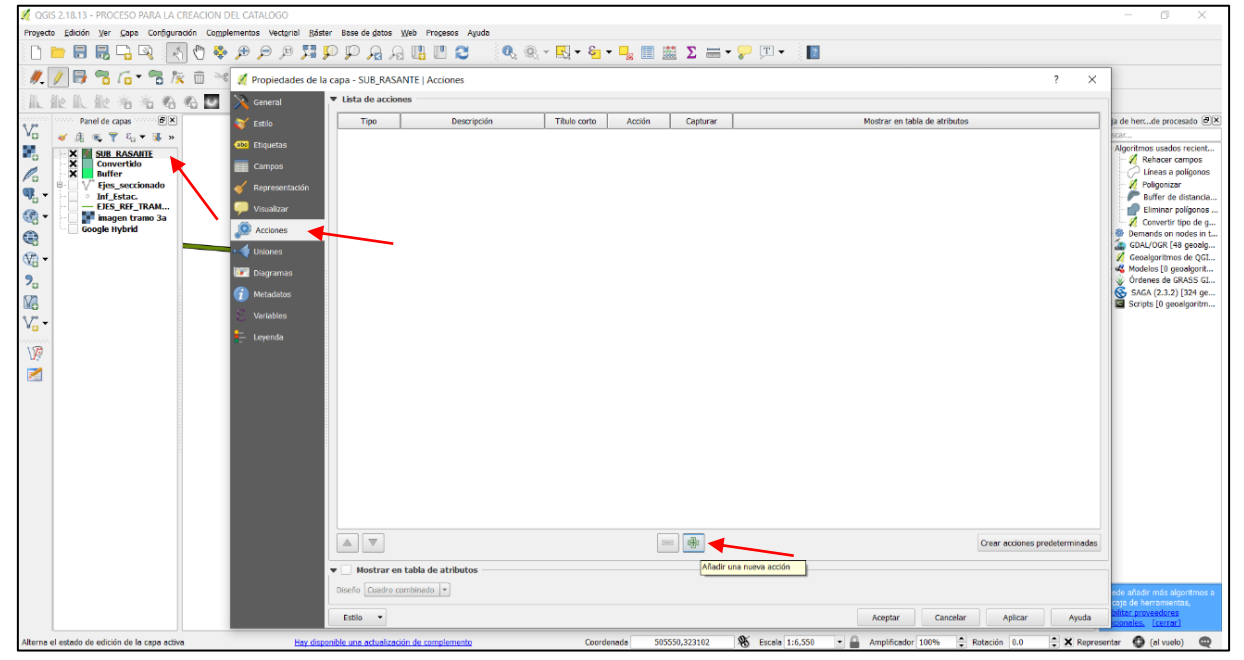

Imagen 73: Añadiendo nueva acción.

c. En la ventana de propiedades, dar clic en Acciones, clic en añadir una nueva Acción

S S S Q Q Q Q & A & A & O & B & B O. Q. - E. - G. - E. E. M. Z. = - P. T. - B 冒险  $\widehat{\boxplus}$ 治名名区 9 G  $\bigcirc$  $\overline{\mathbb{Q}}$ 2. V 团  $\left| \cdot \right|$ Cancela  $\begin{tabular}{c} A & $\nabla$ \end{tabular}$ Estilo  $\bullet$ ntar  $\bigoplus$  (al v **96** Escala 1:26,22  $\Rightarrow$   $\times$  Rep

y se despliega la ventana siguiente.

Imagen 74: Identificando la capa Shape de Densidad creada.

En la ventana Añadir nueva acción, en tipo se selecciona el menú desplegable y se elige Abrir, en el campo Descripción, se debe escribir un nombre que identifique a la capa Shape y a el tramo en estudio, se nombra como: (DENSIDAD SUB\_RASANTE TRAMO 3A-VP13), en el siguiente menú desplegable elegimos Densidad, y luego clic en Insertar (Insertar el campo seleccionado dentro de la acción) en la imagen siguiente muestra la acción insertada.

La acción insertada permitirá dar la orden para que se muestre el pdf vinculado que contiene la información de densidad realizada en cada uno de los subtramos elegidos.

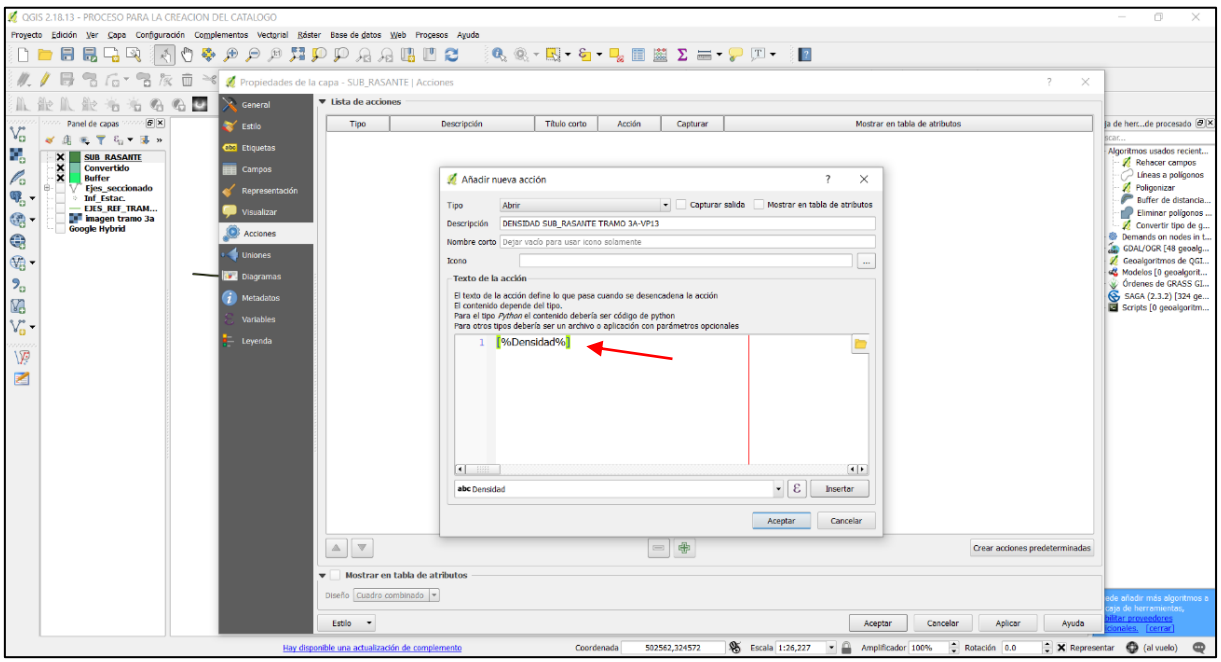

Imagen 75: Acción insertada.

d. El mismo procedimiento se sigue para cada campo restante y al finalizar se muestra

la imagen como tal, clic en aplicar y luego en aceptar.

| 2 QGIS 2.18.13 - PROCESO PARA LA CREACION DEL CATALOGO                                                                                                    |                                         |                                                 |                                     |                     |                  |               |                              |                                 |                               |                                |       |                                                        |  |  |  |
|----------------------------------------------------------------------------------------------------|-----------------------------------------|-------------------------------------------------|-------------------------------------|---------------------|------------------|---------------|------------------------------|---------------------------------|-------------------------------|--------------------------------|-------|--------------------------------------------------------|--|--|--|
| Capa Configuración Complementos Vectorial Ráster Base de datos Web Procesos Ayuda<br>Proyecto Edición Ver                                                                                |                                         |                                                 |                                     |                     |                  |               |                              |                                 |                               |                                |       |                                                        |  |  |  |
|                                                                                                    |                                         |                                                 |                                     |                     |                  |               |                              |                                 |                               |                                |       |                                                        |  |  |  |
| R <sub>0</sub><br>塚 面<br>Propiedades de la capa - SUB_RASANTE   Acciones<br>$\times$<br>$\overline{\phantom{a}}$                                                                         |                                         |                                                 |                                     |                     |                  |               |                              |                                 |                               |                                |       |                                                        |  |  |  |
| $\sigma$<br>治心<br>学<br>$\mathcal{C}$<br>省<br>儿 能                                                                                                    | ▼ Lista de acciones<br>$\angle$ General |                                                 |                                     |                     |                  |               |                              |                                 |                               |                                |       |                                                        |  |  |  |
| $\theta$ $\times$<br>Panel de capas                                                                                                    | Estilo                                  | Tipo                                            | Descripción                         | <b>Titulo corto</b> | Acción           | Capturar      |                              |                                 | Mostrar en tabla de atributos | a de herrde procesado (3)×     |       |                                                        |  |  |  |
| VG.<br>$\mathcal{A} \quad \mathcal{B}_1 \ \mathcal{B}_2 \ \mathcal{B}_3 \ \mathcal{B}_4 \ \mathcal{B}_5 \ \mathcal{B}_6 \ \mathcal{B}_7 \ \mathcal{B}_8 \ \mathcal{B}_8 \ \mathcal{B}_9$ | <b>Explored Etiquetas</b>               | Abrir URL                                       | <b>DENSIDAD SUB_RASANTE TRAMO 3</b> |                     | [%Densidad%]     |               | $\overline{\mathbf{z}}$      |                                 |                               |                                |       | Algoritmos usados recient.                             |  |  |  |
| ٥,<br>$\pmb{\times}$<br><b>SUB RASANTE</b><br>$\boldsymbol{\mathsf{x}}$<br><b>Convertido</b>                                                                                             | <b>E</b> Campos                         | <b>Abrir URL</b>                                | <b>GRANULOMETRIA SUB_RASANTE TR</b> |                     | [%Granulome      |               | $\pmb{\times}$               |                                 |                               |                                |       | Rehacer campos                                         |  |  |  |
| $\begin{array}{c} \mathbf{A} \\ \mathbf{B} \\ \mathbf{C} \end{array}$<br>$\overline{\mathbf{x}}$<br><b>Buffer</b><br><b>Ejes_seccionado</b>                                              |                                         | <b>Abrir URL</b>                                | PROCTOR SUB_RASANTE TRAMO 3         |                     | [%Proctor%]      |               | $\pmb{\times}$               |                                 |                               |                                |       | Líneas a polígonos<br>Poligonizar                      |  |  |  |
| <b>Inf Estac.</b><br>- EJES REF_TRAM                                                                                                    | Representación                          | Abrir URL                                       | LIMITES SUB_RASANTE TRAMO 3A -      |                     | [96Limites_At96] |               | $\boldsymbol{\mathsf{x}}$    |                                 |                               |                                |       | Buffer de distancia.                                   |  |  |  |
| $@$ -<br><b>magen tramo 3a</b>                                                                                                    | Visualizar                              |                                                 |                                     |                     |                  |               |                              |                                 |                               |                                |       | Eliminar poligonos.<br>Convertir tipo de g             |  |  |  |
| <b>Google Hybrid</b>                                                                                                    | O.<br>Acciones                          |                                                 |                                     |                     |                  |               |                              |                                 |                               |                                |       | Demands on nodes in t.                                 |  |  |  |
|                                                                                                    | Uniones                                 |                                                 |                                     |                     |                  |               |                              |                                 |                               |                                |       | GDAL/OGR [48 geoalg<br>Ceoalgoritmos de QGI.           |  |  |  |
|                                                                                                    | Diagramas                               |                                                 |                                     |                     |                  |               |                              |                                 |                               |                                |       | Modelos [0 geoalgorit<br>Crdenes de GRASS GI           |  |  |  |
| <b>电光力码</b>                                                                                                    | $\mathbf{I}$ Metadatos                  |                                                 |                                     |                     |                  |               |                              |                                 |                               |                                |       | SAGA (2.3.2) [324 ge                                   |  |  |  |
|                                                                                                    | <b>Variables</b>                        |                                                 |                                     |                     |                  |               |                              |                                 |                               |                                |       | Scripts [0 geoalgoritm                                 |  |  |  |
| $\overline{V_{\alpha}}$ -                                                                                                    | Leyenda                                 |                                                 |                                     |                     |                  |               |                              |                                 |                               |                                |       |                                                        |  |  |  |
| 12                                                                                                    |                                         |                                                 |                                     |                     |                  |               |                              |                                 |                               |                                |       |                                                        |  |  |  |
| 図                                                                                                    |                                         |                                                 |                                     |                     |                  |               |                              |                                 |                               |                                |       |                                                        |  |  |  |
|                                                                                                    |                                         |                                                 |                                     |                     |                  |               |                              |                                 |                               |                                |       |                                                        |  |  |  |
|                                                                                                    |                                         |                                                 |                                     |                     |                  |               |                              |                                 |                               |                                |       |                                                        |  |  |  |
|                                                                                                    |                                         |                                                 |                                     |                     |                  |               |                              |                                 |                               |                                |       |                                                        |  |  |  |
|                                                                                                    |                                         |                                                 |                                     |                     |                  |               |                              |                                 |                               |                                |       |                                                        |  |  |  |
|                                                                                                    |                                         |                                                 |                                     |                     |                  |               |                              |                                 |                               |                                |       |                                                        |  |  |  |
|                                                                                                    |                                         |                                                 |                                     |                     |                  |               |                              |                                 |                               |                                |       |                                                        |  |  |  |
|                                                                                                    |                                         |                                                 |                                     |                     |                  |               |                              |                                 |                               |                                |       |                                                        |  |  |  |
|                                                                                                    |                                         |                                                 |                                     |                     |                  |               |                              |                                 |                               |                                |       |                                                        |  |  |  |
|                                                                                                    |                                         |                                                 |                                     |                     |                  |               |                              |                                 |                               |                                |       |                                                        |  |  |  |
|                                                                                                    |                                         | $\mathbbm{A}$<br>$\blacktriangledown$           |                                     |                     |                  | $=$ $\oplus$  |                              |                                 |                               | Crear acciones predeterminadas |       |                                                        |  |  |  |
|                                                                                                    |                                         | $\overline{\mathbf{v}}$                         | Mostrar en tabla de atributos       |                     |                  |               |                              |                                 |                               |                                |       |                                                        |  |  |  |
|                                                                                                    |                                         | Diseño Cuadro combinado                         |                                     |                     |                  |               |                              |                                 |                               |                                |       | e añadir más algoritmos a<br>ija de herramientas,      |  |  |  |
|                                                                                                    |                                         | Estilo -                                        |                                     |                     |                  |               |                              | Aceptar                         | Cancelar                      | Aplicar                        | Ayuda | es. [cerrar]                                           |  |  |  |
|                                                                                                    |                                         | Hay disponible una actualización de complemento |                                     | Coordenada          |                  | 502562,324572 | <b>&amp;</b> Escala 1:26,227 | $\sim$ $\Box$ Amplificador 100% |                               | Rotación 0.0                   |       | $\bullet$ X Representar $\bullet$ (al vuelo) $\bullet$ |  |  |  |

Imagen 76: Lista de acciones insertadas a la capa SUB\_RASANTE.

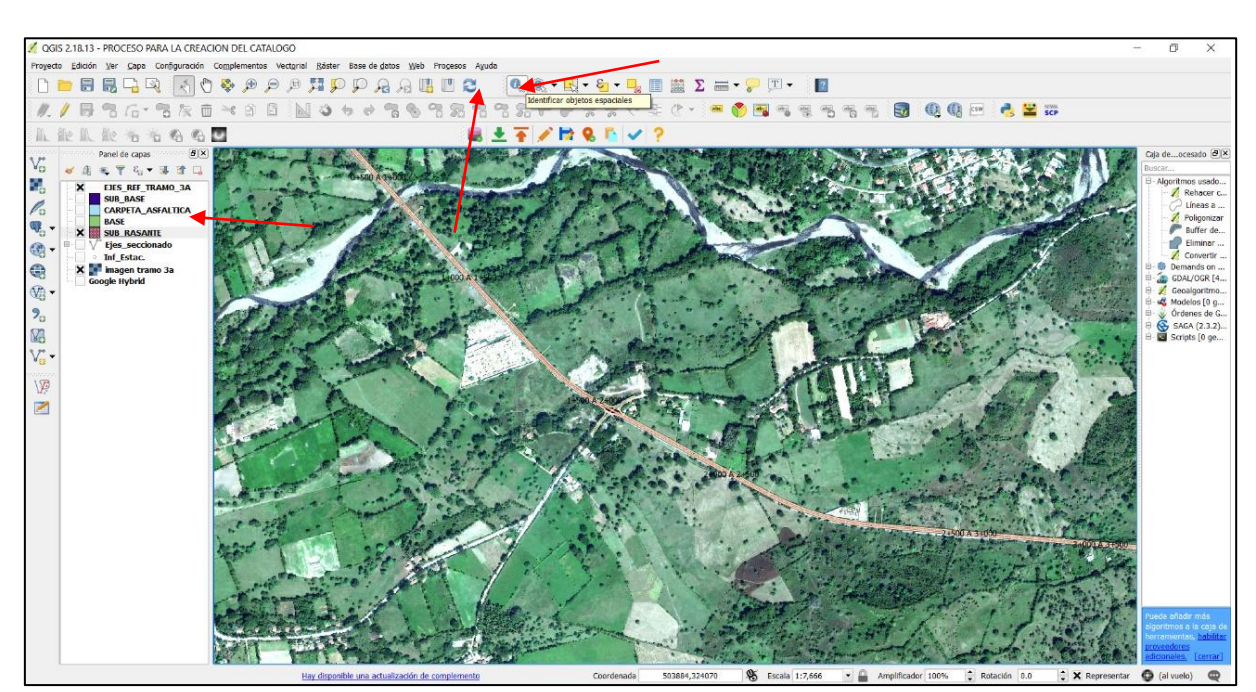

#### **22. Identificar objeto espacial y ejecutar la acción, para que muestre información.**

Imagen 77: Iconos para identificar y ejecutar objetos espaciales.

a. Se selecciona la capa que se desea consultar, clic en el Identificador de objetos espaciales, se debe seleccionar el objeto espacial.

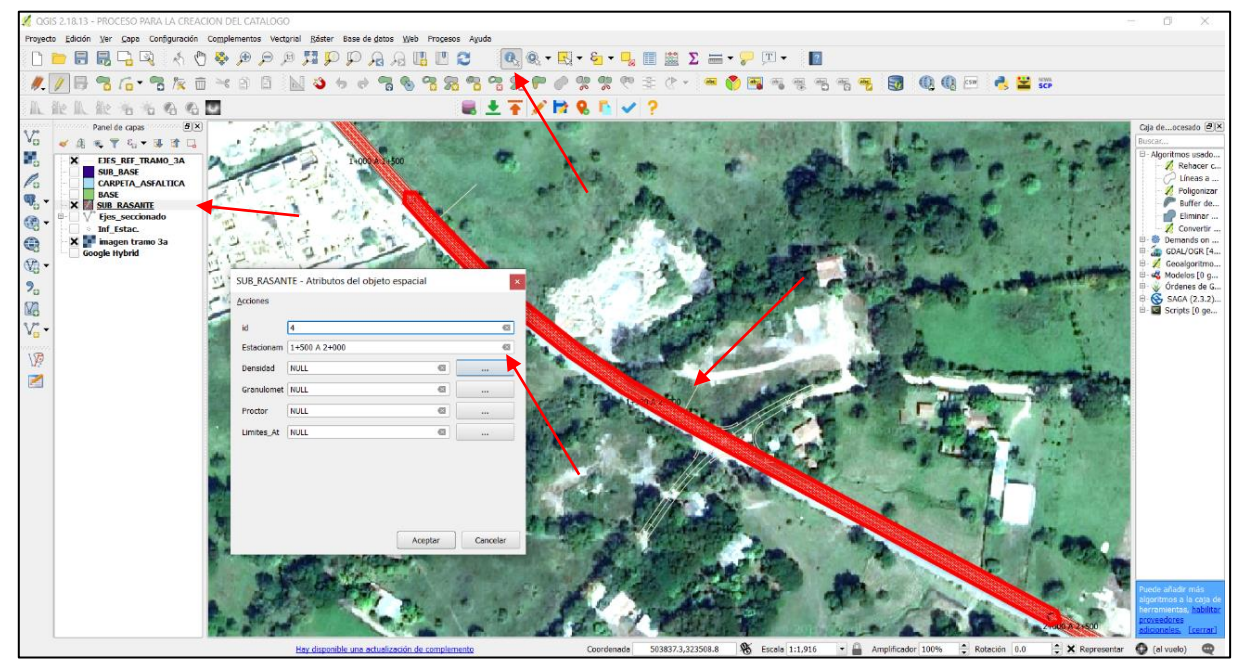

Imagen 78: identificando objeto espacial.

b. Selecciona el objeto espacial id 4, estacionamiento 1+500 a 2+000 y habilitar Conmutar edición, aparece el lápiz sobre la capa seleccionada, clic en el botón que pertenece a Densidad, se abre la ventana, donde se debe buscar el pdf que se desea vincular; para este caso lo nombramos como "1+500 A 2+000.pdf" (**El mismo nombre del subtramo para una mejor ubicación**), selecciona clic en abrir, y queda automáticamente la ruta copiada en los campos de la tabla de atributos. Como se muestra en la imagen siguiente.

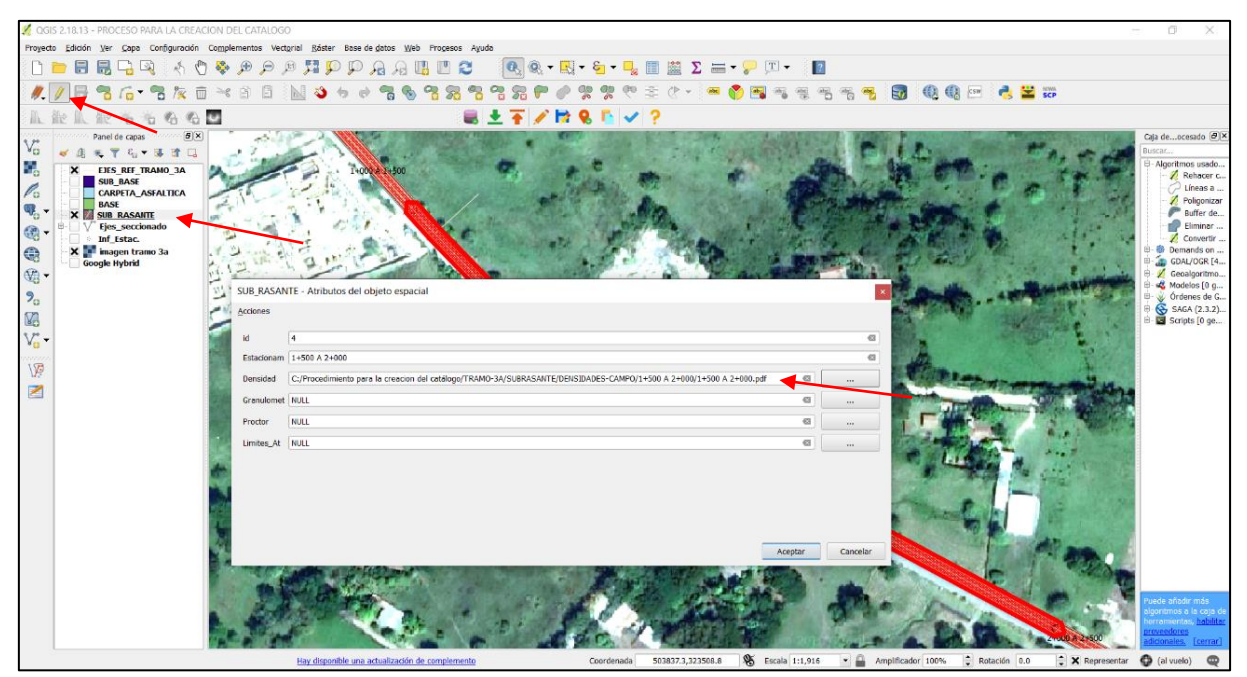

Imagen 79: Ruta de PDF vinculado, en tabla de atributos.

Una vez vinculado correctamente el pdf al objeto espacial solo basta dar clic en aceptar y se activa el icono que parece engrane, y listo vamos a ejecutar la acción como se muestra en la imagen siguiente.

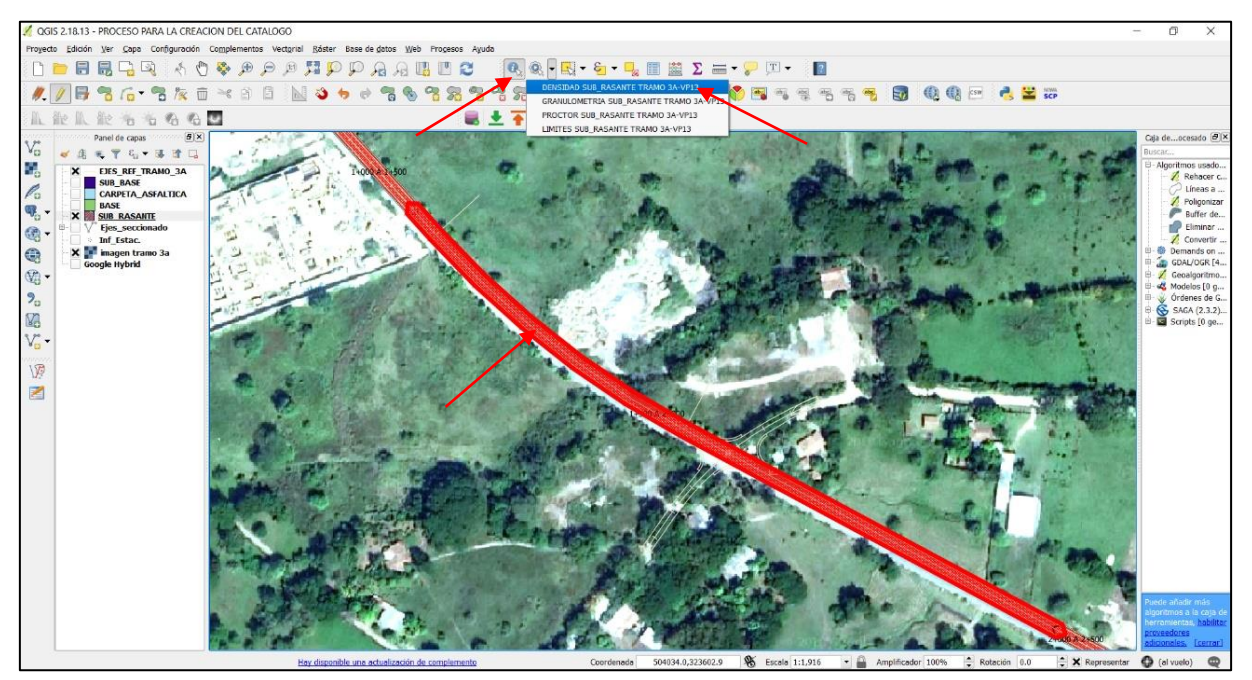

Imagen 80: Ejecutando Acción.

c. Ejecutar acción del objeto, en el icono en forma de engrane, dar clic en el menú desplegable y seleccionar, "DENSIDAD SUB\_RASANTE TRAMO 3A-VP13", también debe estar seleccionada la capa Shape de SUB\_RASANTE.

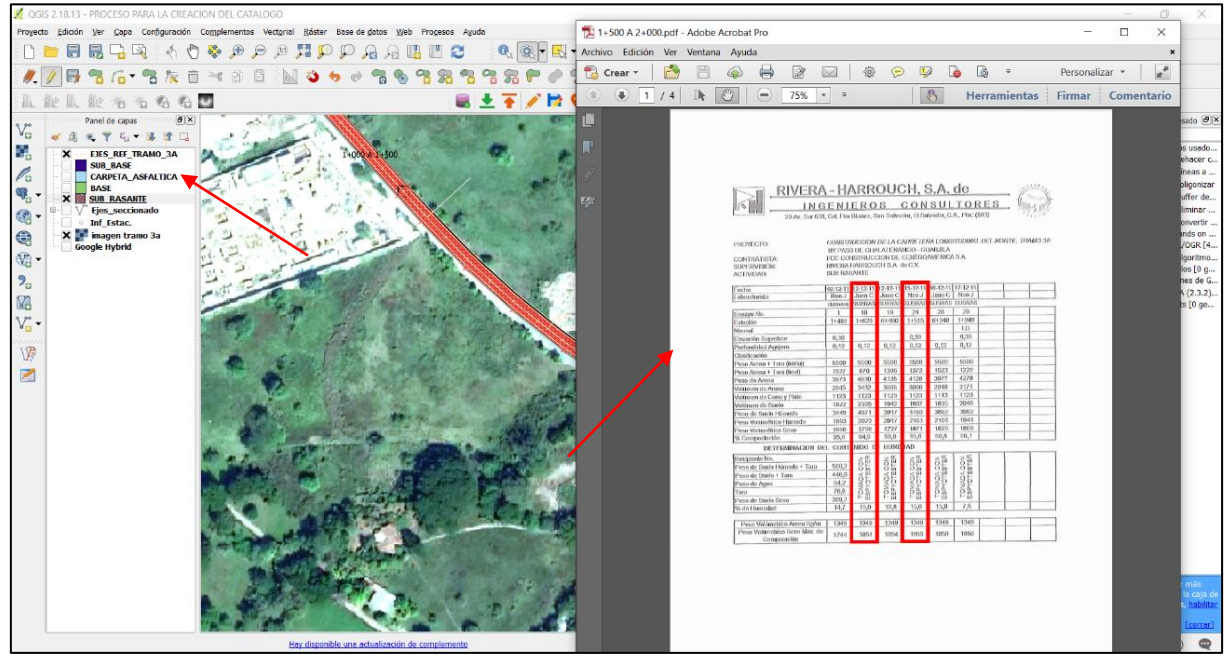

Imagen 81: PDF vinculado, que aparece luego de ejecutada la acción.

Luego tocar el objeto espacial; lo cual abre el pdf vinculado, que muestra la información de los ensayos realizados a la SUBRASANTE, como se aprecia en la imagen siguiente.

El pdf muestra las densidades que se realizaron al subtramo que va desde el estacionamiento 1+500 a 2+000. Las densidades hechas para el subtramo se muestran enmarcadas con rojo, las demás densidades sin marcar pertenecen a otros estacionamientos u otras capas, como la subbase o base.

#### **23. Añadir capa vectorial**

Para este ejemplo se tiene la información de los pozos a cielo abierto (PCA) como archivo Shape, siempre del tramo de la carretera 3A-VP13.

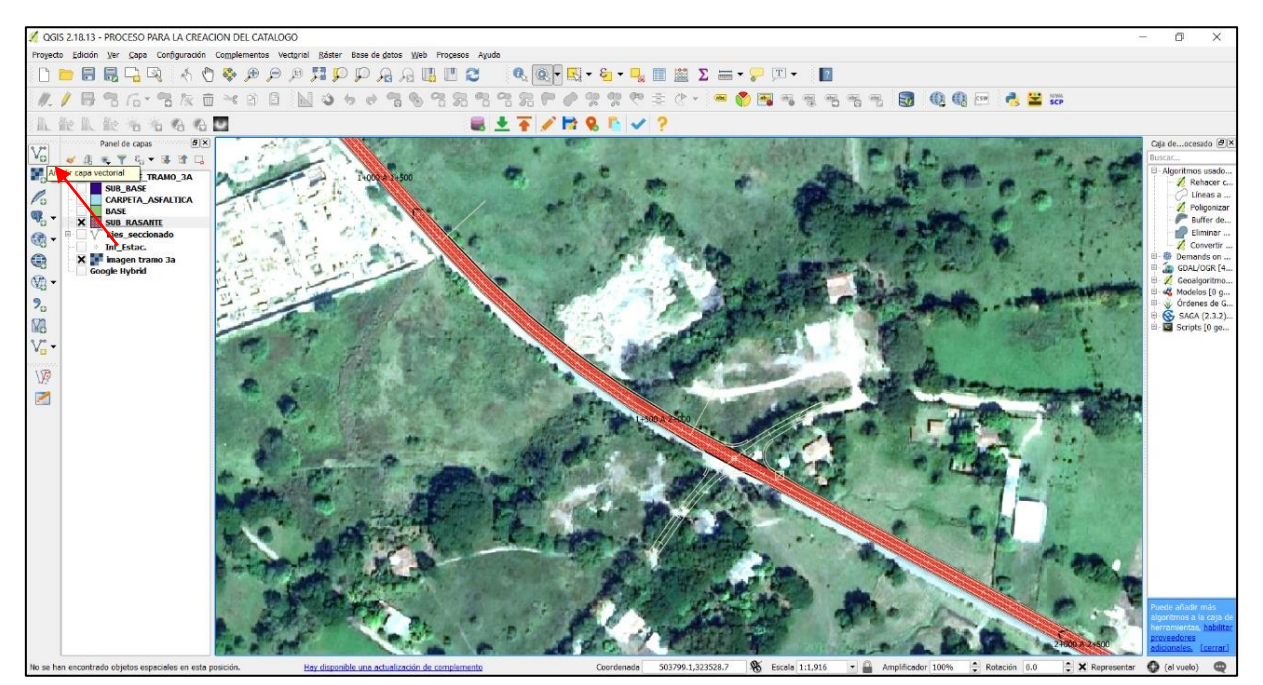

Imagen 82: Añadiendo capa vectorial.

a. Clic en añadir capa vectorial y se abre la ventana siguiente.

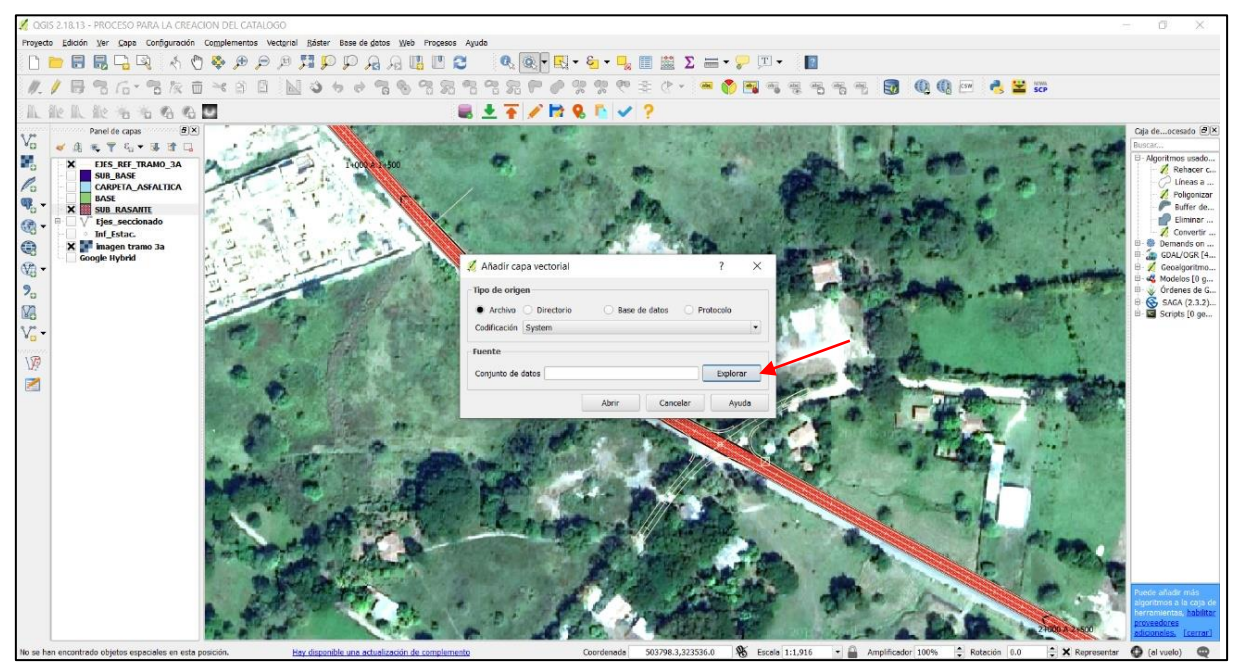

Imagen 83: Ventana emergente al Añadir capa vectorial.

b. Clic en explorar y se selecciona el archivo Shape previamente guardado como se muestra en la imagen siguiente.

| <b>2</b> QGIS 2.18.13 - PROCESO PARA LA CREACION DEL CATALOGO                                                                                                    |                                                                                                    |                                                                                                    |                                                                                                    | m                                                                                                    |
|----------------------------------------------------------------------------------------------------|----------------------------------------------------------------------------------------------------|----------------------------------------------------------------------------------------------------|----------------------------------------------------------------------------------------------------|----------------------------------------------------------------------------------------------------|
| Proyecto Edición Ver Capa Configuración Complementos Vectorial Ráster Base-de-datos Web Procesos Ayuda                                                                                                    |                                                                                                    |                                                                                                    |                                                                                                    |                                                                                                    |
| $\Box$ . Extra to the property and the control of $\Phi$ of $\mathbb{R}$ . The set of $\Box$                                                                                                    |                                                                                                    |                                                                                                    |                                                                                                    |                                                                                                    |
| 日常店・常友亩*お日前回も60名も常名名名『夕ままやまよ・☆●●日ちまちもも適切电画☆●日☆                                                                                                    |                                                                                                    |                                                                                                    |                                                                                                    |                                                                                                    |
| 瓜米有有名名画                                                                                                    | 最上不必反応につき                                                                                                    |                                                                                                    |                                                                                                    |                                                                                                    |
| Panel de capas Marchant (B) X)<br>VG<br>■ 国 田 平 弘 ■ 藤 理 国<br>Кg<br><b>EJES REF TRAMO 3A</b><br>$\times -$<br>1+0000024500<br>SUB BASE<br>$\begin{picture}(180,10) \put(0,0){\line(1,0){15}} \put(10,0){\line(1,0){15}} \put(10,0){\line(1,0){15}} \put(10,0){\line(1,0){15}} \put(10,0){\line(1,0){15}} \put(10,0){\line(1,0){15}} \put(10,0){\line(1,0){15}} \put(10,0){\line(1,0){15}} \put(10,0){\line(1,0){15}} \put(10,0){\line(1,0){15}} \put(10,0){\line(1,0){15}} \put(10,0){\line($<br><b>CARPETA_ASFALTICA</b><br><b>BASE</b><br>X SUB RASANTE<br>$\overline{\circ}$<br><b>Ejes seccionado</b><br><b>Inf</b> Estac.<br>64.54<br><b>In magen tramo 3a</b><br><b>Google Hybrid</b><br>V<br>屠<br>Hay disponible una actualización de complem<br>No se han encontrado objetos espaciales en esta posición. | Abrir una capa vectorial admitida por OGR<br>$\rightarrow$ $\sim$ $\uparrow$ $\parallel$ $\sim$ TESIS-2019 > TRAMO 3A VP13 > ATRIBUTOS<br>$\leftarrow$<br>Organizar *<br>Nueva carpeta<br><b>Escritorio</b><br><b>CO</b> MEGA<br><b>ConeDrive</b><br>a santos<br>Este equipo<br>Descargas<br>Documentos<br><b>Escritorio</b><br>$\equiv$ Imagenes<br>Música<br><b>D</b> Objetos 3D<br><b>N</b> Videos<br>Discollocal<br><b>Bibliotecas</b><br>Red<br>Adobe Acrobat Profesional Full<br><b>Chalate</b><br>informacion cisterna<br>Nombre: PCA INFORMACION | $\hat{\phantom{a}}$<br>$\Box$ Nombre<br>PCA INFORMACION.dbf<br>PCA INFORMACION.prj<br>PCA INFORMACION.gpi<br><b>DE PCA INFORMACION</b><br><b>A</b> PCA INFORMACION<br>$\vee$ < | $\times$<br>Buscar en ATRIBUTOS<br>مر<br>$\vee$ 0<br>三、一、<br>$\bullet$<br>Fecha de modifica Tipo<br>09/07/2018 11:42<br>Archivo DBF<br>09/07/2018 11:42<br><b>Archivo PRJ</b><br>09/07/2018 11:42<br>Archivo QPJ<br>09/07/2018 11:42<br>Recurso de forma<br>09/07/2018 11:42<br>Forma compilada<br>Todos los archivos (*)<br>$\checkmark$<br>A 2+500<br>Abrir<br>Cancelar | Caia deocesado [B] X<br>Buscar<br>B-Algoritmos usado<br>Rehacer c<br>$\oslash$ Líneas a<br>Poligonizar<br>Buffer de.<br>Eliminar<br>Convertir<br>田- B Demands on<br><b>COAL/OGR [4</b><br><b>B</b> - <i>Ceoalgoritmo</i><br><b>E-</b> « <mark>C</mark> Modelos [0 g<br><sup>El</sup> v Órdenes de G<br><b>B SAGA</b> (2.3.2)<br>B Scripts [0 ge<br>uede añadir más<br>goritmos a la caja i<br>erramientas, hab<br><b>Fcerrar</b><br>al vuolo)<br>$\bullet$<br>X Representar |
|                                                                                                    |                                                                                                    |                                                                                                    |                                                                                                    |                                                                                                    |

Imagen 84: Seleccionando archivo Shape previamente guardado.

c. Selecciona el archivo, clic en abrir y se abre la siguiente ventana

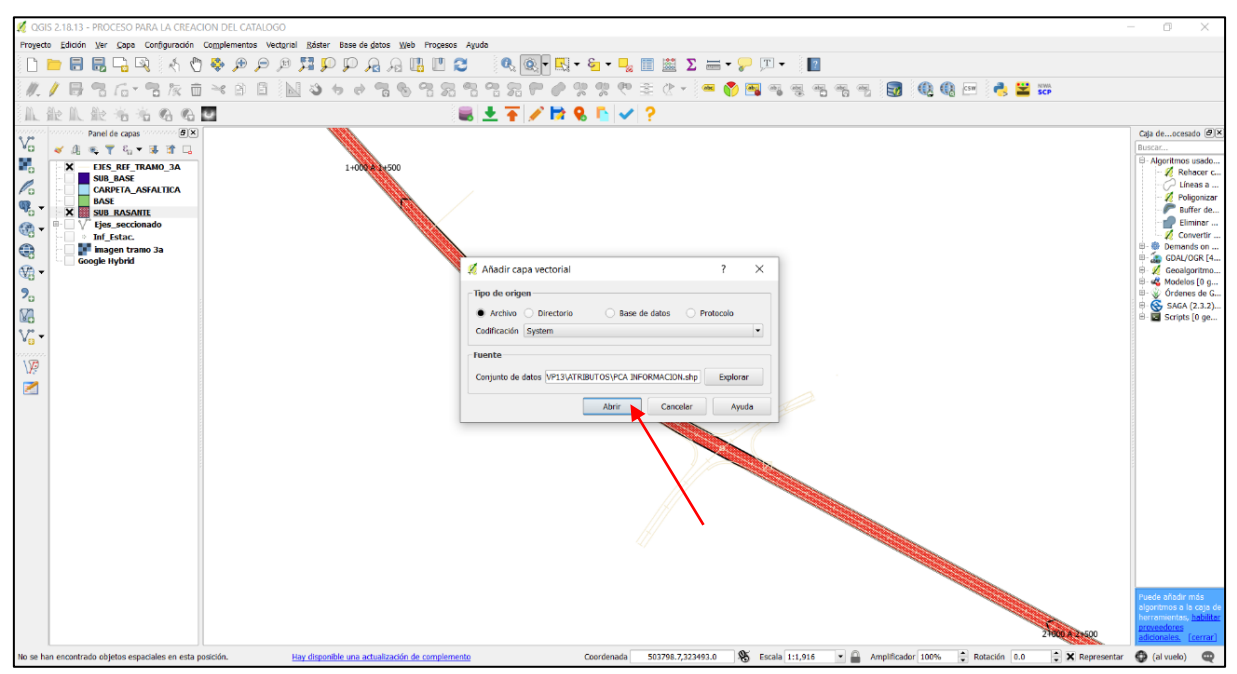

Imagen 85: Abriendo el archivo Shape a ser añadido como capa vectorial.

d. Clic nuevamente en abrir, y se cargan la capa Shape, PCA INFORMACION.

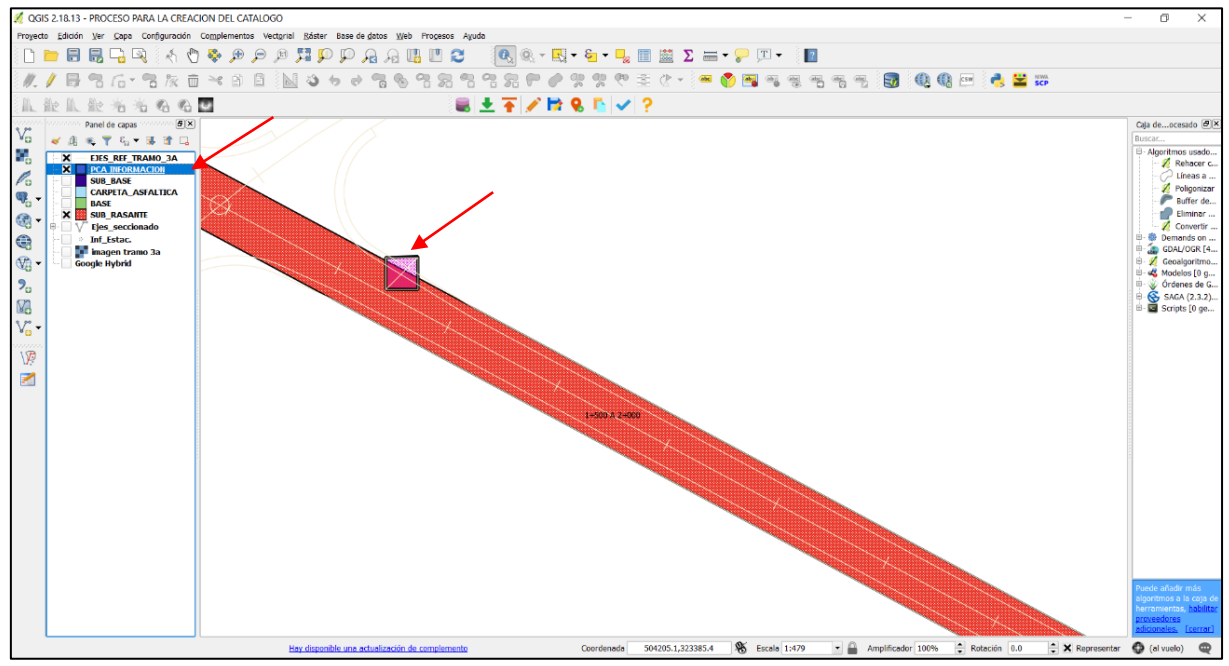

Imagen 86: Capa Shape de PCA INFORMACION cargada.

Se muestra el archivo cargado, PCA INFORMACION y con ellos todos los objetos espaciales de los pozos a cielo abierto.

|                         |                                                  |                                      | POZOS CIELO ABIERTO : Objetos totales: 36, filtrados: 36, seleccionados: 0 |                   |            |                                     |           |                      |                |                      |                       |                      |        |                |                            |                                      |               |                      | α<br>×.              |
|-------------------------|--------------------------------------------------|--------------------------------------|----------------------------------------------------------------------------|-------------------|------------|-------------------------------------|-----------|----------------------|----------------|----------------------|-----------------------|----------------------|--------|----------------|----------------------------|--------------------------------------|---------------|----------------------|----------------------|
|                         | / 2 8 8 5 5 6 8 9 9 7 8 <del>0</del> 0 8 5 5 5 6 |                                      |                                                                            |                   |            |                                     |           |                      |                |                      |                       |                      |        |                |                            |                                      |               |                      |                      |
|                         | id.                                              | Nombre                               | PCA ID PCA                                                                 | <b>PCA ESTACI</b> | PCA ELEV T | PCA ELEV.                           | PCA LIMIT | PCA P.V.S.           | PCA Wopt %     |                      | PCA_Wnat % PCA_% Comp | PCA CBR.(9           | PCA LL | PCA IP         | PCA PASA M                 | <b>PCA CLASIF</b>                    | PCA LIMI 1    | PCA_RV._1            | PCA_Wopt             |
| $\overline{4}$          |                                                  | 4 PCA 4                              | PCA-C-VP13-01 0+585.419                                                    |                   |            | 301.11000000 304.83300000 0.20-1.50 |           | 1502                 | 20             | $\ddot{\phantom{1}}$ | $\bullet$             | $\bullet$            | 54     | 15             | 53.399999999 MH- A-7-5(7)  |                                      | >1.7          | $\ddot{\phantom{1}}$ | $\ddot{\phantom{1}}$ |
| $\overline{\mathbf{5}}$ |                                                  | 5 PCA 5                              | PCA-C-VP13-02 0+781.866                                                    |                   |            | 284.97000000 293.02300000 0.0-1.5   |           | 1570                 | 20.8           | 34.7                 | 62.8                  | $\bullet\bullet$     | 73     | 45             | 93.400000000 CH-A-7-6(49)  |                                      | >1.6          |                      | $\bullet$            |
| $\overline{\bullet}$    |                                                  | 6 PCA 6                              | PCA-C-VP13-03 1+033.610                                                    |                   |            | 283.61000000 290.22800000 0.0-0.3   |           | 1755                 | 20             | 88.                  | <b>XX</b>             | <b>AB</b>            | N.P    | <b>N.P</b>     | 70.700000000 ML-A-4(0)     |                                      | $0.3 - 1.8$   | 2179                 | 9.9                  |
| $\overline{z}$          |                                                  | 7 PCA 7                              | PCA-C-VP13- 1+060.000                                                      |                   |            | 283.41899999 290.40699999 0.0-0.60  |           | $\ddot{\phantom{1}}$ | $\bullet$      | 17.2                 |                       |                      | 28     | <b>N.P</b>     |                            | 9.3000000000 SP-SM-A-1-b(0) 0.6-1.60 |               | $\ddot{\phantom{1}}$ | $\bullet$            |
|                         |                                                  | 8 PCA 8                              | PCA-C-VP13- 1+179.936                                                      |                   |            | 284.43500000 291.55900000 0.0-0.70  |           | $\cdots$             | $\overline{a}$ | $\cdots$             | $\bullet$             | $\cdots$             | 43     | 14             | 64.200000000 ML-A-7-6(8)   |                                      | $0.7 - 1.9$   | $\cdots$             | $\cdots$             |
| $\vert \cdot \rangle$   |                                                  | 9 PCA 9                              | PCA-C-VP13-04 1+381.509                                                    |                   |            | 287.85300000 293.50700000 0.0-1.0   |           | 88                   | <b>XX</b>      | 88                   | <b>XX</b>             | 88                   | 34     | $\overline{z}$ | 84.500000000 ML-A-4(6)     |                                      | $1.0 - 1.30$  | 1690                 | 18.9                 |
| 10                      |                                                  | 10 PCA 10                            | PCA-C-VP13- 1+628.530                                                      |                   |            | 297.70299999 299.91199999 0.25-1.60 |           | $\bullet\bullet$     |                | $\ddot{\phantom{1}}$ | 99                    | $\cdots$             | 84     | 55             | 64.299999999 CH-A-7-6(34)  |                                      | $1.60 - 2.0$  | 1530                 | 20.6                 |
| 11                      |                                                  | 11 PCA 11                            | PCA-C-VP13- 1+789.476                                                      |                   |            | 307.11000000 306.86399999 0.25-1.40 |           | 1801                 | 15.5           | $\bullet\bullet$     | $\bullet$             | 1.04                 | 63     | 36             | 34.500000000 GC -A-2-7(5)  |                                      | >1.4          | $\cdots$             |                      |
| $\overline{12}$         |                                                  | 12 PCA 12                            | PCA-C-VP13- 2+096.511                                                      |                   |            | 309.75700000 311.09800000 0.0-0.9   |           | 1541                 | 18.8           | 88.                  | 88                    | <b>BR</b>            | 81     | 48             | 90.799999999 CH-A-7-5(51)  |                                      | >0.90         | <b>BR</b>            | $\sim$               |
| 13                      |                                                  | 13 PCA 13                            | PCA-C-VP13- 2+288.149                                                      |                   |            | 312.96499999 313.74099999 0.0-1.50  |           | 1487                 | 21.7           | 25.1                 | 75                    | $\cdots$             | 95     | 58             | 85.000000000 CH-A-7-5(57)  |                                      | $1.5 - 2.0$   | $\bullet\bullet$     | $\cdots$             |
| 14                      |                                                  | 14 PCA 14                            | PCA-C-VP13- 2+521.616                                                      |                   |            | 316.95999999 317.55900000 0.0-0.95  |           |                      | $\cdots$       | $\bullet\bullet$     |                       | $\bullet\bullet$     | 69     | 36             | 91.40000000 CH-A-7-6(49)   |                                      | $0.95 - 1.65$ | 1786                 | 13.7                 |
| 15                      |                                                  | <b>15 PCA 15</b>                     | PCA-C-VP13- 2+710.834                                                      |                   |            | 328.01200000 324.76799999 0.60-1.0  |           | $\cdots$             | la a           | $\sim$               | - 1                   | $\sim$               | 70     | 33             | 37.100000000 GM-A-7-5(6)   |                                      | $1.0 - 2.0$   | 1183                 | 34.3                 |
| 16                      |                                                  | 16 PCA 16                            | PCA-C-VP13-11 2+994.158                                                    |                   |            | 336.13499999 336.57400000 0.0-1.30  |           | 1471                 | 24.3           | 55.4                 | 67                    | $\ddot{\phantom{1}}$ | 91     | 54             | 92.000000000 CH-A-7-5(60)  |                                      | >1.30         | $\bullet\bullet$     | $\bullet$            |
| 17                      |                                                  | 17 PCA 17                            | PCA-C-VP13-12 3+196.838                                                    |                   |            | 348.85899999 348.53100000 0.8-1.30  |           | 1416                 | 28.5           | 57                   | 60.5                  | 1.02                 | 91     | 40             | 93.700000000 MH- A-7-5(50) |                                      | >1.3          | $\sim$               | $\sim$               |
| 18                      |                                                  | 18 PCA 18                            | PCA-C-VP13-13 3+444.325                                                    |                   |            | 349.30799999 351.82499999 1.0-1.5   |           | 1543                 | 22.8           | $\mathbf{r}$         | <b>ALC</b>            | -                    | 61     | 26             | 62.000000000 MH-A-7-5(16)  |                                      | $>1.5$        | ж.                   | <b>A 8</b>           |
| 19                      |                                                  | 19 PCA 19                            | PCA-C-VP13-14 3+697.538                                                    |                   |            | 349.00099999 353.97800000 0.0-1.50  |           | 1567                 | 22.3           | $\cdots$             | 99                    | 10.5                 | 53     | 17             | 40.600000000 SM-A-7-5(3)   |                                      | >1.5          | $\ddot{\phantom{1}}$ | $\bullet\bullet$     |
| 20                      |                                                  | 20 PCA 20                            | PCA-C-VP13-15 4+000.707                                                    |                   |            | 364.48399999 367.90600000 0.0-0.8   |           | 1435                 | 26.1           | 52.7                 | 82.6                  | $\ddot{\phantom{1}}$ | 48     |                | 30.399999999 SM-A-2-5(0)   |                                      | >0.8          | $\ddot{\phantom{1}}$ | $\ddot{\phantom{1}}$ |
| $\overline{\text{21}}$  |                                                  | 21 PCA 21                            | PCA-C-VP13-16 4+155.452                                                    |                   |            | 358.10599999 363.89199999 0.0-1.3   |           | 1459                 | 26.1           | 13.1                 | 74.9                  | 7.06                 | 58     | 20             | 51.500000000 MH-A-7-5(8)   |                                      | >1.3          | 88                   | <b>AB</b>            |
| $\overline{22}$         |                                                  | 22 PCA 22                            | PCA-C-VP13-17 4+358.315                                                    |                   |            | 367.27300000 364.46800000 0.0-0.40  |           | 1595                 | 22.8           | $\ddot{\phantom{1}}$ | $\bullet$             | $\cdots$             | 48     | 16             | 32.500000000 SM-A-2-7(1)   |                                      | $0.4 - 1.50$  | $\bullet$            | $\bullet\bullet$     |
| $\overline{23}$         |                                                  | 23 PCA 23                            | PCA-C-VP13-18 4+560.00                                                     |                   |            | 384.12099999 382.50200000 0.0-1.50  |           | 1518                 | 26.5           |                      |                       | 12.3                 | 49     | 5              | 26.399999999 SM-A-2-5(0)   |                                      | >1.5          |                      | $\bullet$            |
| 24                      |                                                  | 24 PCA 24                            | PCA-C-VP13-19 4+712.692                                                    |                   |            | 394.77699999 390.44099999 0.2-0.85  |           | 1550                 | 22.5           | 55.4                 | 56.8                  | <b>AR</b>            | 89     | 43             | 80.700000000 MH-A-7-5(42)  |                                      | $0.85 - 1.90$ | 1325                 | 28.8                 |
| 25                      |                                                  | 25 PCA 25                            | PCA-C-VP13- 5+083.630                                                      |                   |            | 370.10199999 372.37299999 0.35-0.60 |           |                      | $\cdots$       | $\ddot{\phantom{1}}$ |                       | $\cdots$             | 89     | 56             | 87.599999999 CH-A-7-5(57)  |                                      | $0.6 - 2.0$   | 1534                 | 21.6                 |
| $\overline{26}$         |                                                  | 26 PCA 26                            | PCA-C-VP13-21 5+333.862                                                    |                   |            | 375.60899999 373.94799999 0.00-1.20 |           | 1675                 | 16.7           | $\cdots$             | $\cdots$              | 0.37                 | 105    | 63             | 93.099999999 CH-A-7-5(72)  |                                      | >1.2          | $\cdots$             | $\sim$               |
| 27                      |                                                  | 27 PCA 27                            | PCA-C-VP13- 5+584.117                                                      |                   |            | 380.86700000 382.30200000 0.0-1.60  |           | 88                   | 88             | 88                   | 医胃                    | 88                   | 80     | 43             | 29.899999999 GM-A-2-7(5)   |                                      | >1.6          | 3.3                  | <b>KK</b>            |
| 28                      |                                                  | 28 PCA 28                            | PCA-C-VP13- 5+805.864                                                      |                   |            | 391.36200000 401.30500000 0.65-1.05 |           | 1773                 | 37.8           | $\bullet\bullet$     |                       | 13.45                | 65     | 11             | 17.000000000 SM-A-2-7(0)   |                                      | >1.05         | $\bullet\bullet$     | $\cdots$             |
| $\overline{29}$         |                                                  | 29 PCA 29                            | PCA-C-VP13-25 6+157.644                                                    |                   |            | 435.80599999 436.50000000 0.0-0.45  |           | $\cdots$             | $\sim$         | $\sim$               | $\bullet$             | $\bullet\bullet$     | 52     | 19             | 26.699999999 GM-A-2-7(1)   |                                      | $0.45 - 1.20$ | 1416                 | 21.2                 |
| 30                      |                                                  | 30 PCA 30                            | PCA-C-VP13- 6+719.378                                                      |                   |            | 484.13600000 486.11599999 0.0-2.1   |           | 1493                 | 26.9           | 40.2                 | 56.4                  |                      | 63     | 26             | 87.500000000 MH-A-7-5(28)  |                                      | >2.1          | $\mathbf{r}$         | $\sim$               |
| 31                      |                                                  | 31 PCA 31                            | PCA-C-VP13- 7+039.860                                                      |                   |            | 516.84400000 515.00000000 0.0-1.2   |           | 1287                 | 29.9           | 54.4                 | 75.2                  | $\cdots$             | 88     | 32             | 97.700000000 MH-A-7-5(46)  |                                      | $1,20-2,10$   | 1390                 | 31.1                 |
| 32                      |                                                  | 32 PCA 32                            | PCA-C-VP13-29 7+345.390                                                    |                   |            | 522.98500000 522.43499999 0.0-1.5   |           | 1516                 | 31.4           | 40.5                 | 84.9                  | $\bullet\bullet$     | 65     | 28             | 94.400000000 MH-A-7-5(34)  |                                      | >1.5          |                      | $\bullet\bullet$     |
| 33                      |                                                  | 33 PCA 33                            | PCA-C-VP13- 7+809.884                                                      |                   |            | 530.78499999 530.96600000 0.0-2.30  |           | 1467                 | 27.9           | $\cdots$             |                       | 8.55                 | 60     | 19             |                            | 90.700000000 MH-A-7-5(24) >2.3       |               | $\cdots$             | <b>A16</b><br> 1     |
|                         |                                                  | Mostrar todos los objetos espaciales |                                                                            |                   |            |                                     |           |                      |                |                      |                       |                      |        |                |                            |                                      |               |                      | 图                    |

Imagen 87: Listado de todos los objetos espaciales cargados en el archivo Shape.

e. Selecciona la capa Shape, clic en tabla de atributo; en la parte superior está el número de objeto espaciales que contiene, todos son pozos a cielo abierto con su respectiva información. Clic en el identificador de objeto espacial, seleciona la capa y clic en objeto espacial; se despliega el cuadro de informacion.

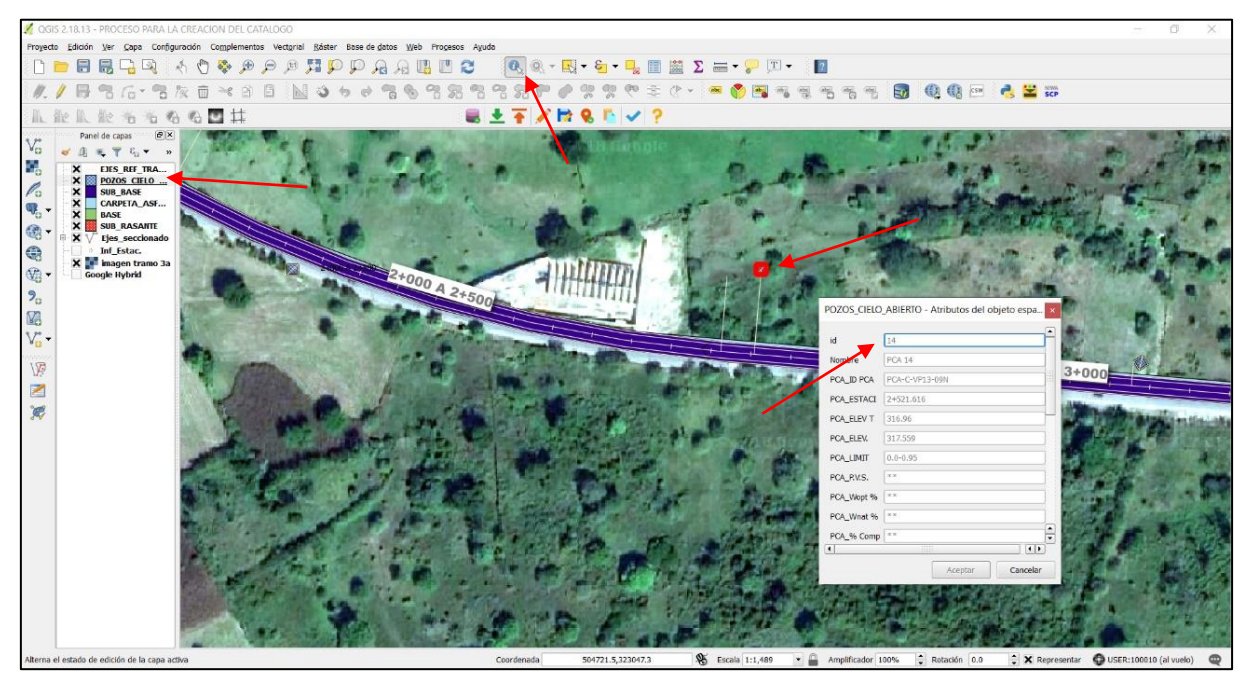

Imagen 88: Cuadro de información para pozo a cielo abierto seleccionado.

Proyecto finalizado, para el tramo 3A VP-13. Con sus respectivas capas, de SUB\_RASANTE, SUB\_BASE, BASE Y CARPETA DE RODADURA.

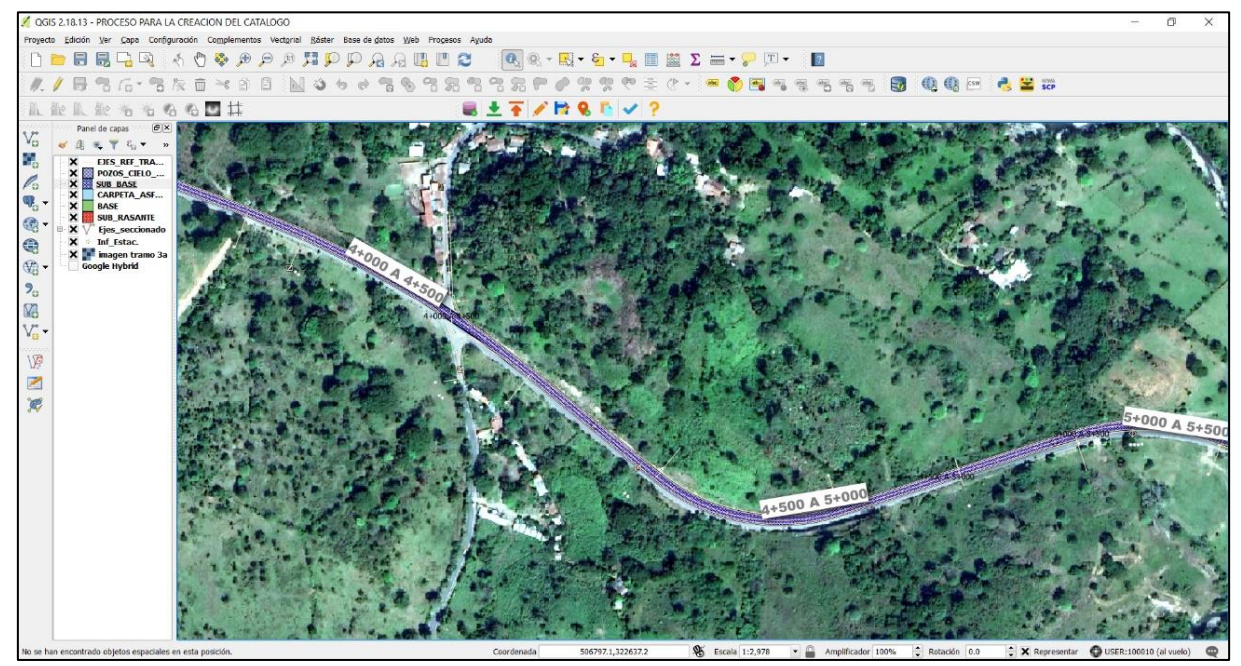

Imagen 89: Tramo 3A VP-13, finalizado.

## **CAPÍTULO 4**

# CATÁLOGO DE LAS CARÁCTERISTICAS TÉCNICAS QUE CONFORMAN LA ESTRUCTURA DEL PAVIMENTO FLEXIBLE.

## **4.1. CRITERIOS DE PRESENTACIÓN DE LA INFORMACIÓN OBTENIDA EN LOS TRAMOS III Y IV DE LA CARRETERA LONGITUDINAL DEL NORTE DE EL SALVADOR**

Para la realización del catálogo, se establecieron como objeto de estudio los tramos III y IV de la Carrera Longitudinal del Norte; los criterios tomados en cuenta para presentar la información obtenida del Ministerio de Obras Públicas MOP, fueron los siguientes:

#### 4.1.1. IDENTIFICACIÓN DE SUBTRAMOS EN LOS TRAMOS III Y IV

#### DE LA CARRETERA LONGITUDINAL DEL NORTE

Para este criterio se determinó la cantidad de subtramos y si estos se encontraban a su vez seccionados de modo que al momento de realizar el trazado del eje de la carretera y geo-referenciarlo se contara con cada una de las secciones que conforman los tramos III y IV. Obteniendo la siguiente clasificación:

a. El tramo 3, consiste en dos subdivisiones el tramo 3A y tramo 3B; dentro de los cuales hay una segunda subdivisión la cual está mejor representada por la siguiente figura.

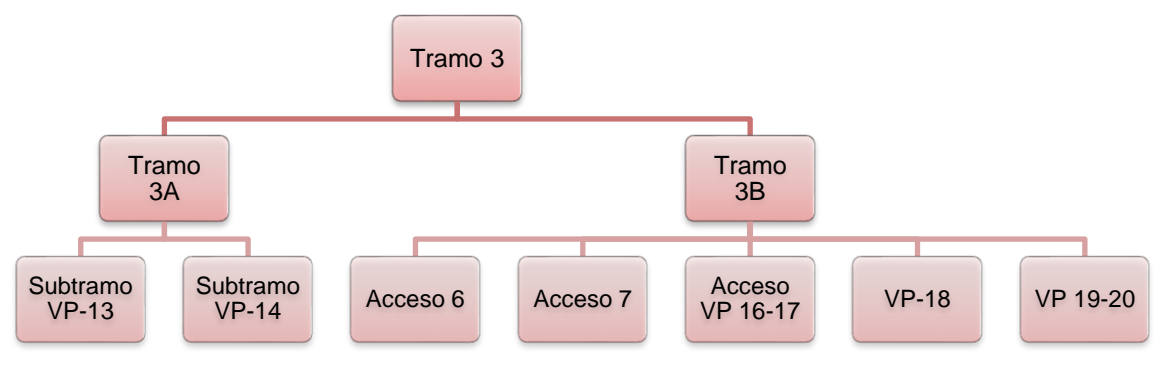

Figura 40: División del Tramo 3, Carretera longitudinal del Norte.

Fuente: Autoría Propia.

b. El tramo 4, presenta tres subdivisiones el tramo 4A, tramo 4B y tramo 4C; dentro de los cuales hay una segunda subdivisión, solo en el tramo 4C, representada por la siguiente figura.

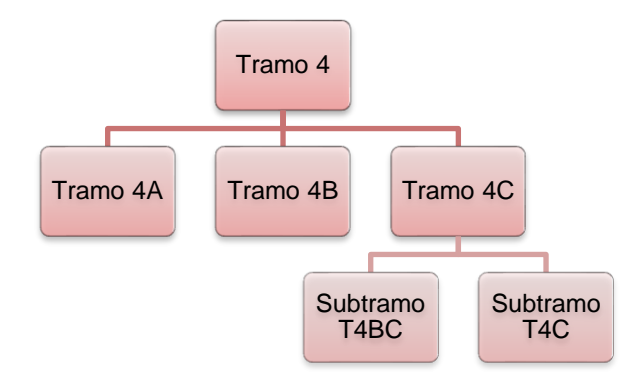

Figura 41: División del Tramo 3, Carretera longitudinal del Norte.

Fuente: Autoría Propia.

### 4.1.2. CLASIFICAR LA INFORMACIÓN EN SUBTRAMOS A CADA 1000 METROS DE DISTANCIA.

Se realizó una agrupación formando intervalos, por estacionamientos a cada 1000 metros de distancia, excepto en el tramo 3A VP-13.

Si en uno de los subtramos el último intervalo posee un estacionamiento con una fracción menor a los 500 metros este quedará dentro del intervalo anterior con un ancho mayor a los 1000 metros, y si el último intervalo posee un estacionamiento con una fracción mayor a los 500 metros, se realiza otro intervalo con un ancho menor a los 1000 metros, por ejemplo:

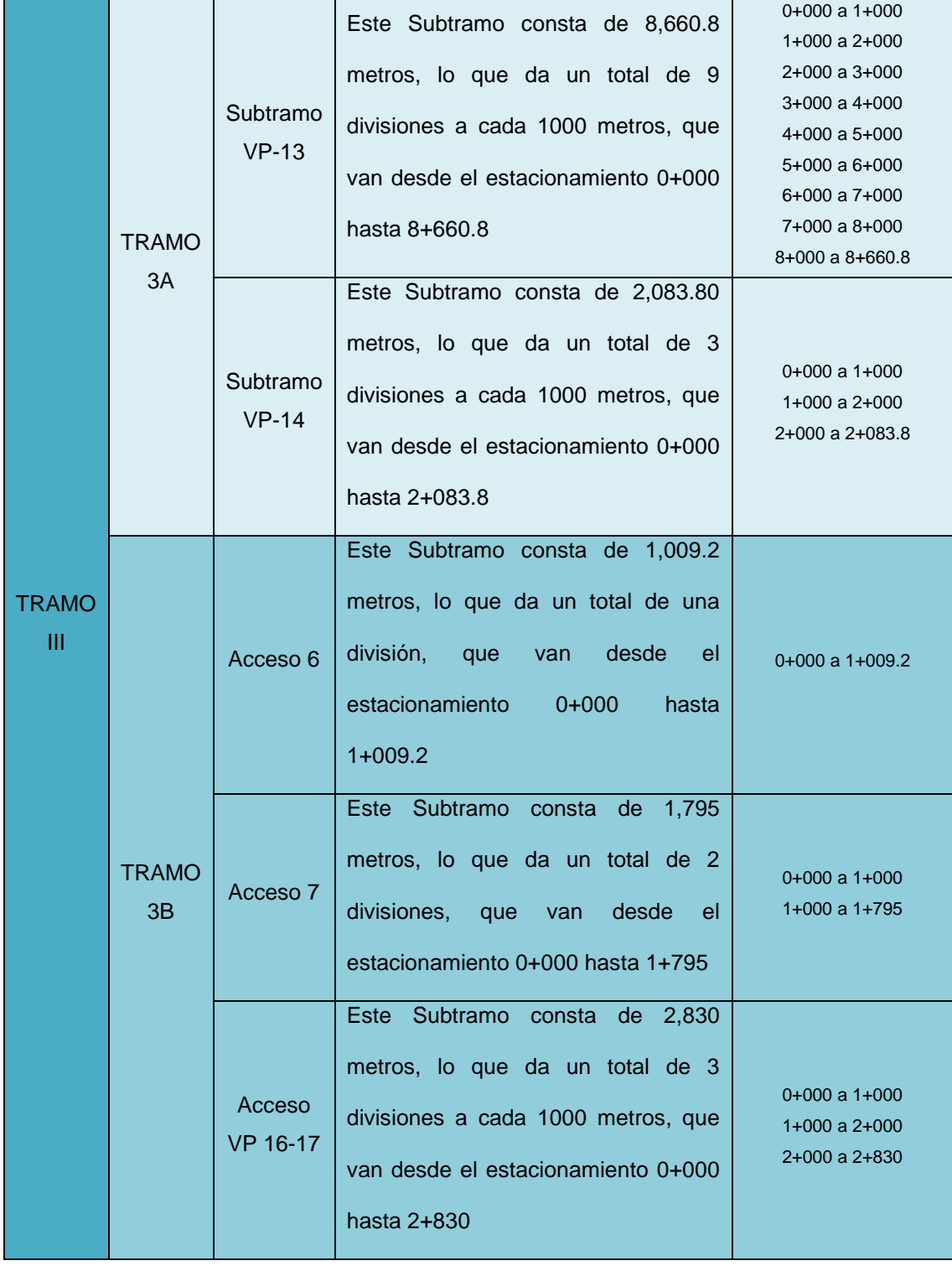

Tabla 14: Subtramos del tramo 3 por estacionamientos a cada 1000 metros.

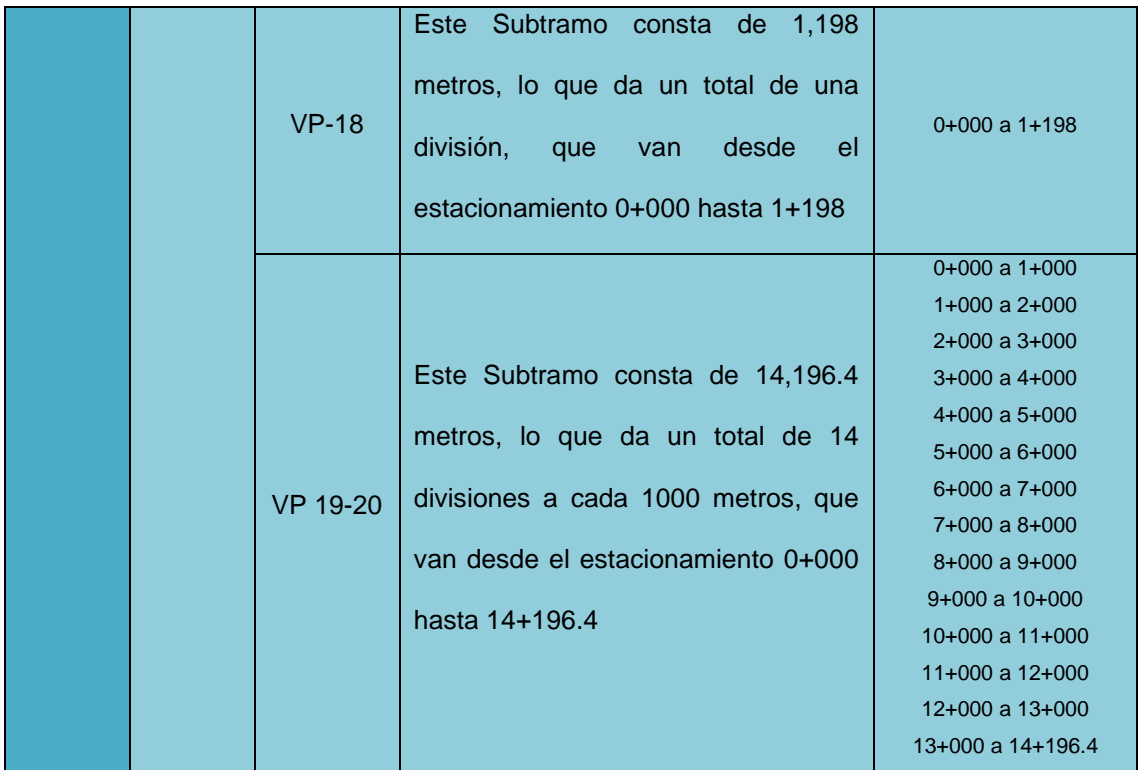

Fuente: Autoría Propia.

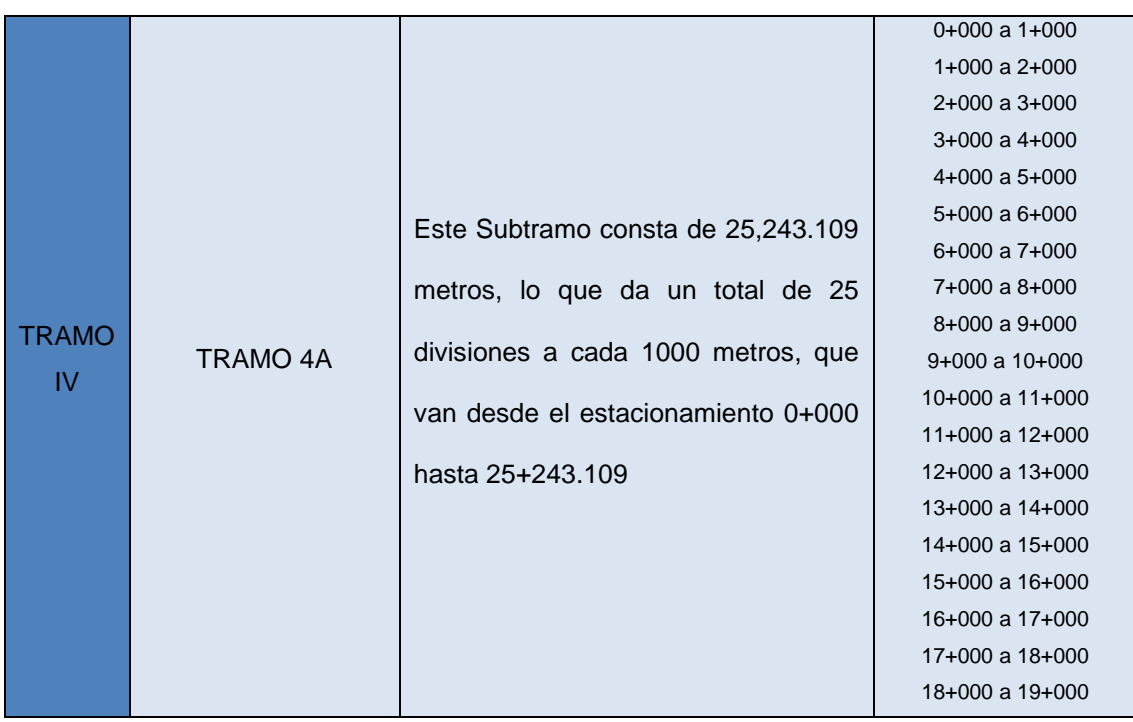

Tabla 15: Subtramos por estacionamientos a cada 1000 metros.
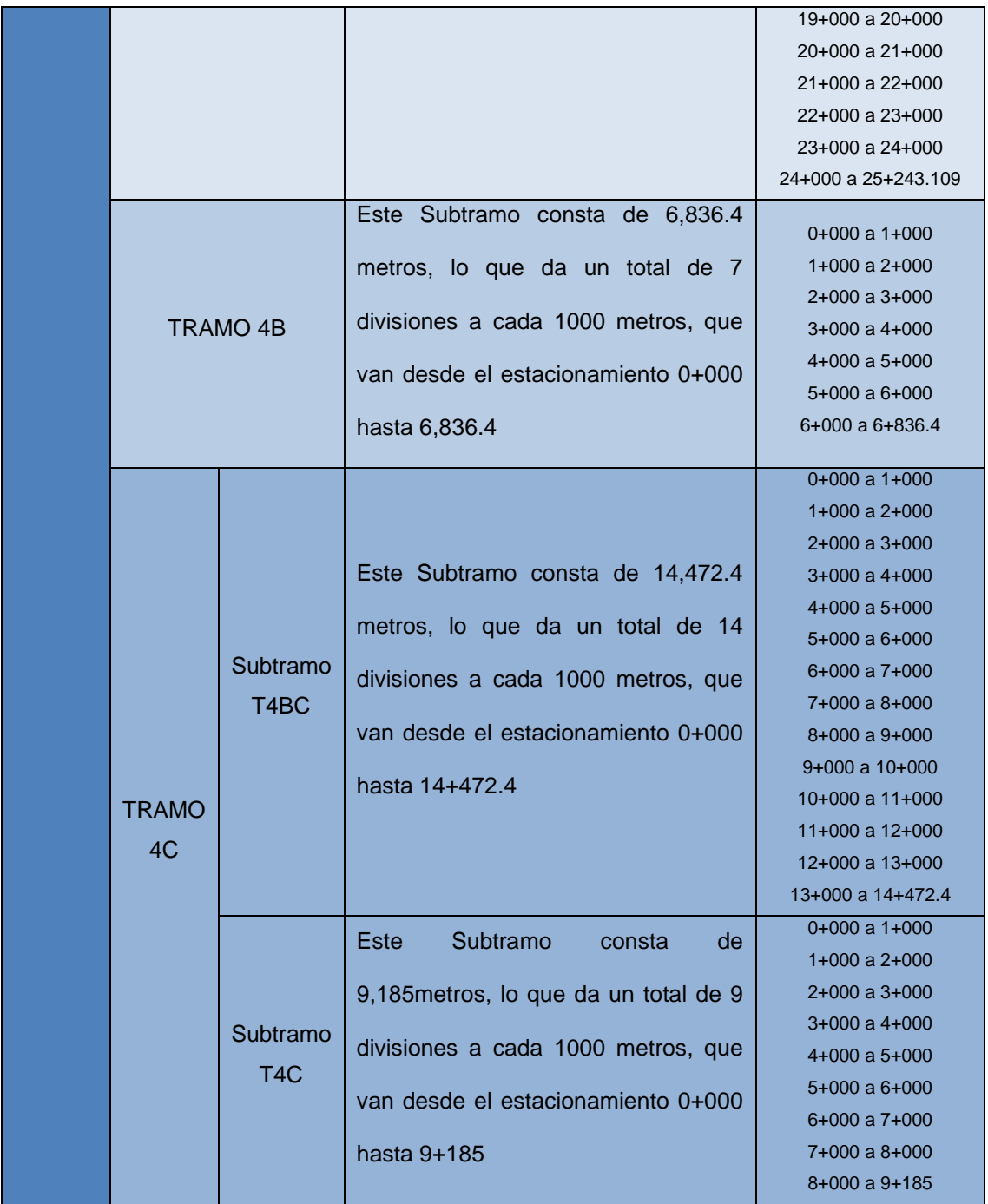

Fuente: Autoría Propia.

### 4.1.3. DETERMINAR ENSAYOS DE LABORATORIO PARA CADA UNA DE LAS CAPAS ESTRUCTURALES DEL PAVIMENTO FLEXIBLE, POR TRAMOS.

En la carpeta de rodadura los informes de laboratorio en formato PDF se vinculan a todo el tramo sin realizar subdivisiones a cada 1000 metros, un ejemplo de esto es el Subtramo VP-13. En cambio, para las capas de base, subbase y subrasante se extrajo información acerca de los ensayos de laboratorio de los Informes de Supervisión proporcionados por el Ministerio de Obras Públicas en formato PDF; creando archivos PDF con información por intervalos a cada 1000 metros.

| <b>TRAMO</b><br>Ш |              | Subtramo<br>$VP-13$ | <b>CARPETA DE</b><br><b>RODADURA</b> | CUADRO RESUMEN MEZCLA ASFÁLTICA<br>(MÉTODO MARSHALL) |
|-------------------|--------------|---------------------|--------------------------------------|------------------------------------------------------|
|                   |              |                     |                                      | DENSIDAD DEL ASFALTO ASTM D70, AASHTO                |
|                   |              |                     |                                      | $T-228$                                              |
|                   |              |                     |                                      | <b>ENSAYO DE DUCTILIDAD ASTM D113</b>                |
|                   |              |                     |                                      | ENSAYO DE PELÍCULA DELGADA AL HORNO                  |
|                   |              |                     |                                      | ASTM D1754                                           |
|                   |              |                     |                                      | ENSAYO PARA LA DETERMINACIÓN DEL                     |
|                   |              |                     |                                      | PUNTO DE REBLANDECIMIENTO ASTM D36                   |
|                   | <b>TRAMO</b> |                     |                                      | PENETRACIÓN DEL ASFALTO ASTM D5                      |
|                   | 3A           |                     |                                      | PUNTO DE FLAMA ASTM D92                              |
|                   |              |                     |                                      | SOLUBILIDAD DE MATERIAL ASFÁLTICO EN                 |
|                   |              |                     |                                      | TRICLOROETILENO ASTM D2042                           |
|                   |              |                     |                                      | VISCOSIDAD CINEMÁTICA ASTM D21170,                   |
|                   |              |                     |                                      | AASHTO T-201                                         |
|                   |              |                     | <b>BASE</b>                          | <b>DENSIDADES DE CAMPO (Carpeta)</b>                 |
|                   |              |                     |                                      | GRANULOMETRÍA (Carpeta)                              |
|                   |              |                     |                                      | PROCTOR (Carpeta)                                    |
|                   |              |                     | <b>SUBBASE</b>                       | <b>DENSIDADES DE CAMPO (Carpeta)</b>                 |
|                   |              |                     |                                      | <b>GRANULOMETRÍA</b> (Carpeta)                       |

Tabla 16: Ensayos de laboratorio tramo 3, evaluados para cada una de las capas estructurales del pavimento flexible.

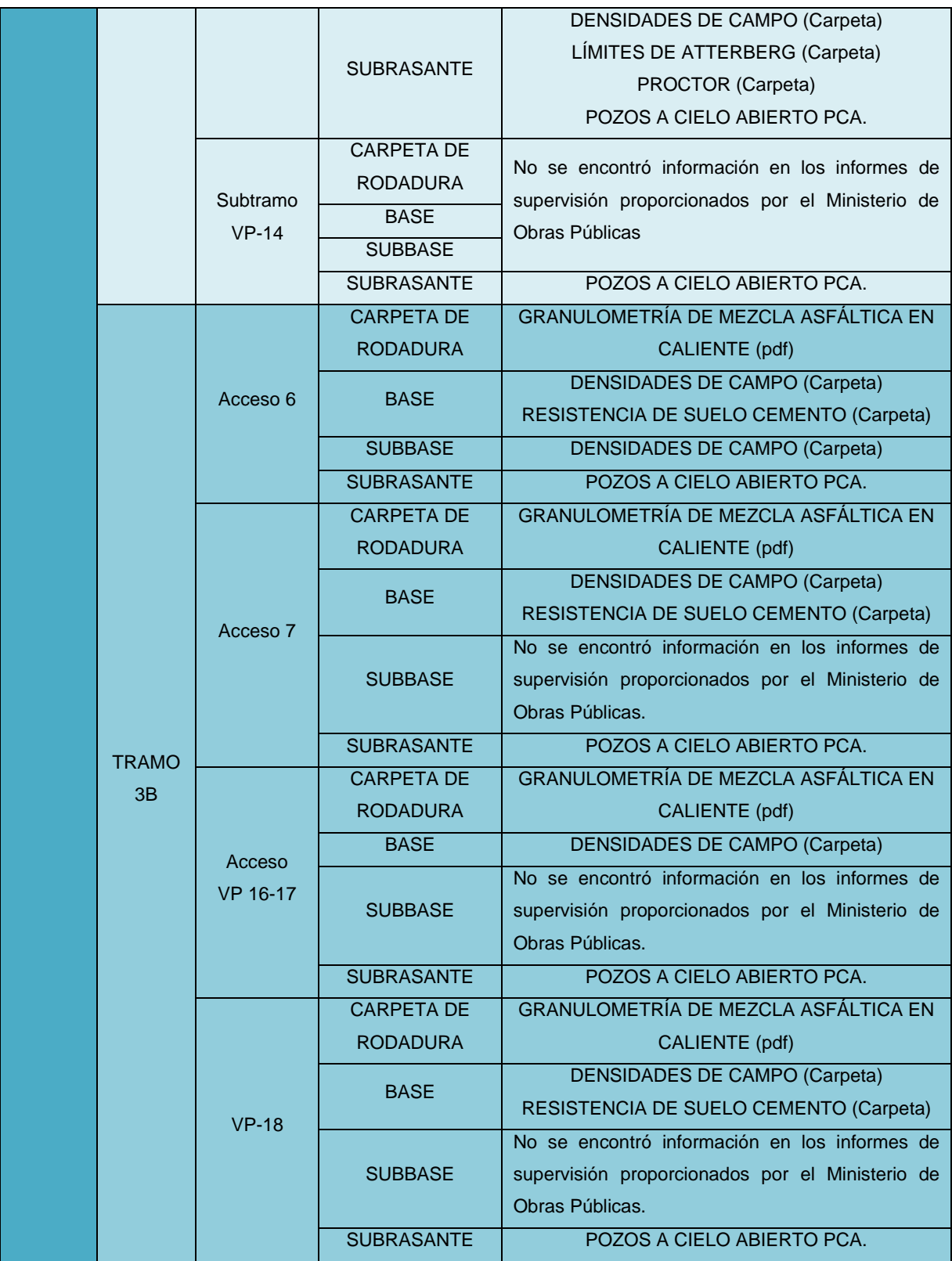

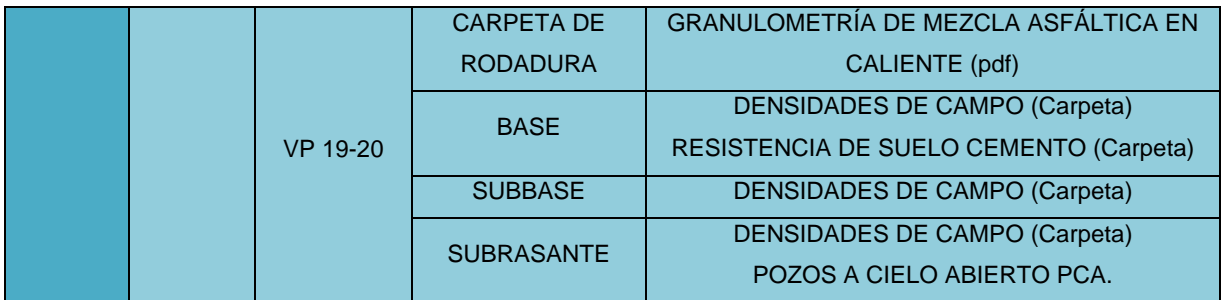

Fuente: Autoría Propia.

Tabla 17: Ensayos de laboratorio por tramo 4, evaluados para cada una de las capas estructurales del pavimento flexible.

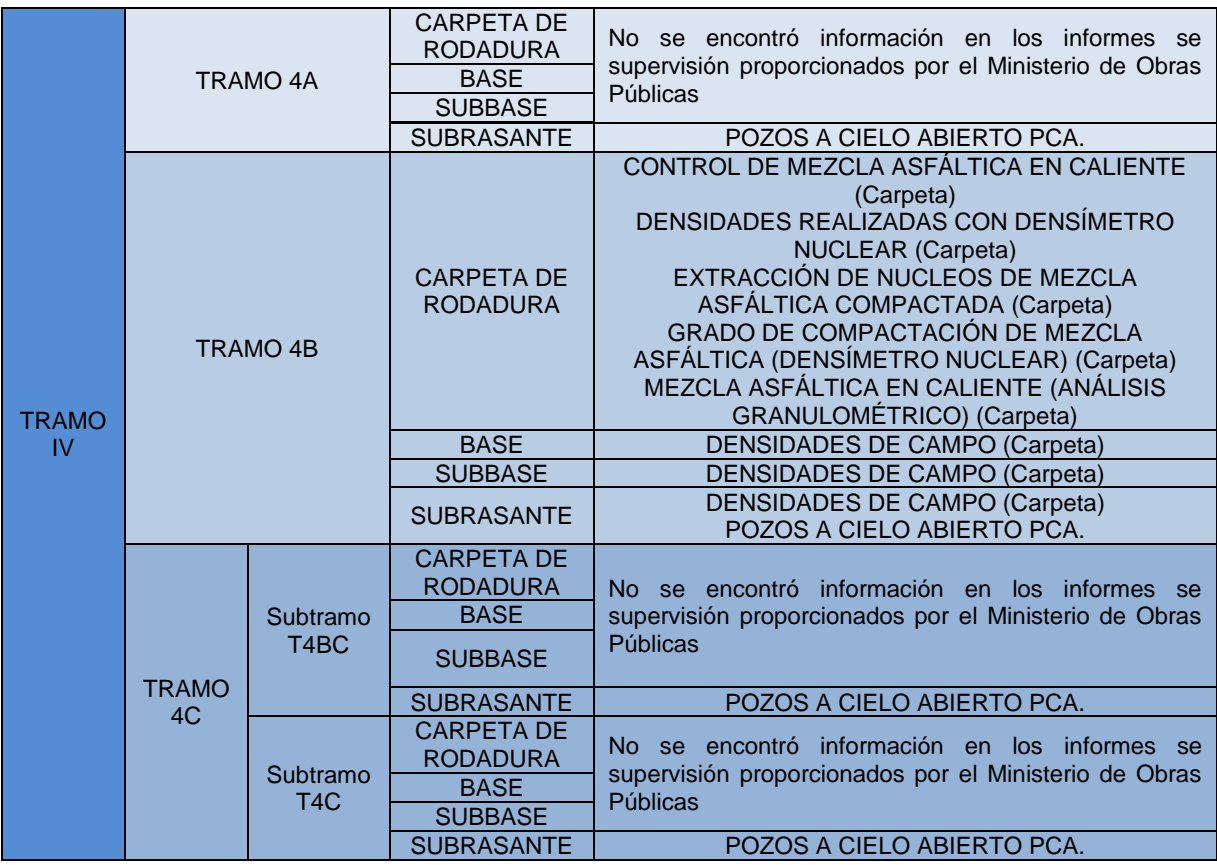

Fuente: Autoría Propia.

#### 4.1.4. INTEGRAR ENSAYOS DE POZOS A CIELO ABIERTO PCA.

Al no poseer parte de la información acerca de las capas estructurales que componen la carpeta de rodadura y proporcionar mayor información en aquellos subtramos que no poseen estos datos, se integraron los resultados del ensayo Pozos a Cielo Abierto PCA, a lo largo de los tramos 3 y 4 que componen la Carretera Longitudinal del Norte. A continuación, se presentan los tramos y subtramos que no poseen información dentro de los informes de supervisión entregados por el Ministerio de Obras Públicas.

| No se encontró información de estos subtramos en los informes se supervisión |                    |                 |                                                              |  |  |  |  |
|------------------------------------------------------------------------------|--------------------|-----------------|--------------------------------------------------------------|--|--|--|--|
| proporcionados por el Ministerio de Obras Públicas.                          |                    |                 |                                                              |  |  |  |  |
| <b>TRAMO</b><br>3                                                            | <b>TRAMO</b><br>3A | Subtramo VP-14  | CARPETA DE RODADURA,<br>BASE, SUBBASE y<br><b>SUBRASANTE</b> |  |  |  |  |
|                                                                              | <b>TRAMO</b><br>3B | Acceso 6        | <b>SUBRASANTE</b>                                            |  |  |  |  |
|                                                                              |                    | Acceso 7        | <b>SUBBASE y SUBRASANTE</b>                                  |  |  |  |  |
|                                                                              |                    | Acceso VP 16-17 | <b>SUBBASE y SUBRASANTE</b>                                  |  |  |  |  |
|                                                                              |                    | $VP-18$         | <b>SUBBASE y SUBRASANTE</b>                                  |  |  |  |  |
| <b>TRAMO</b><br>$\overline{4}$                                               |                    |                 | CARPETA DE RODADURA,                                         |  |  |  |  |
|                                                                              |                    | <b>TRAMO 4A</b> | BASE, SUBBASE y                                              |  |  |  |  |
|                                                                              |                    |                 | <b>SUBRASANTE</b>                                            |  |  |  |  |
|                                                                              | <b>TRAMO</b><br>AC |                 | CARPETA DE RODADURA,                                         |  |  |  |  |
|                                                                              |                    | Subtramo T4BC   | BASE, SUBBASE y                                              |  |  |  |  |
|                                                                              |                    |                 | <b>SUBRASANTE</b>                                            |  |  |  |  |
|                                                                              |                    |                 | CARPETA DE RODADURA,                                         |  |  |  |  |
|                                                                              |                    | Subtramo T4C    | BASE, SUBBASE y                                              |  |  |  |  |
|                                                                              |                    |                 | <b>SUBRASANTE</b>                                            |  |  |  |  |

Tabla 18: Tramos 3 y 4, a los cuales no se logró recuperar información.

Fuente: Autoría Propia.

### 4.1.5. PRESENTAR EN FORMATO PDF LOS DATOS POR CAPAS ESTRUCTURALES DEL PAVIMENTO FLEXIBLE.

Dentro del programa QGIS, se han vinculado a cada capa de la estructura del pavimento flexible archivos en formato PDF, los cuales son datos que van por intervalos de distancia a cada 1000 metros partiendo del estacionamiento 0+000 hasta el último intervalo del subtramo evaluado. Si en el archivo hay más de un dato, correspondiente a un intervalo específico de 1000 metros, estos se seleccionan y enmarcan para que sea más fácil su visualización. En la siguiente hoja se presenta un ejemplo de cómo han sido seleccionados y categorizados los datos.

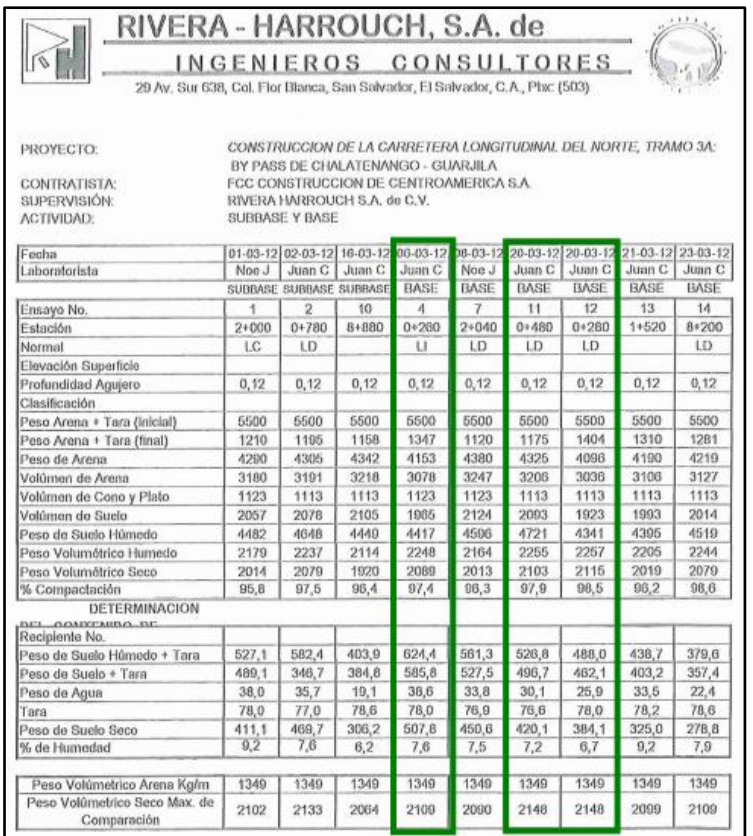

Figura 42: Ensayo de Laboratorio, Densidades de la Base entre el intervalo de 0+000 a 1+000. Fuente: Captura de pantalla, a archivos PDF creados a partir de los informes de supervisión.

Cada dato se clasificó por tipo de ensayo de laboratorio, tipo de capa estructural del pavimento flexible donde se ha realizado el ensayo, y el intervalo por estacionamientos a cada 1000 metros de distancia que se está determinando.

### **4.2. REPRESENTACIÓN GRÁFICA DE LOS TRAMOS III Y IV DE LA CARRETERA LONGITUDINAL DEL NORTE DE EL SALVADOR.**

A continuación, se presentan las siguientes imágenes que corresponden a capturas de pantalla realizadas a cada uno de los subtramos, trabajados con el software de código libre QGIS, para la realización del Catálogo le las características técnicas de las capas del pavimento flexible en los tramos III y IV de la Carretera Longitudinal del Norte.

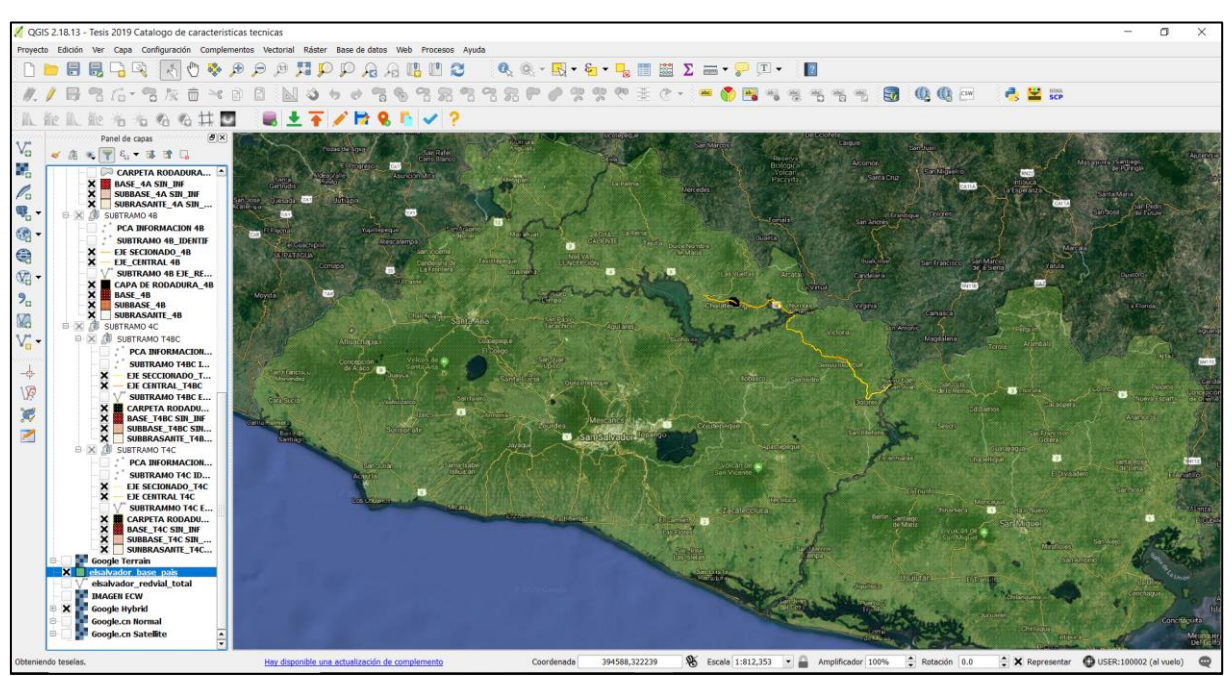

Figura 43: Vista general del mapa de El Salvador, al interior se aprecia los tramos III y IV de la carretera Longitudinal del Norte.

Fuente: Captura de pantalla, Autoría Propia.

#### 4.2.1 TRAMO 3

**Inicio:** By Pass de Chalatenango.

**Fin:** Acceso a puente sobre el Río Lempa en Nombre de Jesús.

**Subdivisiones:** Tramo 3A con una Longitud de 10.74 km.

Tramo 3B con una Longitud de 22.47 km.

#### 4.2.1.1 SUBTRAMO 3A

**Ubicación:** Departamento de Chalatenango.

**Topografía:** Montañosa a ondulado.

**Longitud:** 10.74 Km.

**Inicia:** Sobre carretera a Chalatenango, en cercanías del estadio de la ciudad.

**Finaliza:** Cantón Guarjila.

**Tipo de Pavimento:** Flexible, Mezcla asfáltica.

**Categoría de Vía:** Carretera Secundaria.

**Subdivisiones:** Subtramo VP-13 y Subtramo VP-14.

4.2.1.2 SUBTRAMO 3B

**Ubicación:** Departamento de Chalatenango.

**Topografía:** Montañosa a ondulado.

**Longitud:** 22.47 Km.

**Inicia:** Cantón Guarjila.

**Finaliza:** Entrada de Nombre de Jesús, sobre carretera hacia presa 5 de Noviembre.

**Tipo de Pavimento:** Flexible, Mezcla asfáltica.

**Categoría de Vía:** Carretera Secundaria.

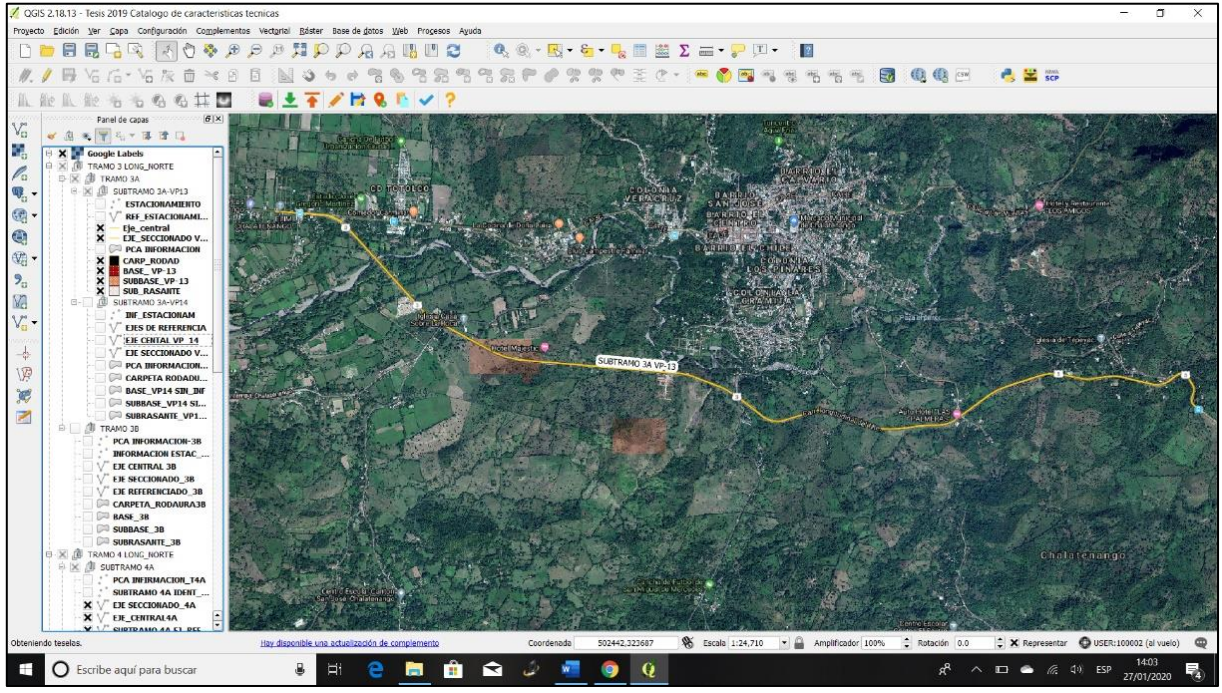

Figura 44: Vista general del Subtramo VP-13, en mapa de El Salvador.

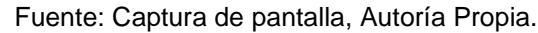

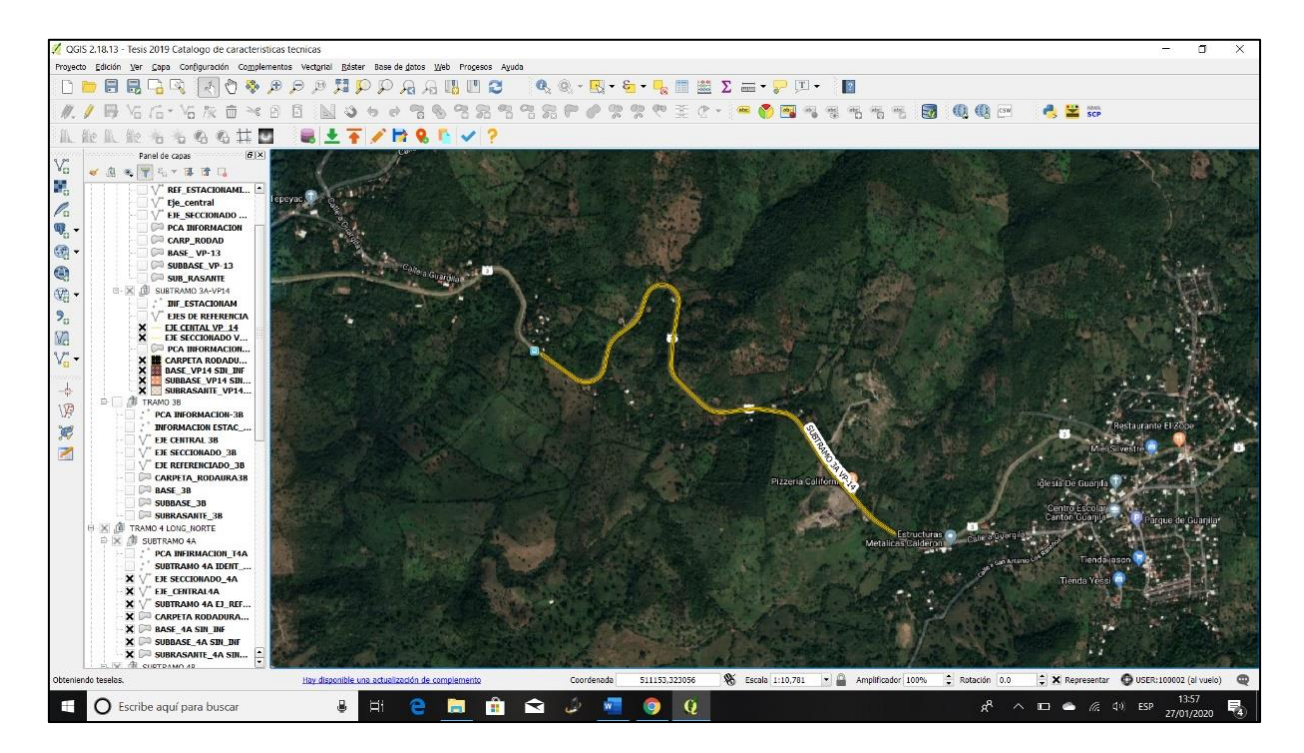

Figura 45: Vista general del Subtramo VP-14, en mapa de El Salvador.

Fuente: Captura de pantalla, Autoría Propia.

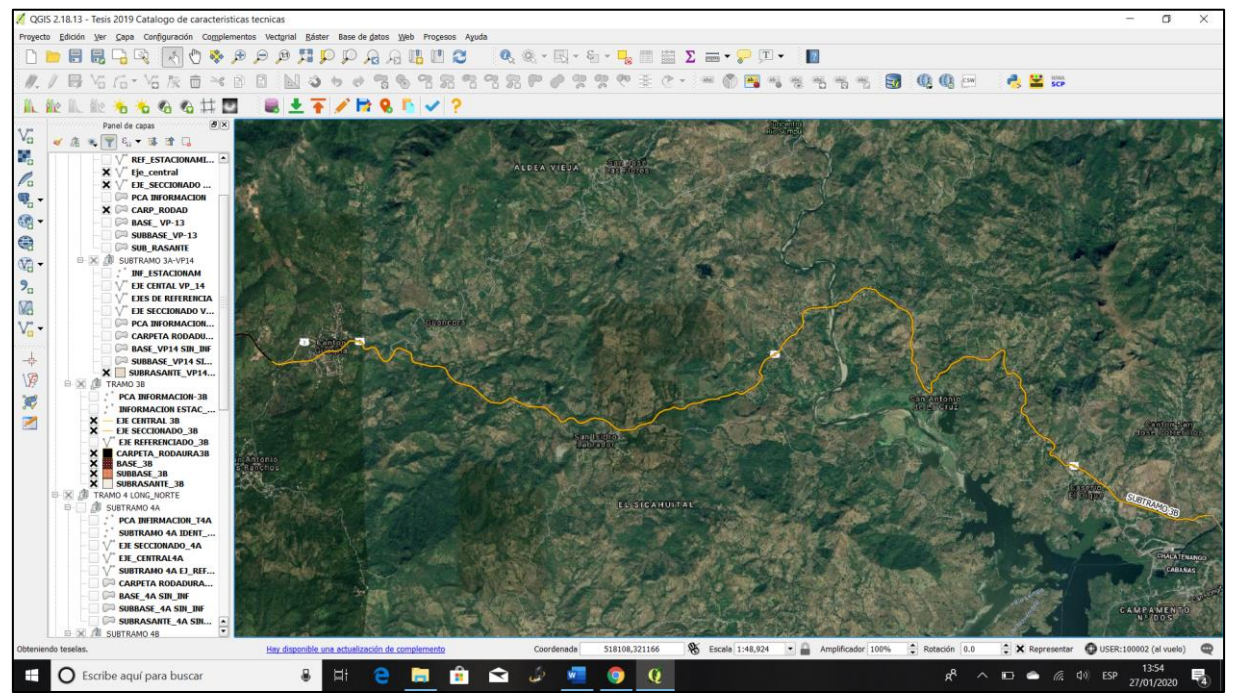

Figura 46: Vista general del Subtramo 3B, en mapa de El Salvador.

Fuente: Captura de pantalla, Autoría Propia.

#### 4.2.2 TRAMO 4

**Inicio:** Acceso a Puente sobre Rio Lempa en Nombre de Jesús.

**Fin:** Acceso a Puente sobre Rio Lempa en Nuevo Edén de San Juan, el cual esta

**Subdivisiones:** Tramo 4A con una Longitud de 22.31 km.

Tramo 4B con una Longitud de 6.84 km.

Tramo 4C con una Longitud de 23.66 km.

4.2.2.1 SUBTRAMO 4A

**Ubicación:** Dentro del Departamento de Cabañas.

**Topografía:** 75% montañosa y 25% ondulado, aproximadamente.

**Longitud:** 22.31 Km.

**Inicia:** A 800 m del extremo sur del puente "Nombre de Jesús" sobre el Río Lempa.

**Finaliza:** Ciudad de Sensuntepeque.

**Tipo de Pavimento:** Flexible, Mezcla asfáltica.

**Categoría de Vía:** Carretera Secundaria.

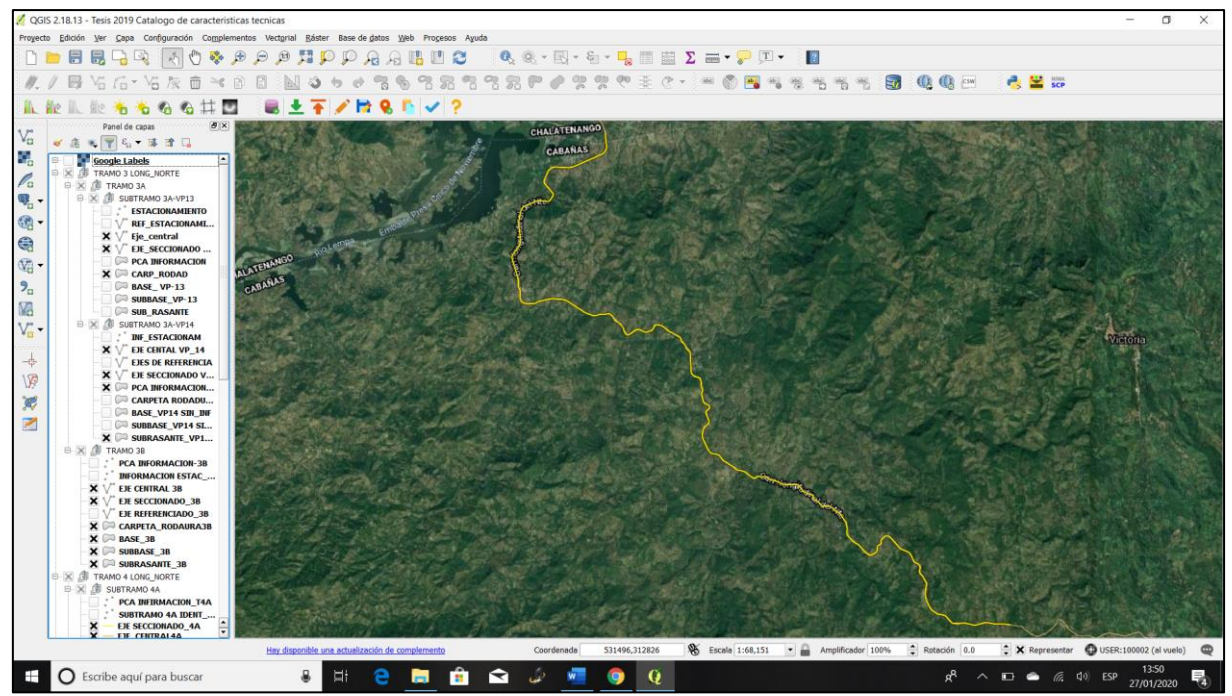

Figura 47: Vista general del Subtramo 4A, en mapa de El Salvador.

Fuente: Captura de pantalla, Autoría Propia.

#### 4.2.2.2 SUBTRAMO 4B

**Ubicación:** Dentro del Departamento de Cabañas.

**Topografía:** 54% montañosa, 15% plano y 31% ondulado, aproximadamente.

**Longitud:** 6.84 Km.

**Inicia:** 4.2 km al oeste del extremo oriental de la Ciudad de Sensuntepeque sobre la

vía que comunica con la represa "5 de Noviembre" sobre el Río Lempa.

**Finaliza:** Acceso oriente a Sensuntepeque, carretera que comunica a ciudad Dolores.

**Tipo de Pavimento:** Flexible, Mezcla asfáltica.

**Categoría de Vía:** Carretera Secundaria.

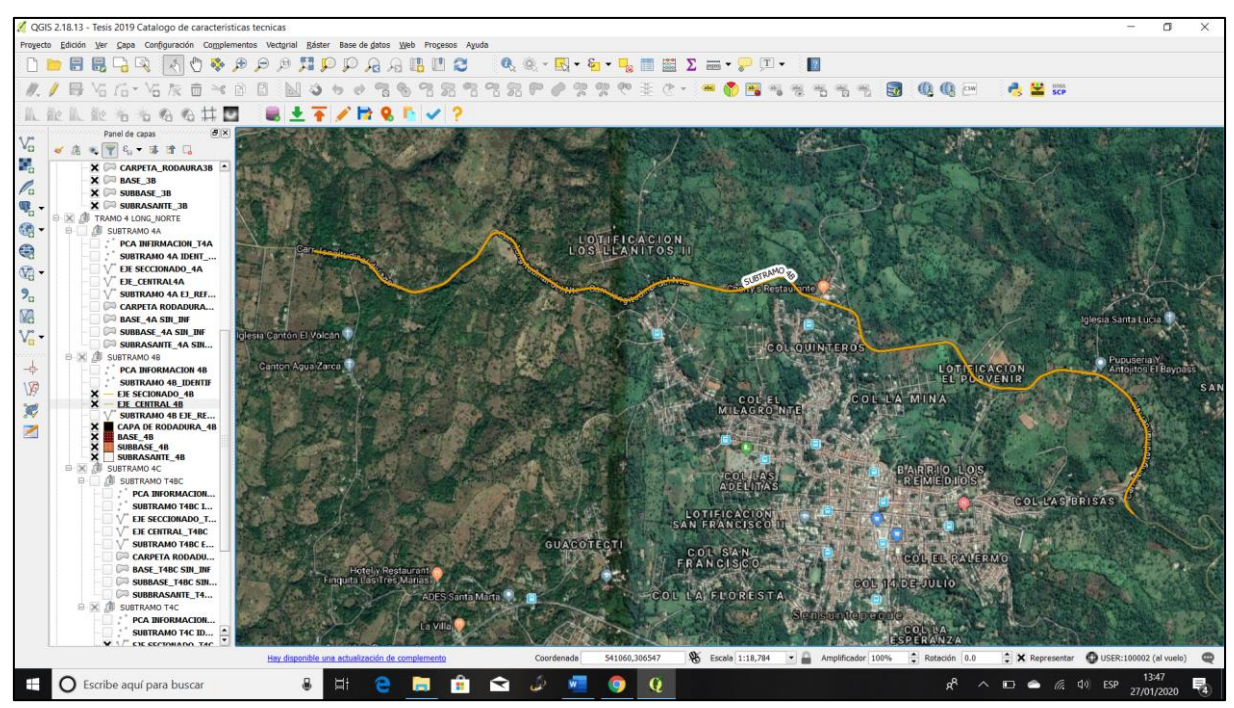

Figura 48: Vista general del Subtramo 4B, en mapa de El Salvador.

Fuente: Captura de pantalla, Autoría Propia.

#### 4.2.2.3 SUBTRAMO 4C

**Ubicación:** Dentro del Departamento de Cabañas.

**Topografía:** De ondulada a montañosa.

**Longitud:** 23.66 Km.

**Inicia:** A 2 km de Sensuntepeque, carretera que comunica a Ciudad Dolores.

**Finaliza:** Acceso occidental Puente sobre Río Lempa, Nuevo Edén de San Juan.

**Tipo de Pavimento:** Flexible, Mezcla asfáltica.

**Categoría de Vía:** Carretera Secundaria.

**Subdivisiones:** Subtramo T4BC y Subtramo T4C.

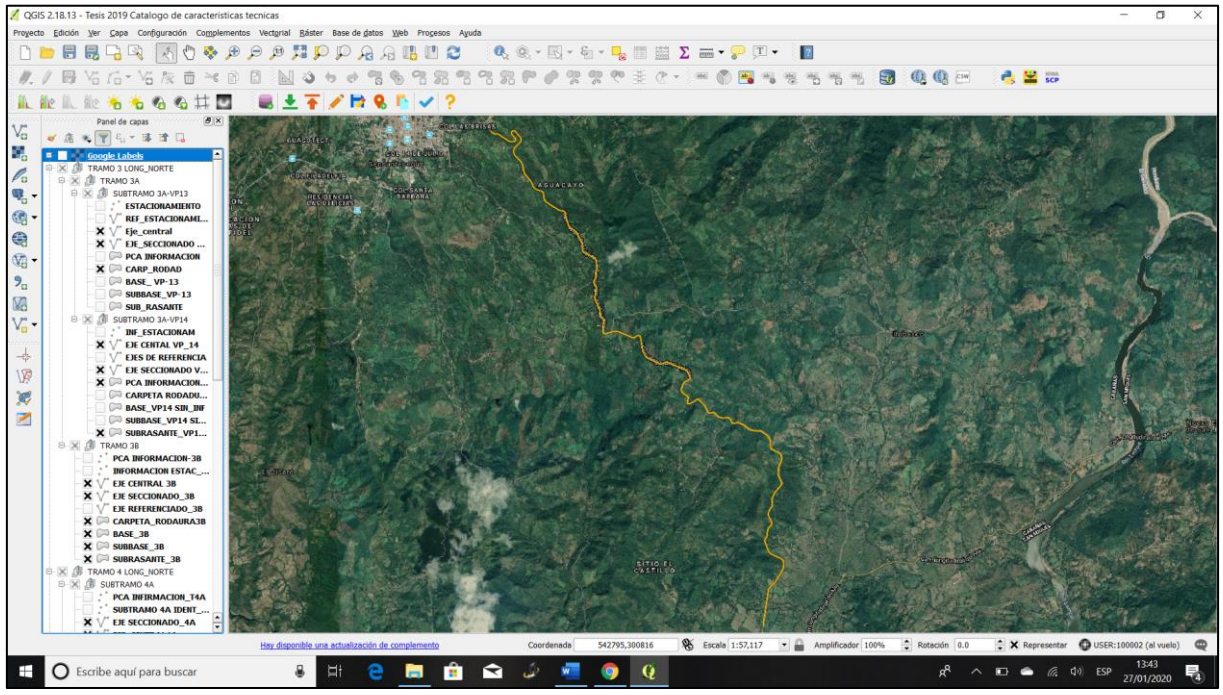

Figura 49: Vista general del Subtramo T4BC, en mapa de El Salvador.

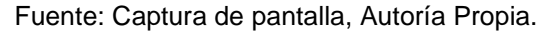

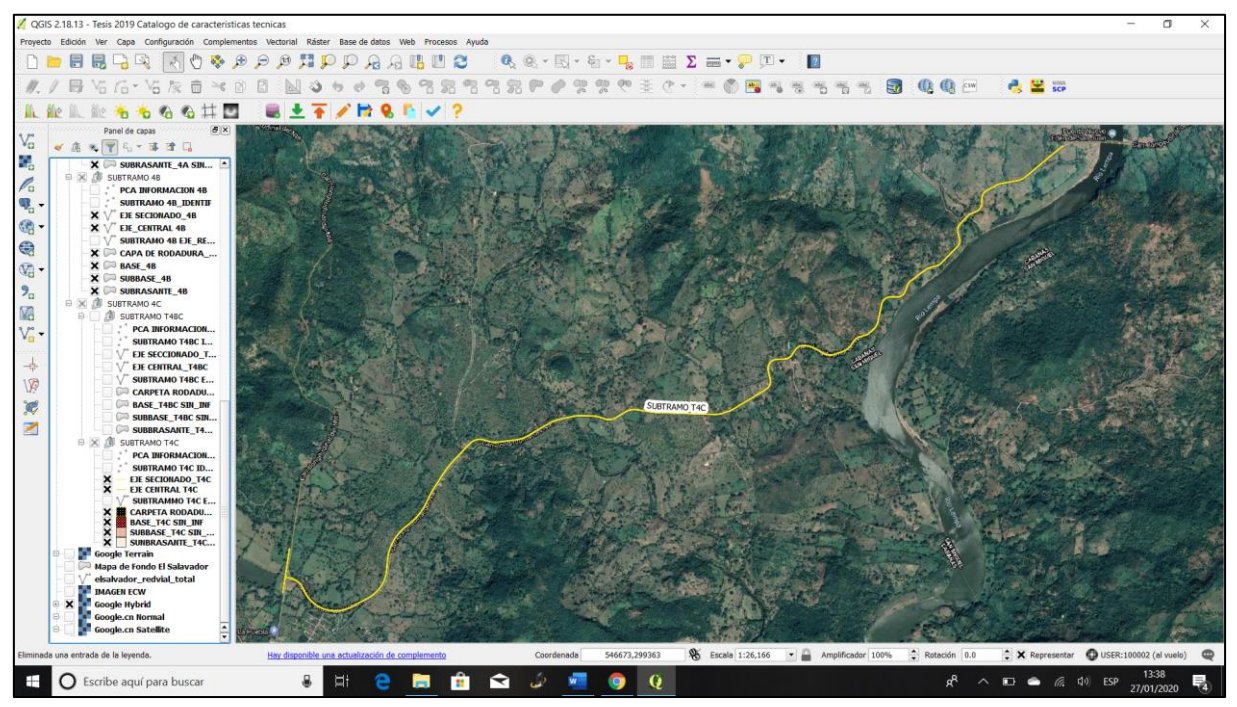

Figura 50: Vista general del Subtramo T4C, en mapa de El Salvador.

Fuente: Captura de pantalla, Autoría Propia.

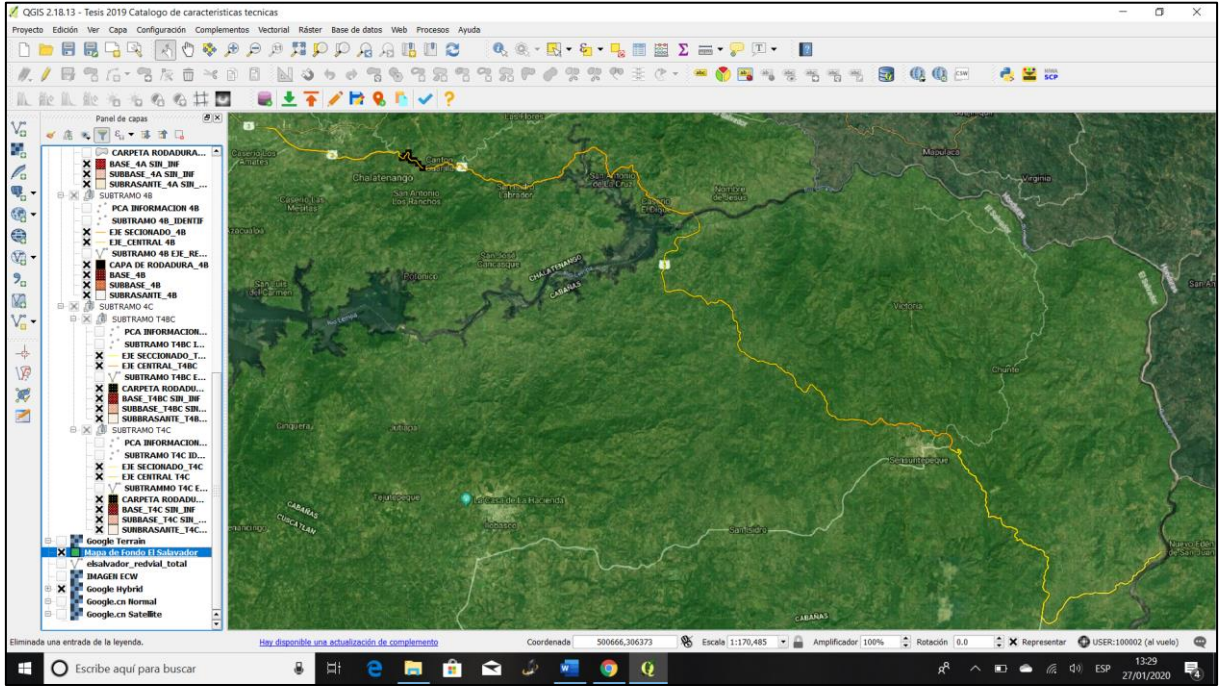

Figura 51: Vista general de tramos 3 y 4, en su totalidad.

Fuente: Captura de pantalla, Autoría Propia.

## **4.4.3. PRESENTACIÓN DE LAS CARACTERÍSTICAS TÉCNICAS DE LAS CAPAS ESTRUCTURALES DEL PAVIMENTO FLEXIBLE EN LOS TRAMOS III Y IV DE LA CARRETERA LONGITUDINAL DEL NORTE DE EL SALVADOR.**

Se ha realizado el vaciado de toda la información dentro de una unidad de almacenamiento USB, ya que por motivos de tamaño del archivo y el peso del mismo, no se puede colocar en un CD, toda la información referente al catálogo y el resultado final de este, por ello se anexa dicha unidad de almacenamiento con todas las carpetas de información creadas para su debido manejo, la cual debe ser guardado en el disco C o Disco Local de la computadora, para evitar que se pierda información.

# **CAPÍTULO 5**

# CONCLUSIONES Y

## RECOMENDACIONES.

Este capítulo presenta las conclusiones y recomendaciones obtenidas en el desarrollo del presente trabajo de graduación. Lo anterior se realiza con la finalidad de dar continuidad al proyecto en los tramos de la Carretera Longitudinal del Norte, que no fueron incluidos y analizados en dicho trabajo de graduación; así como mostrar los beneficios obtenidos.

#### **5.1 CONCLUSIONES**

Para lograr este objetivo de la elaboración de una metodología en la realización del Catálogo de características técnicas que conforman la estructura del pavimento flexible, en los tramos III y IV de la Carretera Longitudinal del Norte de El Salvador, se utilizó el software de código libre QGIS 2.18, el cual facilita la georreferenciación de los datos e información que fueron proporcionados por el Ministerio de Obras Públicas, referentes a la Subrasante, Subbase, Base y Carpeta de Rodadura, para los Tramos III y IV en la Carretera Longitudinal del Norte.

El software QGIS 2.18 es una herramienta que sirve como explorador de archivos espaciales, ya que con ella se crea, edita, visualiza, analiza y publica información geoespacial, facilitando así la creación del Catálogo, el cual nos proporciona información referente a las estructuras que conforman el pavimento flexible, para contribuir en el mantenimiento y mejoras de los Tramos III y IV en la Carretera Longitudinal del Norte. Por lo cual se plantean las siguientes conclusiones, a partir de los objetivos específicos propuestos en el trabajo de graduación:

- 1. La identificación de las características de los materiales que conforman la estructura del pavimento flexible utilizados en el proceso constructivo, en los tramos III y IV de la carretera Longitudinal del Norte de El Salvador, así como la adecuada georreferenciación de dicha información a lo largo de los tramos III y IV, fue catalogada exitosamente con el uso del software de código libre QGIS, evidenciando de esta forma los tramos en los cuales se disponía de mayor información y los que carecían de esta.
- 2. Al momento de establecer la metodología para la elaboración del catálogo que contiene las características técnicas de los materiales utilizados en los tramos III y tramo IV de la carretera Longitudinal del Norte de El Salvador, basado en sistemas de información geográfica; se debe tener conocimientos previos del uso y aplicaciones del software QGIS, por ser de código libre es fácil encontrar información mediante manuales de uso o guías audiovisuales en internet, ya que el software utilizado es de compleja manipulación.
- 3. Utilizar un software de código libre como lo es QGIS, minimiza gastos en licencias, que en otro software debe ser renovado cada dos años, por lo que la utilización de este en entidades de gobierno y programas de estudio universitario, con lleva a un ahorro en recursos y a su vez se posee un software con múltiples aplicaciones que no tiene mucho que envidiar a programas pagados.
- 4. En el proceso de ingreso y tabulación de los datos y posteriormente presentar la información mediante la aplicación QGIS; se trabajó a prueba y error en el primer subtramo de la carretera para determinar el proceso a seguir en los siguientes subtramos y así plantear la metodología, por el poco conocimiento de las herramientas que el software posee.
- 5. Al ser una gran cantidad de información que se debía procesar, se tuvo que optar en crear vínculos, que abren un documento en formato PDF, en el cual se marcan los datos referentes a la estructura del pavimento flexible, para cada subtramo analizado.
- 6. En cuanto a emplear la tecnología de sistemas de información geográfica para catalogar una muestra de la carretera Longitudinal del Norte de El Salvador, a partir de los tramos III y tramo IV, se logró el objetivo, pues gracias a las aplicaciones del Software libre QGIS se incluyeron archivos PDF para ser vinculados en cada tramo de la Carretera Longitudinal del Norte, en los que se seleccionaron y marcaron cada dato referente al tramo evaluado por estacionamientos a cada 1000 metros.
- 7. Para la elaboración de un catálogo nacional, se debe de poseer una base de datos que capture la información específica de los pavimentos existentes en la red vial de El Salvador y de esta manera aprovechar cada una de las aplicaciones y recursos con los que como usuario podemos acceder, a partir de software libre QGIS.
- 8. Las bases de datos geográficos poseen toda la información que los softwares SIG trabajan y analizan, y que el usuario utiliza para realizar la interpretación de la información en la toma de decisiones. Se puede decir que una base de datos es un conjunto integrado de datos pertenecientes a un mismo tema particular, que son almacenados de manera sistemática para su posterior uso.
- 9. Una buena base de datos debe diseñarse con sumo cuidado y con una estructura y orden que permitan una consulta eficiente y el máximo desempeño de las operaciones; pues en esta la información está clasificada con base en criterios lógicos establecidos por el usuario.
- 10.En nuevos proyectos de la Red Vial, el software libre QGIS; es una opción para registrar información, brindando una mayor transparencia en la calidad de los materiales, equipos utilizados y ensayos de laboratorio realizados, pues permite la actualización de la información en tiempo real.
- 11.El uso del Software Libre QGIS, facilitó catalogar la estructura del pavimento flexible, haciendo usos de las herramientas disponibles en dicho sistema, la aplicación del software es satisfactoria, ya que permite agregar una amplia gama de información, a cada una de las capas que conforman la estructura del pavimento flexible.

#### **5.2 RECOMENDACIONES.**

- 1. Se espera sentar las bases, en el interés de futuros estudiantes a dar continuidad al mismo, por ello se recomienda, complementar el Catálogo, incluyendo los cinco tramos restantes de la Carretera Longitudinal del Norte, así también integrar la información para pavimento Rígido; la cual no fue analizada, ni formó parte de estudio, en nuestro proyecto.
- 2. Para próximos proyectos de construcción en la red vial en el Salvador, se recomienda adopte un método sistemático de recopilación de la información, creando bases de datos debidamente diseñadas, referente a los materiales y ensayos de laboratorio realizados a cada una de las capas que componen la estructura de los pavimentos.
- 3. En los proyectos de ingeniería en carreteras se recomienda optar por las nuevas tecnologías como lo es el software libre QGIS, ya que, contribuye a crear un campo de datos y organizarlo de manera que en tiempo real se puede ir estableciendo la información georreferenciada, de cada uno de los sitios que fueron evaluados.
- 4. El software libre QGIS necesita que las personas a cargo de proyectos en carreteras, posean conocimiento en el manejo de dicho software, mediante capacitaciones en cuanto a sus propiedades y aplicaciones en el campo laboral de la ingeniería en carreras, para que el trabajo de recopilar y georreferenciar la información de un proyecto a gran escala como lo es una carretera se facilite.
- 5. Se debe seguir indagando sobre las bondades que el software libre QGIS, puede proporcionar en actividades relacionadas a la ingeniería, y que el presente trabajo de graduación sirva como inspiración y abra el camino a la elaboración de un de un catálogo nacional de carreteras, en El Salvador.
- 6. Mediante hojas de cálculo realizar el vaciado de datos obtenidos y crear un banco de datos, que facilite la obtención de información de las capas que conforman la estructura del pavimento.
- 7. En nuevos proyectos de la Red Vial, el software libre QGIS; es una opción para registrar información, brindando una mayor transparencia en la calidad de los materiales, equipos utilizados y ensayos de laboratorio realizados, pues permite la actualización de la información en tiempo real.
- 8. La información que en este trabajo de graduación ha quedado en vínculos a archivos en formato PDF, se recomienda ser registrada en tablas de registro o base de datos, para que pueda ser filtrada y clasificada según las necesidades del usuario, por lo que se propone que sea realizado como horas sociales, PERA ó en un nuevo trabajo de graduación, como una continuidad al presente.

### **BIBLIOGRAFIA**

➢ TESIS: "Recopilacion y seguimiento de propuestas de estabilización de suelos plásticos, aplicadas a tramos de prueba, para mejora en caminos de baja intensidad vehicular en el salvador y elaboración de un plan de evaluación de deterioro", presentado por: Wilfredo Argueta Mejía, Josefa María Nelly Orellana Mayorga y Hugo Alberto Parada Ulloa, Junio de 2011.

➢ TESIS: "Manual de Mantenimiento en Vías Urbanas, utilizando Mezcla Asfáltica en caliente, tibia y en frio". presentado por: Rafael Alberto Alonzo Hernández, José Alfredo Flores López y José Rafael Sánchez Beltrán, Octubre de 2012.

➢ LA RED VIAL EN EL SALVADOR, Análisis de competencias y recursos, San Salvador, 2004.

➢ MANUAL CENTROAMERICANO PARA DISEÑO DE PAVIMENTOS, Agencia de los Estados Unidos para el Desarrollo Internacional, Secretaría de Integración Económica Centroamericana, Ing. Jorge Coronado Iturbide, noviembre de 2,002.

➢ www.usmp.edu.pe/odonto/instInvestigacion/pdf/MANUAL%20ELAB.%20TESI S%20Y%20LOS%20TRAB.%20DE%20INVESTIGACION.pdf

➢ www.uphm.edu.mx/manuales/Manual-para-elaboracion-de-tesis-y-trabajos-deinvestigacion.pdf

➢ <https://core.ac.uk/download/pdf/11227795.pdf>

➢ <https://es.slideshare.net/guest4be40f/estructura-del-pavimento>

238